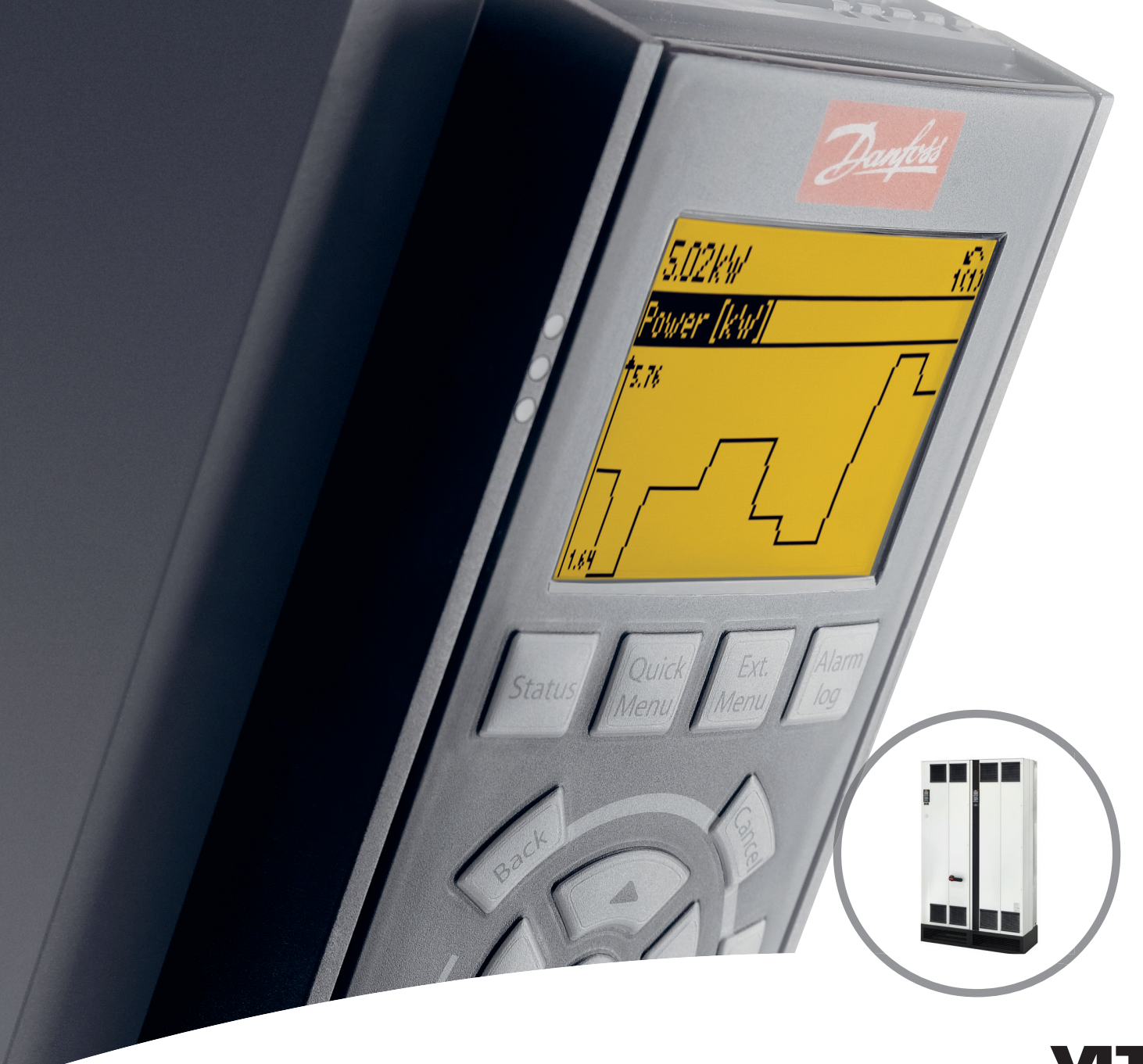

# **Produkthandbuch VLT**® **HVAC Drive FC 102 Low Harmonic Drive**

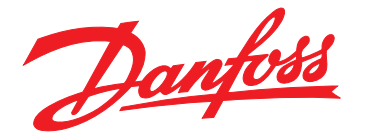

[www.danfoss.de/vlt](http://www.danfoss.de/vlt)

HE REAL DRIVE

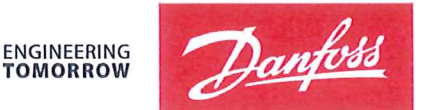

**TOMORROW** 

Danfoss A/S 6430 Nordborg Denmark CVR nr.: 20 16 57 15

Telephone: +45 7488 2222 Fax: +45 7449 0949

### **EU DECLARATION OF CONFORMITY**

Danfoss A/S

**Danfoss Drives A/S** 

declares under our sole responsibility that the

#### **Product category: Frequency Converter** Type designation(s): FC-102XYYYZZ\*\*\*\*\*\*\*\*\*\*\*\*\*\*\*\*\*\*\*\*\*\*\*\*\*\*\*\*\*

Character X: N or P

Character YYY: K37, K75, 1K1, 1K5, 2K2, 3K0, 3K7, 4K0, 5K5, 7K5, 11K, 15K, 18K, 22K, 30K, 37K, 45K, 55K, 75K, 90K, 110, 132, 150, 160, 200, 250, 315, 355, 400, 450, 500, 560, 630, 710, 800, 900, 1M0, 1M2, 1M4

Character ZZ: T2, T4, T6, T7

\* may be any number or letter indicating drive options which do not impact this DoC. The meaning of the 39 characters in the type code string can be found in appendix 00729776.

Covered by this declaration is in conformity with the following directive(s), standard(s) or other normative document(s), provided that the product is used in accordance with our instructions.

#### Low Voltage Directive 2014/35/EU

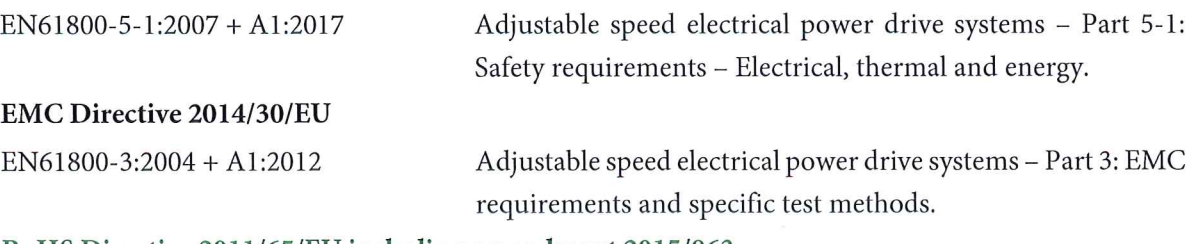

#### RoHS Directive 2011/65/EU including amendment 2015/863.

EN63000:2018

Technical documentation for the assessment of electrical and electronic products with respect to the restriction of hazardous substances

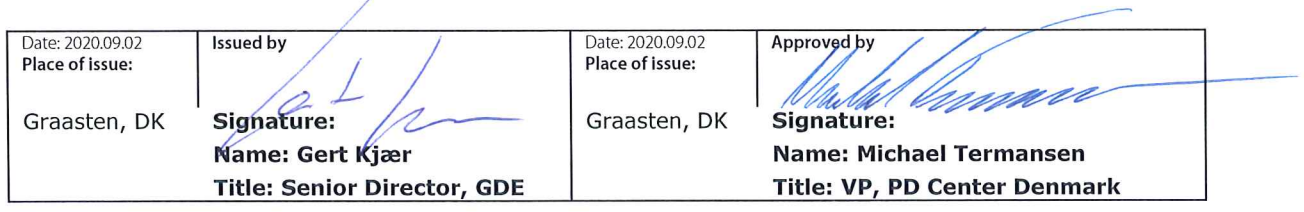

Danfoss only vouches for the correctness of the English version of this declaration. In the event of the declaration being translated into any other language, the translator concerned shall be liable for the correctness of the translation

For products including available Safe Torque Off (STO) function according to unit typecode on the nameplate: T or U at character 18 of the typecode.

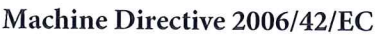

EN/IEC 61800-5-2:2007 (Safe Stop function conforms with STO - Safe Torque Off, SIL 2 Capability)

Other standards considered:

EN ISO 13849-1:2015 (Safe Stop function, PL d (MTTFd=14000 years, DC=90%, Category 3) EN/IEC 61508-1:2011, EN/IEC 61508-2:2011 (Safe Stop function, SIL 2 (PFH =  $1E-10/h$ ,  $1E-8/h$ ) for specific variants,  $PFD = 1E-10$ ,  $1E-4$  for specific variants, SFF>99%, HFT=0))

EN/IEC 62061:2005 + A1:2013 (Safe Stop function, SILCL 2)

EN/IEC 60204-1:2006 + A1:2009 (Stop Category 0)

Adjustable speed electrical power drive systems -Part 5-2: Safety requirements - Functional

Safety of machinery - Safety-related parts of control systems - Part 1: General principles for design

Functional safety of electrical/electronic/ programmable electronic safety-related systems Part 1: General requirements Part 2: Requirements for electrical/electronic/ programmable electronic safety-related systems Safety of machinery - Functional safety of safetyrelated electrical, electronic and programmable electronic control systems Safety of machinery - Electrical equipment of machines - Part 1: General requirements

For products including ATEX option, it requires STO function in the products. The products can have the VLT PTC Thermistor Card MCB112 installed from factory (2 at character 32 in the typecode), or it can be separately installed as an additional part.

#### 2014/34/EU - Equipment for explosive atmospheres (ATEX)

Based on EU harmonized standard: EN 50495: 2010

Safety devices required for safe functioning of equipment with respect to explosion risks.

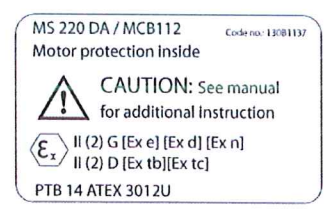

Notified Body:

PTB Physikalisch-Technische Bundesanstalt, Bundesallee 100, 38116 Braunschweig, has assessed the conformity of the "ATEX certified motor thermal protection systems" of Danfoss FC VLT Drives with Safe Torque Off function and has issued the certificate PTB 14 ATEX 3009.

Danfoss

#### **Inhaltsverzeichnis**

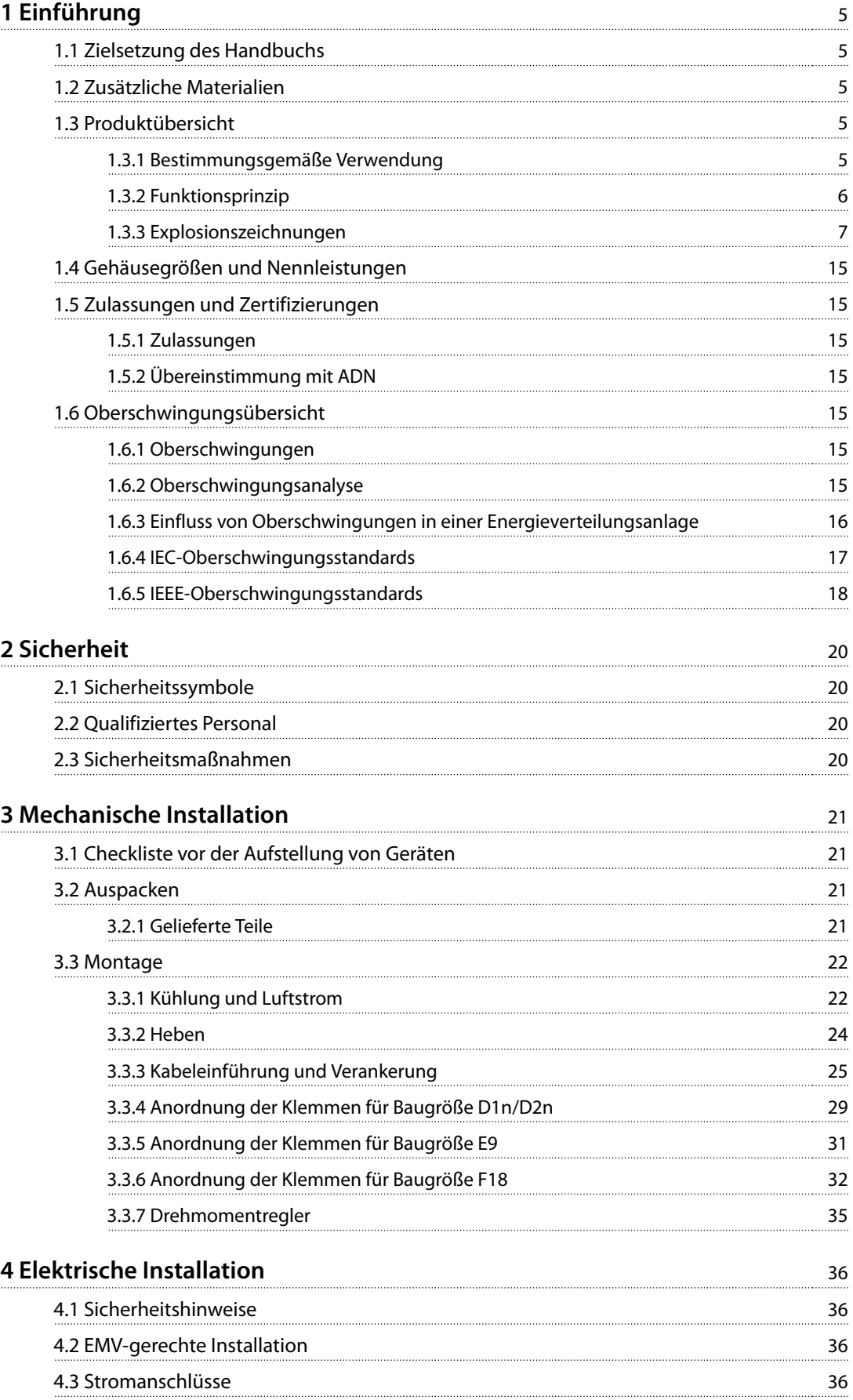

#### **Inhaltsverzeichnis VLT**® **HVAC Drive FC 102 Low Harmonic Drive**

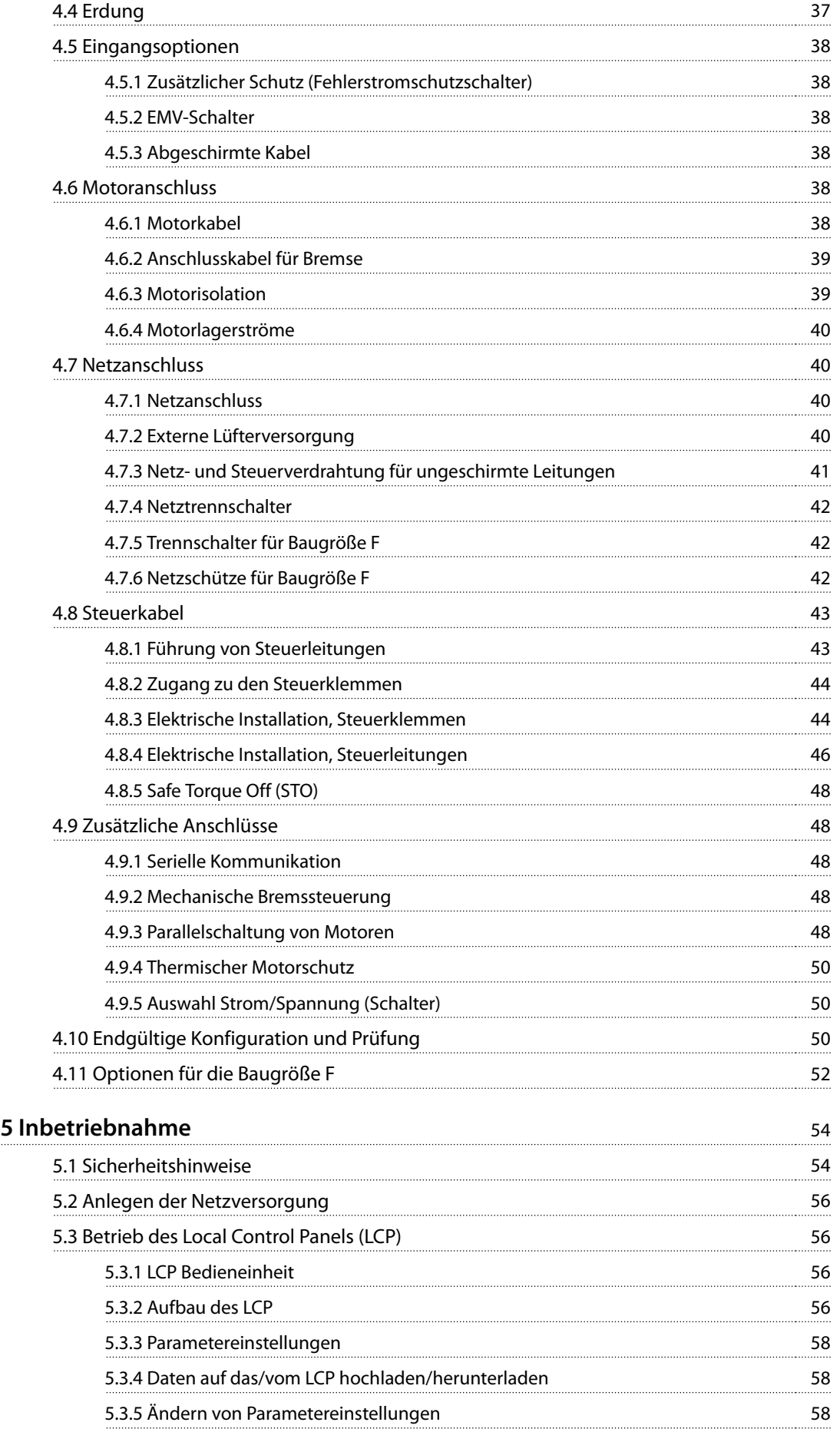

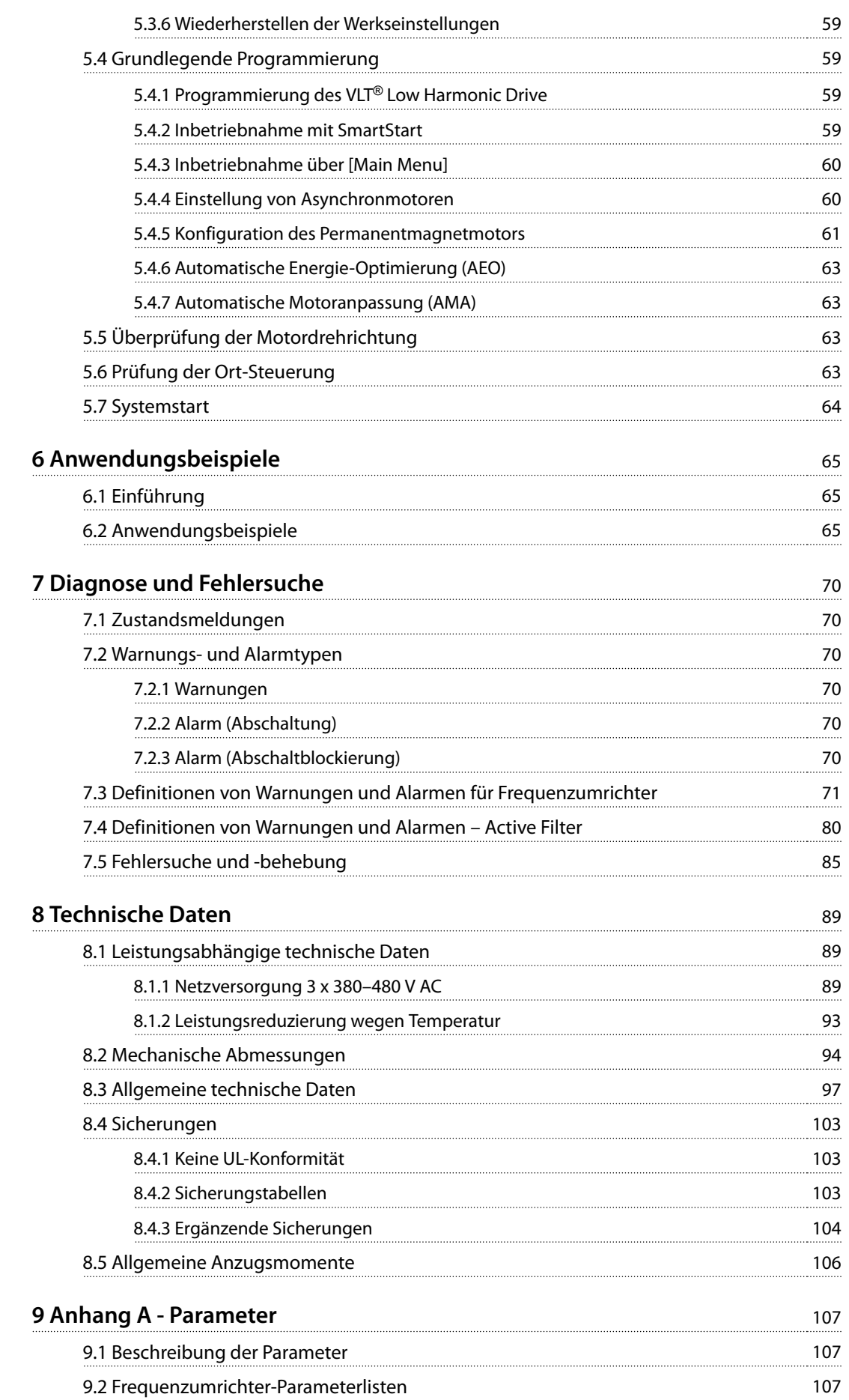

#### **Inhaltsverzeichnis VLT**® **HVAC Drive FC 102 Low Harmonic Drive**

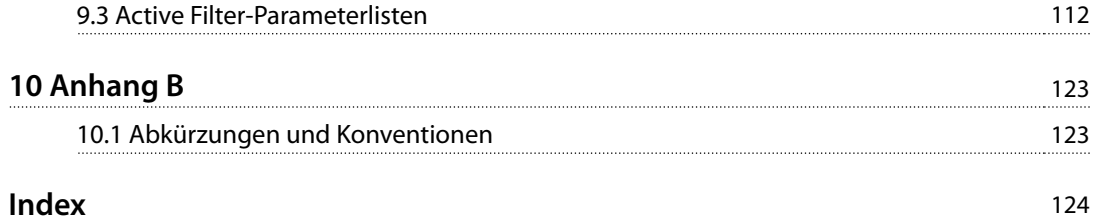

### <span id="page-8-0"></span>1 Einführung

#### 1.1 Zielsetzung des Handbuchs

Dieses Handbuch liefert Ihnen Informationen über die Installation und den Betrieb eines VLT® HVAC Drive FC 102 Low Harmonic Drive. Das Handbuch enthält entsprechende Sicherheitshinweise für Installation und Betrieb.

Kapitel 1 Einführung, [Kapitel 2 Sicherheit](#page-23-0),

[Kapitel 3 Mechanische Installation](#page-24-0) und [Kapitel 4 Elektrische](#page-39-0) [Installation](#page-39-0) geben eine Einführung zu den Funktionen des Geräts und beschreiben die ordnungsgemäßen Verfahren zur mechanischen und elektrischen Installation. Es enthält Kapitel zu Start und Inbetriebnahme, Anwendungen und grundlegende Fehlersuche und -behebung.

[Kapitel 8 Technische Daten](#page-92-0) enthält eine kurze Übersicht zu Nennwerten und Abmessungen sowie weitere technische Spezifikationen. Dieses Handbuch vermittelt Ihnen grundlegende Kenntnisse über das Gerät und erläutert Konfiguration und grundlegenden Betrieb. VLT® ist eine eingetragene Marke.

#### 1.2 Zusätzliche Materialien

Es stehen weitere Ressourcen zur Verfügung, die Ihnen helfen, erweiterte Funktionen und Programmierungen zu verstehen.

- **•** Das VLT® HVAC Drive FC 102 Programmierhandbuch enthält umfassendere Informationen über das Arbeiten mit Parametern sowie viele Anwendungsbeispiele.
- **•** Das VLT® HVAC DriveFC 102 Projektierungshandbuch enthält umfassende Informationen zu Möglichkeiten und Funktionen sowie zur Auslegung von Steuerungssystemen für Motoren.
- **•** Zusätzliche Veröffentlichungen und Handbücher sind von Danfoss erhältlich. Siehe [vlt-drives.danfoss.com/Support/Technical-](http://vlt-drives.danfoss.com/Support/Technical-Documentation/)[Documentation/](http://vlt-drives.danfoss.com/Support/Technical-Documentation/) für Auflistungen.
- **•** Optionsmodule können einige der beschriebenen Verfahren ändern. Bitte prüfen Sie die Anleitungen dieser Optionsmodule auf besondere Anforderungen hin. Wenden Sie sich für weitere Informationen an einen örtlichen Danfoss-Händler oder besuchen Sie die Website von Danfoss: [vlt](http://vlt-drives.danfoss.com/Support/Technical-Documentation/)[drives.danfoss.com/Support/Technical-](http://vlt-drives.danfoss.com/Support/Technical-Documentation/)[Documentation/](http://vlt-drives.danfoss.com/Support/Technical-Documentation/) um Downloads oder weitere Informationen zu erhalten.
- **•** Das Produkthandbuch für VLT® aktives Filter AAF006 enthält weitere Informationen zum Filterteil des Low Harmonic Drive.

#### 1.3 Produktübersicht

#### 1.3.1 Bestimmungsgemäße Verwendung

Ein Frequenzumrichter ist ein elektronischer Motorregler, der einen Netzeingangs-Wechselstrom in einen variablen Ausgangsstrom in AC-Wellenform umwandelt. So steuern Frequenz und Spannung des Ausgangsstroms die Motordrehzahl und das Motordrehmoment. Der Frequenzumrichter kann die Drehzahl des Motors entsprechend einer Systemrückführung z. B. mit Positionssensoren auf einem Förderband variieren. Zusätzlich kann der Frequenzumrichter den Motor ebenfalls durch Signale von externen Reglern steuern/regeln.

Der Frequenzumrichter:

- **•** überwacht das System und den Motorstatus.
- **•** gibt bei Fehlerbedingungen Warnungen oder Alarme aus.
- **•** startet und stoppt den Motor.
- **•** Optimiert die Energieeffizienz.

Betriebs- und Überwachungsfunktionen stehen als Zustandsanzeigen für ein externes Steuerungssystem oder ein serielles Kommunikationsnetzwerk zur Verfügung.

Ein Low Harmonic Drive (LHD) kombiniert Frequenzumrichter und Advanced Active Filter (AAF) zur Oberschwingungsreduzierung in einem Gerät. Der Frequenzumrichter und das Filter sind in einem integrierten System verbaut, funktionieren jedoch unabhängig voneinander. Dieses Handbuch enthält getrennte Spezifikationen und Beschreibungen für den Frequenzumrichter und das Filter. Da Frequenzumrichter und Filter im gleichen Schaltschrank untergebracht sind, wird das Gerät als eine einzelne Einheit transportiert, installiert und betrieben.

Danfoss

#### <span id="page-9-0"></span>1.3.2 Funktionsprinzip

Der Low Harmonic Drive ist ein Hochleistungsfrequenzumrichter mit integriertem aktivem Filter. Ein aktives Filter ist ein Gerät, das Oberschwingungsverzerrungswerte aktiv überwacht und Oberschwingungsstrom als Ausgleich in die Leitung einspeist, um die Oberschwingungen zu unterdrücken.

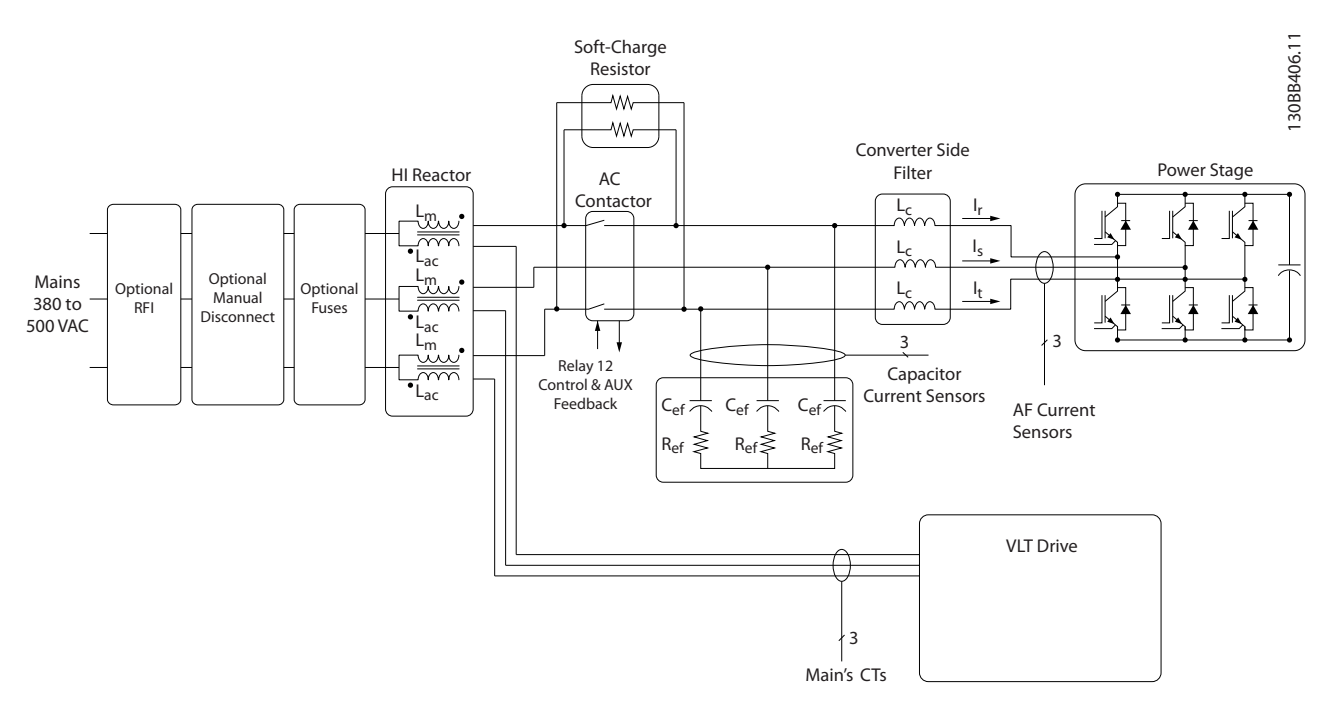

**Abbildung 1.1 Grundaufbau des Low Harmonic Drive**

Low Harmonic Drives sind ausgelegt, einen idealen sinusförmigen Stromverlauf aus dem Versorgungsnetz mit einem Leistungsfaktor von 1 aufzunehmen. Wenn eine traditionelle, nichtlineare Last pulsförmige Ströme aufnimmt, gleicht der Low Harmonic Drive dies über den parallelen Filterpfad aus und verringert so die Belastung des Versorgungsnetzes. Der Low Harmonic Drive erfüllt die höchsten Oberschwingungsnormen mit einem THDi unter 5 % bei Volllast bei einer Vorverzerrung < 3 % an einem 3 % asymmetrischen 3-Phasen-Netz.

Danfoss

<span id="page-10-0"></span>Einführung **Einführung Einführung Einführung** Produkthandbuch

### 1.3.3 Explosionszeichnungen

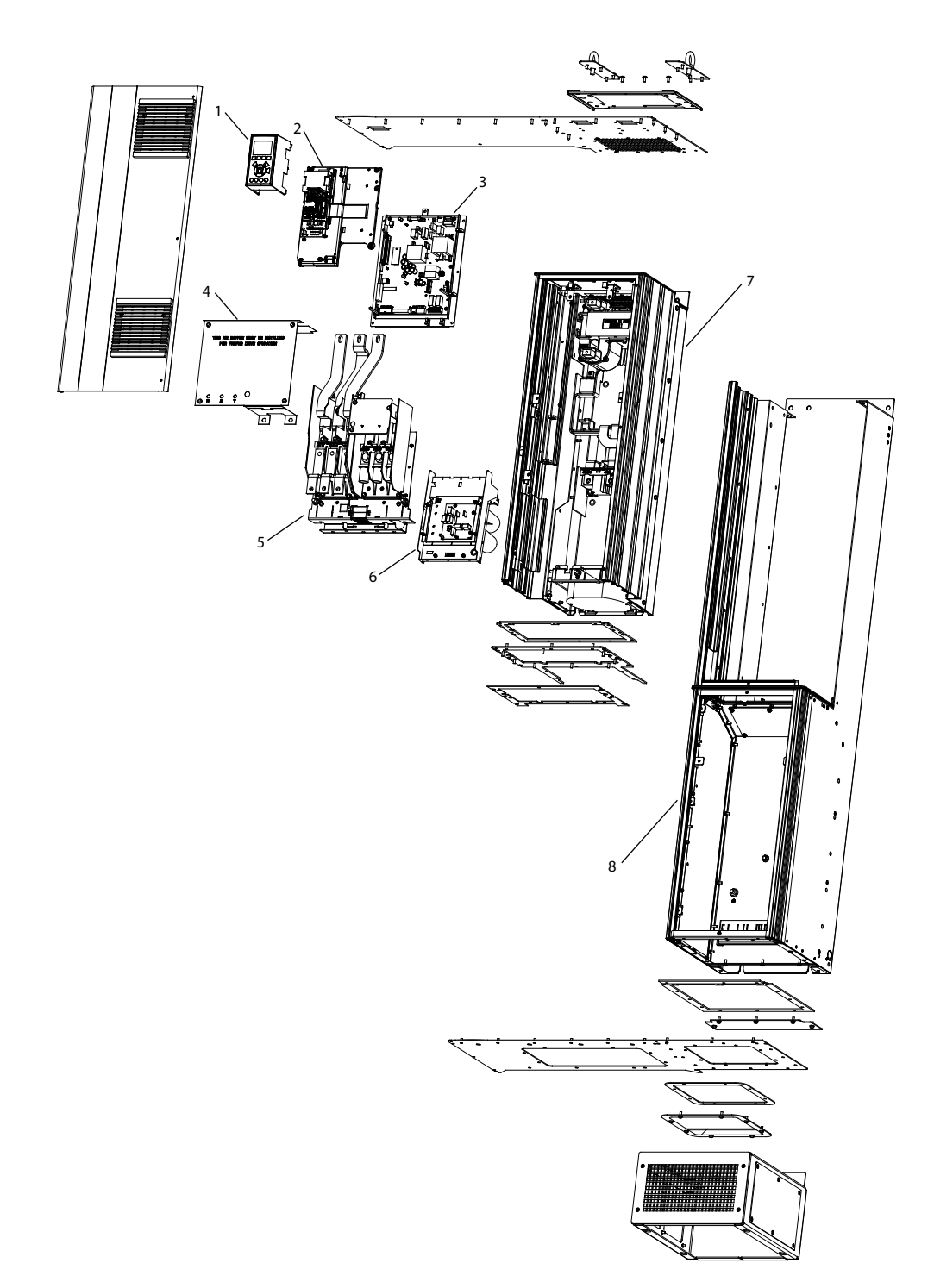

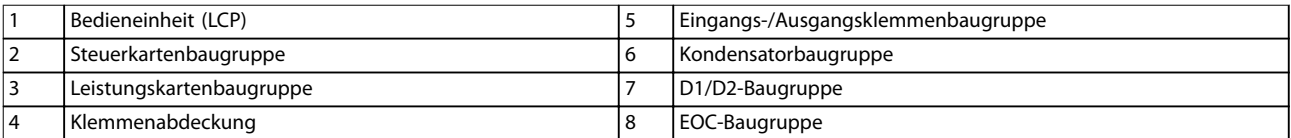

**Abbildung 1.2 Gehäusegröße D1n/D2n, Frequenzumrichtergehäuse**

130BE136.10

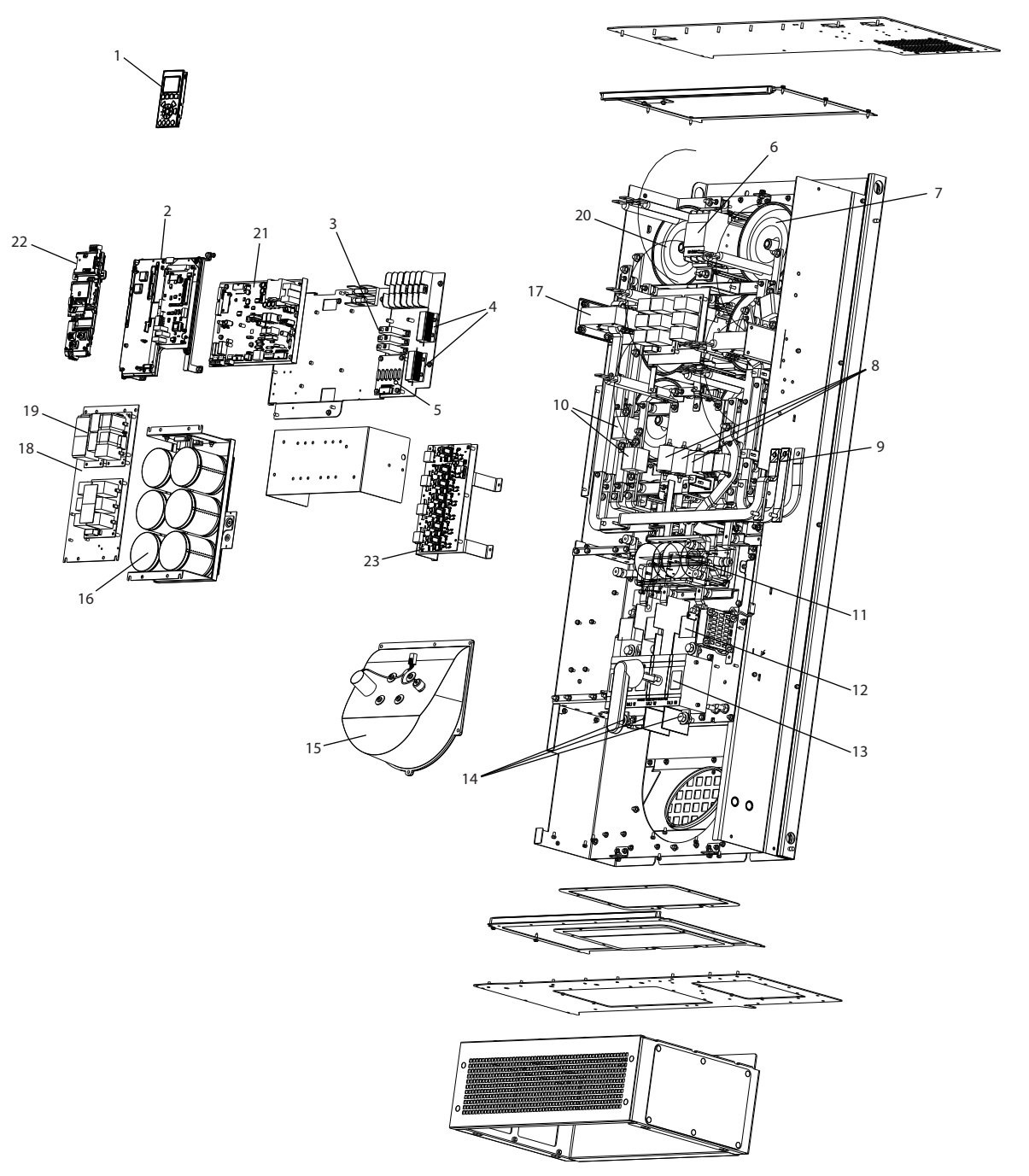

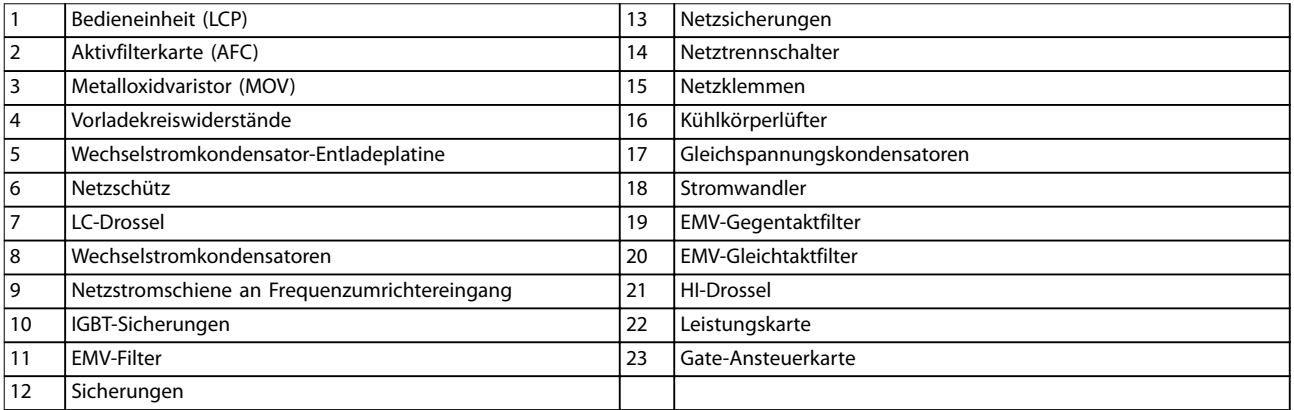

**Abbildung 1.3 Gehäusegröße D1n/D2n, Filtergehäuse**

130BE110.10

Danfoss

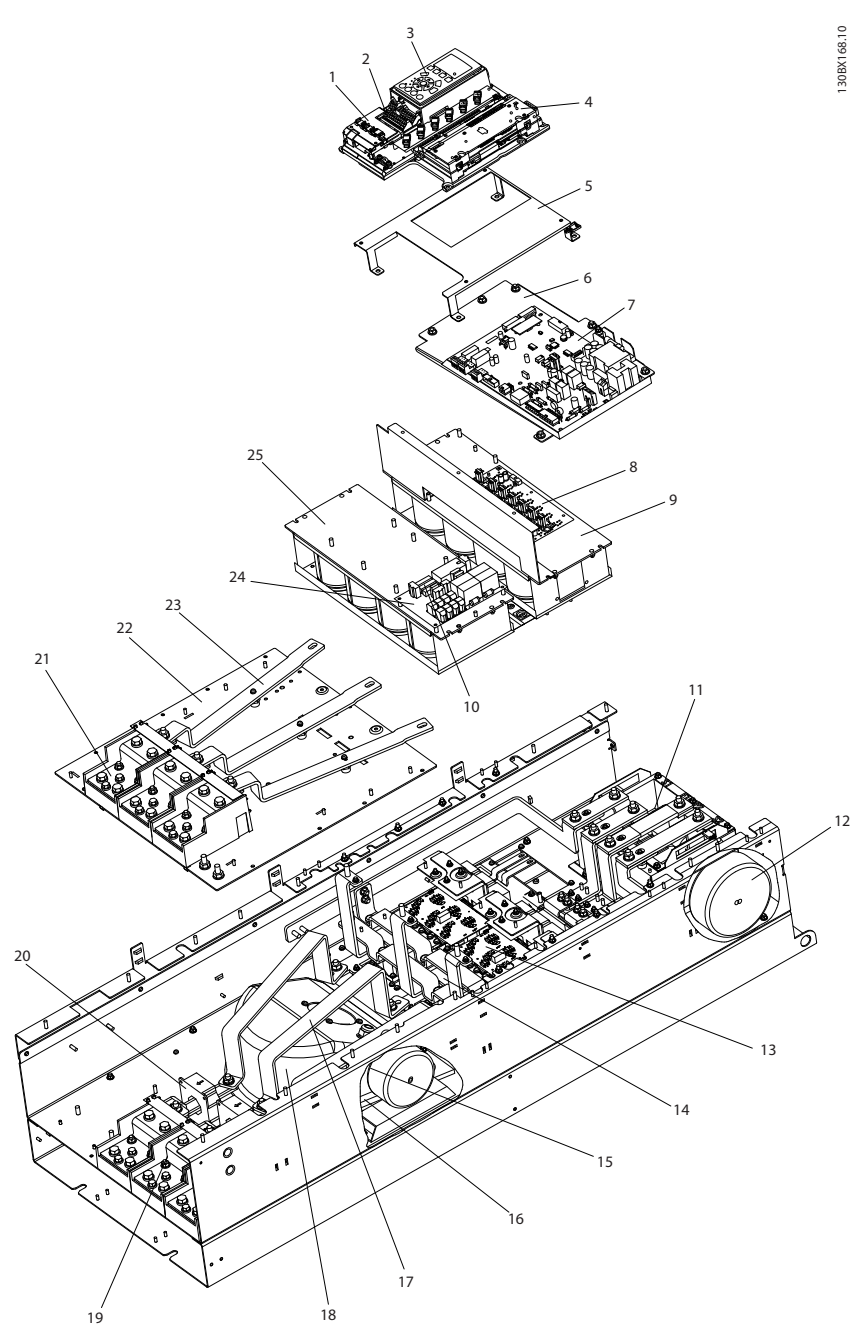

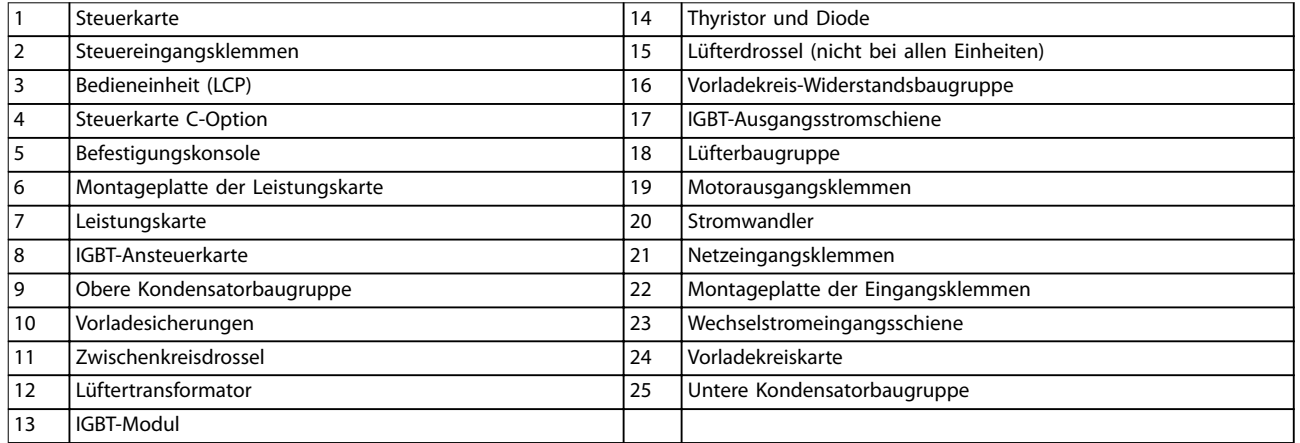

#### **Abbildung 1.4 Gehäusegröße E9, Frequenzumrichtergehäuse**

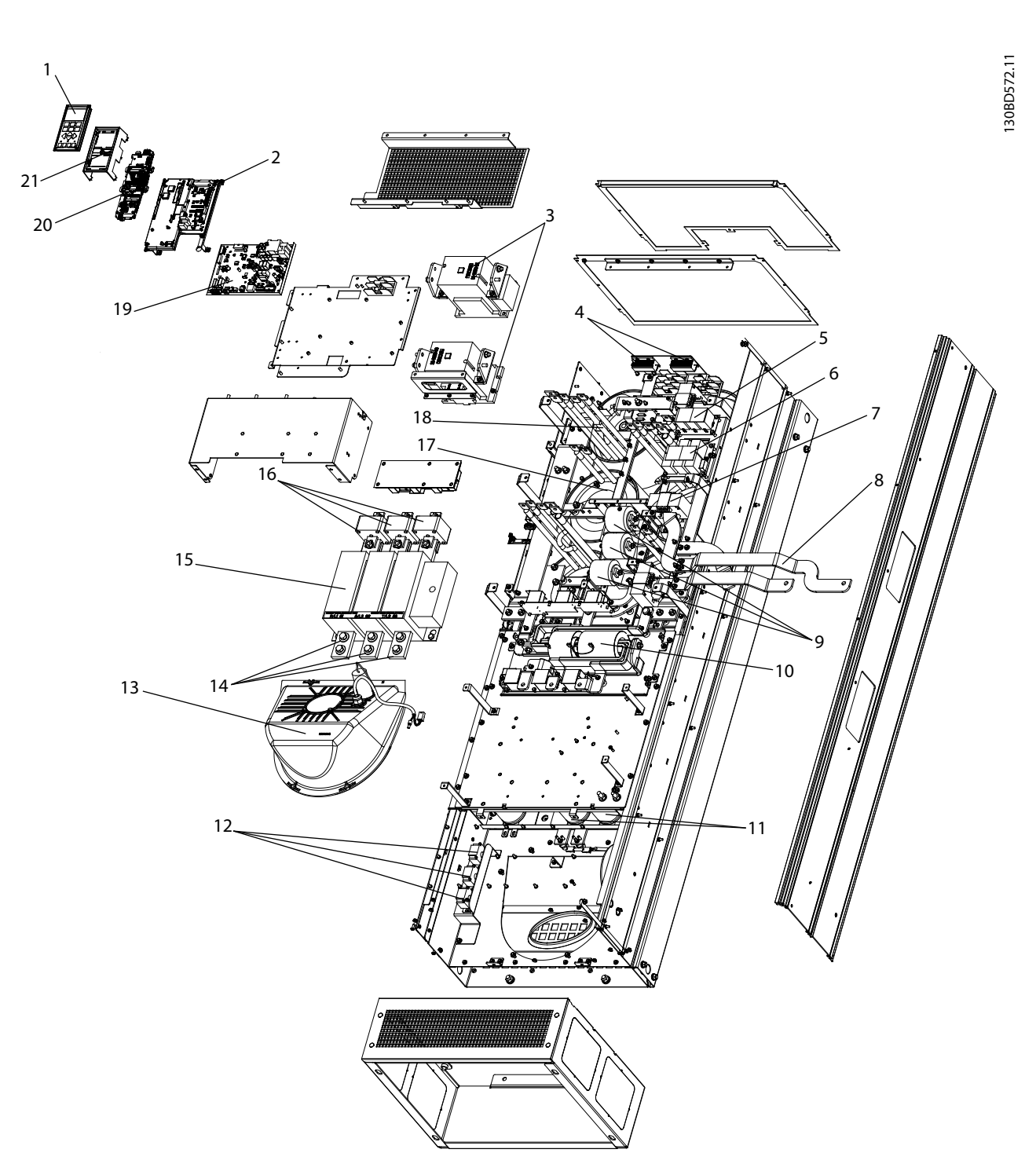

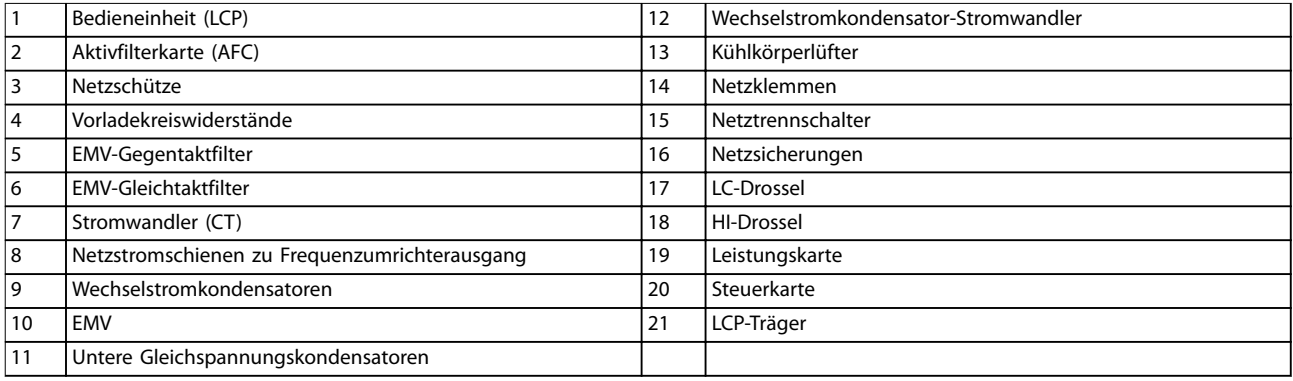

**Abbildung 1.5 Gehäusegröße E9, Filtergehäuse**

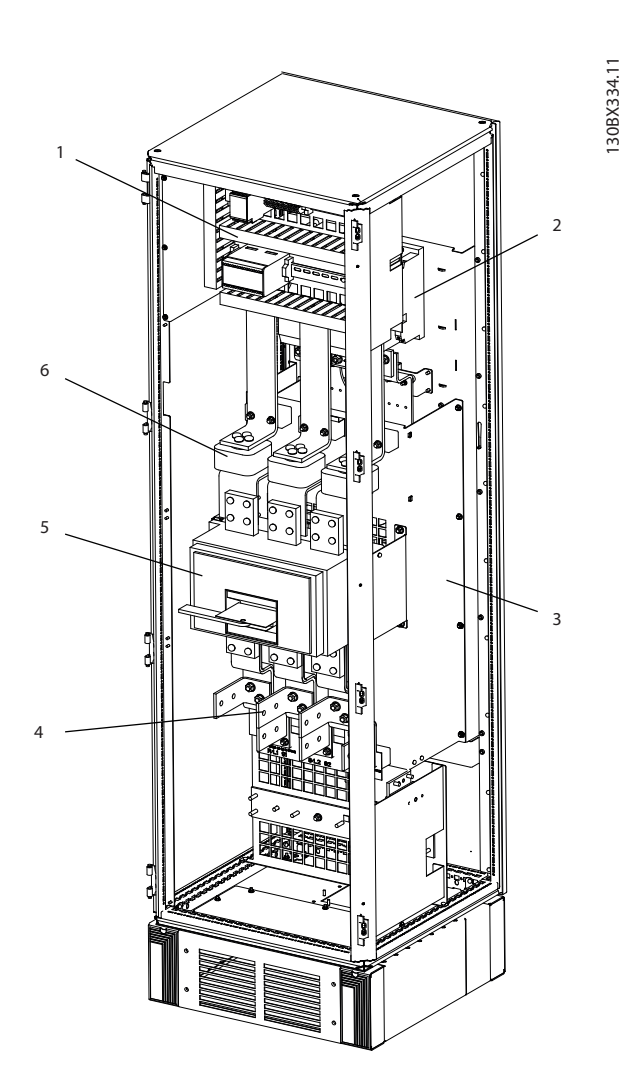

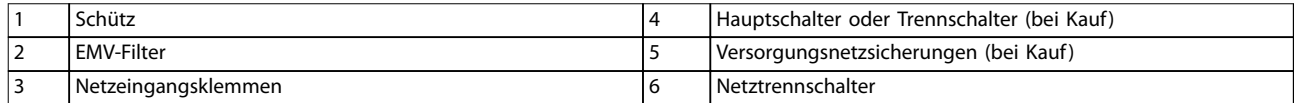

**Abbildung 1.6 Gehäusegröße F18, Eingang Optionsschrank**

Danfoss

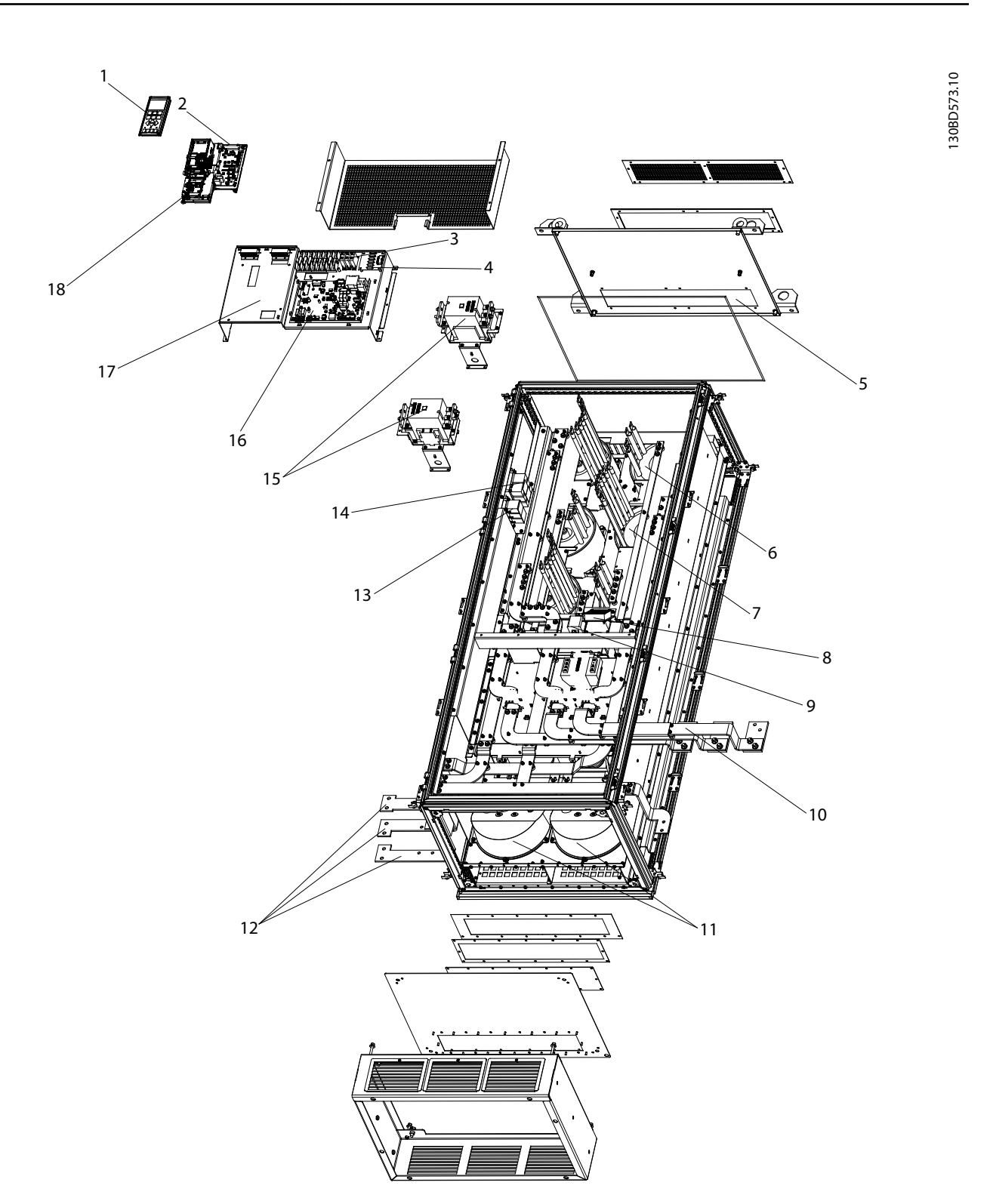

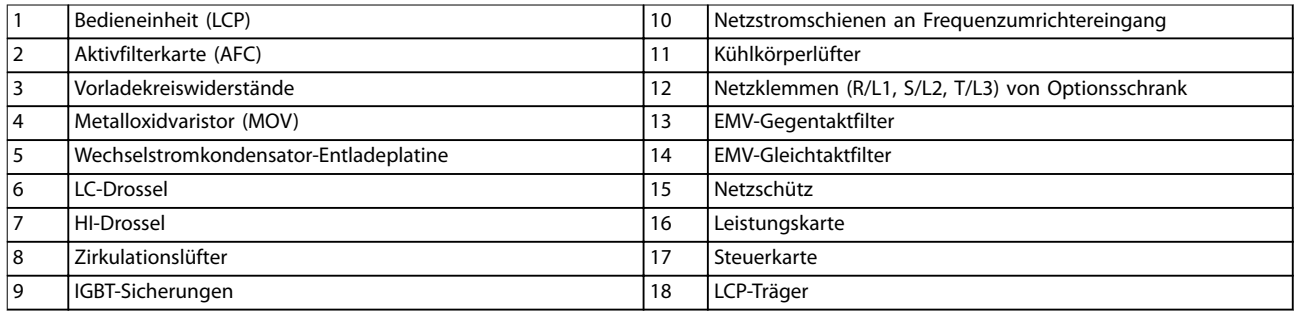

**Abbildung 1.7 Gehäusegröße F18, Filterschrank**

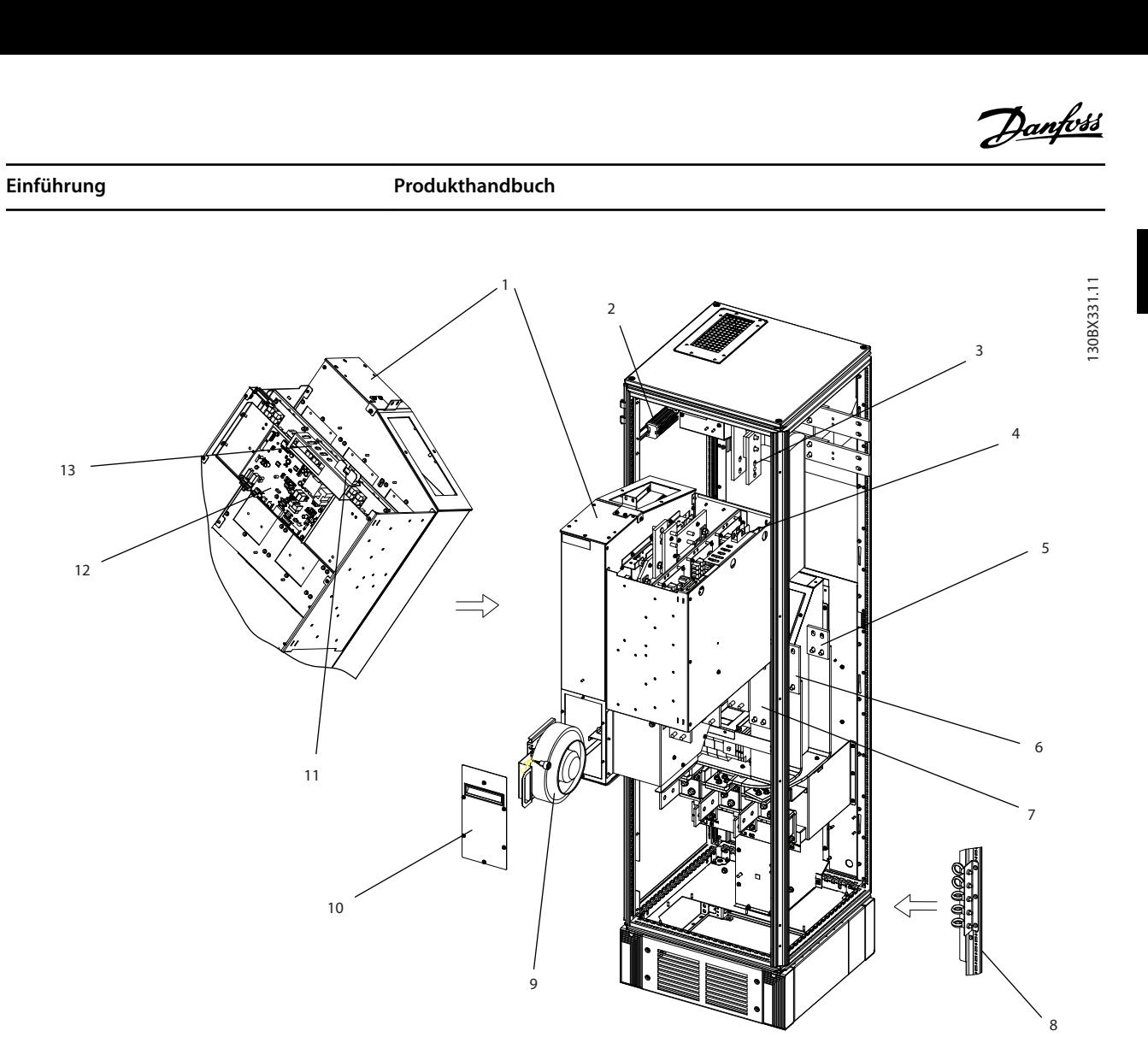

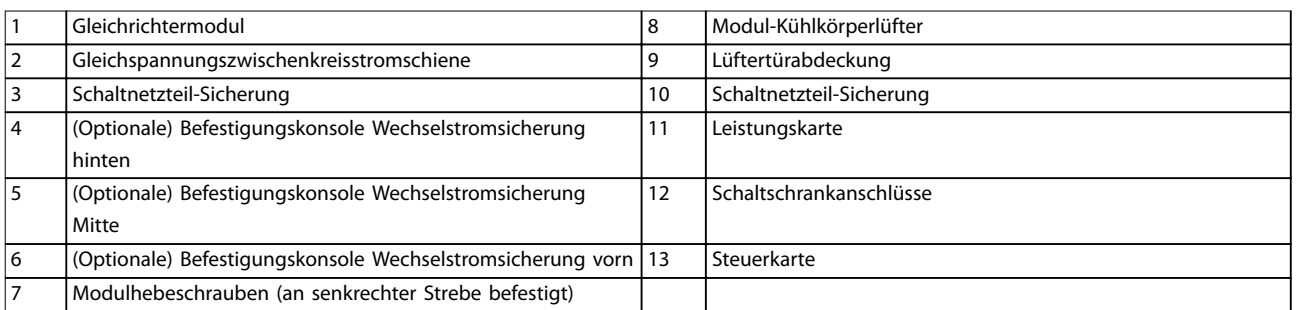

**Abbildung 1.8 Gehäusegröße F18, Gleichrichterschrank**

**1 1**

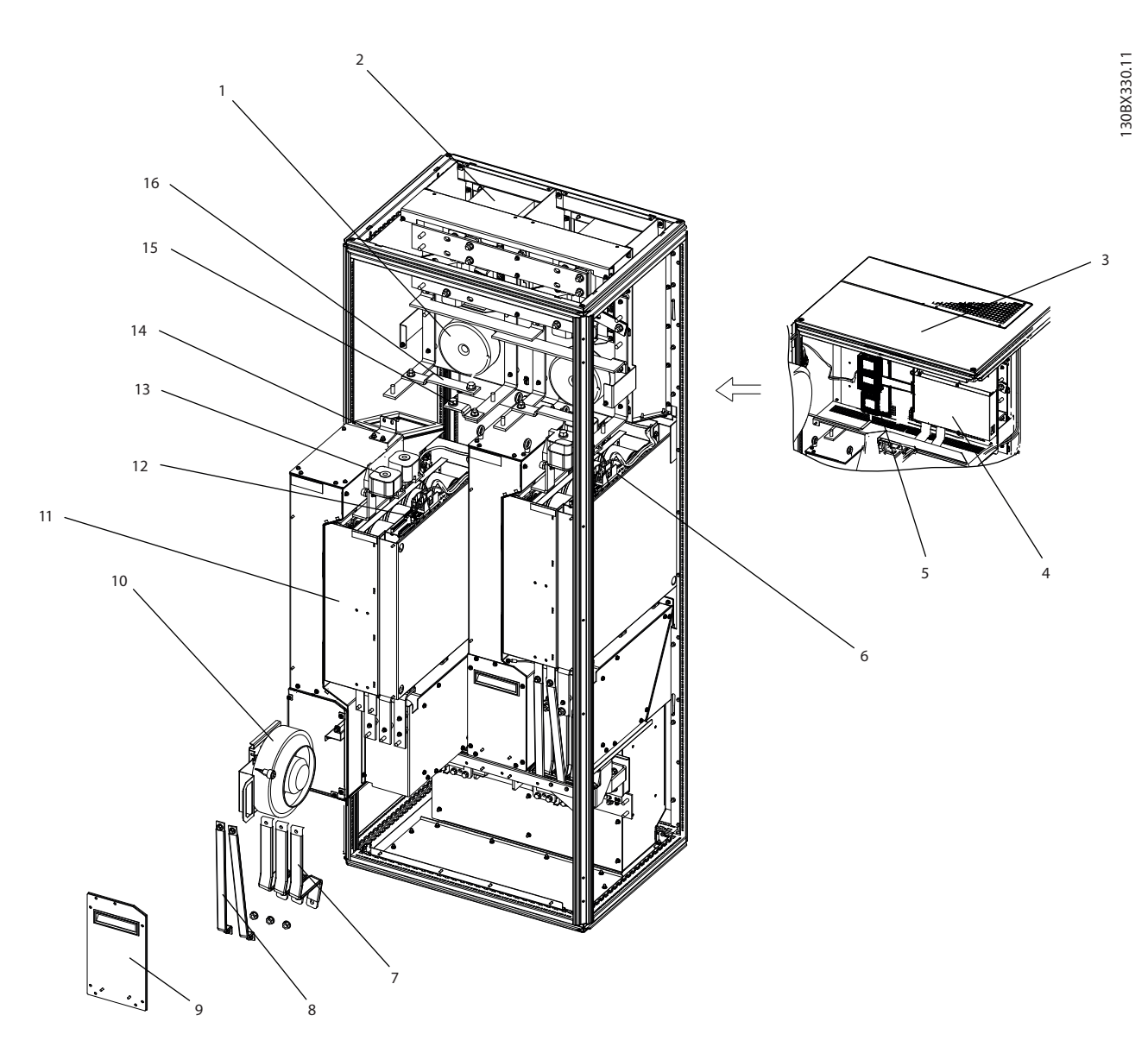

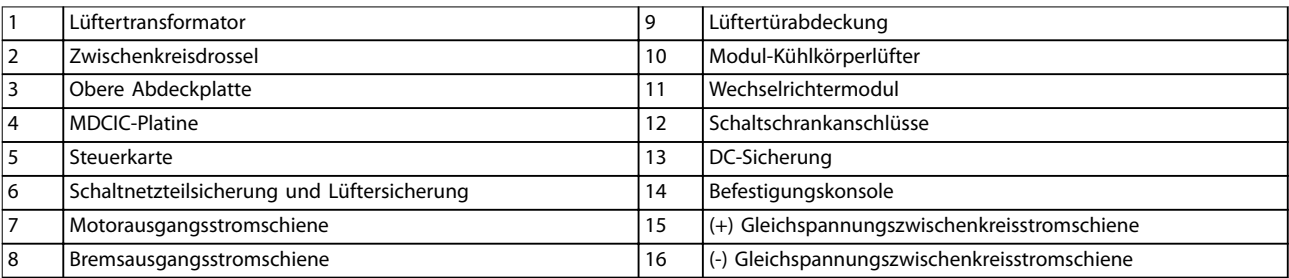

**Abbildung 1.9 Gehäusegröße F18, Wechselrichterschrank**

<span id="page-18-0"></span>**Einführung Produkthandbuch**

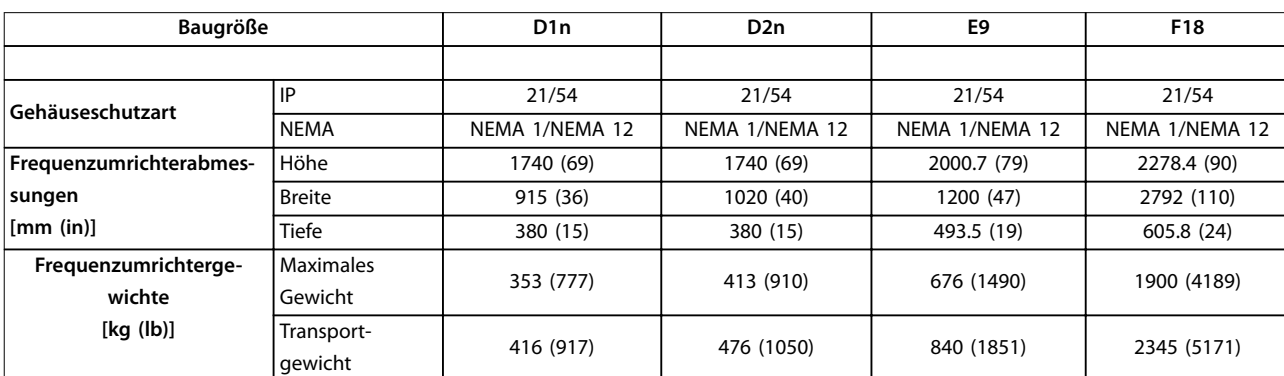

#### 1.4 Gehäusegrößen und Nennleistungen

**Tabelle 1.1 Mechanische Abmessungen, Baugrößen D, E und F**

#### 1.5 Zulassungen und Zertifizierungen

#### 1.5.1 Zulassungen

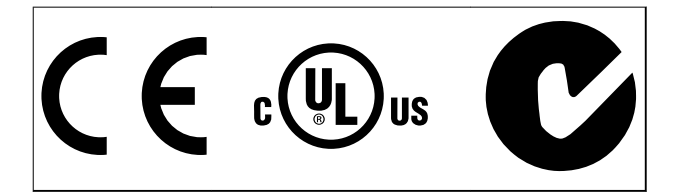

**Tabelle 1.2 Konformitätszeichen: CE, UL und C-Tick**

#### 1.5.2 Übereinstimmung mit ADN

Für eine Übereinstimmung mit dem Europäischen Übereinkommen über die internationale Beförderung gefährlicher Güter auf Binnenwasserstraßen (ADN) siehe im Abschnitt ADN-konforme Installation im Projektierungshandbuch.

#### **HINWEIS**

#### **AUFERLEGTE BEGRENZUNGEN DER AUSGANGS-FREQUENZ**

**Ab Softwareversion 3.92 ist die Ausgangsfrequenz des Frequenzumrichters auf 590 Hz begrenzt (durch Exportkontrollvorschriften).**

#### 1.6 Oberschwingungsübersicht

#### 1.6.1 Oberschwingungen

Nicht lineare Lasten wie bei 6-Puls-Frequenzumrichtern nehmen nicht gleichmäßig Strom aus dem Netz auf. Dieser nicht sinusförmige Strom verfügt über Anteile, die ein Vielfaches der Grundstromfrequenz darstellen. Jene Anteile werden als Oberschwingungen bezeichnet. Es ist wichtig, den Gesamtoberschwingungsgehalt der Netzversorgung zu regeln. Zwar wirken sich die Oberschwingungsströme nicht direkt auf den Verbrauch von elektrischer Energie aus, jedoch erzeugen sie Wärme in der Verkabelung und in den Transformatoren und können andere Geräte beeinflussen, die an dieselbe Verteilung angeschlossen sind.

#### 1.6.2 Oberschwingungsanalyse

Da Oberschwingungen die Wärmeverluste erhöhen, müssen Sie diese bei der Auslegung von Systemen berücksichtigen, damit eine Überlastung des Transformators, der Drosseln und Verkabelung ausgeschlossen ist.

Führen Sie gegebenenfalls eine Analyse der Oberschwingungen im elektrischen System durch, um die Auswirkungen auf die Geräte zu bestimmen.

Nicht sinusförmige Ströme lassen sich mithilfe einer Reihe von Fourier-Analysen in Sinusströme verschiedener Frequenz, d. h. in verschiedene Oberschwingungsströme I<sup>N</sup> mit einer Grundfrequenz von 50 Hz oder 60 Hz, zerlegen.

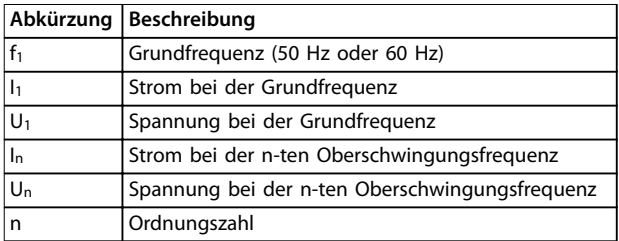

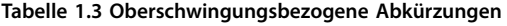

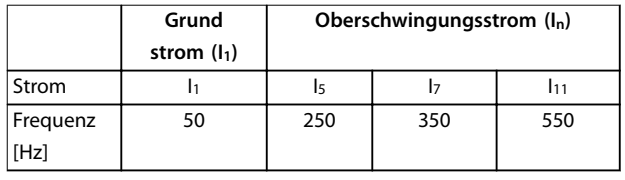

**Tabelle 1.4 Grund- und Oberschwingungsströme**

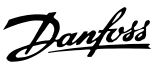

**1 1**

**1 1**

#### <span id="page-19-0"></span>**Einführung VLT**® **HVAC Drive FC 102 Low Harmonic Drive**

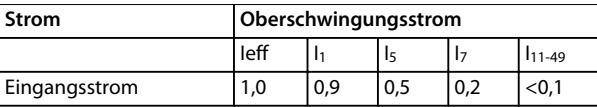

**Tabelle 1.5 Oberschwingungsströme verglichen mit dem effektiven EingangsstromStrom**

Die Spannungsverzerrung in der Netzversorgung hängt von der Größe der Oberschwingungsströme multipliziert mit der internen Netzimpedanz der betreffenden Frequenz ab. Die gesamte Spannungsverzerrung (THDi) ergibt sich aus den einzelnen Spannungsoberschwingungen nach folgender Formel:

$$
THDi = \frac{\sqrt{U25 + U27 + \dots + U2n}}{U}
$$

#### 1.6.3 Einfluss von Oberschwingungen in einer Energieverteilungsanlage

In Abbildung 1.10 ist ein Transformator auf der Primärseite mit einem Verknüpfungspunkt PCC1 an der Mittelspannungsversorgung verbunden. Der Transformator hat eine Impedanz Zxfr und speist eine Reihe von Verbrauchern. Der PCC (Point of Common Coupling, Verknüpfungspunkt), an dem alle Verbraucher angeschlossen sind, ist PCC2. Jeder Verbraucher wird durch Kabel mit einer Impedanz Z<sub>1</sub>, Z<sub>2</sub>, Z<sub>3</sub> angeschlossen.

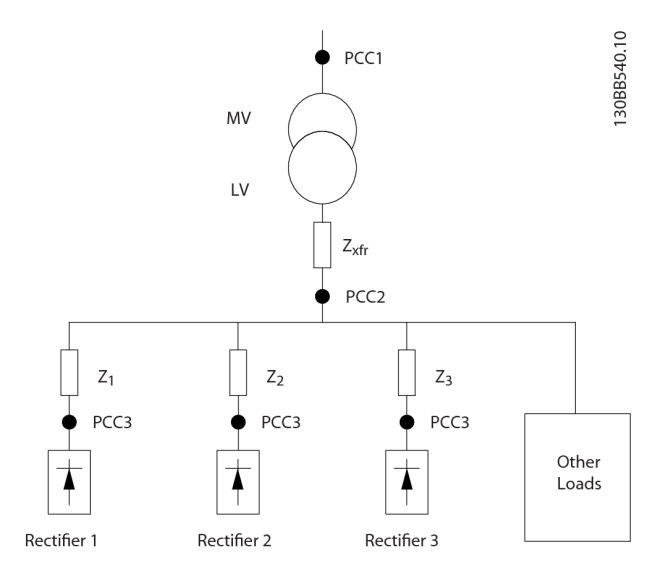

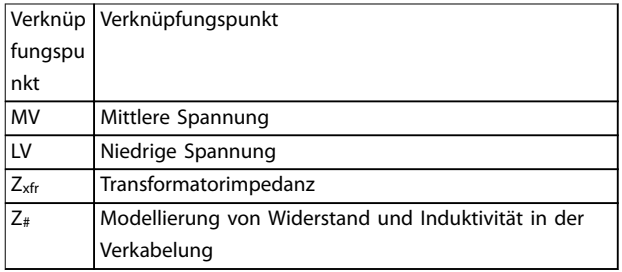

**Abbildung 1.10 Kleine Verteilanlage**

Von nichtlinearen Verbrauchern aufgenommene Oberschwingungsströme führen durch den Spannungsabfall an den Impedanzen des Stromverteilungssystems zu einer Spannungsverzerrung. Höhere Impedanzen ergeben höhere Grade an Spannungsverzerrung.

Die Stromverzerrung steht mit der Geräteleistung und der individuellen Last in Verbindung. Spannungsverzerrung steht mit der Systemleistung in Verbindung. Die Spannungsverzerrung im PCC lässt sich nicht ermitteln, wenn nur die Oberschwingungsleistung der Last bekannt ist. Um die Verzerrung im PCC vorhersagen zu können, müssen die Konfiguration des Verteilungssystems und die entsprechenden Impedanzen bekannt sein.

Ein häufig verwendeter Begriff, um die Impedanz eines Stromnetzes zu beschreiben, ist das Kurzschlussverhältnis Rsce. Rsce ist definiert als das Verhältnis zwischen Kurzschluss-Scheinleistung der Versorgung am PCC (Ssc) und der Nennscheinleistung der Last (S<sub>equ</sub>).

$$
R_{\text{sce}} = \frac{S_{\text{sc}}}{S_{\text{equ}}}
$$
\n
$$
\text{wobei } S_{\text{sc}} = \frac{U^2}{Z_{\text{versorgung}}}
$$
\n
$$
\text{uud } S_{\text{equ}} = U \times I_{\text{equ}}
$$

- <span id="page-20-0"></span>**•** Oberschwingungsströme tragen zu Systemverlusten bei (in Verkabelung und Transformator).
- **•** Spannungsverzerrung durch Oberschwingungen führt zu Störungen anderer Lasten und erhöht Verluste in anderen **Lasten**

#### 1.6.4 IEC-Oberschwingungsstandards

Die Netzspannung ist selten eine gleichmäßige, sinusförmige Spannung mit konstanter Amplitude und Frequenz, da Verbraucher, die nicht sinusförmige Ströme aus dem Netz aufnehmen, nichtlineare Eigenschaften haben.

Oberschwingungen und Spannungsschwankungen stellen zwei Formen von niederfrequenten Netzstörungen dar. Sie haben am Entstehungsort ein anderes Erscheinungsbild als an einem anderen beliebigen Anschlusspunkt eines Verbrauchers im Netz. Folglich müssen Sie bei der Untersuchung der Auswirkungen von Netzstörungen eine Reihe von Einflüssen gemeinsam bestimmen. Dazu gehören u. a. die Netzeinspeisung, die Netzstruktur sowie die Verbraucher.

#### **Unterspannungswarnungen**

Netzstörungen können Folgendes verursachen:

- **•** Falsche Spannungsmessungen durch Verlust der Sinusform der Netzspannung
- **•** Führen zu falschen Strommessungen, da nur bei der Messung von Echteffektivwerten der Oberschwingungsgehalt berücksichtigt wird.

#### **Höhere funktionale Verluste**

- **•** Durch Oberschwingungen werden Wirkleistung, Scheinleistung und Blindleistung reduziert.
- **•** Verzerrungen durch elektrische Verbraucher führen zu hörbaren Störungen in anderen Geräten oder im schlimmsten Fall sogar zu einer Zerstörung der Geräte.
- **•** Verkürzt die Lebensdauer der Geräte infolge von Wärmeentwicklung.

Im Großteil von Europa ist die Grundlage für eine objektive Bewertung der Netzspannungsqualität das Gesetz über die elektromagnetische Verträglichkeit von Geräten (EMVG). Die Übereinstimmung mit diesen Regelungen stellt sicher, dass alle Geräte und Netzwerke, die an das elektrische System angeschlossen sind, ihren Zweck erfüllen, ohne Probleme zu verursachen.

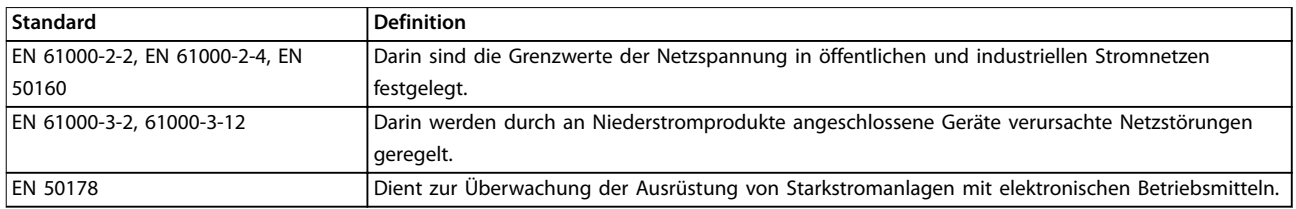

#### **Tabelle 1.6 Technische EN-Normen zur Netzspannungsqualität**

2 europäische Normen befassen sich mit Oberschwingungen im Frequenzbereich von 0 Hz bis 9 kHz:

EN 61000–2–2 (Verträglichkeitswerte für niederfrequente, leitungsgebundene Störungen und die Signalisierung in öffentlichen Niederspannungsversorgungssystemen) definiert die Anforderungen an Verträglichkeitswerte für PCC (Verknüpfungspunkt) von AC-Niederspannungssystemen in einem öffentlichen Versorgungsnetz. Grenzwerte sind nur für die Oberschwingungsspannung und die Oberschwingungsverzerrung der Spannung insgesamt angegeben. EN 61000–2–2 definiert keine Grenzwerte für Oberschwingungsströme. In Situationen, in denen der Gesamtoberschwingungsgehalt THD(V)=8% beträgt, entsprechen die PCC-Grenzwerte denen, die in EN 61000–2–4 Klasse 2 angegeben sind.

EN 61000–2–4 (Verträglichkeitswerte für niederfrequente, leitungsgebundene Störungen und die Signalisierung in Industrieanlagen) definiert die Anforderungen an Verträglichkeitswerte in Industrie- und privaten Versorgungsnetzen.

<span id="page-21-0"></span>Die Norm definiert zudem die folgenden 3 Klassen elektromagnetischer Umgebungen:

- **•** Klasse 1 bezieht sich auf Verträglichkeitspegel, die geringer als im öffentlichen Versorgungsnetz sind. Hiervon betroffen sind Anlagen und Geräte, die sehr störungsanfällig sind (Laborausrüstung, bestimmte Automationsanlagen und Schutzvorrichtungen).
- **•** Klasse 2 bezieht sich auf Verträglichkeitspegel, die denen des öffentlichen Versorgungsnetzes entsprechen. Die Klasse bezieht sich auf PCCs im öffentlichen Versorgungsnetz sowie auf IPCs (Internal Points of Coupling, interne Verknüpfungspunkte) in industriellen oder anderweitigen privaten Versorgungsnetzen. Alle Geräte, die für den Betrieb in einem öffentlichen Versorgungsnetz ausgelegt sind, sind in dieser Klasse zugelassen.
- **•** Klasse 3 bezieht sich auf Verträglichkeitspegel, die größer als jene im öffentlichen Versorgungsnetz sind. Diese Klasse bezieht sich nur auf IPCs in Industriebereichen. Verwenden Sie diese Klasse, wenn die folgenden Geräte vorhanden sind:
	- **-** Große Frequenzumrichter
	- **-** Schweißmaschinen
	- **-** Häufig gestartete, große Motoren
	- **-** Schnell ändernde Lasten

In der Regel können Sie eine Klasse nicht vorzeitig definieren, ohne die vorgesehene Ausrüstung und die in der Umgebung angewendeten Prozesse zu berücksichtigen. VLT® HVAC Drive FC 102 Low Harmonic Drives halten die Grenzen der Klasse 3 unter typischen Versorgungssystembedingungen (Rsc>10 oder vk Line<10%) ein.

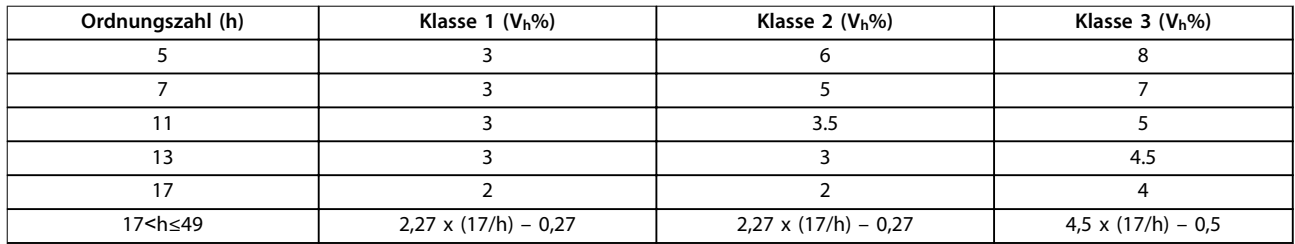

#### **Tabelle 1.7 Kompatibilitätsstufen für Oberschwingungen**

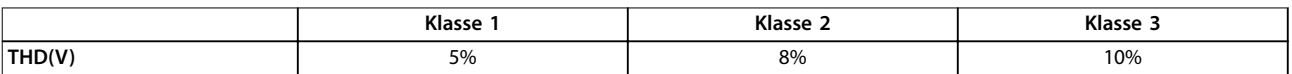

**Tabelle 1.8 Verträglichkeitspegel für die Gesamt-Oberschwingungsspannungsverzerrung THD(V)**

#### 1.6.5 IEEE-Oberschwingungsstandards

Die Norm IEEE 519 (Empfohlene Praktiken und Anforderungen für die Oberschwingungssteuerung in Starkstromanlagen) enthält spezifische Grenzen für Oberschwingungsspannungen und -ströme für einzelne Komponenten im Versorgungsnetz. Die Norm enthält zudem Grenzen für die Summe aller Verbraucher am PCC (Point of Common Coupling, Verknüpfungspunkt).

Zur Bestimmung der zulässigen Oberschwingungsspannungsniveaus legt IEEE 519 ein Verhältnis zwischen dem versorgungsseitigen Kurzschlussstrom und dem maximalen Strom des einzelnen Verbrauchers zugrunde. Die zulässigen Oberschwingungsspannungsniveaus für einzelne Verbraucher finden Sie in [Tabelle 1.9](#page-22-0). Die zulässigen Niveaus für alle am PCC angeschlossenen Verbraucher finden Sie in [Tabelle 1.10](#page-22-0).

<span id="page-22-0"></span>Einführung **Einführung Einführung Einführung Einführung Einführung Einführung Einführung Einführung Einführung** 

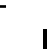

Danfoss

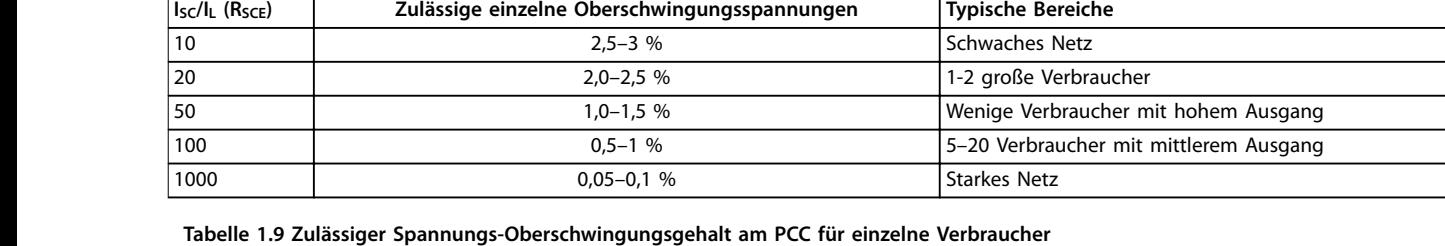

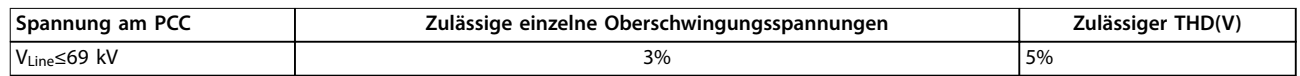

#### **Tabelle 1.10 Zulässige Spannungsoberschwingungsgehalt insgesamt am PCC für alle Verbraucher**

Begrenzen Sie die Oberschwingungsströme auf festgelegte Pegel, wie in Tabelle 1.11 gezeigt. IEEE 519 legt ein Verhältnis zwischen dem versorgungsseitigen Kurzschlussstrom und dem maximalen Stromverbrauch am PCC zugrunde, ermittelt in einem Zeitraum von 15 oder 30 Minuten. In bestimmten Fällen, in denen Oberschwingungsgrenzwerte berücksichtigt werden müssen, die niedrige Oberschwingungswerte enthalten, sind die IEEE 519-Grenzen niedriger als die 61000-2-4- Grenzen. Low Harmonic Drives berücksichtigen den Gesamt-Oberschwingungsgehalt, wie in IEEE 519 für alle R<sub>sce</sub> definiert. Jeder einzelne Oberschwingungsstrom entspricht der Tabelle 10–3 in IEEE 519 für Rsce≥20.

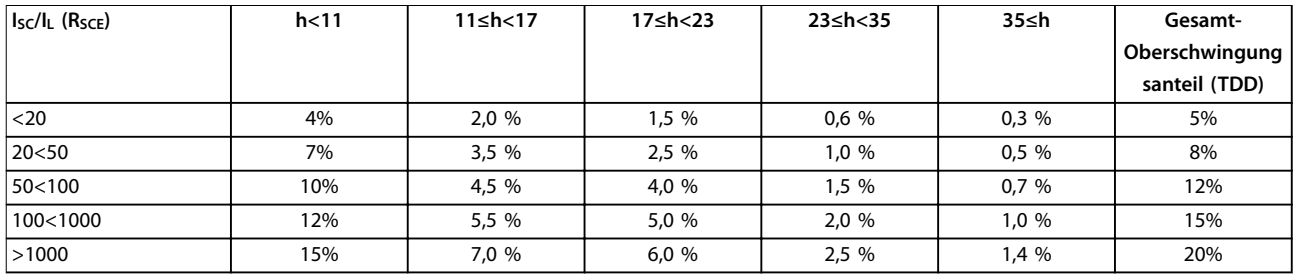

#### **Tabelle 1.11 Zulässige Oberschwingungsströme am PCC**

Das VLT® HVAC Drive FC 102 Low Harmonic Drive erfüllt die folgenden Standards:

- **•** IEC61000-2-4
- **•** IEC61000-3-4
- **•** IEEE 519
- **•** G5/4

Danfoss

### <span id="page-23-0"></span>2 Sicherheit

#### 2.1 Sicherheitssymbole

Folgende Symbole kommen in diesem Dokument zum Einsatz:

### **WARNUNG**

**Weist auf eine potenziell gefährliche Situation hin, die zu schweren oder tödlichen Verletzungen führen kann.**

### **AVORSICHT**

**Weist auf eine potenziell gefährliche Situation hin, die zu leichten oder mittleren Verletzungen führen kann. Die Kennzeichnung kann ebenfalls als Warnung vor unsicheren Verfahren dienen.**

#### **HINWEIS**

**Weist auf eine wichtige Information hin, z. B. eine Situation, die zu Geräte- oder sonstigen Sachschäden führen kann.**

#### 2.2 Qualifiziertes Personal

Der sichere Betrieb des Frequenzumrichters setzt fachgerechten und zuverlässigen Transport voraus. Lagerung, Installation, Bedienung und Instandhaltung müssen diese Anforderungen ebenfalls erfüllen. Nur qualifiziertes Personal darf dieses Gerät installieren oder bedienen.

Qualifiziertes Fachpersonal sind per Definition geschulte Mitarbeiter, die gemäß den einschlägigen Gesetzen und Vorschriften zur Installation, Inbetriebnahme und Instandhaltung von Betriebsmitteln, Systemen und Schaltungen berechtigt sind. Ferner muss das qualifizierte Personal mit den in diesem Dokument enthaltenen Anweisungen und Sicherheitsmaßnahmen vertraut sein.

#### 2.3 Sicherheitsmaßnahmen

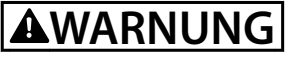

#### **HOCHSPANNUNG**

**Bei Anschluss an das Versorgungsnetz führen Frequenzumrichter Hochspannung. Nur qualifiziertes Personal darf Installation, Inbetriebnahme und Wartung durchführen. Erfolgen Installation, Inbetriebnahme und Wartung nicht durch qualifiziertes Personal, kann dies Tod oder schwere Verletzungen zur Folge haben.**

## **AWARNUNG**

#### **UNERWARTETER ANLAUF**

**Bei Anschluss des Frequenzumrichters an das Wechselstromnetz kann der angeschlossene Motor jederzeit unerwartet anlaufen. Der Frequenzumrichter, der Motor und alle angetriebenen Geräte müssen betriebsbereit sein. Andernfalls können Tod, schwere Verletzungen, Geräte- oder Sachschäden auftreten.**

#### **WARNUNG ENTLADEZEIT**

#### **Der Frequenzumrichter enthält Zwischenkreiskondensatoren, die auch bei abgeschaltetem Frequenzumrichter geladen sein können. Auch wenn die Warn-LED nicht leuchten, kann Hochspannung anliegen. Das Nichteinhalten der angegebenen Wartezeit nach dem Trennen der Stromversorgung vor Wartungs- oder Reparaturarbeiten kann zum Tod oder zu schweren Verletzungen führen.**

- **• Stoppen Sie den Motor.**
- **• Trennen Sie das Versorgungsnetz und alle externen DC-Zwischenkreisversorgungen, einschließlich externer Batterie-, USV- und DC-Zwischenkreisverbindungen mit anderen Frequenzumrichtern.**
- **• Trennen oder verriegeln Sie den PM-Motor.**
- **• Warten Sie, damit die Kondensatoren vollständig entladen können. Die minimale Wartezeit finden Sie in Tabelle 2.1.**
- **• Verwenden Sie vor der Durchführung von Wartungs- oder Reparaturarbeiten ein geeignetes Spannungsmessgerät, um sicherzustellen, dass die Kondensatoren vollständig entladen sind.**

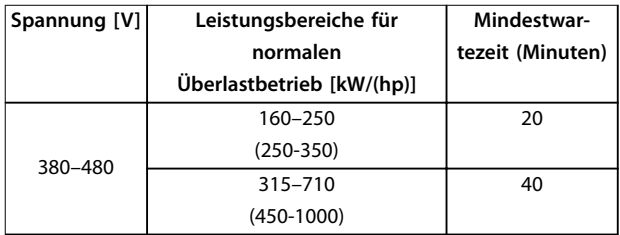

**Tabelle 2.1 Entladezeiten**

### <span id="page-24-0"></span>3 Mechanische Installation

- 3.1 Checkliste vor der Aufstellung von Geräten
- 3.1.1 Planung des Aufstellungsorts

### **AVORSICHT**

**Es ist wichtig, die Aufstellung des Frequenzumrichters zu planen. Wird dies unterlassen, kann dies zu zusätzlicher Arbeit während und nach der Montage führen.**

Wählen Sie den optimalen Aufstellungsort unter Berücksichtigung der folgenden Faktoren:

- **•** Umgebungstemperatur während des Betriebs.
- **•** Installationsmethode.
- **•** Verfahren zur Kühlung des Frequenzumrichters.
- **•** Position des Frequenzumrichters.
- **•** Kabelführung.
- **•** Stellen Sie sicher, dass die Energieversorgung die richtige Spannung und den notwendigen Strom liefert.
- **•** Stellen Sie sicher, dass der Motornennstrom innerhalb des maximalen Stroms des Frequenzumrichters liegt.
- **•** Wenn der Frequenzumrichter nicht über eingebaute Sicherungen verfügt, stellen Sie sicher, dass die externen Sicherungen das notwendige Schaltvermögen aufweisen.

#### 3.1.2 Checkliste vor der Aufstellung von Geräten

- **•** Untersuchen Sie vor dem Auspacken des Frequenzumrichters die Verpackung auf Anzeichen von Beschädigung. Setzen Sie sich bei Beschädigung sofort mit dem Transportunternehmen in Verbindung, um Schadensersatz anzufordern.
- **•** Platzieren Sie den Frequenzumrichter vor dem Auspacken so nah wie möglich am endgültigen Aufstellungsort.
- **•** Vergleichen Sie die Modellnummer des Frequenzumrichters auf dem Typenschild mit den Bestellangaben, um sicherzustellen, dass Sie das richtige Gerät erhalten haben.
- **•** Vergewissern Sie sich, dass alle Komponenten für die gleiche Nennspannung ausgelegt sind:
	- **-** Netzversorgung
	- **-** Frequenzumrichter
	- **-** Motor
- **•** Stellen Sie sicher, dass der Nennausgangsstrom gleich dem oder größer als der Voll-Laststrom des Motors für Motorspitzenleistung ist.
	- **-** Motorgröße und Frequenzumrichterleistung müssen zur Gewährleistung eines ordnungsgemäßen Überlastschutzes übereinstimmen.
	- **-** Wenn die Nennwerte des Frequenzumrichters unter denen des Motors liegen, kann der Motor seine maximale Leistung nicht erreichen.

#### 3.2 Auspacken

#### 3.2.1 Gelieferte Teile

Die mitgelieferten Teile können je nach Produktkonfiguration unterschiedlich sein.

- **•** Überprüfen Sie, dass die mitgelieferten Teile und die Informationen auf dem Typenschild mit der Bestellbestätigung übereinstimmen.
- **•** Überprüfen Sie die Verpackung und den Frequenzumrichter per Sichtprüfung auf Beschädigungen, die eine unsachgemäße Handhabung beim Versand verursacht hat. Erheben Sie ggf. gegenüber der Spedition Anspruch auf Schadensersatz. Behalten Sie beschädigte Teile bis zur Klärung ein.

<u>Danfoss</u>

<span id="page-25-0"></span>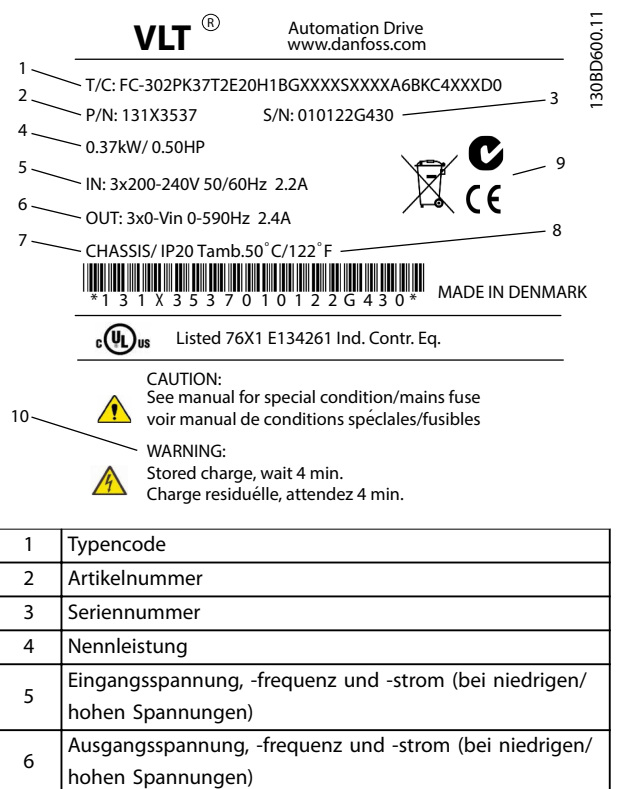

#### **HINWEIS**

**Entfernen Sie das Typenschild nicht vom Frequenzumrichter (Verlust des Garantieanspruchs).**

#### 3.3 Montage

#### 3.3.1 Kühlung und Luftstrom

#### **Kühlung**

Sie können ausreichende Kühlung über einen Luftstrom durch den Sockel an der Frontseite und oben im Gerät, über Lufteinlass und -auslass an der Rückseite des Geräts oder durch eine Kombination von Kühlmöglichkeiten erreichen.

#### **Rückseitige Kühlung**

Die durch den Kanal auf der Rückseite geleitete Kühlluft kann auch and der Rückseite ein- und abgeführt werden. Hierdurch ergibt sich eine Lösung, bei der der rückseitige Kanal Außenluft aufnehmen und verlorene Wärme nach außen abführen kann, um so den Klimatisierungsbedarf zu reduzieren.

#### **Luftzirkulation**

Sorgen Sie für die notwendige Luftströmung über den Kühlkörper. Die Luftströmungsrate wird in Tabelle 3.1 aufgeführt.

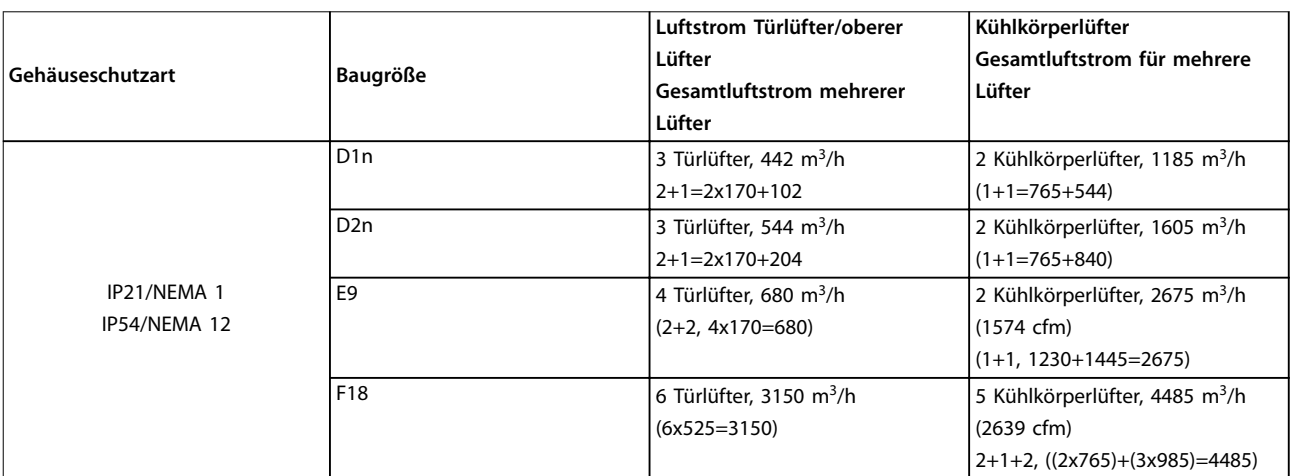

**Abbildung 3.1 Produkttypenschild (Beispiel)**

8 | Maximale Umgebungstemperatur

7 Baugröße und Schutzart

9 Zertifizierungen 10 Entladezeit (Warnung)

**Tabelle 3.1 Luftstrom am Kühlkörper**

### **HINWEIS**

**Im Frequenzumrichterteil läuft der Lüfter aus den folgenden Gründen:**

- **• AMA.**
- **• DC-Halten.**
- **• Vormagnetisierung.**
- **• DC-Bremse.**
- **• 60 % des Nennstroms überschritten.**
- **• Bestimmte Kühlkörpertemperatur überschritten (abhängig von der Leistungsgröße).**
- **• Bestimmte Umgebungstemperatur der Leistungskarte überschritten (abhängig von der Leistungsgröße).**
- **• Spezifische Umgebungstemperatur der Steuerkarte überschritten.**

**Nach dem Starten läuft der Lüfter mindestens 10 Minuten lang.**

#### **HINWEIS**

**Bei Gerätebaugrößen E und F läuft der Lüfter aus den folgenden Gründen:**

- **• Aktives Filter läuft.**
- **• Aktives Filter nicht in Betrieb, aber Netzstrom überschreitet Grenze (abhängig von Leistungsgröße).**
- **• Bestimmte Kühlkörpertemperatur überschritten (abhängig von der Leistungsgröße).**
- **• Bestimmte Umgebungstemperatur der Leistungskarte überschritten (abhängig von der Leistungsgröße).**
- **• Spezifische Umgebungstemperatur der Steuerkarte überschritten.**

**Nach dem Starten läuft der Lüfter mindestens 10 Minuten lang.**

#### **Externe Lüftungskanäle**

Wenn Sie zusätzliche Lüftungskanäle extern zum Rittal-Schaltschrank anbringen, müssen Sie den Druckabfall in den Kanälen berechnen. Verwenden Sie Abbildung 3.2, Abbildung 3.3 und Abbildung 3.4 zur Leistungsreduzierung des Frequenzumrichters entsprechend dem Druckabfall mit Hilfe der folgenden Diagramme.

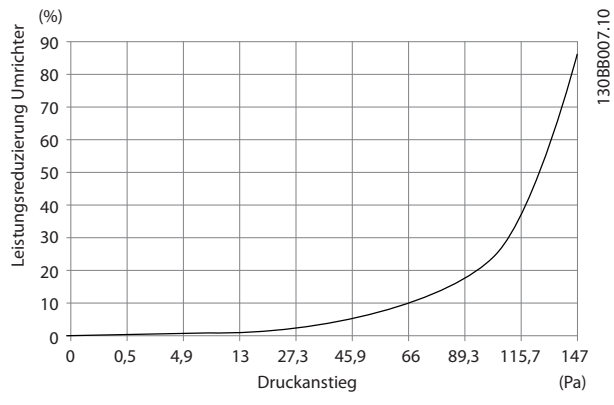

**Abbildung 3.2 Baugröße D Leistungsreduzierung vs. Druckänderung Luftstrom am Frequenzumrichter: 450 cfm (765 m<sup>3</sup> /h)**

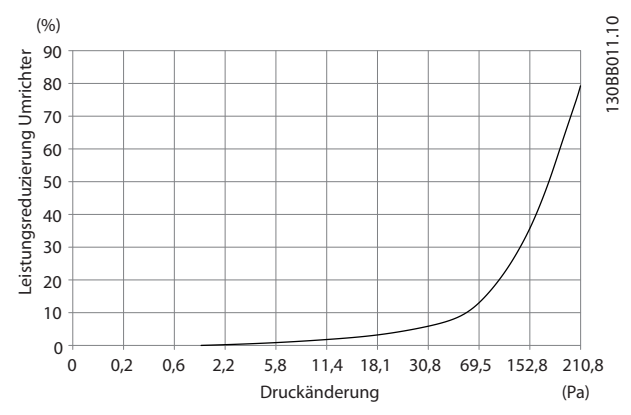

**Abbildung 3.3 Baugröße E Leistungsreduzierung vs. Druckänderung Luftstrom am Frequenzumrichter: 850 cfm (1445 m<sup>3</sup> /h)**

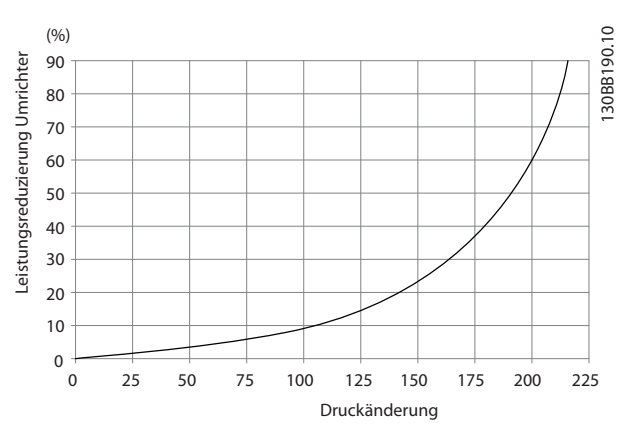

**Abbildung 3.4 Baugröße F Leistungsreduzierung vs. Druckänderung Luftstrom am Frequenzumrichter: 580 cfm (985 m<sup>3</sup> /h)**

Danfoss

#### <span id="page-27-0"></span>3.3.2 Heben

Heben Sie den Frequenzumrichter an den dafür vorgesehenen Hebeösen an. Verwenden Sie bei allen Geräten der Baugröße D eine Traverse, um ein Verbiegen der Hebeösen des Frequenzumrichters zu vermeiden.

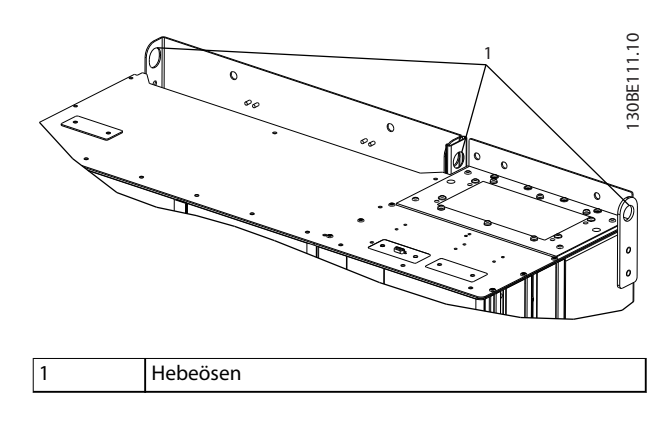

**Abbildung 3.5 Empfohlenes Hebeverfahren, Baugröße D1n/D2n**

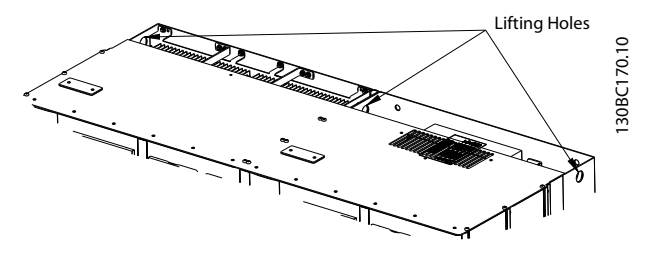

**Abbildung 3.6 Empfohlenes Hebeverfahren, Baugröße E9**

### **WARNUNG**

**Die Traverse muss dem Gewicht des Frequenzumrichters standhalten können. Siehe [Kapitel 8.2 Mechanische](#page-97-0) [Abmessungen](#page-97-0) für das Gewicht der verschiedenen Baugrößen. Der maximale Durchmesser der Stange beträgt 2,5 cm (1 Zoll). Der Winkel vom oberen Ende des Frequenzumrichters zum Hubseil sollte 60**° **oder größer sein.**

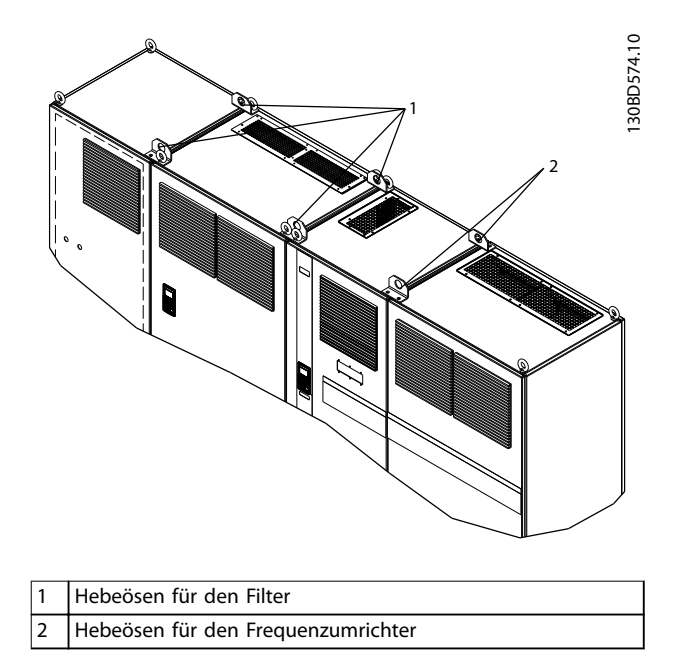

**Abbildung 3.7 Empfohlenes Hebeverfahren, Baugröße F18**

#### **HINWEIS**

**Auch das Heben der Gerätebaugröße F mit einer Traverse ist zulässig.**

### **HINWEIS**

**Der F18-Sockel ist separat verpackt und in der Lieferung enthalten. Montieren Sie den Frequenzumrichter auf dem Sockel an seiner endgültigen Position. Der Sockel ermöglicht ordnungsgemäße Luftzirkulation und Kühlung.**

#### <span id="page-28-0"></span>3.3.3 Kabeleinführung und Verankerung

Die Kabel werden durch die Öffnungen der Bodenabdeckplatte des Geräts eingeführt. Abbildung 3.8, [Abbildung 3.9](#page-29-0), [Abbildung 3.10](#page-30-0) und [Abbildung 3.11](#page-31-0) zeigen die Öffnungen in der Bodenabdeckplatte und detaillierte Ansichten der Verankerungsbohrungsmaße.

#### **Untersicht, D1n/D2n**

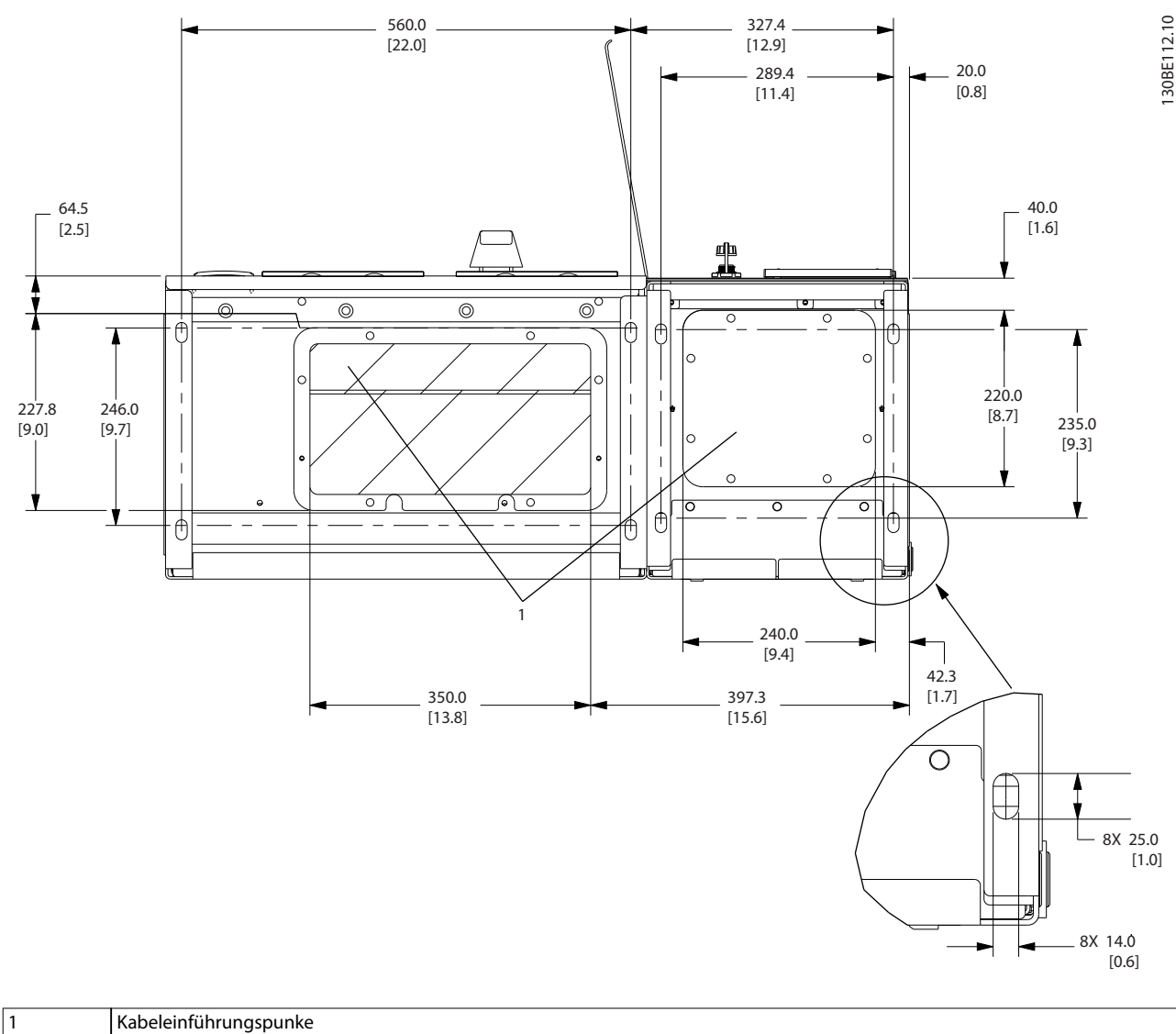

**Abbildung 3.8 Kabeleinführungsdiagramm, Baugröße D1n**

Danfoss

<span id="page-29-0"></span>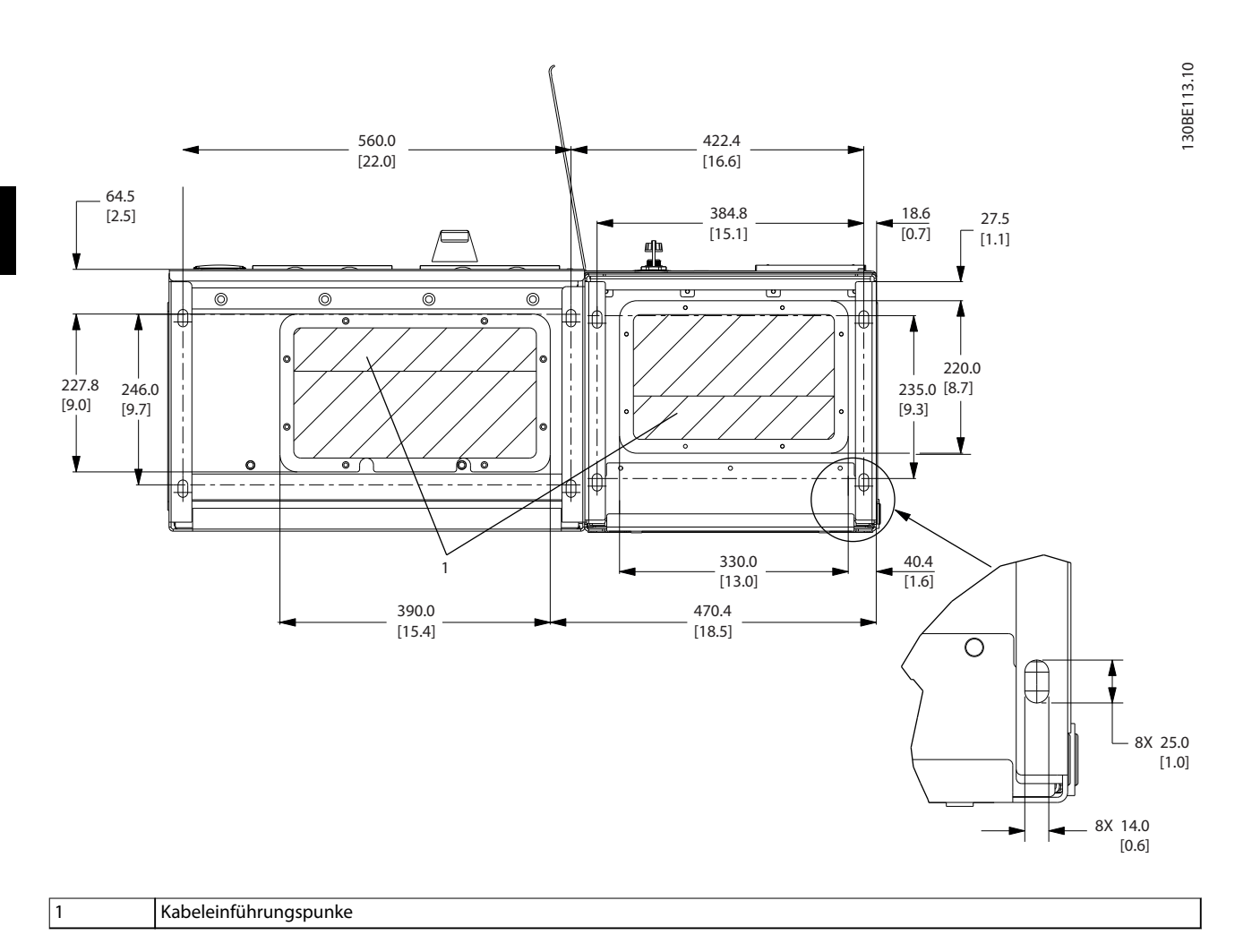

**Abbildung 3.9 Kabeleinführungsdiagramm, Baugröße D2n**

Danfoss

#### <span id="page-30-0"></span>Mechanische Installation **Produkthandbuch**

#### **Untersicht, Baugröße E9**

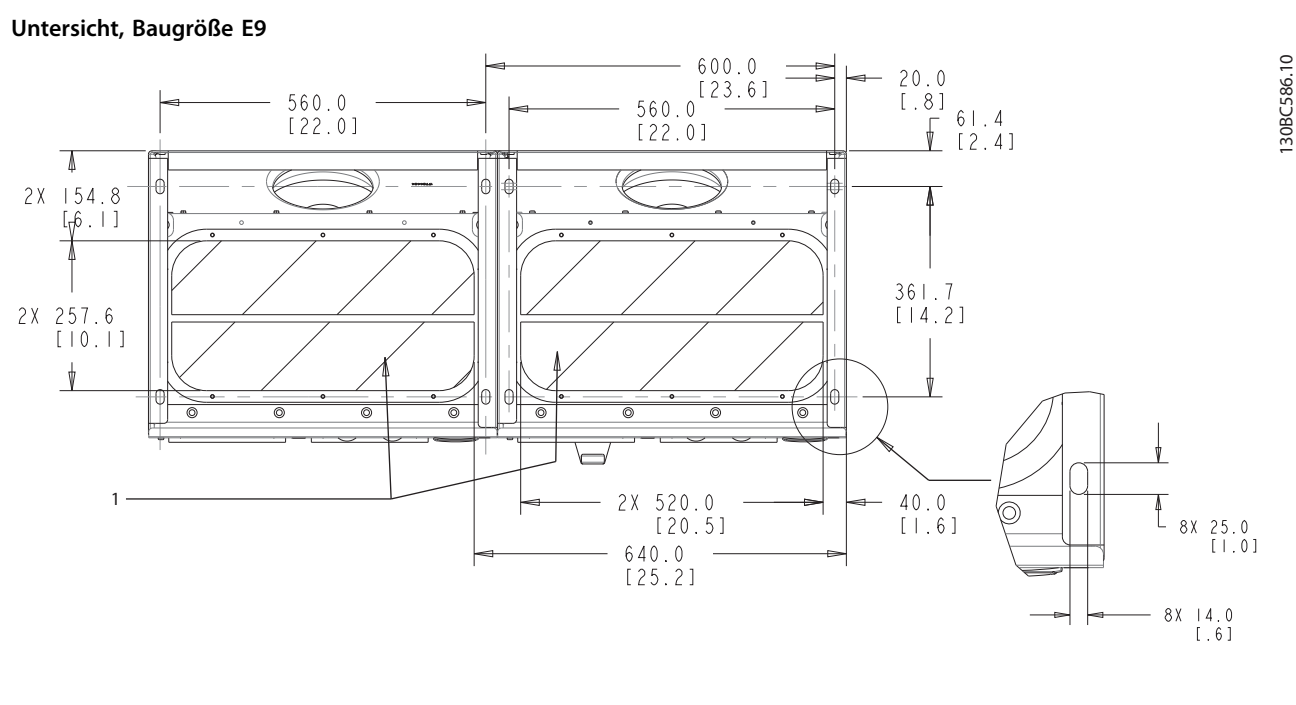

1 Kabeleinführungspunke

**Abbildung 3.10 Kabeleinführungsdiagramm, E9**

Danfoss

<span id="page-31-0"></span>

#### **Untersicht, F18**

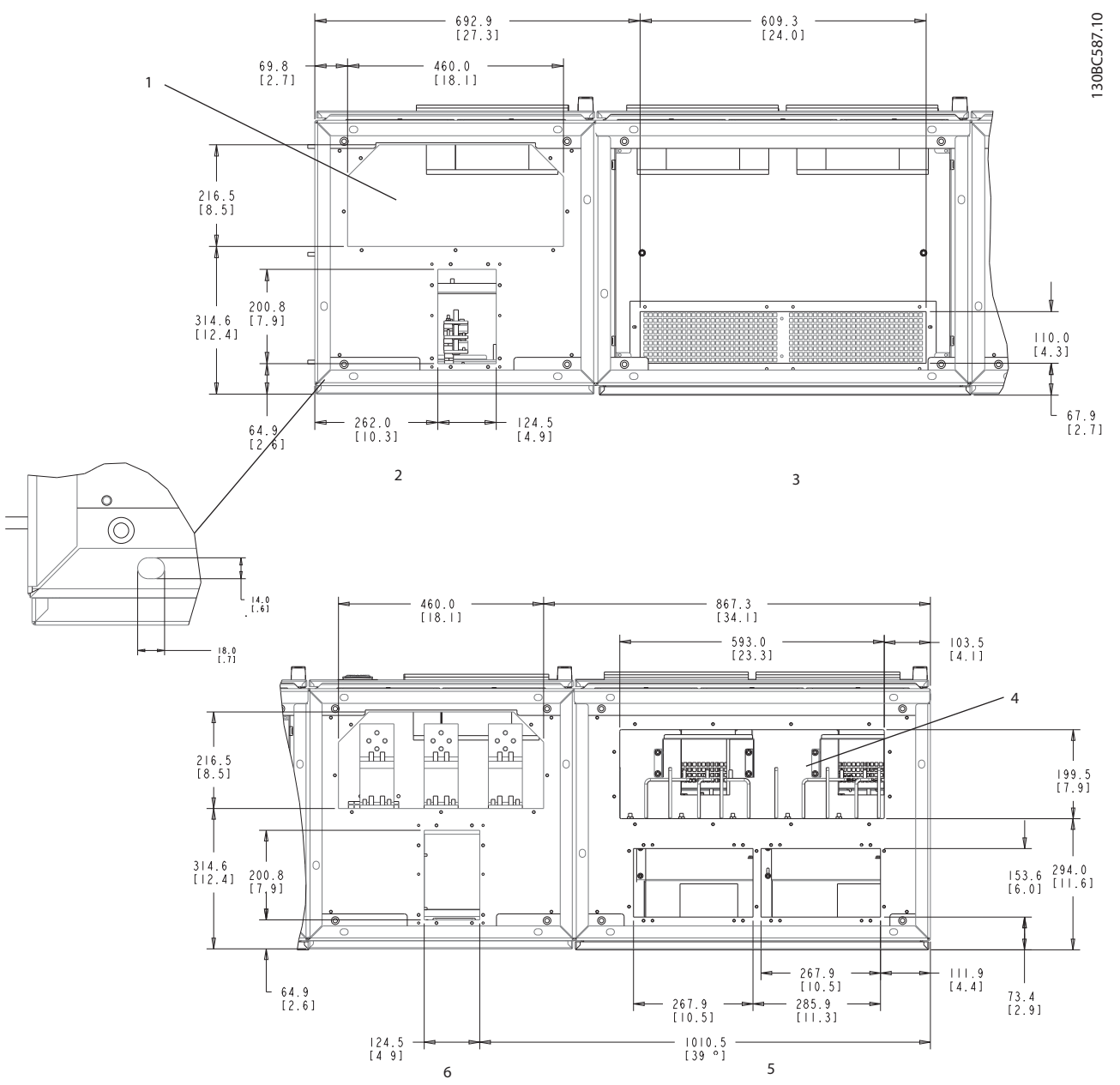

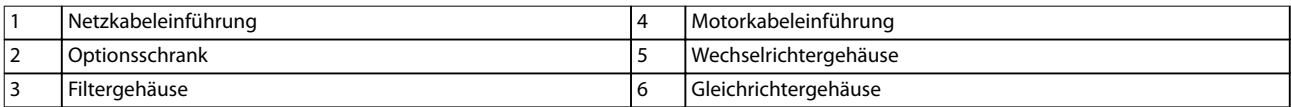

**Abbildung 3.11 Kabeleinführungsdiagramm, F18**

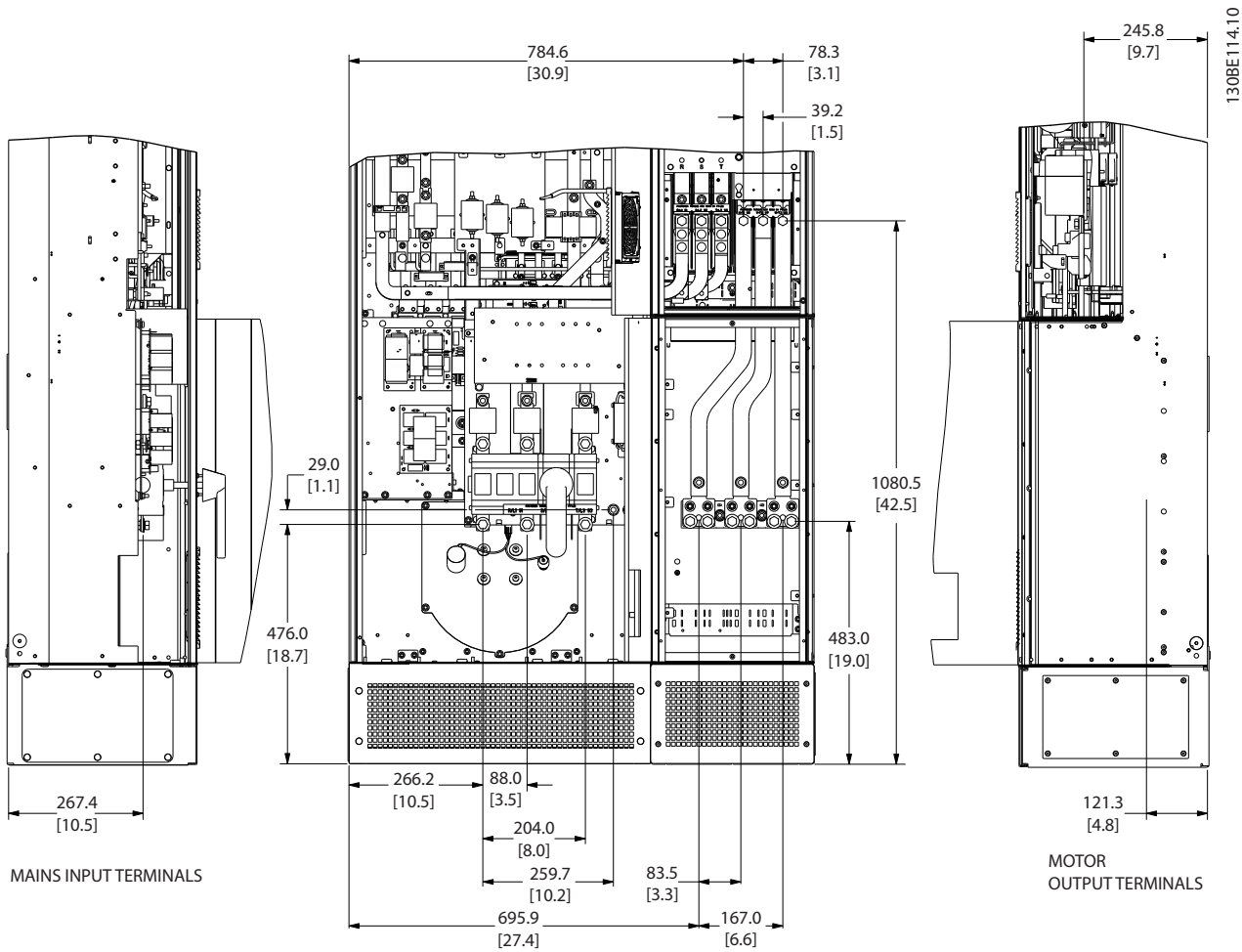

#### <span id="page-32-0"></span>3.3.4 Anordnung der Klemmen für Baugröße D1n/D2n

**Abbildung 3.12 Anordnung der Klemmen, Baugröße D1n**

**3 3**

#### **Mechanische Installation VLT**® **HVAC Drive FC 102 Low Harmonic Drive**

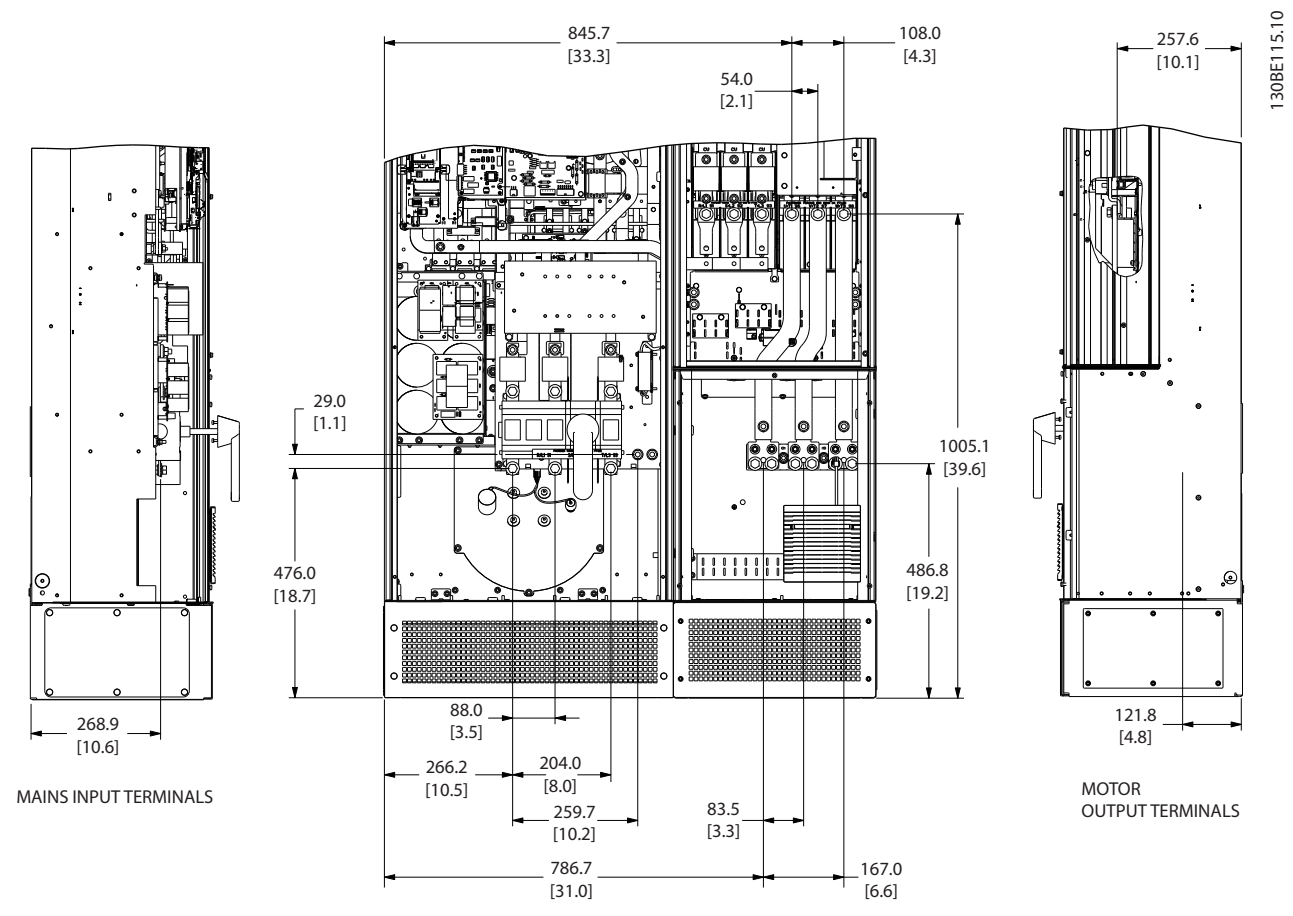

**Abbildung 3.13 Anordnung der Klemmen, Baugröße D2n**

Berücksichtigen Sie den Biegeradius schwerer Leistungskabel.

#### **HINWEIS**

**Alle Baugrößen D sind mit Standardeingangsklemmen, Sicherung oder Trennschalter erhältlich.**

### <span id="page-34-0"></span>3.3.5 Anordnung der Klemmen für Baugröße E9

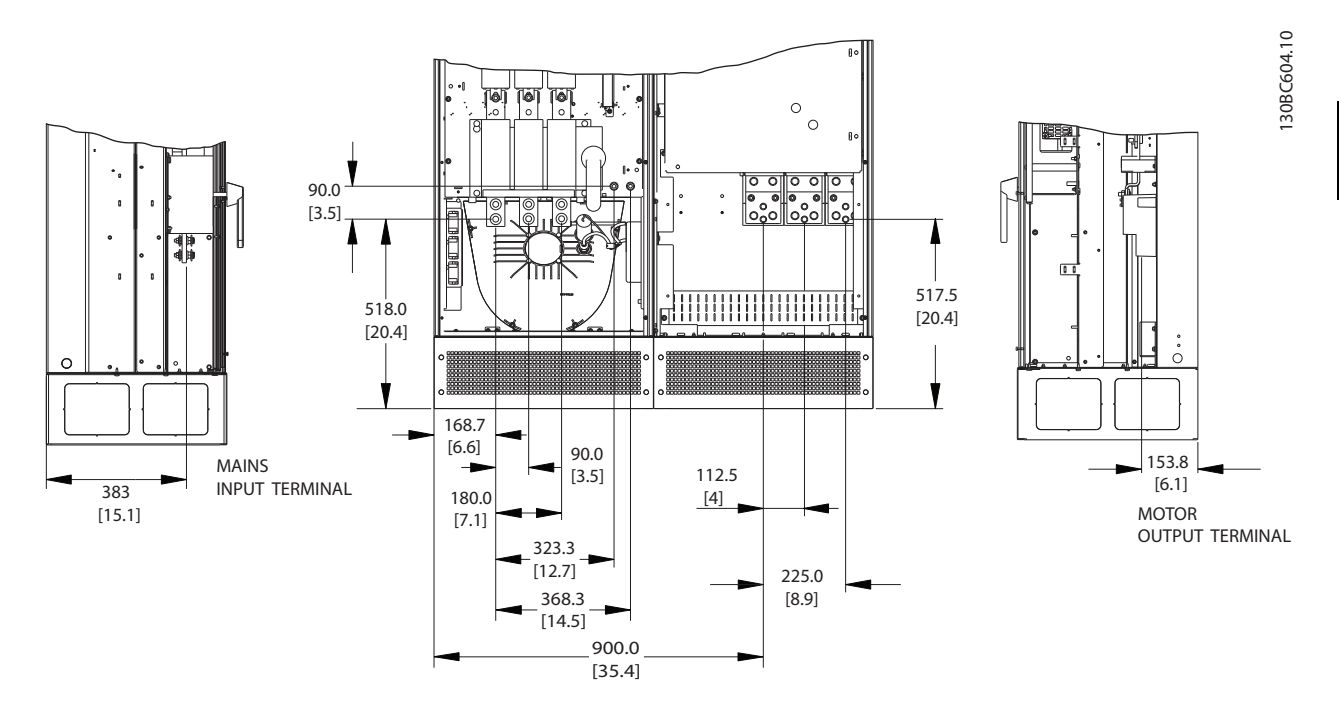

**Abbildung 3.14 Anordnung der Klemmen für Baugröße E9**

Berücksichtigen Sie den Biegeradius schwerer Leistungskabel.

#### **HINWEIS**

**Alle Baugrößen E sind mit Standardeingangsklemmen, Sicherung oder Trennschalter erhältlich.**

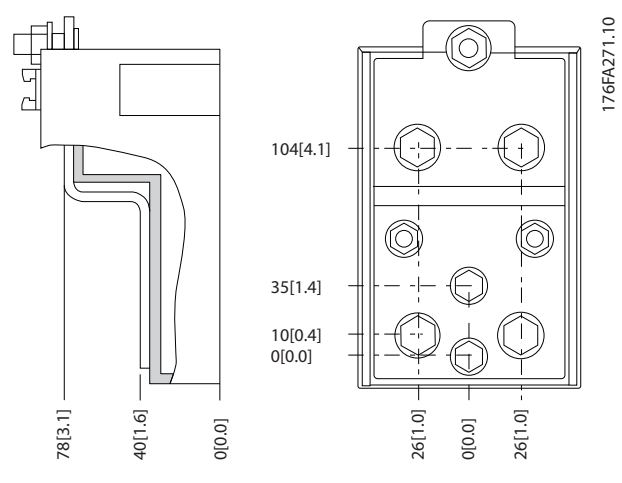

**Abbildung 3.15 Nahansicht der Klemmenanordnung**

#### <span id="page-35-0"></span>3.3.6 Anordnung der Klemmen für Baugröße F18

Berücksichtigen Sie bei der Planung der Kabelzugänge die Klemmenanordnungen.

Geräte der Baugröße F haben 4 verriegelte Schaltschränke:

- **•** Eingangsoptionsschrank (bei LHD nicht optional)
- **•** Filterschrank
- **•** Gleichrichterschrank
- **•** Wechselrichterschrank

Explosionszeichnungen jedes Schaltschranks finden Sie in [Kapitel 1.3.3 Explosionszeichnungen](#page-10-0). Netzeingänge befinden sich im Eingangsoptionsschrank, der Strom zum Gleichrichter über miteinander verbundene Stromschienen leitet. Der Ausgang vom Gerät erfolgt über den Wechselrichterschrank. Im Gleichrichterschrank befinden sich keine Anschlussklemmen. Miteinander verbundene Stromschienen sind nicht abgebildet.

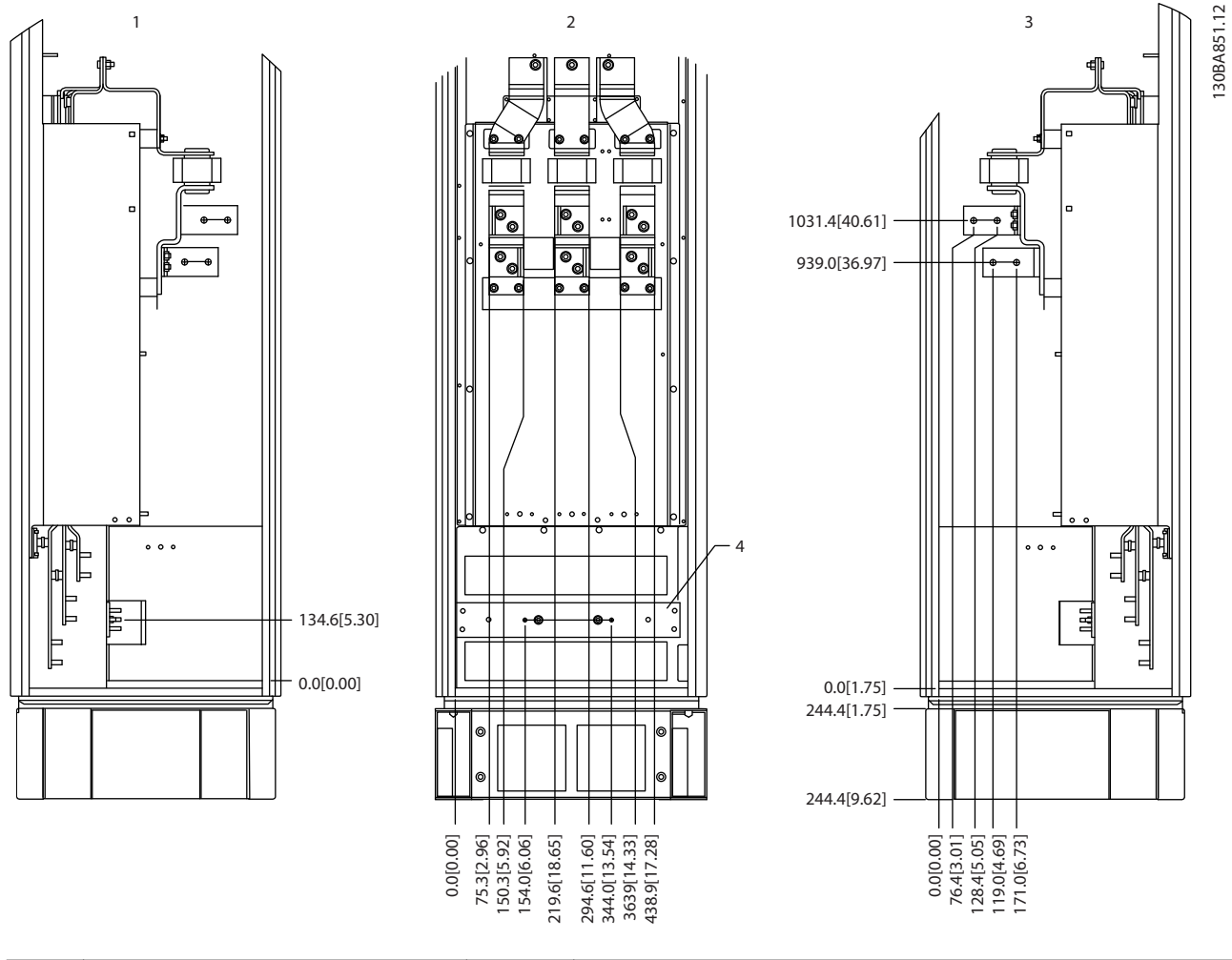

|        | Seite<br>rechte<br>chnittansicht |          | Seite<br>linke<br>،chnittansicht |
|--------|----------------------------------|----------|----------------------------------|
| $\sim$ | ' Vorderansicht                  | $\Delta$ | rdunasschiene                    |
| ▵      | .                                |          |                                  |

**Abbildung 3.16 Eingangsoptionsschrank, Baugröße F18 - nur Sicherungen**

Die Kabeleinführungsplatte befindet sich 42 mm unter Ebene 0. Dargestellt sind die linke Seitenansicht, Vorderansicht und rechte Seitenansicht.

**3 3**
Danfoss

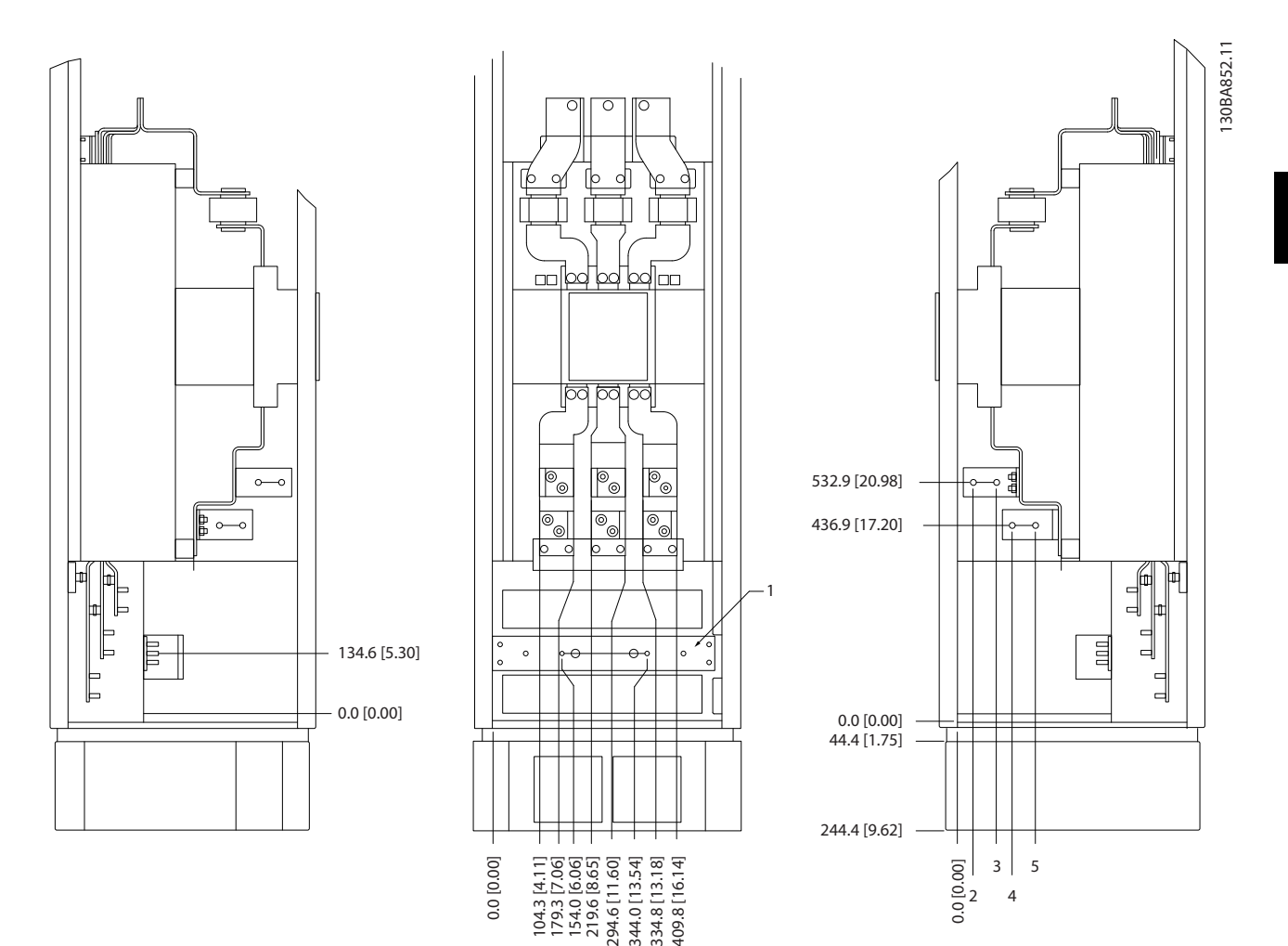

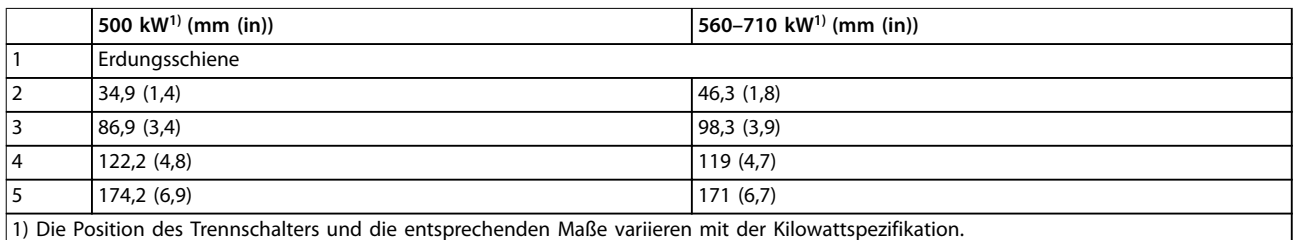

### **Abbildung 3.17 Eingangsoptionsschrank mit Trennschalter, Baugröße F18**

Die Kabeleinführungsplatte befindet sich 42 mm unter Ebene 0. Dargestellt sind die linke Seitenansicht, Vorderansicht und rechte Seitenansicht.

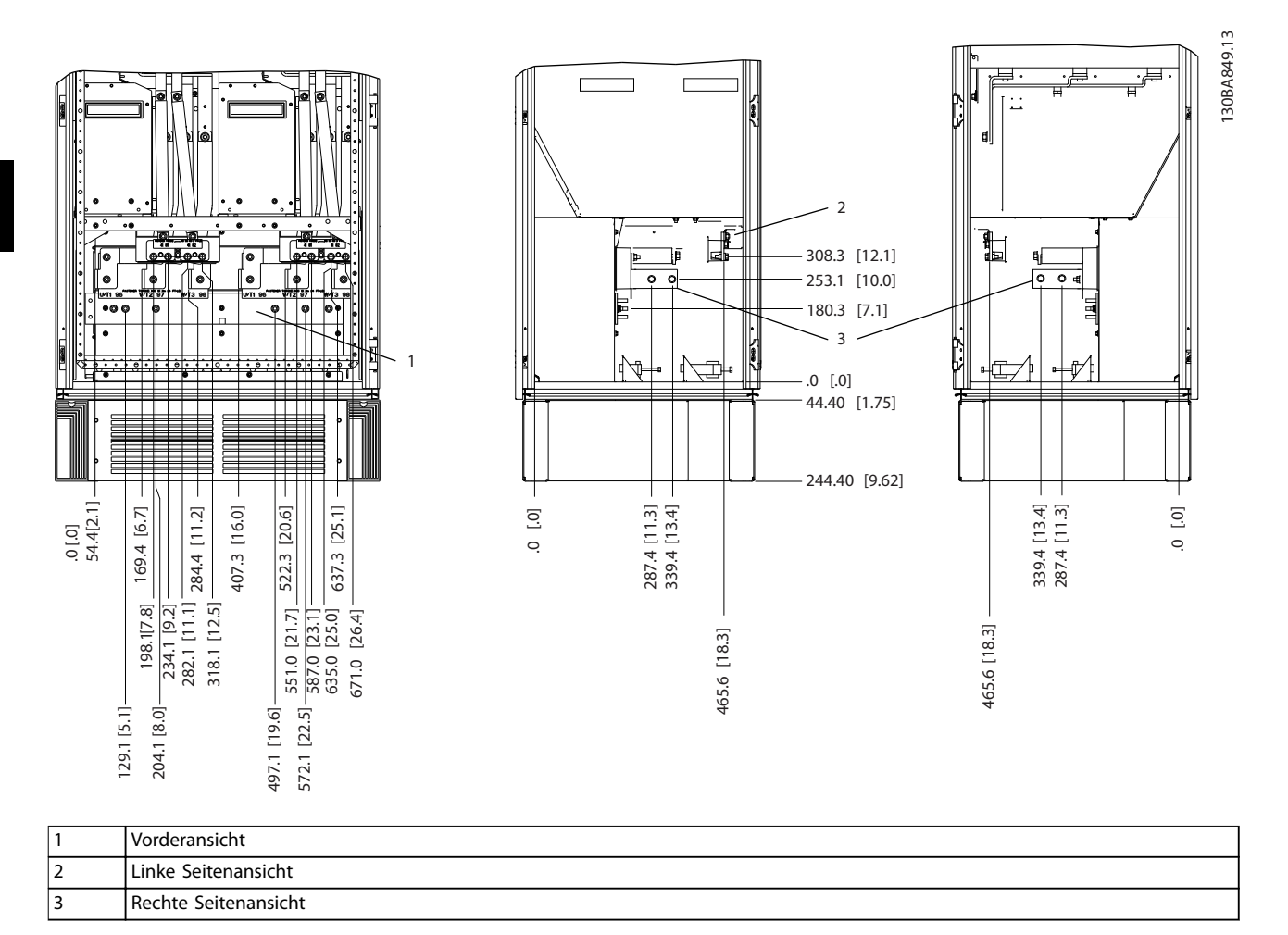

**Abbildung 3.18 Wechselrichterschrank, Baugröße F18**

Die Kabeleinführungsplatte befindet sich 42 mm unter Ebene 0. Dargestellt sind die linke Seitenansicht, Vorderansicht und rechte Seitenansicht.

Danfoss

# 3.3.7 Drehmomentregler

Das richtige Drehmoment ist für alle elektrischen Anschlüsse unerlässlich. Die korrekten Werte sind in Tabelle 3.2 aufgeführt. Ein falsches Anzugsdrehmoment führt zu einem schlechten elektrischen Anschluss. Verwenden Sie einen Drehmomentschlüssel, um das richtige Drehmoment zu erzielen.

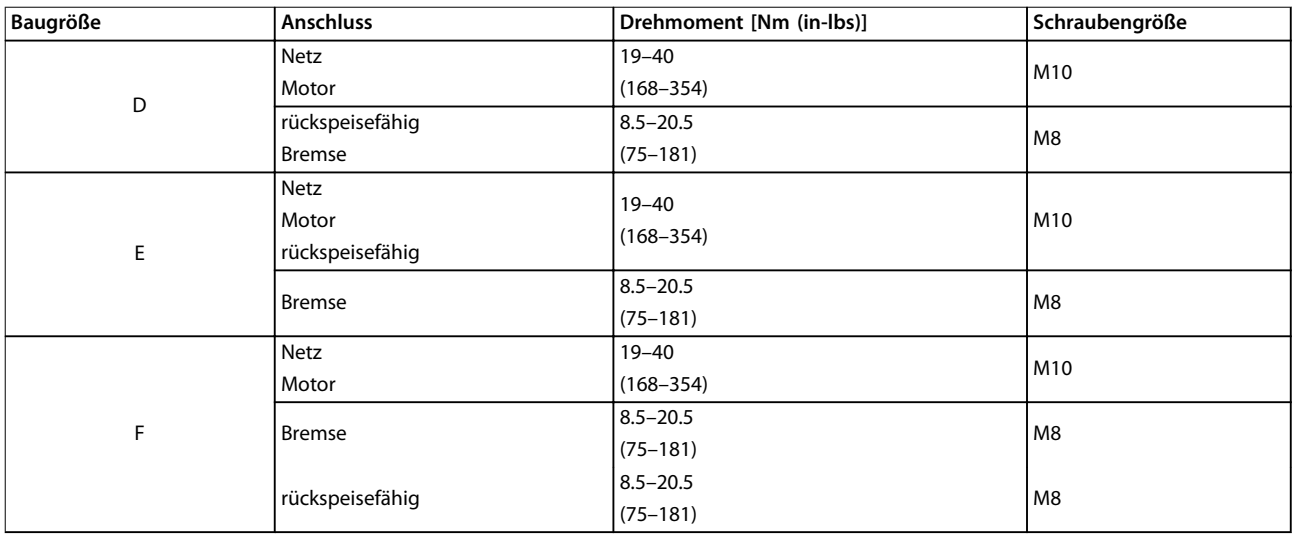

**Tabelle 3.2 Anzugsdrehmoment für Klemmen**

Danfoss

Danfoss

# 4 Elektrische Installation

### 4.1 Sicherheitshinweise

Allgemeine Sicherheitshinweise finden Sie unter [Kapitel 2 Sicherheit](#page-23-0).

# **WARNUNG**

#### **INDUZIERTE SPANNUNG!**

**Induzierte Spannung durch nebeneinander verlegte Motorkabel kann Gerätekondensatoren auch dann aufladen, wenn die Geräte freigeschaltet sind. Die Nichtbeachtung der Empfehlung zum separaten Verlegen von Motorkabeln oder zur Verwendung von abgeschirmten Kabeln kann schwere Personenschäden oder sogar tödliche Verletzungen zur Folge haben!**

- **• Verlegen Sie Motorkabel getrennt oder**
- **• verwenden Sie abgeschirmte Kabel.**

# **AVORSICHT**

#### **STROMSCHLAGGEFAHR**

**Der Frequenzumrichter kann einen Gleichstrom im Schutzleiter verursachen. Eine Nichtbeachtung dieser Empfehlung kann dazu führen, dass der Fehlerstromschutzschalter nicht den gewünschten Schutz bietet.**

**• Wenn Sie zum Schutz vor elektrischem Schlag einen Fehlerstromschutzschalter (Residual Current Device, RCD) verwenden, muss dieser an der Versorgungsseite vom Typ B sein.**

#### **Überspannungsschutz**

- **•** Für Anwendungen mit mehreren Motoren benötigen Sie zusätzliche Schutzvorrichtungen wie einen Kurzschlussschutz oder einen thermischen Motorschutz zwischen Frequenzumrichter und Motor.
- **•** Der Kurzschluss- und Überspannungsschutz wird durch Sicherungen am Eingang gewährleistet. Wenn die Sicherungen nicht Bestandteil der Lieferung ab Werk sind, muss sie der Installateur als Teil der Installation bereitstellen. Die maximalen Nennwerte der Sicherungen finden Sie unter [Kapitel 8.4 Sicherungen](#page-106-0).

#### **Leitungstyp und Nennwerte**

- **•** Die Querschnitte und Hitzebeständigkeit aller verwendeten Kabel sollten den örtlichen und nationalen Vorschriften entsprechen.
- **•** Empfehlung für die Verdrahtung des Stromanschlusses: Kupferdraht, bemessen für mindestens 75 °C.

Siehe [Kapitel 8.3 Allgemeine technische Daten](#page-100-0) und [Kapitel 8.1 Leistungsabhängige technische Daten](#page-92-0) zu empfohlenen Kabelquerschnitten und -typen.

#### 4.2 EMV-gerechte Installation

Befolgen Sie die Anweisungen in Kapitel 4.3 Stromanschlüsse, [Kapitel 4.4 Erdung](#page-40-0), [Kapitel 4.6 Motoranschluss](#page-41-0) und [Kapitel 4.8 Steuerkabel](#page-46-0), um eine EMV-gerechte Installation durchzuführen.

4.3 Stromanschlüsse

# **HINWEIS**

#### **Kabel, allgemeine Informationen**

**Befolgen Sie stets die nationalen und lokalen Vorschriften zum Kabelquerschnitt und zur Umgebungstemperatur. Für UL-Anwendungen sind Kupferleiter mit einer Nenntemperatur von 75** °**C zu verwenden. Kupferleiter mit Nenntemperaturen von 75 und 90** °**C sind für den Einsatz des Frequenzumrichters in Anwendungen ohne UL-Zertifizierung zulässig.**

Die Anordnung der Leistungskabelanschlüsse ist in Abbildung 4.1 dargestellt. Dimensionieren Sie Kabelquerschnitte gemäß den Nennstromwerten und den lokalen Vorschriften. Nähere Angaben finden Sie in Kapitel 8.3.1 Kabellängen und Querschnitte.

Zum Schutz des Frequenzumrichters müssen Sie die empfohlenen Sicherungen verwenden, wenn das Gerät nicht über eingebaute Sicherungen verfügt. Sicherungsempfehlungen finden Sie in [Kapitel 8.4 Sicherungen](#page-106-0). Achten Sie auf eine den lokalen Vorschriften entsprechende Absicherung.

Bei Ausführungen mit Netzschalter ist dieser auf der Netzseite vorverdrahtet.

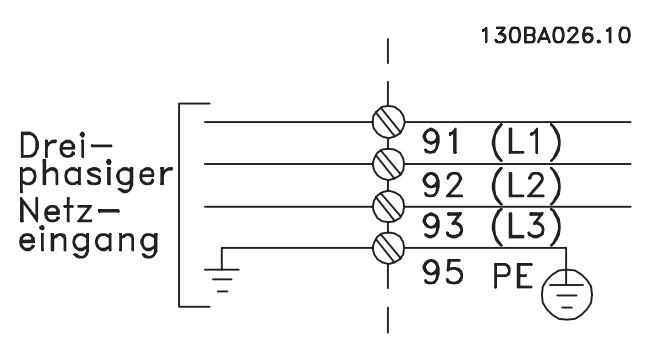

**Abbildung 4.1 Leistungskabelanschlüsse**

# <span id="page-40-0"></span>**HINWEIS**

**Zur Einhaltung der Vorgaben der EMV-Emissionsrichtlinie werden abgeschirmte Kabel empfohlen. Bei Verwendung eines ungeschirmten Kabels siehe [Kapitel 4.7.3 Netz- und](#page-44-0) [Steuerverdrahtung für ungeschirmte Leitungen](#page-44-0).**

Zur korrekten Dimensionierung von Motorkabelquerschnitt und -länge siehe [Kapitel 8 Technische Daten](#page-92-0).

#### **Abschirmung von Kabeln**

Vermeiden Sie verdrillte Abschirmungsenden (Pigtails), die hochfrequent nicht ausreichend wirksam sind. Wenn Sie den Kabelschirm unterbrechen müssen (z. B. um ein Motorschütz oder einen Reparaturschalter zu installieren), müssen Sie die Abschirmung hinter der Unterbrechung mit der geringstmöglichen HF-Impedanz fortführen.

Schließen Sie den Motorkabelschirm am Abschirmblech des Frequenzumrichters und am Metallgehäuse des Motors an.

Stellen Sie die Schirmverbindungen mit einer möglichst großen Kontaktfläche (Kabelschellen) her. Verwenden Sie hierzu das mitgelieferte Installationszubehör des Frequenzumrichters.

#### **Kabellänge und -querschnitt**

Die EMV-Prüfung des Frequenzumrichters wurde mit einer bestimmten Kabellänge durchgeführt. Das Motorkabel muss möglichst kurz sein, um Störungen und Ableitströme auf ein Minimum zu beschränken.

#### **Schaltfrequenz**

Wenn der Frequenzumrichter zusammen mit einem Sinusfilter verwendet wird, um die Störgeräusche des Motors zu reduzieren, müssen Sie die Taktfrequenz entsprechend den Anweisungen zu dem verwendeten Sinusfilter unter Parameter 14-01 Taktfrequenz einstellen.

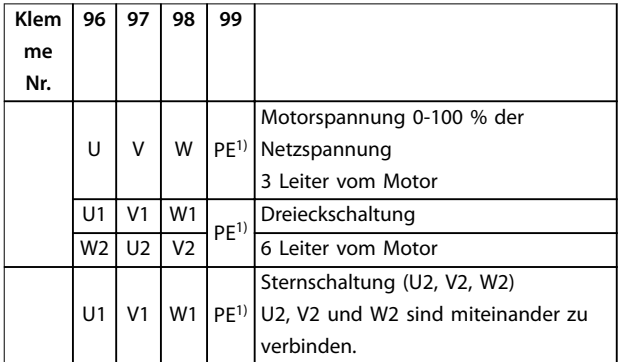

**Tabelle 4.1 Klemmenverbindungen**

1) Erdung

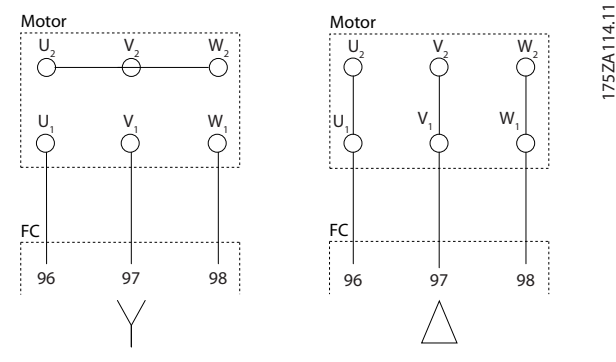

**Abbildung 4.2 Klemmenkonfigurationen für Stern und Dreieck**

# 4.4 Erdung

# **WARNUNG VORSCHRIFTSMÄSSIG ERDEN!**

**Aus Gründen der Bedienersicherheit ist es wichtig, Frequenzumrichter gemäß den geltenden Vorschriften und entsprechend den Anweisungen in diesem Handbuch richtig zu erden. Verwenden Sie keinen an den Frequenzumrichter angeschlossenen Kabelkanal als Ersatz für eine ordnungsgemäße Erdung. Der Ableitstrom gegen Erde ist höher als 3,5 mA. Eine nicht vorschriftsmäßige Erdung des Frequenzumrichters kann zum Tod oder zu schweren Verletzungen führen.**

# **HINWEIS**

**Es obliegt dem Benutzer oder einem zertifizierten Elektroinstallateur, für eine einwandfreie Erdung der Geräte gemäß den geltenden nationalen und örtlichen Elektroinstallationsvorschriften und -normen zu sorgen.**

- **•** Beachten Sie alle örtlichen und nationalen Elektroinstallationsvorschriften zur einwandfreien Erdung elektrischer Geräte und Betriebsmittel!
- **•** Sie müssen einen ordnungsgemäßen Schutzleiter für Geräte mit Erdströmen über 3,5 mA instal-lieren, siehe [Kapitel 4.4.1 Erdableitstrom \(>3,5 mA\)](#page-41-0).
- **•** Für Netzversorgung, Motorkabel und Steuerleitungen ist ein spezieller Schutzleiter erforderlich.
- **•** Verwenden Sie die im Lieferumfang des Geräts enthaltenen Kabelschellen für ordnungsgemäße Erdanschlüsse.
- **•** Erden Sie Frequenzumrichter nicht in Reihe hintereinander.
- **•** Halten Sie die Erdungskabel so kurz wie möglich.
- **•** Verwenden Sie zur Reduzierung des elektrischen Rauschens mehrdrahtige Leitungen.
- **•** Befolgen Sie die Anforderungen des Motorherstellers an die Motorkabel.

# <span id="page-41-0"></span>4.4.1 Erdableitstrom (>3,5 mA)

Befolgen Sie im Hinblick auf die Schutzerdung von Geräten mit einem Ableitstrom gegen Erde von mehr als 3,5 mA alle nationalen und lokalen Vorschriften. Die Frequenzumrichtertechnik nutzt hohe Schaltfrequenzen bei gleichzeitig hoher Leistung. Dies erzeugt einen Ableitstrom in der Erdverbindung. Ein Fehlerstrom im Frequenzumrichter an den Ausgangsleistungsklemmen kann eine Gleichstromkomponente enthalten, die die Filterkondensatoren laden und einen transienten Erdstrom verursachen kann. Der Erdableitstrom hängt von verschiedenen Faktoren bei der Systemkonfiguration ab, wie EMV-Filter, abgeschirmte Motorkabel und Leistung des Frequenzumrichters.

EN 61800-5-1 (Produktnorm für Elektrische Leistungsantriebssysteme mit einstellbarer Drehzahl) stellt besondere Anforderungen, wenn der Erdableitstrom 3,5 mA übersteigt. Die Erdverbindung muss auf eine der folgenden Arten verstärkt werden:

- **•** Erdungskabel mit einem Querschnitt von mindestens 10 mm<sup>2</sup> (8 AWG).
- **•** Zwei getrennt verlegte Erdungskabel, die die vorgeschriebenen Maße einhalten

Weitere Informationen finden Sie in der Norm EN 60364-5-54 § 543.7.

## 4.5 Eingangsoptionen

### 4.5.1 Zusätzlicher Schutz (Fehlerstromschutzschalter)

Je nach Anforderung der örtlichen Sicherheitsvorschriften kann als zusätzliche Schutzmaßnahme eine Mehrfach-Schutzerdung, Nullung oder der Einsatz eines FI-Schutzschalters (Fehlerstromschutzschalter) vorgeschrieben sein.

Bei einem Erdschluss entwickelt sich eine DC-Komponente im Fehlerstrom.

Beachten Sie bei Verwendung von Fehlerstromschutzschaltern örtliche Vorschriften. Die Relais müssen für die Absicherung von Geräten mit dreiphasigem Brückengleichrichter und für einen kurzzeitigen Impulsstrom im Einschaltmoment zugelassen sein.

# 4.5.2 EMV-Schalter

#### **Ungeerdete Netzversorgung**

Wird der Frequenzumrichter von einer isolierten Netzstromquelle oder TT/TN-S-Netz mit geerdetem Zweig versorgt, wird empfohlen, den EMV-Schalter am Frequenzumrichter und am Filter über Parameter 14-50 EMV-Filter auf [AUS] zu setzen. Zur weiteren Referenz siehe IEC 364-3. Wenn optimale EMV-Leistung erforderlich ist oder Motoren

parallel angeschlossen sind oder die Motorkabellänge mehr als 25 m beträgt, stellen Sie Parameter 14-50 EMV-Filter auf [EIN].

In der Position AUS sind die internen EMV-Kondensatoren (Filterkondensatoren) zwischen Schaltschrank und Zwischenkreis abgeschaltet, um Schäden am Zwischenkreis zu vermeiden und die Erdkapazität gemäß IEC 61800-3 zu verringern.

Lesen Sie hierzu den Anwendungshinweis VLT am IT-Netz. Es ist wichtig, Isolationsmonitore zu verwenden, die zusammen mit der Leistungselektronik (IEC 61557-8) einsetzbar sind.

# 4.5.3 Abgeschirmte Kabel

Es ist wichtig, abgeschirmte Kabel ordnungsgemäß anzuschließen, um hohe EMV-Immunität und niedrige Emissionen sicherzustellen.

Der Anschluss kann über Kabelverschraubungen oder Schellen erfolgen:

- **•** EMV-Kabelverschraubungen: Sie können handelsübliche Kabelverschraubungen verwenden, um eine optimale EMV-Verbindung sicherzustellen.
- **•** EMV-Kabelschelle: Schellen, die einfachen Anschluss ermöglichen, werden mit dem Gerät geliefert.

### 4.6 Motoranschluss

## 4.6.1 Motorkabel

Schließen Sie den Motor an die Klemmen U/T1/96, V/T2/97, W/T3/98 ganz rechts am Gerät an. Das Erdungskabel gehört an Klemme 99. Sie können alle Arten dreiphasiger Standard-Asynchronmotoren mit einem Frequenzumrichter verwenden. Die Werkseinstellung ist Rechtslauf, wobei der Frequenzumrichterausgang wie folgt angeschlossen ist:

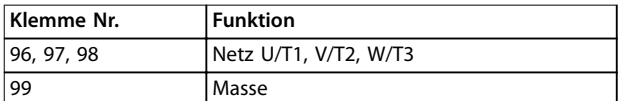

#### **Tabelle 4.2 Klemmenfunktionen**

- **•** Klemme U/T1/96 angeschlossen an Phase U.
- **•** Klemme V/T2/97 angeschlossen an Phase V.
- **•** Klemme W/T3/98 angeschlossen an Phase W.

Sie können die Drehrichtung durch Vertauschen von zwei Phasen im Motorkabel oder durch Ändern der Einstellung von Parameter 4-10 Motor Drehrichtung ändern.

Wählen Sie zur Überprüfung der Motordrehung Parameter 1-28 Motordrehrichtungsprüfung und befolgen Sie die Schritte auf dem Display.

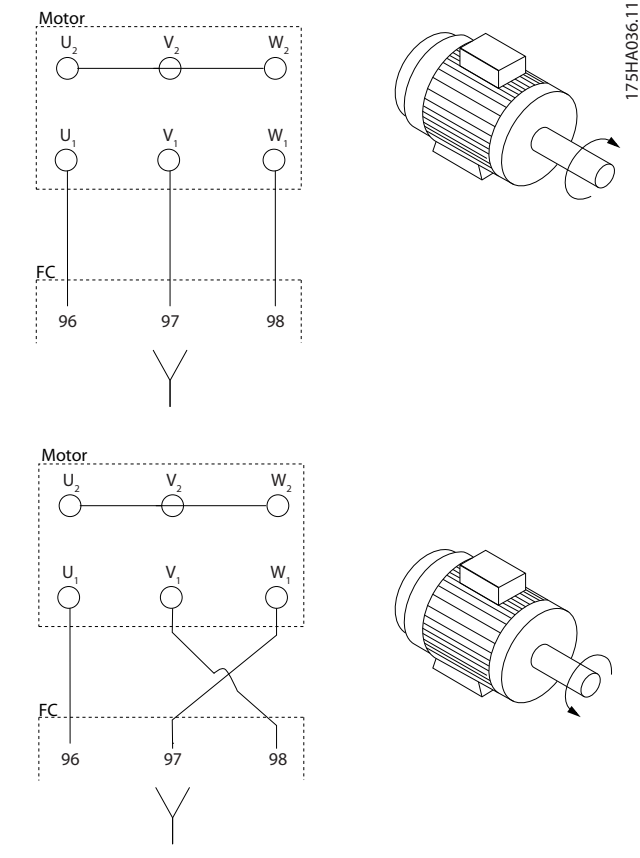

**Abbildung 4.3 Motordrehrichtungsprüfung**

#### **Anforderungen bei Baugröße F**

Verwenden Sie eine Anzahl von Motorphasenkabeln, die ein Vielfaches von 2 sind (2, 4, 6 oder 8), damit an beide Wechselrichtermodulklemmen dieselbe Anzahl Leiter angeschlossen ist. Die Kabel zwischen den Klemmen des Wechselrichtermoduls und dem ersten gemeinsamen Punkt einer Phase müssen die gleiche Länge haben ( mit einer Toleranz von 10 %). Als gemeinsamen Punkt empfiehlt Danfoss dabei die Motorklemmen.

#### **Anforderungen für Ausgangsverteiler**

Die Länge (mindestens 2,5 m) und Anzahl der Kabel von jedem Wechselrichtermodul zur gemeinsamen Klemme in der Anschlussdose muss gleich sein.

# **HINWEIS**

**Wenn im Zuge der Nachrüstung einer Anwendung eine ungleiche Anzahl an Kabeln pro Phase erforderlich ist, fragen Sie bitte den Hersteller oder verwenden Sie die Schaltschrankoption mit Einführung oben/unten, Anleitung.**

# 4.6.2 Anschlusskabel für Bremse

Frequenzumrichter mit werkseitig installierter Bremschopperoption.

(nur Standard mit Buchstabe B in Position 18 des Typencodes).

Das Verbindungskabel zum Bremswiderstand muss abgeschirmt sein; die Kabellänge zwischen Frequenzumrichter und der DC-Schiene ist auf maximal 25 m begrenzt.

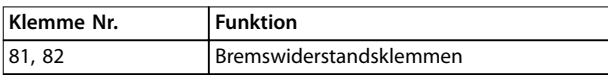

**Tabelle 4.3 Klemmenfunktionen**

Schließen Sie die Abschirmung mit Kabelschellen an der leitfähigen Rückwand des Frequenzumrichters und am Metallgehäuse des Bremswiderstands an. Wählen Sie den Querschnitt des Anschlusskabels für die Bremse passend zum Bremsmoment.

# **WARNUNG**

**Beachten Sie, dass an den Klemmen Spannungen von bis zu 790 V DC abhängig von der Versorgungsspannung auftreten können.**

#### **Anforderungen bei Baugröße F**

Schließen Sie in jedem Wechselrichtermodul die Bremswiderstände an die Bremsklemmen an.

## 4.6.3 Motorisolation

Verwenden Sie im Falle von Motorkabeln, deren Länge ≤ der Maximallänge ist, die in Tabelle 4.4 abgebildeten Nennwerte für Motorisolation. Die Spitzenspannung kann durch die Übertragungsleitungswirkungen im Motorkabel das Zweifache der Gleichspannung oder das 2,8-Fache der Netzspannung betragen. Bei einem geringeren Isolationswert eines Motors wird die Verwendung eines dU/dtoder Sinusfilters empfohlen.

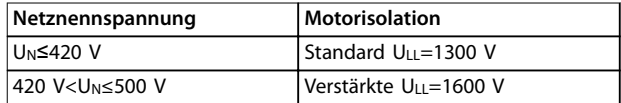

**Tabelle 4.4 Empfohlene Nennwerte für Motorisolation**

**4 4**

# Danfoss

# 4.6.4 Motorlagerströme

Motoren mit einer Nennleistung von 110 kW oder höher kombiniert mit Frequenzumrichtern sind am besten mit Bseitig (gegenantriebseitig) isolierten Lagern, um Lagerströme zu beseitigen, die durch die Motorgröße verursacht werden.

Um A-seitige (antriebsseitige) Lager- und Wellenströme auf ein Minimum zu beschränken, ist eine richtige Erdung von folgenden Teilen erforderlich:

- **•** dem Frequenzumrichter
- **•** dem Motor
- **•** vom Motor angetriebene Maschinen
- **•** Motor zur angetriebenen Maschine.

Obwohl Ausfälle durch Lagerströme selten sind, wenden Sie die folgenden Strategien an, um ihre Wahrscheinlichkeit zu reduzieren:

- **•** Verwenden Sie ein isoliertes Lager.
- **•** Wenden Sie strenge Installationsverfahren an.
- **•** Stellen Sie sicher, dass Motor und Lastmotor aufeinander abgestimmt sind.
- **•** Befolgen Sie die EMV-Installationsrichtlinie streng.
- **•** Verstärken Sie den Schutzleiter (PE), sodass die hochfrequent wirksame Impedanz im PE niedriger als bei den Eingangsstromleitungen ist.
- **•** Sorgen Sie für eine gute Hochfrequenzverbindung zwischen Motor und Frequenzumrichter.
- **•** Stellen Sie sicher, dass die Impedanz vom Frequenzumrichter zur Gebäudeerdung niedriger als die Erdungsimpedanz der Maschine ist. Stellen Sie eine direkte Erdverbindung zwischen Motor und Last her.
- **•** Tragen Sie leitfähiges Schmierfett auf.
- **•** Stellen Sie sicher, dass die Netzspannung zur Erde symmetrisch ist.
- **•** Verwenden Sie ein isoliertes Lager gemäß der Empfehlung des Motorherstellers.

## **HINWEIS**

**Motoren von seriösen Herstellern haben normalerweise standardmäßig isolierte Lager bei Motoren dieser Größe.**

Falls erforderlich, und nach Absprache mit Danfoss:

- **•** Senken Sie die IGBT-Taktfrequenz.
- **•** Ändern Sie die Wechselrichtersignalform, 60° AVM oder SFAVM.
- **•** Installieren Sie ein Wellenerdungssystem oder verwenden Sie eine Trennkupplung zwischen Motor und Last.
- **•** Verwenden Sie, sofern möglich, minimale Drehzahleinstellungen.

**•** Verwenden Sie ein dU/dt- oder Sinusfilter.

### 4.7 Netzanschluss

## 4.7.1 Netzanschluss

Schließen Sie die Netzversorgung an die Klemmen 91, 92 und 93 ganz links am Gerät an. Erde wird an die Klemme rechts von Klemme 93 angeschlossen.

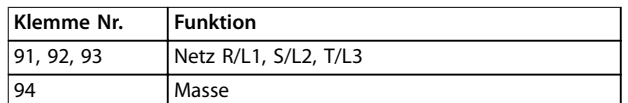

#### **Tabelle 4.5 Klemmenfunktionen**

Stellen Sie sicher, dass der Frequenzumrichter mit ausreichend Strom versorgt wird.

Wenn das Gerät nicht über eingebaute Sicherungen verfügt, stellen Sie sicher, dass die entsprechenden Sicherungen den notwendigen Nennstrom aufweisen.

# 4.7.2 Externe Lüfterversorgung

# **HINWEIS**

**Gilt für die Baugrößen E und F.**

Bei einer DC-Versorgung des Frequenzumrichters oder falls der Kühllüfter unabhängig von der Stromversorgung betrieben werden muss, können Sie eine externe Stromversorgung einsetzen. Schließen Sie diese an die Leistungskarte an.

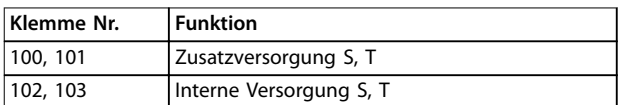

#### **Tabelle 4.6 Klemmenfunktionen**

Der Steckanschluss auf der Leistungskarte dient zum Anschluss der Netzspannung für die Kühllüfter. Die Lüfter werden ab Werk für die Versorgung über eine gemeinsame Wechselstromleitung angeschlossen (Brücken zwischen 100-102 und 101-103). Falls eine externe Stromversorgung benötigt wird, entfernen Sie die Brücken und schließen Sie die Versorgung an Klemmen 100 und 101 an. Schützen Sie die Stromversorgung mit einer 5-A-Sicherung. Bei UL-Anwendungen sollte dies eine Littelfuse KLK-5 oder eine vergleichbare Sicherung sein.

## <span id="page-44-0"></span>4.7.3 Netz- und Steuerverdrahtung für ungeschirmte Leitungen

# **A**WARNUN

#### **INDUZIERTE SPANNUNG!**

**Induzierte Spannung durch gekoppelte Motorkabel kann Gerätekondensatoren auch dann aufladen, wenn die Geräte freigeschaltet sind. Verlegen Sie Motorkabel von mehreren Frequenzumrichtern getrennt. Die Nichtbeachtung dieser Empfehlung kann schwere oder tödliche Verletzungen zur Folge haben.**

# **AVORSICHT**

#### **BEEINTRÄCHTIGTE LEISTUNG**

**Der Frequenzumrichter läuft weniger effizient, wenn die Verdrahtung nicht ordnungsgemäß isoliert ist.**

**Verlegen Sie zum Isolieren von hochfrequenten Störungen die folgenden Kabel in getrennten Installationsrohren aus Metall:**

- **• Leistungskabel**
- **• Motorkabel**
- **• Steuerleitungen**

**Nichtbeachten kann die einwandfreie und optimale Funktion des Frequenzumrichters sowie anderer angeschlossenen Geräte beeinträchtigen.**

Da die Leistungskabel hochfrequente elektrische Pulse führen, ist es wichtig, Kabel für Eingangsleistung und Motorleistung in getrennten Installationsrohren zu verlegen. Wenn Eingangsstromkabel im gleichen Installationsrohr wie Motorkabel verlegt sind, können diese Pulse elektrische Störgeräusche zurück in das Versorgungsnetz einkoppeln. Trennen Sie Steuerkabel von Hochspannungskabeln. Siehe Abbildung 4.4.

Wenn Sie kein abgeschirmtes Kabel verwenden, sind mindestens 3 getrennte Installationsrohre mit dem Optionsschrank verbunden.

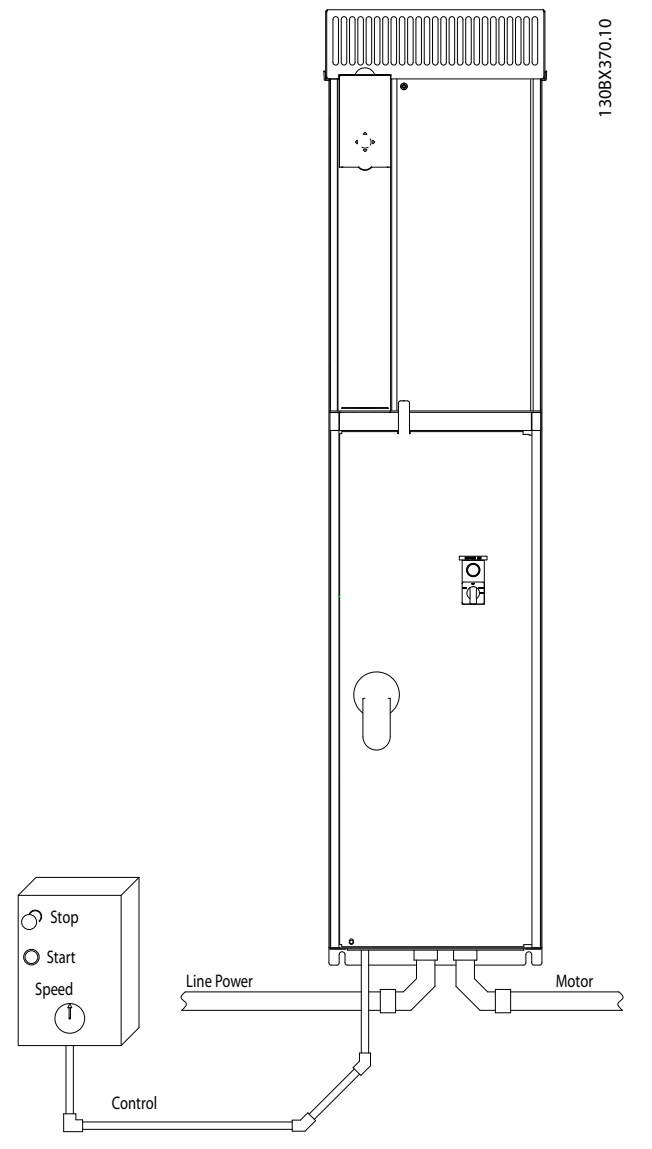

**Abbildung 4.4 Beispiel für sachgemäße elektrische Installation über Kabelkanäle**

Danfoss

# 4.7.4 Netztrennschalter

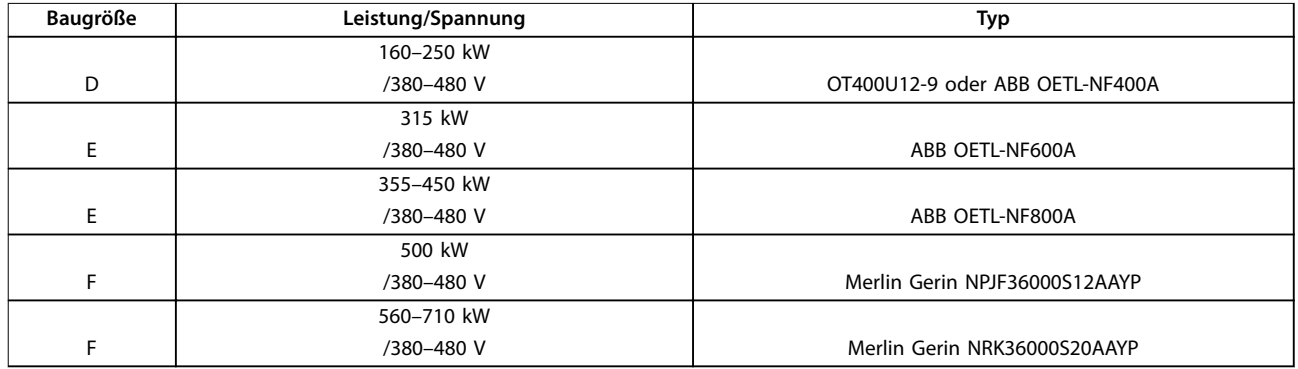

### **Tabelle 4.7 Empfohlene Netztrennschalter**

# 4.7.5 Trennschalter für Baugröße F

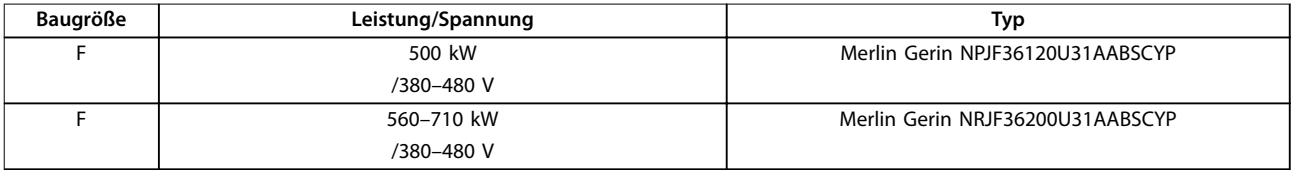

**Tabelle 4.8 Empfohlene Trennschalter**

# 4.7.6 Netzschütze für Baugröße F

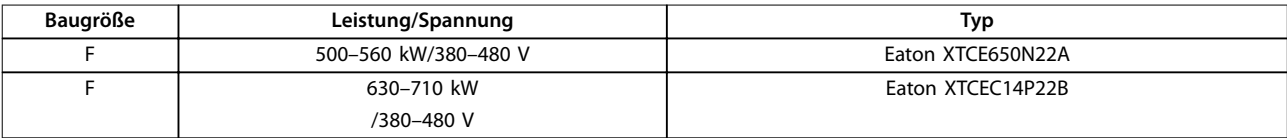

**Tabelle 4.9 Empfohlene Schütze**

130BE138.10

<span id="page-46-0"></span>4.8 Steuerkabel

# 4.8.1 Führung von Steuerleitungen

Verbinden Sie alle Steuerleitungen gemäß der festgelegten Führung von Steuerleitungen, die in Abbildung 4.5, Abbildung 4.6, Abbildung 4.7 und [Abbildung 4.8](#page-47-0) abgebildet ist. Achten Sie auf den ordnungsgemäßen Anschluss der Abschirmungen, um optimale Störsicherheit zu gewährleisten.

### **Feldbus-Verbindung**

Anschlüsse werden zu den entsprechenden Optionen auf der Steuerkarte hergestellt. Genauere Informationen finden Sie in der entsprechenden Feldbus-Anleitung. Führen Sie das Kabel durch den vorhandenen Kanal im Frequenzumrichter und bündeln Sie dieses mit anderen Steuerleitungen (siehe Abbildung 4.5, Abbildung 4.6 und Abbildung 4.7).

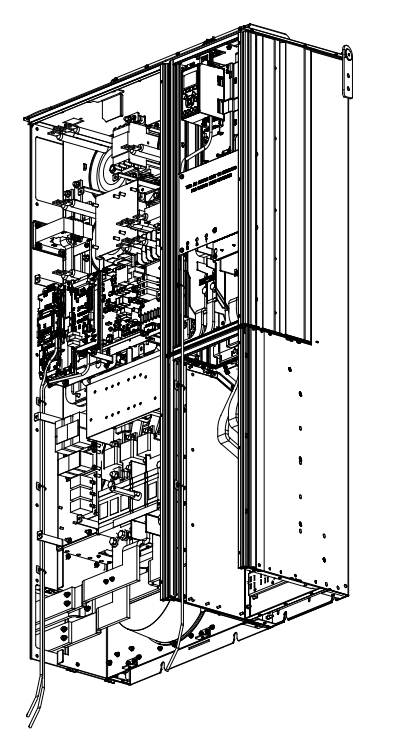

**Abbildung 4.5 Steuerkartenverkabelungsweg bei Baugröße D1n**

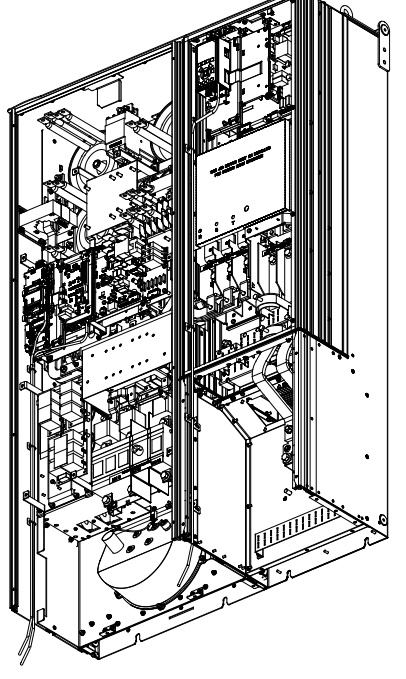

**Abbildung 4.6 Steuerkartenverkabelungsweg bei Baugröße D2n**

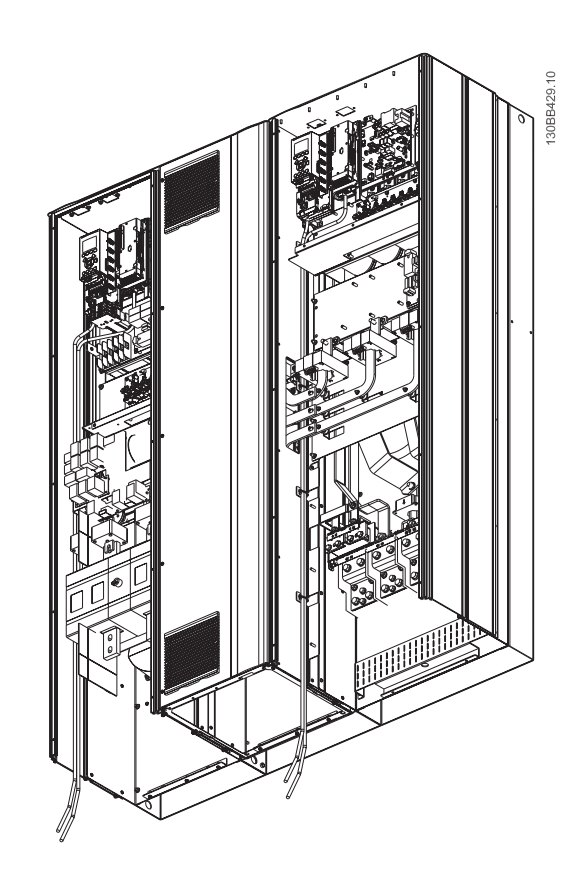

**Abbildung 4.7 Steuerkartenverkabelungsweg bei Baugröße E9**

130BE137.10

Danfoss

#### <span id="page-47-0"></span>**Elektrische Installation VLT**® **HVAC Drive FC 102 Low Harmonic Drive**

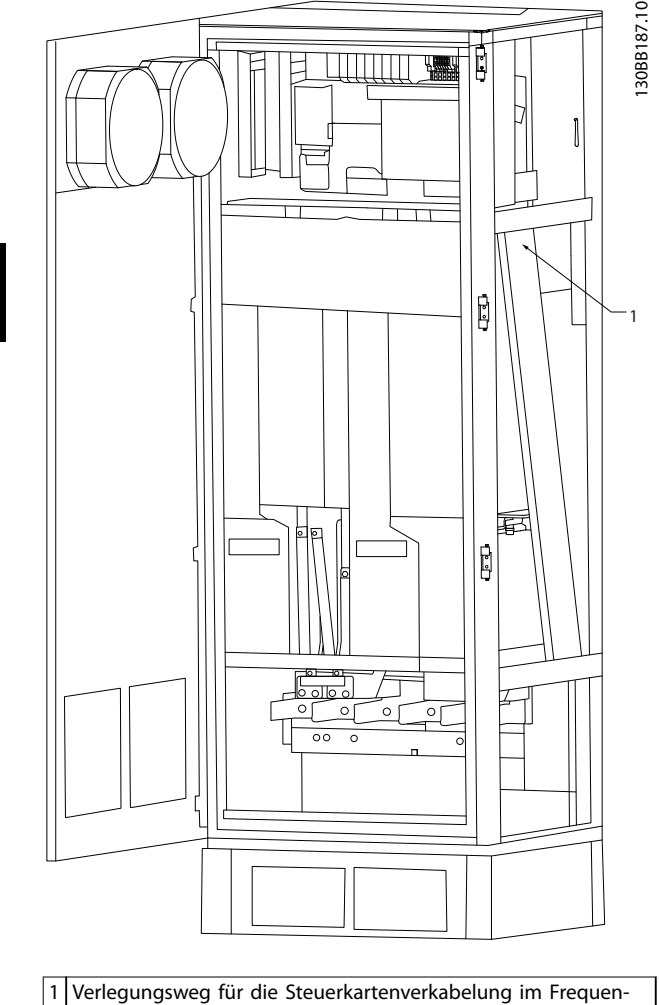

zumrichterschaltschrank. **Abbildung 4.8 Steuerkartenverkabelungsweg bei Baugröße**

**F18**

# 4.8.2 Zugang zu den Steuerklemmen

Alle Klemmen zu den Steuerleitungen befinden sich unter dem LCP (sowohl LCP des Filters und des Frequenzumrichters). Auf diese greifen Sie durch Öffnen der Tür des Geräts zu.

## 4.8.3 Elektrische Installation, Steuerklemmen

So schließen Sie das Kabel an der Klemme an:

1. Entfernen Sie 9–10 mm der Isolierung vom Kabelende.

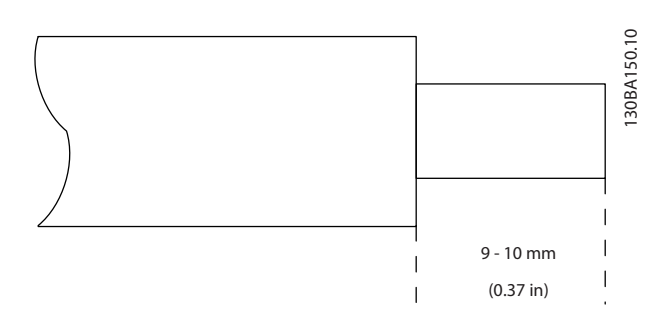

Danfoss

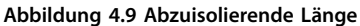

- 2. Führen Sie einen Schraubendreher (max. 0,4 x 2,5 mm) in die quadratische Öffnung ein.
- 3. Führen Sie das Kabel in die angrenzende runde Öffnung ein.

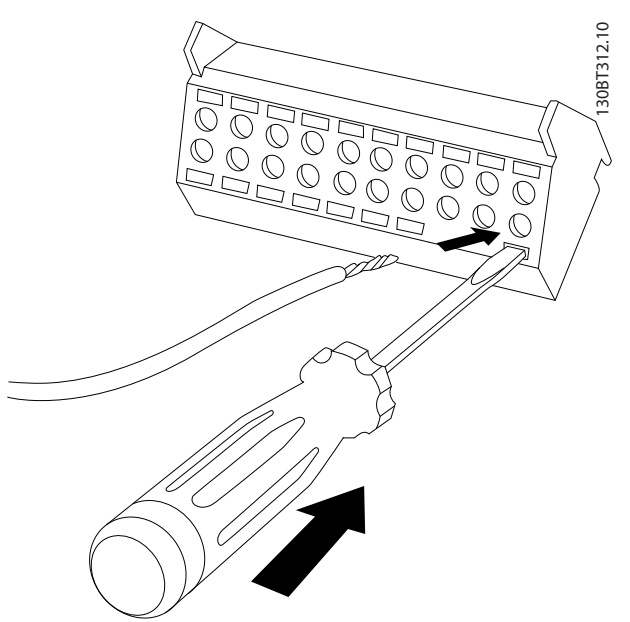

**Abbildung 4.10 Einsetzen der Kabel in den Klemmenblock**

4. Entfernen Sie den Schraubendreher. Das Kabel sitzt nun fest in der Klemme.

### **So entfernen Sie das Kabel aus der Klemme:**

- 1. Führen Sie einen Schraubendreher (max. 0,4 x 2,5 mm) in die quadratische Öffnung ein.
- 2. Ziehen Sie das Kabel heraus.

Danfoss

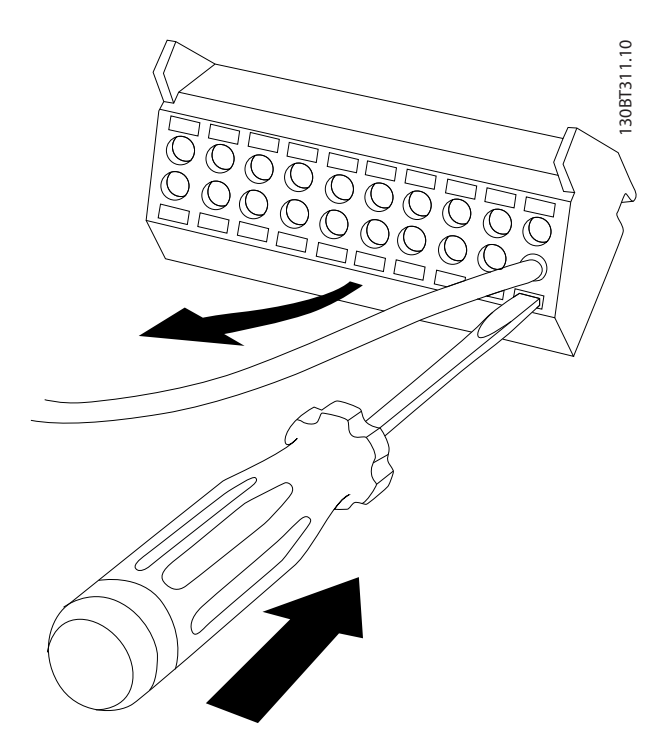

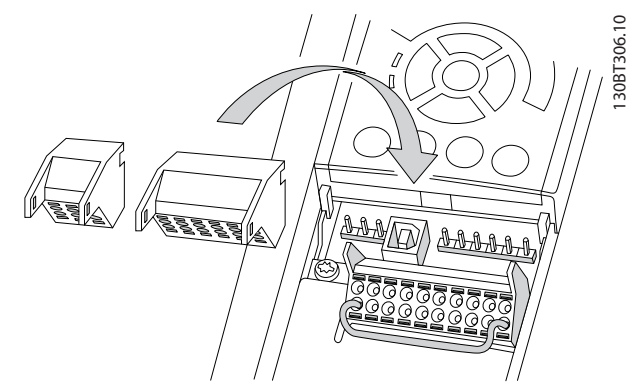

**Abbildung 4.12 Anordnung der Steuerklemmen**

**Abbildung 4.11 Entfernen des Schraubendrehers nach Einsetzen des Kabels**

# <span id="page-49-0"></span>4.8.4 Elektrische Installation, Steuerleitungen

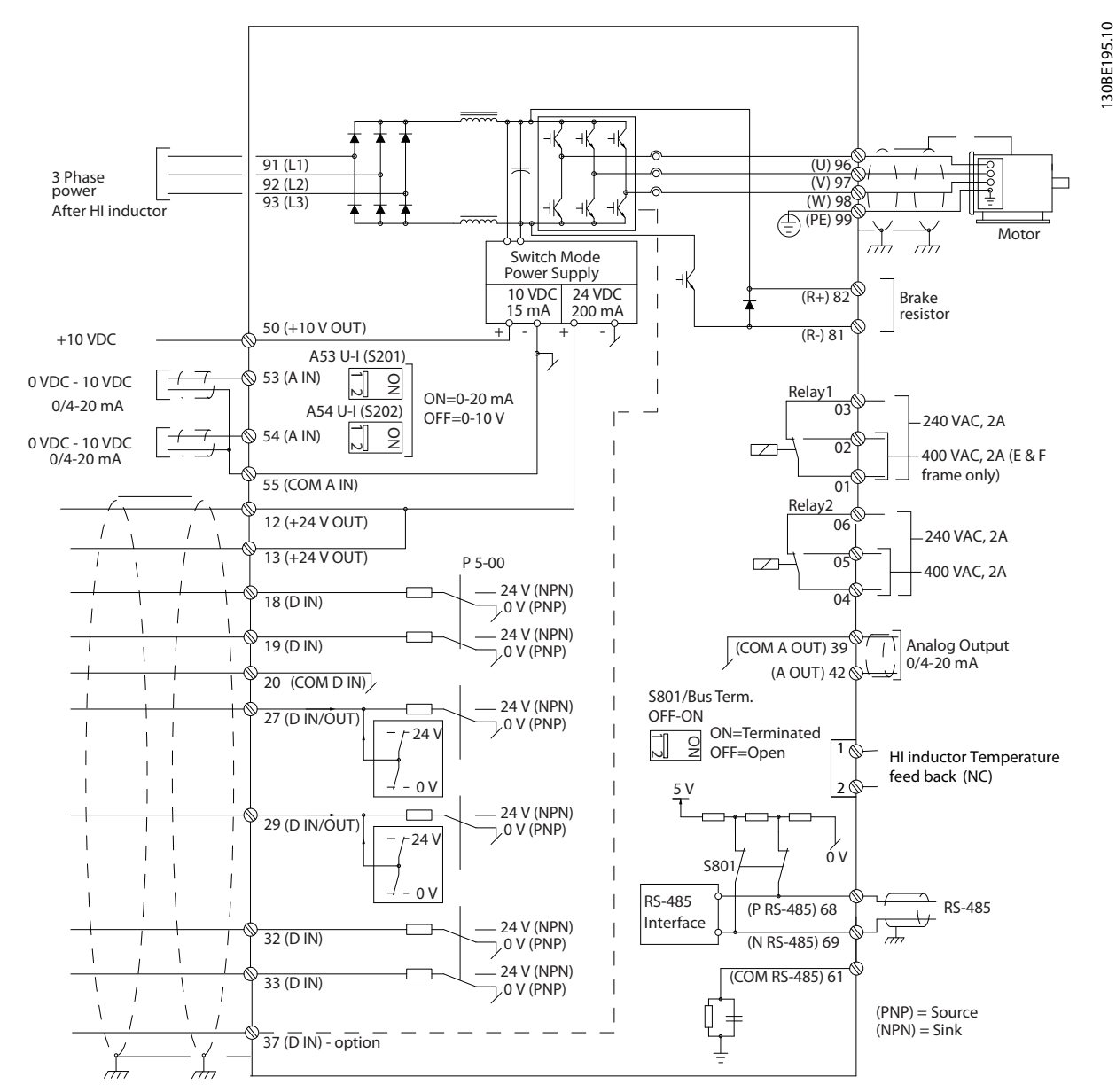

**Abbildung 4.13 Klemmenschaltbild für die Frequenzumrichterseite**

Danfoss

**4 4**

<span id="page-50-0"></span>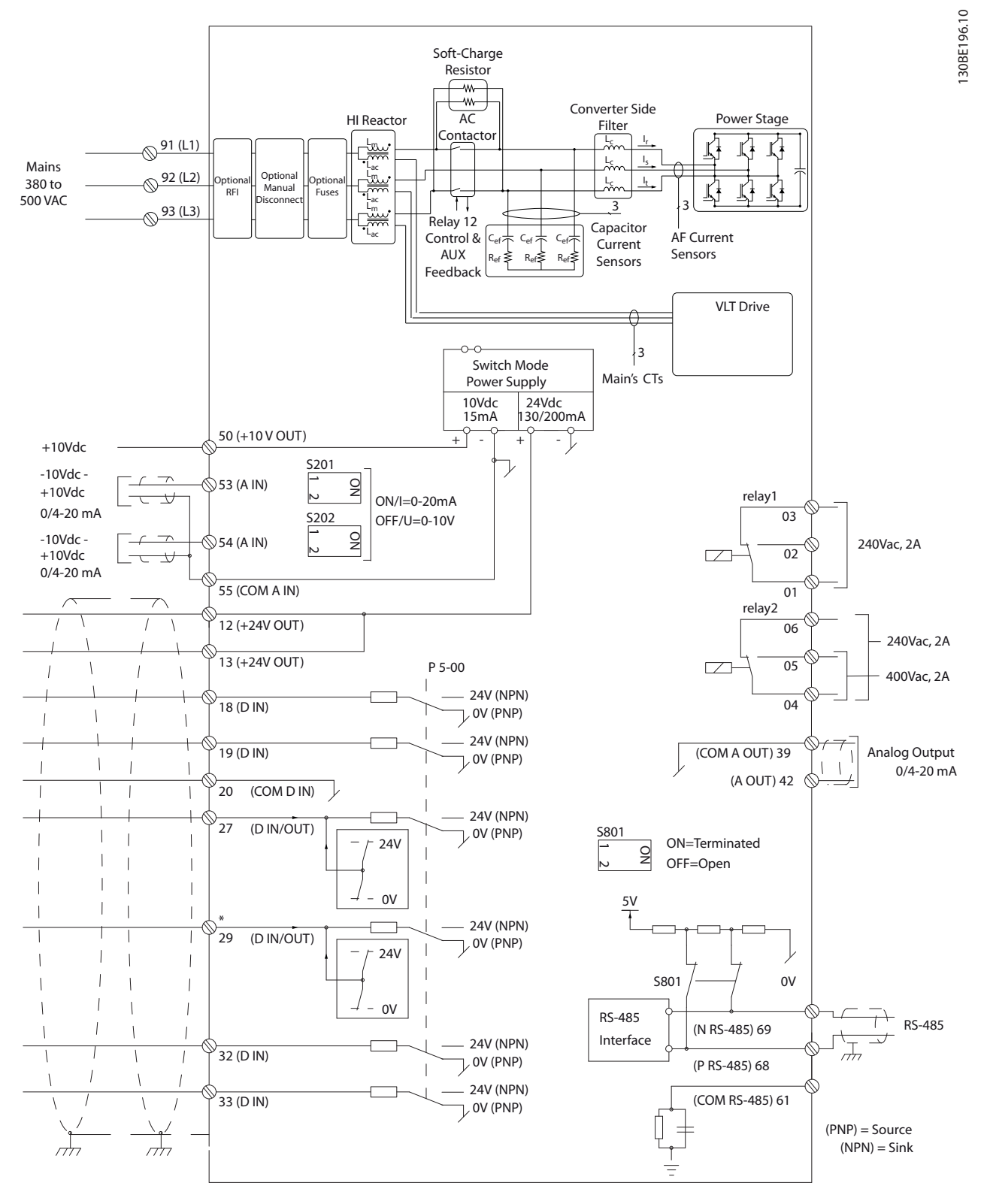

**Abbildung 4.14 Klemmenschaltbild für die Filterseite**

# 4.8.5 Safe Torque Off (STO)

Zur Ausführung der Funktion Safe Torque Off (STO) ist eine zusätzliche Verkabelung des Frequenzumrichters erforderlich. Nähere Informationen finden Sie im Produkthandbuch der Funktion Safe Torque Off (STO) für VLT®-Frequenzumrichter.

# 4.9 Zusätzliche Anschlüsse

# 4.9.1 Serielle Kommunikation

RS485 ist eine zweiadrige Busschnittstelle, die mit einer Multidrop-Netzwerktopologie kompatibel ist, d. h. Teilnehmer können als Bus oder über Abzweigleitungen mit einer gemeinsamen Stammleitung aus verbunden werden. Es können insgesamt 32 Teilnehmer (Knoten) an ein Netzwerksegment angeschlossen werden. Netzwerke sind durch Busverstärker (Repeater) unterteilt.

# **HINWEIS**

**Jeder Repeater fungiert in dem Segment, in dem er installiert ist, als Teilnehmer. Jeder mit einem Netzwerk verbundene Teilnehmer muss über alle Segmente hinweg eine einheitliche Teilnehmeradresse aufweisen.**

Schließen Sie die Segmente an beiden Endpunkten ab – entweder mit Hilfe des Terminierungsschalters (S801) des Frequenzumrichters oder mit einem polarisierten Widerstandsnetzwerk. Verwenden Sie stets ein STP-Kabel (Screened Twisted Pair) für die Busverdrahtung, und beachten Sie stets die bewährten Installationsverfahren. Eine Erdverbindung der Abschirmung mit geringer Impedanz an allen Knoten ist wichtig, auch bei hohen Frequenzen. Schließen Sie daher die Abschirmung großflächig an Masse an, z. B. mit einer Kabelschelle oder einer leitfähigen Kabelverschraubung. Möglicherweise müssen Sie Potenzialausgleichskabel verwenden, um im Netz das gleiche Erdungspotenzial zu erhalten – insbesondere bei Installationen mit langen Kabeln. Um eine nicht übereinstimmende Impedanz zu verhindern, müssen Sie im gesamten Netzwerk immer den gleichen Kabeltyp verwenden. Verwenden Sie beim Anschluss eines Motors an den Frequenzumrichter immer ein abgeschirmtes Motorkabel.

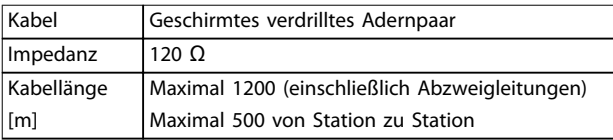

**Tabelle 4.10 Kabelempfehlungen**

# 4.9.2 Mechanische Bremssteuerung

In Hub-/Senkanwendungen muss eine elektromechanische Bremse gesteuert werden können:

- **•** Steuern Sie die Bremse mit einem Relaisausgang oder Digitalausgang (Klemme 27 oder 29).
- **•** Halten Sie den Ausgang geschlossen (spannungsfrei), so lange der Frequenzumrichter den Motor nicht "halten" kann, z. B. weil die Last zu schwer ist.
- **•** Wählen Sie für Anwendungen mit einer elektromechanischen Bremse [32] Mechanische Bremssteuerung in der Parametergruppe 5-4\* Relais aus.
- **•** Die Bremse wird gelöst, wenn der Motorstrom den eingestellten Wert in Parameter 2-20 Bremse öffnen bei Motorstrom überschreitet.
- **•** Die Bremse aktiviert, wenn die Ausgangsfrequenz geringer als die in Parameter 2-21 Bremse schliessen bei Motordrehzahl oder Parameter 2-22 Bremse schließen bei Motorfrequenz eingestellte Frequenz ist und der Frequenzumrichter einen Stoppbefehl ausgibt.

Befindet sich der Frequenzumrichter im Alarmmodus oder besteht eine Überspannungssituation, greift die mechanische Bremse sofort ein.

# 4.9.3 Parallelschaltung von Motoren

Der Frequenzumrichter kann mehrere parallel geschaltete Motoren steuern/regeln. Der Gesamtstrom der Motoren darf den maximalen Ausgangsnennstrom I<sub>M,N</sub> des Frequenzumrichters nicht übersteigen.

# **HINWEIS**

**Installationen mit gemeinsamem Anschluss wie in Abbildung 4.15 gezeigt werden nur bei kurzen Kabellängen empfohlen.**

# **HINWEIS**

**Bei parallel geschalteten Motoren können Sie Parameter 1-29 Autom. Motoranpassung nicht verwenden.**

# **HINWEIS**

**Das elektronische Thermorelais (ETR) des Frequenzumrichters kann nicht als Motorüberlastschutz für die einzelnen Motoren der Systeme mit-parallel angeschlossene Motoren verwendet werden. Ein zusätzlicher Motorschutz, z. B. Thermistoren in jedem Motor oder einzelne thermische Relais, sind deshalb vorzusehen. Trennschalter sind als Schutz nicht geeignet.**

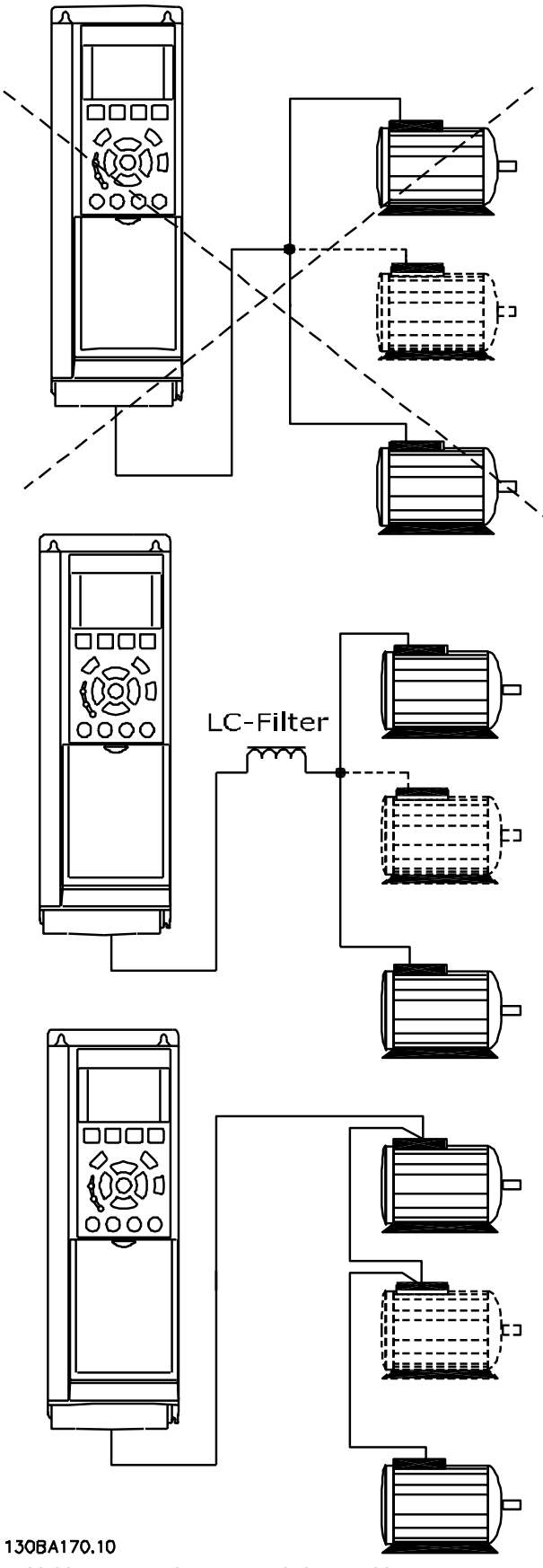

**Abbildung 4.15 Anlagen mit Kabel angeschlossen in einer gemeinsamen Verbindung**

Danfoss

Probleme sind beim Start und bei niedrigen Drehzahlwerten möglich, wenn die Motorgrößen stark variieren. Der relativ hohe ohmsche Widerstand im Stator kleiner Motoren erfordert eine höhere Spannung beim Start und bei niedrigen Drehzahlwerten.

# 4.9.4 Thermischer Motorschutz

Das elektronische Thermorelais im Frequenzumrichter hat die UL-Zulassung für Einzelmotorschutz, wenn Parameter 1-90 Thermischer Motorschutz auf [4] ETR-Abschaltung und Parameter 1-24 Motornennstrom auf den Motornennstrom (siehe Motor-Typenschild) eingestellt ist.

Für den nordamerikanischen Markt: Die ETR-Funktionen bieten einen Motorüberlastschutz der Klasse 20 gemäß NEC.

Zum thermischen Motorschutz können Sie auch die VLT® PTC-Thermistorkartenoption MCB 112 verwenden. Diese Karte bietet ATEX-Zertifizierung, um Motoren in explosionsgefährdeten Bereichen, Zone 1/21 und Zone 2/22, zu schützen. Wenn Parameter 1-90 Thermischer Motorschutz auf [20] ATEX eingestellt ist, wird ETR mit der Verwendung von MCB 112 kombiniert. So können Sie in explosionsgefährdeten Bereichen einen Ex-e-Motor steuern. Siehe das Programmierungshandbuch für Informationen zur Konfiguration des Frequenzumrichters für einen sicheren Betrieb von Ex-e-Motoren.

# 4.9.5 Auswahl Strom/Spannung (Schalter)

An den Analognetzklemmen 53 und 54 können Sie eine Spannung (0-10 V) oder einen Strom (0/4-20 mA) als Eingangssignal auswählen. Die Anordnung der Steuerklemmen im Low Harmonic Drive finden Sie in [Abbildung 4.13](#page-49-0) und [Abbildung 4.14](#page-50-0).

Werkseitige Parametereinstellungen:

- **•** Klemme 53: Drehzahlsollwertsignal ohne Rückführung (siehe Parameter 16-61 AE 53 Modus).
- **•** Klemme 54: Istwertsignal mit Rückführung (siehe Parameter 16-63 AE 54 Modus).

# **HINWEIS**

#### **TRENNUNG VOM NETZ**

**Trennen Sie vor einer Änderung der Schalterpositionen das Low Harmonic Drive vom Netz.**

- 1. Entfernen Sie die LCP (siehe Abbildung 4.16).
- 2. Entfernen Sie jegliche optionale Ausrüstung zur Abdeckung der Schalter.
- 3. Stellen Sie die Schalter A53 und A54 zur Wahl des Signaltyps ein: U wählt Spannung, I wählt Strom.

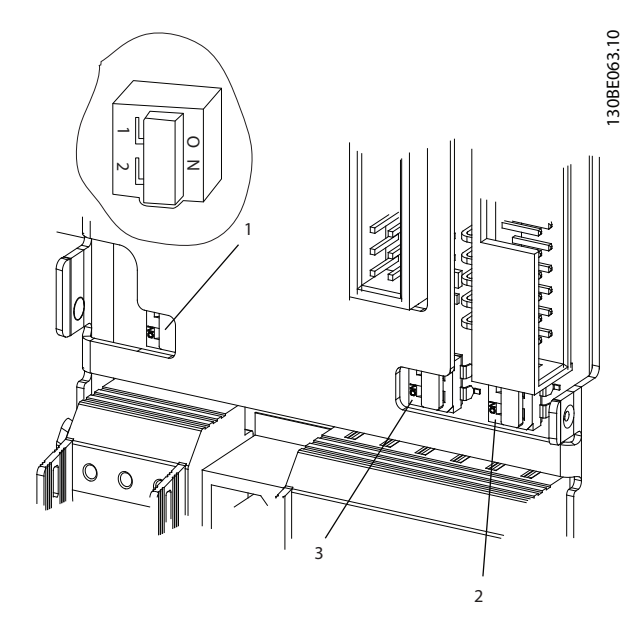

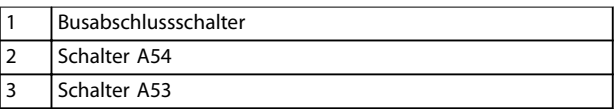

**Abbildung 4.16 Busabschlussschalter, A53, und A54 Schalterpositionen**

# 4.10 Endgültige Konfiguration und Prüfung

Führen Sie vor Betrieb des Frequenzumrichters eine endgültige Prüfung der Installation durch:

- 1. Überprüfen Sie auf dem Motor-Typenschild, ob der Motor Stern- (Y) oder Dreieckanschluss (Δ)) hat.
- 2. Geben Sie die Motor-Typenschilddaten bei den entsprechenden Parametern ein. Um diese Liste aufzurufen, drücken Sie die Taste [Quick Menu] und wählen Sie Q2 Kurzinbetriebnahme. Siehe Tabelle 4.11.

| Parameter 1-20 Motornennleistung [kW] |  |  |  |
|---------------------------------------|--|--|--|
| Parameter 1-21 Motornennleistung [PS] |  |  |  |
| Parameter 1-22 Motornennspannung      |  |  |  |
| Parameter 1-23 Motornennfrequenz      |  |  |  |
| Parameter 1-24 Motornennstrom         |  |  |  |
| Parameter 1-25 Motornenndrehzahl      |  |  |  |

**Tabelle 4.11 Kurzinbetriebnahme-Parameter**

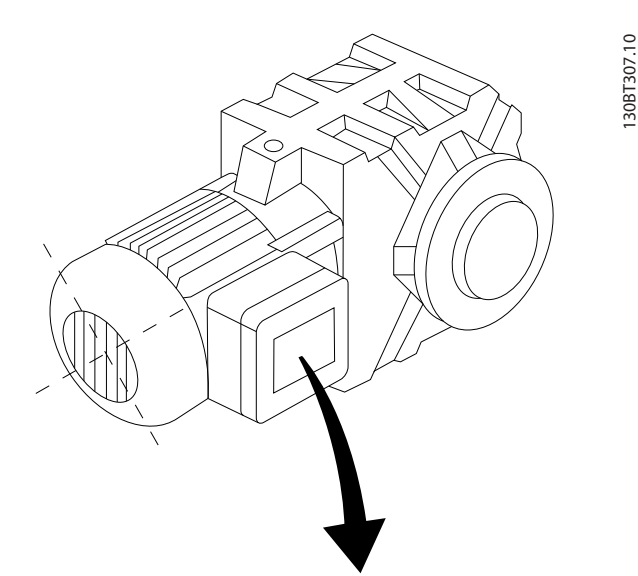

| BAUER D-7 3734 ESLINGEN   |       |           |     |              |  |  |  |
|---------------------------|-------|-----------|-----|--------------|--|--|--|
| 3~ MOTOR NR. 1827421 2003 |       |           |     |              |  |  |  |
|                           |       |           |     |              |  |  |  |
| S/E005A9                  |       |           |     |              |  |  |  |
|                           | 1,5   | <b>KW</b> |     |              |  |  |  |
| n <sub>2</sub> 31,5       | /MIN. | 400       | Υ   | $\mathsf{V}$ |  |  |  |
| n <sub>1</sub> 1400       | /MIN. |           | 50  | Hz           |  |  |  |
| cos 0,80                  |       |           | 3,6 | A            |  |  |  |
|                           |       |           |     |              |  |  |  |
| 1,7L                      |       |           |     |              |  |  |  |
| B                         | IP 65 | H1/1A     |     |              |  |  |  |

**Abbildung 4.17 Motor-Typenschild**

- 3. Führen Sie eine automatische Motoranpassung (AMA) durch, um optimale Leistung sicherzustellen.
	- 3a Schließen Sie Klemme 27 an Klemme 12 an, oder setzen Sie Parameter 5-12 Klemme 27 Digitaleingang auf [0] Ohne Funktion.
	- 3b Aktivieren Sie die AMA in Parameter 1-29 Autom. Motoranpassung.
	- 3c Sie können zwischen kompletter und reduzierter AMA wählen. Ist ein LC-Filter vorhanden, dürfen Sie nur die reduzierte AMA ausführen. Andernfalls müssen Sie das LC-Filter während der AMA entfernen.
	- 3d Drücken Sie [OK]. Das Display zeigt AMA mit [Hand on] starten an.
	- 3e Drücken Sie [Hand On]. Ein Statusbalken stellt den Verlauf der AMA dar.

3f Drücken Sie die [OFF]-Taste: Der Frequenzumrichter zeigt einen Alarm an, und am Display wird gemeldet, dass die AMA durch den Benutzer abgebrochen wurde.

#### **AMA-Ausführung vorzeitig abbrechen Erfolgreiche AMA**

- **•** Das Display zeigt AMA mit [OK]-Taste beenden.
- **•** Drücken Sie [OK], um die AMA abzuschließen.

#### **Fehlgeschlagene AMA**

- **•** Der Frequenzumrichter zeigt einen Alarm an. Eine Beschreibung des Alarms finden Sie im Abschnitt [Kapitel 7 Diagnose und Fehlersuche](#page-73-0).
- **•** Der Wert im Fehlerspeicher zeigt die zuletzt vor dem Alarm am Frequenzumrichter von der AMA ausgeführte Messsequenz. Diese Nummer hilft Ihnen neben der Beschreibung des Alarms bei der Fehlersuche. Geben Sie bei der Kontaktaufnahme mit Danfoss-Kundendienstpersonal die Nummer und Alarmbeschreibung an.

Häufige Ursache für eine fehlgeschlagene AMA sind falsch registrierte Motor-Typenschilddaten oder auch eine zu große Differenz zwischen Frequenzumrichter-/Motor-Nennleistung.

#### **Stellen Sie die gewünschten Grenzwerte für Drehzahl und Rampenzeit ein.**

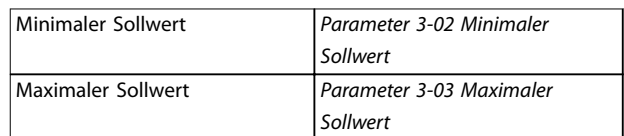

#### **Tabelle 4.12 Sollwertparameter**

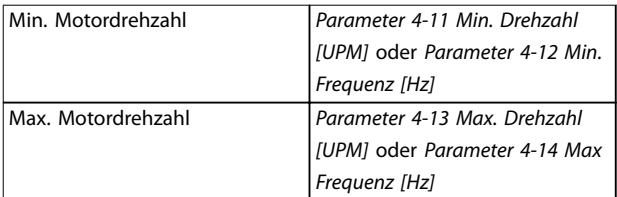

#### **Tabelle 4.13 Drehzahlgrenzen**

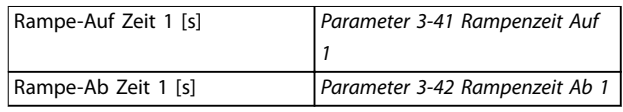

**Tabelle 4.14 Rampenzeiten**

**4 4**

# 4.11 Optionen für die Baugröße F

#### **Heizgeräte mit Thermostat**

Im Inneren der Schaltschränke für Frequenzumrichter der Baugröße F sind mehrere Heizgeräte montiert. Diese Heizgeräte werden von einem automatischen Thermostat geregelt und ermöglichen die Regelung der Feuchtigkeit im Schaltschrank. Gemäß Werkseinstellungen, schaltet der Thermostat die Heizgeräte bei 10 °C (50 °F) einschaltet und bei 15,6 °C (60 °F) aus.

#### **Schaltschrankleuchte mit Steckdose**

Eine Leuchte, die in den Schaltschrankinnenraum von Frequenzumrichtern der Baugröße F eingebaut ist, verbessert die Sicht während Service- und Wartungsarbeiten. Das Gehäuse beinhaltet eine Steckdose zur zeitweisen Versorgung von Werkzeugen und anderen Geräten. Es sind 2 Spannungen verfügbar:

- **•** 230 V, 50 Hz, 2,5 A, CE/ENEC
- **•** 120 V, 60 Hz, 5 A, UL/cUL

#### **Einrichtung der Transformator-Anzapfung**

Wenn die Schaltschrankleuchte, der Schaltschrankausgang und/oder die Heizgeräte und Thermostate installiert sind, müssen Sie die Anzapfungen für Transformator T1 auf die richtige Eingangsspannung einstellen. Ein Frequenzumrichter mit 380–480/500 V wird zunächst an eine Anzapfung mit 525 V gelegt, um sicherzustellen, dass keine Überspannung von Nebengeräten auftritt, wenn die Anzapfung vor dem Anlegen von Spannung nicht geändert wird. Zur Einstellung der richtigen Anzapfung an Klemme T1 im Gleichrichter-Schaltschrank siehe Tabelle 4.15.

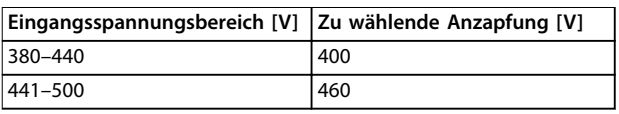

#### **Tabelle 4.15 Einrichtung der Transformator-Anzapfung**

#### **NAMUR-Klemmen**

NAMUR ist ein internationaler Verband von Anwendern der Automatisierungstechnik in der Prozessindustrie, in Deutschland hauptsächlich der chemischen und pharmazeutischen Industrie. Durch Auswahl dieser Option verfügen Sie über Klemmen, die dem NAMUR-Standard für Eingangs- und Ausgangsklemmen von Frequenzumrichtern entsprechen. Hierfür sind eine VLT® PTC-Thermistorkarte MCB 112 und eine erweiterte VLT® Relais-Optionskarte MCB 113 erforderlich.

#### **Fehlerstromschutzschalter**

Arbeitet nach dem Summenstromprinzip, um die Erdschlussströme in geerdeten und hochohmig geerdeten Systemen (TN- und TT-Systeme in der IEC-Terminologie) zu überwachen. Es gibt einen Vorwarn- (50 % des Hauptalarm-Sollwertes) und einen Hauptalarm-Sollwert. Jedem Sollwert ist ein einpoliges Alarmrelais zum externen Gebrauch zugeordnet. Die Fehlerstromschutzeinrichtung erfordert einen externen Aufsteck-Transformator (vom Kunden bereitgestellt und installiert).

- **•** In den Kreis Safe Torque Off des Frequenzumrichters integriert.
- **•** IEC 60755 Gerät vom Typ B überwacht AC, gepulste DC und reine DC-Erdschlussströme.
- **•** LED-Balkenanzeige des Erdschlussstrompegels von 10–100 % des Sollwerts.
- **•** Fehlerspeicher.
- **•** TEST/RESET-Taste.

#### **Isolationswiderstandsüberwachung (IRM)**

Überwacht den Isolationswiderstand zwischen den Phasenleitern und der Masse in nicht geerdeten Systemen (IT-Systeme in der IEC-Terminologie). Für das Isolationsniveau stehen ein ohmscher Vorwarn- und ein Hauptalarm-Sollwert zur Verfügung. Jedem Sollwert ist ein einpoliges Alarmrelais zum externen Gebrauch zugeordnet.

# **HINWEIS**

**Sie können an jedes nicht geerdete System (IT-Netz) nur eine Isolationswiderstandswachung anschließen.**

- **•** In den Kreis Safe Torque Off des Frequenzumrichters integriert.
- **•** LCD-Display des ohmschen Werts des Isolationswiderstands.
- **•** Fehlerspeicher.
- **•** INFO-, TEST- und RESET-Tasten.

#### **IEC Not-Aus mit Pilz Sicherheitsrelais**

Beinhaltet eine redundante 4-adrige Not-Aus-Drucktaste, die sich auf der Vorderseite des Schaltschranks befindet, und ein Pilz-Relais, das diese mithilfe des Kreises STO (Safe Torque Off) des Frequenzumrichters und des Netzschützes im Optionsschrank überwacht.

#### **Manuelle Motorstarter**

Liefert dreiphasigen Strom für elektrische Gebläse, die häufig für größere Motoren benötigt werden. Den Strom für die Starter stellt lastseitig ein mit Strom versorgtes Schütz, ein Leistungsschalter oder ein Trennschalter bereit. Vor jedem Motorstarter befindet sich eine Sicherung, und die Stromversorgung wird abgeschaltet, wenn die Stromversorgung der Frequenzumrichter unterbrochen wird. Sie können bis zu 2 Starter einsetzen (nur einen, wenn Sie eine abgesicherte Schaltung mit 30 A bestellen) und in den STO-Kreis des Frequenzumrichters einbauen.

<u>Danfoss</u>

Zu den Gerätefunktionen zählen:

- **•** Betriebsschalter (ein/aus).
- **•** Kurzschluss- und Überlastschutz mit Testfunktion.
- **•** Manuelle Quittierfunktion.

#### **Durch Sicherung geschützte 30-A-Klemmen**

- **•** Dreiphasiger Strom, der mit der eingehenden Netzspannung übereinstimmt, um kundenseitige Nebengeräte zu versorgen.
- **•** Nicht verfügbar, wenn Sie 2 manuelle Motorstarter ausgewählt haben.
- **•** Die Klemmen sind ausgeschaltet, wenn die Stromversorgung des Frequenzumrichters unterbrochen ist.
- **•** Den Strom für die durch Sicherung geschützten Klemmen liefert lastseitig ein versorgtes Schütz, ein Leistungsschalter oder ein Trennschalter.

In Anwendungen mit motorischem Bremsen wird Energie im Motor erzeugt und an den Frequenzumrichter zurückgegeben. Ist diese Energierückspeisung an den Motor nicht möglich, erhöht sich die Spannung im Zwischenkreis des Frequenzumrichters. In Anwendungen mit häufigem Bremsen oder hoher Trägheitsmasse kann diese Erhöhung zur Abschaltung des Frequenzumrichters aufgrund von Überspannung führen. Bremswiderstände dienen zur Ableitung der bei generatorischer Bremsung erzeugten Energie. Die Auswahl des Bremswiderstands erfolgt anhand seines ohmschen Widerstands, seines Leistungsverlusts und seiner Größe. Danfoss bietet eine große Auswahl an unterschiedlichen Bremswiderständen, die speziell auf Danfoss-Frequenzumrichter abgestimmt sind.

# 5 Inbetriebnahme

## 5.1 Sicherheitshinweise

Allgemeine Sicherheitshinweise finden Sie unter [Kapitel 2 Sicherheit](#page-23-0).

# **WARNUNG**

#### **HOCHSPANNUNG**

**Bei Anschluss an das Versorgungsnetz führen Frequenzumrichter Hochspannung. Erfolgen Installation, Inbetriebnahme und Wartung nicht durch qualifiziertes Personal, kann dies Tod oder schwere Verletzungen zur Folge haben.**

**• Ausschließlich qualifiziertes Personal darf Installation, Inbetriebnahme und Wartung vornehmen.**

Vor dem Anlegen der Netzversorgung:

- 1. Schließen Sie die Abdeckung ordnungsgemäß.
- 2. Überprüfen Sie, dass alle Kabelverschraubungen festgezogen sind.
- 3. Die Netzspannung zum Frequenzumrichter muss AUS und freigeschaltet sein. Über die

# 5.1.1 Voraussetzungen

**AVORSICHT** 

Trennschalter am Frequenzumrichter können Sie die Eingangsspannung NICHT trennen.

Danfoss

- 4. Stellen Sie sicher, dass an den Eingangsklemmen L1 (91), L2 (92) und L3 (93) keine Spannung zwischen zwei Phasen sowie zwischen den Phasen und Masse vorliegt.
- 5. Stellen Sie sicher, dass an den Ausgangsklemmen 96 (U), 97(V) und 98 (W) keine Spannung zwischen zwei Phasen sowie zwischen den Phasen und Masse vorliegt. Ausgangsklemme
- 6. Prüfen Sie den korrekten Motoranschluss durch Messen der Ω-Werte an U-V (96-97), V-W (97-98) und W-U (98-96).
- 7. Prüfen Sie die ordnungsgemäße Erdung von Frequenzumrichter und Motor.
- 8. Prüfen Sie die Klemmen des Frequenzumrichters auf lose Anschlüsse.
- 9. Prüfen Sie, ob die Versorgungsspannung mit der Nennspannung von Frequenzumrichter und Motor übereinstimmt.

**Prüfen Sie vor dem Anlegen von Netzspannung an das Gerät die gesamte Anlage wie in Tabelle 5.1 beschrieben. Markieren Sie die geprüften Punkte anschließend mit einem Haken.**

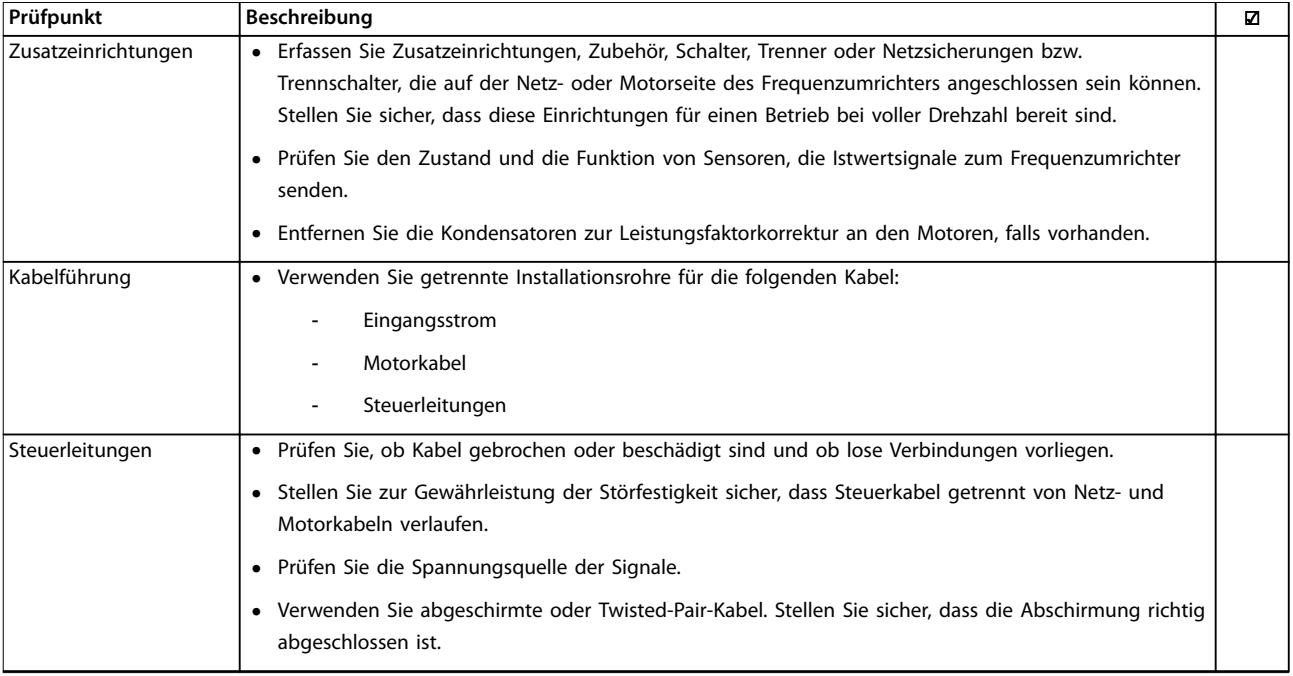

Danfoss

### **Inbetriebnahme Produkthandbuch**

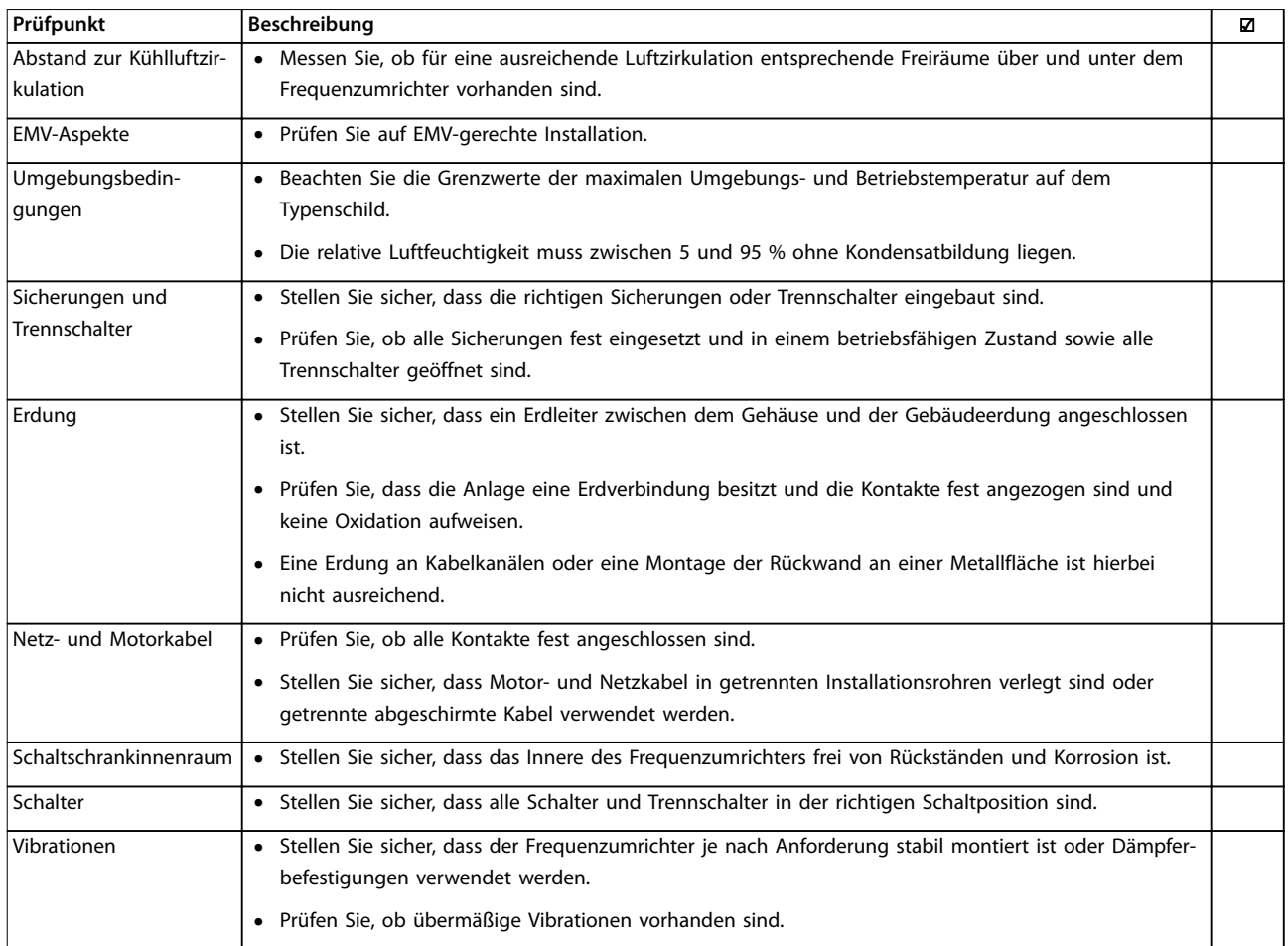

**Tabelle 5.1 Checkliste für Inbetriebnahme**

**5 5**

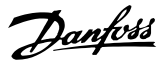

### 5.2 Anlegen der Netzversorgung

# **AWARNUNG**

### **HOCHSPANNUNG!**

**Bei Anschluss an die Netzspannung führen Frequenzumrichter Hochspannung. Nur qualifiziertes Personal darf Installation, Inbetriebnahme und Wartung vornehmen. Eine Nichtbeachtung dieser Vorgabe kann zu schweren oder tödlichen Verletzungen führen.**

# **AWARNUNG**

### **UNERWARTETER ANLAUF!**

**Bei Anschluss des Frequenzumrichters an das Wechselstromnetz kann der angeschlossene Motor jederzeit unerwartet anlaufen. Der Frequenzumrichter, der Motor und alle angetriebenen Geräte müssen betriebsbereit sein. Sind sie beim Anschluss an das Netz nicht betriebsbereit, kann dies zu schweren oder tödlichen Verletzungen sowie zu Sachschäden und Schäden an der Ausrüstung führen.**

- 1. Stellen Sie sicher, dass die Abweichung in der Eingangsspannungssymmetrie höchstens ±3 % beträgt. Ist dies nicht der Fall, so korrigieren Sie die Asymmetrie der Eingangsspannung, bevor Sie fortfahren.
- 2. Stellen Sie sicher, dass die Verkabelung optionaler Ausrüstung, sofern vorhanden, dem Zweck der Anlage entspricht.
- 3. Stellen Sie sicher, dass alle Bedienvorrichtungen ausgeschaltet sind. Die Gehäusetüren müssen geschlossen bzw. die Abdeckung muss montiert sein.
- 4. Legen Sie die Netzversorgung an den Frequenzumrichter an. Starten Sie ihn aber jetzt noch nicht. Stellen Sie bei Frequenzumrichtern mit Trennschaltern diese auf EIN, um die Netzversorgung am Frequenzumrichter anzulegen.

# **HINWEIS**

**Wenn die Zustandszeile unten am LCP AUTO FERN MOTORFREILAUF oder Alarm 60 Externe Verriegelung anzeigt, ist der Frequenzumrichter betriebsbereit, es fehlt jedoch ein Eingangssignal an Klemme 27.**

# 5.3 Betrieb des Local Control Panels (LCP)

### 5.3.1 LCP Bedieneinheit

Die Bedieneinheit (LCP) ist die Displayeinheit mit integriertem Tastenfeld an der Vorderseite des Frequenzumrichters. Der Low Harmonic Drive verfügt über 2 LCPs: eines zur Regelung der Frequenzumrichterseite und eines zur Regelung der Filterseite.

#### **Das LCP bietet zahlreiche Funktionen:**

- **•** Regelung der Drehzahl des Frequenzumrichters im Hand-Betrieb
- **•** Start und Stopp im Hand-Betrieb
- **•** Anzeige von Betriebsdaten, Zustand, Warn- und Alarmmeldungen
- **•** Programmieren der Funktionen des Frequenzumrichters und des Active Filter
- **•** Manuelles Quittieren des Frequenzumrichters oder Active Filter nach einem Fehler, wenn automatisches Quittieren inaktiv ist

# **HINWEIS**

**Installieren Sie zur Inbetriebnahme per PC die MCT 10 Konfigurationssoftware. Die Software steht als Download (Basisversion) oder zur Bestellung (erweiterte Version, Artikelnummer 130B1000) zur Verfügung. Weitere Informationen und Downloads finden Sie unter [www.danfoss.com/BusinessAreas/DrivesSolutions/Software](http://www.danfoss.com/BusinessAreas/DrivesSolutions/Software+MCT10/MCT10+Downloads.htm) [+MCT10/MCT10+Downloads.htm](http://www.danfoss.com/BusinessAreas/DrivesSolutions/Software+MCT10/MCT10+Downloads.htm).**

# 5.3.2 Aufbau des LCP

Das LCP ist in vier Funktionsbereiche unterteilt (siehe [Abbildung 5.1](#page-60-0)).

- A. Displaybereich
- B. Menütasten am Display
- C. Navigationstasten und Kontrollleuchten (LED)
- D. Bedientasten und Quittieren (Reset).

<span id="page-60-0"></span>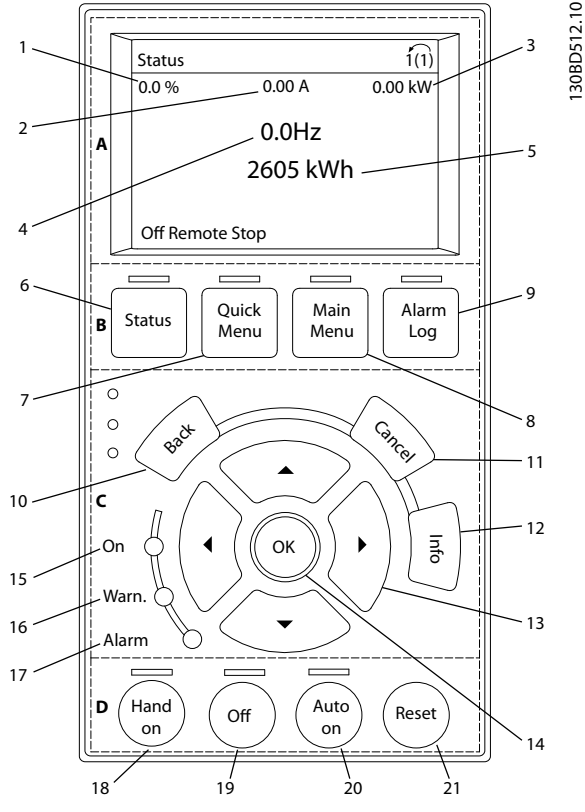

**Abbildung 5.1 Bedieneinheit (LCP)**

#### **A. Displaybereich**

Das Display ist aktiviert, wenn Netzspannung, eine DC-Bus-Zwischenkreisklemme oder eine externe 24 V DC-Versorgung den Frequenzumrichter mit Spannung versorgt.

Sie können die auf dem LCP angezeigten Informationen an die jeweilige Anwendung anpassen. Wählen Sie die

Optionen im Quick-Menü Q3-13 Displayeinstellungen aus.

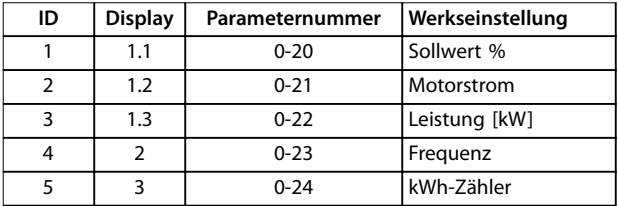

**Tabelle 5.2 Legende für Abbildung 5.1, Displaybereich (Frequenzumrichterseite)**

#### **B. Menütasten am Display**

Die Menütasten dienen zum Zugriff auf Menüs zur Parametereinstellung, zur Änderung der Statusanzeige im Normalbetrieb und zur Anzeige von Einträgen im Fehlerspeicher.

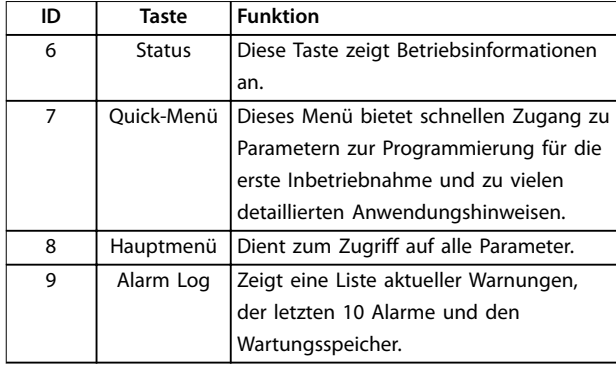

**Tabelle 5.3 Legende für Abbildung 5.1, Menütasten am Display**

#### **C. Navigationstasten und Kontrollleuchten (LED)**

Die Navigationstasten dienen zum Navigieren durch die Programmierfunktionen und zum Bewegen des Displaycursors. Die Navigationstasten ermöglichen zudem eine Drehzahlregelung im Handbetrieb (Ortsteuerung). In diesem Bereich befinden sich darüber hinaus drei Frequenzumrichter-Statusanzeigen (LED) zur Anzeige des Zustands.

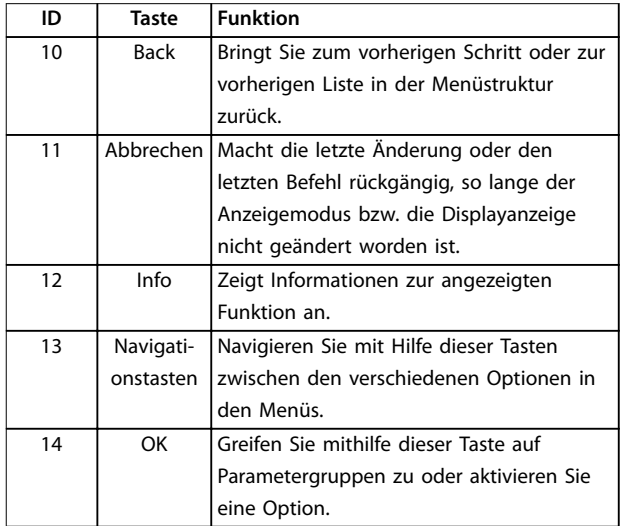

**Tabelle 5.4 Legende für Abbildung 5.1, Navigationstasten**

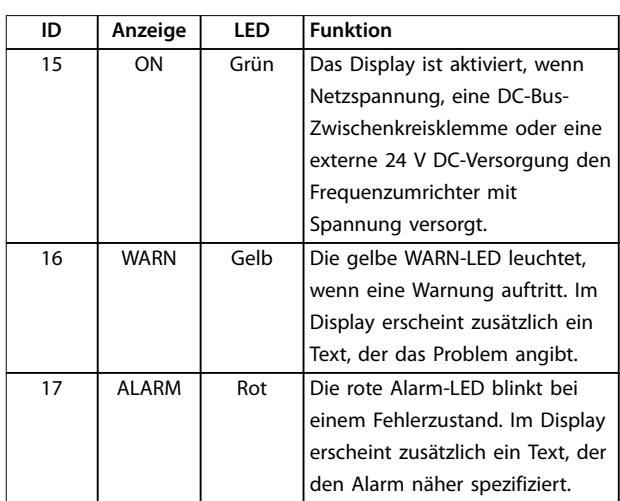

**Tabelle 5.5 Legende für Abbildung 5.1, Anzeigeleuchten (LED)**

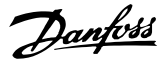

#### **D. Bedientasten und Quittieren (Reset).**

Die Bedientasten befinden sich unten am LCP.

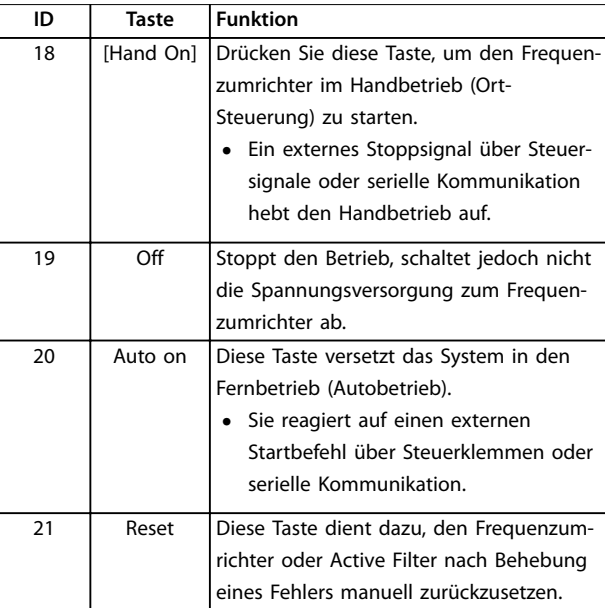

**Tabelle 5.6 Legende für [Abbildung 5.1](#page-60-0), Bedientasten und Quittieren (Reset)**

# **HINWEIS**

**Stellen Sie den Displaykontrast durch Drücken der Taste [Status] und der Pfeiltasten [**▲**]/[**▼**] ein.**

# 5.3.3 Parametereinstellungen

Um die richtige Programmierung für Anwendungen zu erhalten, müssen Sie häufig Funktionen in mehreren verwandten Parametern einstellen. Weitere Informationen zu den Parametern finden Sie unter [Kapitel 9 Anhang A -](#page-110-0) [Parameter](#page-110-0).

Programmierdaten speichert der Frequenzumrichter im internen Speicher.

- **•** Laden Sie die Daten zur Sicherung in den LCP-Speicher.
- **•** Schließen Sie das LCP zum Laden von Daten auf einen anderen Frequenzumrichter an dieses Gerät an und laden Sie die gespeicherten Einstellungen herunter.
- **•** Bei der Wiederherstellung von Werkseinstellungen werden die im Speicher des LCP gespeicherten Daten nicht geändert.

# 5.3.4 Daten auf das/vom LCP hochladen/ herunterladen

- 1. Drücken Sie die [Off]-Taste, um den Betrieb zu stoppen, bevor Sie Daten laden oder speichern.
- 2. Drücken Sie auf [Main Menu] Parameter 0-50 LCP-Kopie und anschließend auf [OK].
- 3. Wählen Sie [1] Speichern in LCP zum Hochladen der Daten auf das LCP oder [2] Alle von LCP zum Herunterladen der Daten vom LCP.
- 4. Drücken Sie [OK]. Sie können den Upload- oder Download-Vorgang an einem Statusbalken verfolgen.
- 5. Drücken Sie auf [Hand on] oder [Auto on], um zum Normalbetrieb zurückzukehren.

### 5.3.5 Ändern von Parametereinstellungen

Aufrufen und ändern von Parametereinstellungen durch Drücken von Quick Menu oder Main Menu. Über die Taste Quick Menu erhalten Sie nur Zugriff auf eine begrenzte Anzahl von Parametern.

- 1. Drücken Sie die Taste [Quick Menu] oder [Main Menu] am LCP.
- 2. Drücken Sie die Tasten [▲] [▼], um durch die Parametergruppen zu navigieren, drücken Sie auf die [OK]-Taste, um eine Parametergruppe auszuwählen.
- 3. Drücken Sie die Tasten [▲] [▼], um durch die Parameter zu navigieren, drücken Sie auf die Tasten [OK], um ein Parameter auszuwählen.
- 4. Drücken Sie [▲] [▼], um den Wert einer Parametereinstellung zu ändern.
- 5. Drücken Sie auf die Tasten [◄] [►], um die Stelle bei der Eingabe eines dezimalen Parameters zu wechseln.
- 6. Drücken Sie [OK], um die Änderung zu akzeptieren.
- 7. Drücken Sie zweimal [Back], um zum Statusmenü zu wechseln, oder drücken Sie [Main Menu], um das Hauptmenü zu öffnen.

#### **Änderungen anzeigen**

Quick Menu Q5 - Liste geänd. Param. listet alle Parameter auf, die von der Werkseinstellung abweichen.

- **•** Die Liste zeigt nur Parameter, die im aktuellen Programm-Satz geändert wurden.
- **•** Parameter, die auf die Werkseinstellung zurückgesetzt wurden, werden nicht aufgelistet.
- **•** Die Meldung Empty zeigt an, dass keine Parameter geändert wurden.

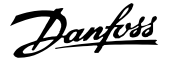

### 5.3.6 Wiederherstellen der Werkseinstellungen

# **HINWEIS**

**Bei der Wiederherstellung der Werkseinstellungen besteht die Gefahr eines Datenverlustes von Programmierung und Überwachung. Speichern Sie die Daten für eine Datensicherung vor der Initialisierung im LCP.**

Die Initialisierung des Frequenzumrichters stellt die Standard-Parametereinstellungen wieder her. Eine Initialisierung ist über Parameter 14-22 Betriebsart (empfohlen) oder manuell möglich.

- **•** Die Initialisierung über Parameter 14-22 Betriebsart ändert keine Einstellungen des Frequenzumrichters wie Betriebsstunden, über die serielle Schnittstelle gewählte Optionen, Einstellungen im Benutzer-Menü, Fehlerspeicher, Alarm Log und weitere Überwachungsfunktionen.
- **•** Eine manuelle Initialisierung löscht alle Daten zu Motor, Programmierung, Lokalisierung und Überwachung und stellt die Werkseinstellungen wieder her.

#### **Empfohlene Initialisierung, über Parameter 14-22 Betriebsart**

- 1. Drücken Sie zweimal auf [Main Menu], um auf Parameter zuzugreifen.
- 2. Navigieren Sie zu Parameter 14-22 Betriebsart und drücken Sie auf [OK].
- 3. Wählen Sie [2] Initialisierung aus und drücken Sie auf [OK].
- 4. Schalten Sie den Frequenzumrichter spannungslos und warten Sie, bis das Display erlischt.
- 5. Legen Sie die Netzversorgung an den Frequenzumrichter an.

Die Werkseinstellungen der Parameter werden während der Inbetriebnahme wiederhergestellt. Dies kann etwas länger dauern als normal.

- 6. Alarm 80 wird angezeigt.
- 7. Mit [Reset] kehren Sie zum normalen Betrieb zurück.

#### **Manuelles Initialisierungsverfahren**

- 1. Schalten Sie den Frequenzumrichter spannungslos und warten Sie, bis das Display erlischt.
- 2. Halten Sie [Status], [Main Menu] und [OK] gleichzeitig gedrückt und legen Sie Strom an das Gerät an (ca. 5 Sek. oder bis zu einem hörbaren Klicken und dem Starten des Lüfters).

Die Initialisierung stellt die Werkseinstellungen der Parameter während der Inbetriebnahme wieder her. Dies kann etwas länger dauern als normal.

Die manuelle Initialisierung setzt die folgenden Frequenzumrichterinformationen nicht zurück:

- **•** Parameter 15-00 Betriebsstunden
- **•** Parameter 15-03 Anzahl Netz-Ein
- **•** Parameter 15-04 Anzahl Übertemperaturen
- **•** Parameter 15-05 Anzahl Überspannungen
- 5.4 Grundlegende Programmierung

# 5.4.1 Programmierung des VLT® Low Harmonic Drive

Der Low Harmonic Drive verfügt über 2 LCPs: eines zur Regelung der Frequenzumrichterseite und eines zur Regelung der Filterseite. Aufgrund dieser einzigartigen Konstruktion finden Sie die detaillierten Parameterinformationen für dieses Produkt an 2 Orten.

Detaillierte Informationen zur Programmierung des Frequenzumrichterteils finden Sie im entsprechenden Programmierhandbuch. Detaillierte Informationen zur Programmierung des Filters finden Sie im VLT® Active Filter AAF 006-Produkthandbuch.

Die verbleibenden Abschnitte in diesem Kapitel beziehen sich auf die Frequenzumrichterseite. Der Active Filter der Low Harmonic Drives ist für eine optimale Leistung vorkonfiguriert und darf ausschließlich nach der Inbetriebnahme der Frequenzumrichterseite durch Drücken der [Hand On]- Taste eingeschaltet werden.

## 5.4.2 Inbetriebnahme mit SmartStart

Der SmartStart-Assistent ermöglicht die schnelle Konfiguration von grundlegenden Motor- und Anwendungsparametern.

- **•** SmartStart startet nach der ersten Netz-Einschaltung oder einer Initialisierung des Frequenzumrichters automatisch.
- **•** Befolgen Sie die Anweisungen auf dem Bildschirm, um die Inbetriebnahme des Frequenzumrichters abzuschließen. Aktivieren Sie SmartStart immer durch Auswahl von Quick-Menü Q4 - SmartStart.
- **•** Informationen zur Inbetriebnahme ohne den SmartStart-Assistenten finden Sie in [Kapitel 5.4.3 Inbetriebnahme über \[Main Menu\]](#page-63-0) oder im Programmierhandbuch.

# <span id="page-63-0"></span>**HINWEIS**

**Für die SmartStart-Konfiguration sind Motordaten erforderlich. Die erforderlichen Daten können Sie in der Regel auf dem Motor-Typenschild ablesen.**

# 5.4.3 Inbetriebnahme über [Main Menu]

Die empfohlenen Parametereinstellungen sind lediglich für die Inbetriebnahme und eine erste Funktionsprüfung bestimmt. Anwendungseinstellungen können abweichen.

Geben Sie die Daten ein, während die Netzspannung am Frequenzumrichter EIN, jedoch noch keine Funktion des Frequenzumrichters aktiviert ist.

- 1. Drücken Sie die Taste [Main Menu] am LCP.
- 2. Navigieren Sie mit den Navigationstasten zu Parametergruppe 0-\*\* Betrieb/Display, und drücken Sie auf [OK].

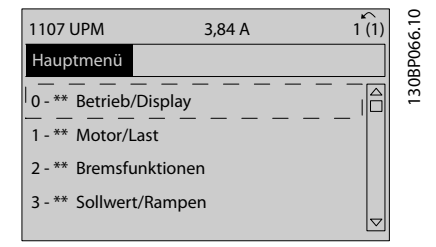

**Abbildung 5.2 Hauptmenü**

3. Navigieren Sie mit den Navigationstasten zu Parametergruppe 0-0\* Grundeinstellungen, und drücken Sie auf [OK].

| 0.0%                    | 0.00A |                   |             |
|-------------------------|-------|-------------------|-------------|
| Operation / Display     |       | $0 - \star \star$ |             |
| 0-0* Basic Settings     |       |                   | 130BP087.10 |
| 0-1* Set-up Operations  |       |                   |             |
| 0-2* LCP Display        |       |                   |             |
| 0-3* LCP Custom Readout |       |                   |             |
|                         |       | $\triangledown$   |             |
|                         |       |                   |             |
|                         |       |                   |             |

**Abbildung 5.3 Betrieb/Display**

4. Navigieren Sie mit den Navigationstasten zu Parameter 0-03 Ländereinstellungen und drücken Sie auf [OK].

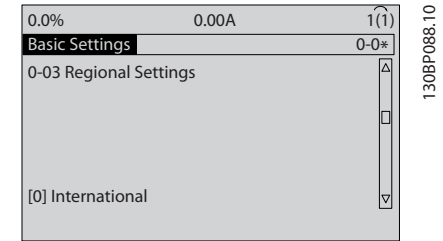

Danfoss

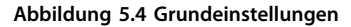

- 5. Wählen Sie mit Hilfe der Navigationstasten die zutreffende Option [0] International oder [1] Nordamerika und drücken Sie auf [OK]. (Dies ändert die Werkseinstellungen für eine Reihe von grundlegenden Parametern).
- 6. Drücken Sie die Taste [Main Menu] am LCP.
- 7. Navigieren Sie mit den Navigationstasten zu Parameter 0-01 Sprache.
- 8. Wählen Sie die Sprache und drücken Sie auf [OK].
- 9. Wenn zwischen den Steuerklemmen 12 und 27 eine Drahtbrücke angebracht ist, belassen Sie Parameter 5-12 Klemme 27 Digitaleingang auf Werkseinstellung. Wählen Sie andernfalls in Parameter 5-12 Klemme 27 Digitaleingang [0] Keine Funktion.
- 10. Nehmen Sie die anwendungsspezifischen Einstellungen in den folgenden Parametern vor:
	- 10a Parameter 3-02 Minimaler Sollwert.
	- 10b Parameter 3-03 Maximaler Sollwert.
	- 10c Parameter 3-41 Rampenzeit Auf 1.
	- 10d Parameter 3-42 Rampenzeit Ab 1.
	- 10e Parameter 3-13 Sollwertvorgabe. Verknüpft mit Hand/Auto Ort Fern.

## 5.4.4 Einstellung von Asynchronmotoren

Geben Sie die folgenden Motordaten ein. Diese Angaben finden Sie auf dem Motor-Typenschild.

- 1. Parameter 1-20 Motornennleistung [kW] oder Parameter 1-21 Motornennleistung [PS].
- 2. Parameter 1-22 Motornennspannung.
- 3. Parameter 1-23 Motornennfrequenz.
- 4. Parameter 1-24 Motornennstrom.
- 5. Parameter 1-25 Motornenndrehzahl.

Bei Betrieb im Fluxvektor-Steuerverfahren oder für optimale Leistung im VVC<sup>+</sup> -Modus sind zusätzliche Motordaten zur Konfiguration der folgenden Parameter erforderlich. Die Daten finden Sie im Motordatenblatt

<span id="page-64-0"></span>(diese Daten sind in der Regel nicht auf dem Motor-Typenschild zu finden). Führen Sie über Parameter 1-29 Autom. Motoranpassung [1] Komplette Anpassung oder durch manuelle Eingabe der Parameter eine komplette automatische Motoranpassung durch. Sie müssen Parameter 1-36 Eisenverlustwiderstand (Rfe) stets manuell eingeben.

- 1. Parameter 1-30 Statorwiderstand (Rs).
- 2. Parameter 1-31 Rotorwiderstand (Rr).
- 3. Parameter 1-33 Statorstreureaktanz (X1).
- 4. Parameter 1-34 Rotorstreureaktanz (X2).
- 5. Parameter 1-35 Hauptreaktanz (Xh).
- 6. Parameter 1-36 Eisenverlustwiderstand (Rfe).

## **Anwendungsspezifische Anpassung bei der Durchführung von VVC<sup>+</sup>**

VVC<sup>+</sup> ist der robusteste Steuermodus. In den meisten Situationen bietet dieser ohne weitere Anpassungen optimale Leistung. Führen Sie für eine Leistungsoptimierung eine komplette AMA durch.

#### **Anwendungsspezifische Anpassung im Fluxvektorbetrieb**

Das Fluxvektor-Steuerverfahren ist der bevorzugte Steuermodus für eine optimale Wellenleistung in dynamischen Anwendungen. Führen Sie eine AMA durch, da für diesen Steuermodus genaue Motordaten erforderlich sind. Je nach Anwendung können weitere Anpassungen erforderlich sein.

Siehe Tabelle 5.7 für anwendungsbezogene Empfehlungen.

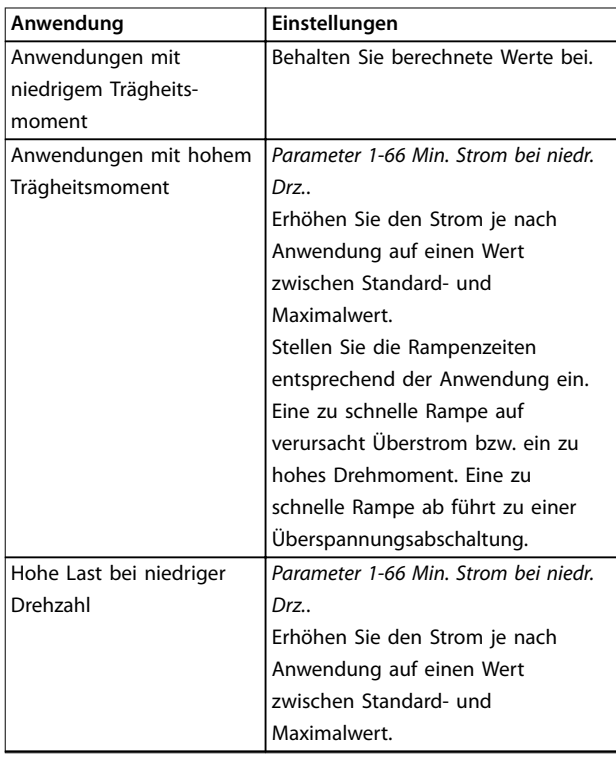

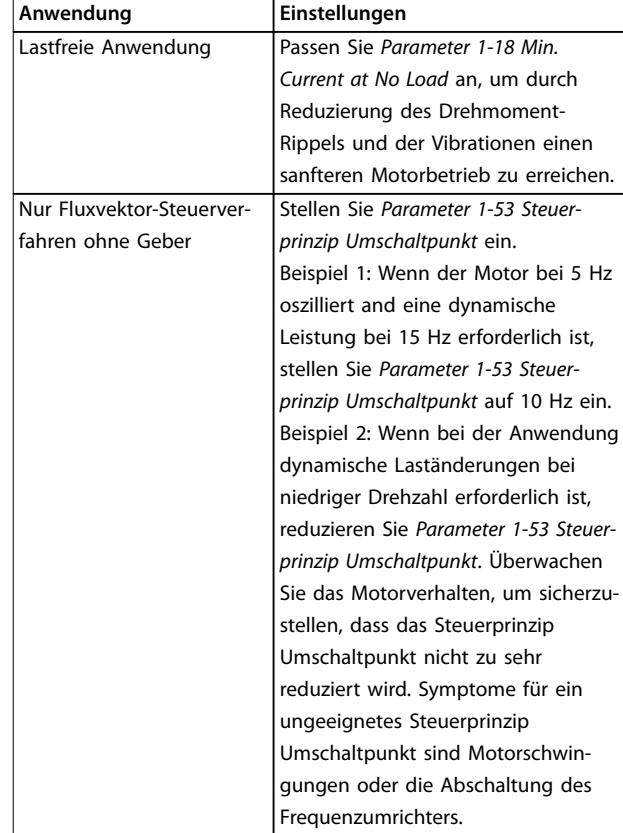

**Tabelle 5.7 Empfehlungen für Flux-Anwendungen**

## 5.4.5 Konfiguration des Permanentmagnetmotors

# **HINWEIS**

**Verwenden Sie Permanentmagnetmotoren (PM) nur bei Lüftern und Pumpen.**

#### **Erste Programmierschritte**

- 1. Aktivieren Sie den PM-Motorbetrieb in Parameter 1-10 Motorart. Wählen Sie dazu [1] PM, Vollpol.
- 2. Stellen Sie Parameter 0-02 Hz/UPM Umschaltung auf [0] UPM ein.

#### **Programmierung von Motordaten**

Nach Auswahl eines PM-Motors in Parameter 1-10 Motorart sind die Parameter für PM-Motoren in Parametergruppen 1-2\* Motordaten, 1-3\* Erw. Motordaten und 1-4\* sind aktiv. Die erforderlichen Informationen finden Sie auf dem Motor-Typenschild und im Datenblatt des Motors.

Programmieren Sie die folgenden Parameter in der angegebenen Reihenfolge:

- 1. Parameter 1-24 Motornennstrom.
- 2. Parameter 1-26 Dauer-Nenndrehmoment.
- 3. Parameter 1-25 Motornenndrehzahl.
- 4. Parameter 1-39 Motorpolzahl.

5. Parameter 1-30 Statorwiderstand (Rs). Geben Sie den Widerstand der Statorwicklung (Rs) zwischen Leiter und Sternpunkt an. Wenn nur Leiter-Leiter-Daten verfügbar sind, teilen Sie den Wert durch 2, um den Wert zwischen Leiter und Sternpunkt zu erhalten. Sie können den Wert auch mit einem Ohmmeter messen, das den Kabelwiderstand berücksichtigt. Teilen Sie den gemessenen Wert durch 2 und

geben Sie das Ergebnis ein.

- 6. Parameter 1-37 Indukt. D-Achse (Ld). Geben Sie die direkte Achseninduktivität des PM-Motors zwischen Leiter und Sternpunkt an. Wenn nur Leiter-Leiter-Daten bereitstehen, teilen Sie den Wert durch 2, um den Wert zwischen Leiter und Sternpunkt zu erhalten. Sie können den Wert auch mit einem Induktivitätsmessgerät messen, das ebenfalls die Induktivität des Kabels berücksichtigt. Teilen Sie den gemessenen Wert durch 2 und geben Sie das Ergebnis ein.
- 7. Parameter 1-40 Gegen-EMK bei 1000 UPM Geben Sie die Gegen-EMK des PM-Motors zwischen zwei Außenleitern bei 1000 UPM mechanischer Drehzahl (Effektivwert) ein. Die Gegen-EMK ist die Spannung, die von einem PM-Motor erzeugt wird, wenn kein Frequenzumrichter angeschlossen ist und die Welle extern gedreht wird. Die Gegen-EMK wird normalerweise bei Motornenndrehzahl oder bei 1000 UPM gemessen zwischen zwei Außenleitern angegeben. Wenn der Wert nicht für eine Motordrehzahl von 1000 UPM verfügbar ist, berechnen Sie den korrekten Wert wie folgt: Wenn die Gegen-EMK z. B. 320 V bei 1800 UPM beträgt, können Sie sie wie folgt bei 1000 UPM berechnen: Gegen-EMK= (Spannung/UPM)x1000 = (320/1800)x1000 = 178. Programmieren Sie diesen Wert für Parameter 1-40 Gegen-EMK bei 1000 UPM.

#### **Testmotorbetrieb**

- 1. Starten Sie den Motor mit niedriger Drehzahl (100 bis 200 UPM). Wenn sich der Motor nicht dreht, überprüfen Sie die Installation, die allgemeine Programmierung und die Motordaten.
- 2. Prüfen Sie, ob die Startfunktion in Parameter 1-70 PM-Startfunktion den Anwendungsanforderungen entspricht.

#### **Rotorlageerkennung**

Diese Funktion wird für Anwendungen empfohlen, in denen der Motor aus dem Stillstand startet, z. B. Pumpen oder Horizontalförderer. Bei einigen Motoren ist ein akustisches Geräusch zu hören, wenn der Umrichter den Impuls sendet. Dies schadet dem Motor nicht.

#### **Parken**

Diese Funktion wird für Anwendungen empfohlen, in denen sich der Motor mit niedriger Drehzahl dreht, z. B. bei Auftreten eines Windmühlen-Effekts (Motor wird durch Last gedreht) in Lüfteranwendungen. Sie können Parameter 2-06 Parking Strom und Parameter 2-07 Parking Zeit anpassen. Erhöhen Sie bei Anwendungen mit hohem Trägheitsmoment die Werkseinstellung dieser Parameter.

Starten Sie den Motor mit Nenndrehzahl. Falls die Anwendung nicht einwandfrei funktioniert, prüfen Sie die VVC<sup>+</sup> PM-Einstellungen. [Tabelle 5.7](#page-64-0) enthält Empfehlungen für verschiedene Anwendungen.

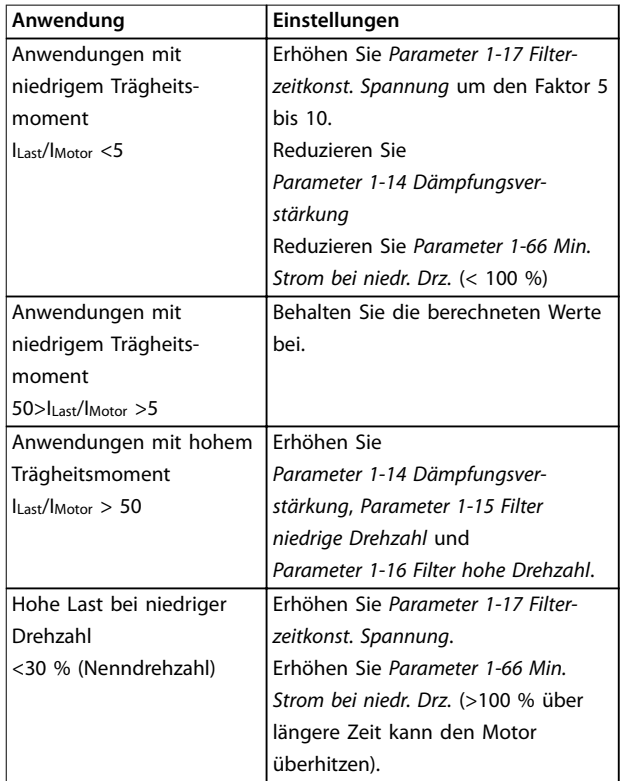

#### **Tabelle 5.8 Empfehlungen für verschiedene Anwendungen**

Wenn der Motor bei einer bestimmten Drehzahl zu schwingen beginnt, erhöhen Sie

Parameter 1-14 Dämpfungsverstärkung. Erhöhen Sie den Wert in kleinen Schritten. Abhängig vom Motor kann ein guter Wert für diesen Parameter 10 % oder 100 % höher als der Standardwert sein.

Stellen Sie das Startmoment in Parameter 1-66 Min. Strom bei niedr. Drz. ein. 100 % ist Nenndrehmoment als Startmoment.

Danfoss

## 5.4.6 Automatische Energie-Optimierung (AEO)

# **HINWEIS**

## **AEO ist für Permanentmagnetmotoren nicht relevant.**

Die Automatische Energie Optimierung (AEO) ist ein Verfahren, das zur Reduzierung des Verbrauchs, der Wärmeentwicklung und der Störungen die Spannungsversorgung zum Motor minimiert.

Stellen Sie zur Aktivierung der AEO Parameter 1-03 Drehmomentverhalten der Last auf [2] Autom. Energieoptim. CT oder [3] Autom. Energieoptim. VT ein.

## 5.4.7 Automatische Motoranpassung (AMA)

AMA ist ein Verfahren zur Optimierung der Kompatibilität zwischen Frequenzumrichter und Motor.

- **•** Der Frequenzumrichter erstellt zum Glätten des erzeugten Motorstroms ein mathematisches Motormodell. Dieses Verfahren prüft zudem die Eingangsphasensymmetrie der Spannung. Die tatsächlichen Motorwerte werden mit den eingegebenen Typenschilddaten verglichen.
- **•** Während der Ausführung der AMA dreht sich die Motorwelle nicht und der Motor wird nicht beschädigt.
- **•** Einige Motoren sind möglicherweise nicht dazu in der Lage, den Test vollständig durchzuführen. Wählen Sie in diesem Fall [2] Reduz. Anpassung.
- **•** Wenn ein Ausgangsfilter an den Motor angeschlossen ist, wählen Sie [2] Reduz. Anpassung aus.
- **•** Bei Warn- oder Alarmmeldungen siehe [Kapitel 7 Diagnose und Fehlersuche](#page-73-0).
- **•** Führen Sie dieses Verfahren bei kaltem Motor durch, um das beste Ergebnis zu erzielen.

#### **Ausführen einer AMA**

- 1. Drücken Sie auf [Main Menu], um auf Parameter zuzugreifen.
- 2. Blättern Sie zur Parametergruppe 1-\*\* Last und Motor und drücken Sie auf [OK].
- 3. Scrollen Sie zur Parametergruppe 1-2\* Motordaten und drücken Sie auf [OK].
- 4. Navigieren Sie zu Parameter 1-29 Autom. Motoranpassung und drücken Sie auf [OK].
- 5. Wählen Sie [1] Komplette AMA und drücken Sie auf [OK].
- 6. Befolgen Sie die Anweisungen auf dem Bildschirm.
- 7. Der Test wird automatisch durchgeführt und zeigt an, wann er beendet ist.
- 8. Geben Sie die erweiterten Motordaten in der Parametergruppe 1–3\* Erw. Motordaten ein.
- 5.5 Überprüfung der Motordrehrichtung

# **HINWEIS**

**Gefahr einer Beschädigung der Pumpen/Kompressoren, verursacht durch eine falsche Motordrehrichtung. Prüfen Sie vor dem Betrieb des Frequenzumrichters die Motordrehung.**

Der Motor läuft kurz mit 5 Hz oder der in Parameter 4-12 Min. Frequenz [Hz] eingestellten minimalen Frequenz.

- 1. Drücken Sie auf die Taste [Main Menu].
- 2. Navigieren Sie zu Parameter 1-28 Motordrehrichtungsprüfung und drücken Sie auf [OK].
- 3. Navigieren Sie zu [1] Aktivieren.

Der folgende Text wird angezeigt: Achtung! Motordrehrichtung ggf. falsch.

- 4. Drücken Sie [OK].
- 5. Befolgen Sie die Anweisungen auf dem Bildschirm.

# **HINWEIS**

**Zum Ändern der Drehrichtung entfernen Sie die Netzversorgung zum Frequenzumrichter und warten Sie auf das Entladen der Hochspannungskondensatoren. Vertauschen Sie die Anschlüsse von 2 der 3 motor- oder frequenzumrichterseitigen Motorkabel.**

#### 5.6 Prüfung der Ort-Steuerung

- 1. Drücken Sie die [Hand on]-Taste, um einen Handstart-Befehl am Frequenzumrichter durchzuführen.
- 2. Beschleunigen Sie den Frequenzumrichter durch Drücken von [▲] auf volle Drehzahl. Eine Bewegung des Cursors links vom Dezimalpunkt führt zu schnelleren Änderungen des Eingangs.
- 3. Achten Sie darauf, ob Beschleunigungsprobleme auftreten.
- 4. Drücken Sie auf [Off]. Achten Sie darauf, ob Verzögerungsprobleme auftreten.

Siehe [Kapitel 7.5 Fehlersuche und -behebung](#page-88-0) bei Beschleunigungs- oder Verzögerungsproblemen. Informationen für ein Zurücksetzen des Frequenzumrichters nach einer Abschaltung finden Sie unter [Kapitel 7.4 Definitionen von](#page-83-0) [Warnungen und Alarmen – Active Filter](#page-83-0).

Danfoss

# 5.7 Systemstart

Vor der Durchführung der in diesem Abschnitt beschriebenen Inbetriebnahme müssen Verdrahtung der Anwendung und Anwendungsprogrammierung abgeschlossen sein. Das folgende Verfahren wird nach erfolgter Anwendungskonfiguration empfohlen.

- 1. Drücken Sie auf [Auto on].
- 2. Legen Sie einen externen Startbefehl an.
- 3. Stellen Sie den Drehzahlsollwert über den Drehzahlbereich ein.
- 4. Entfernen Sie den externen Startbefehl.
- 5. Überprüfen Sie die Geräusch- und Vibrationspegel des Motors, um zu gewährleisten, dass das System wie vorgesehen arbeitet.

Bei Warn- oder Alarmmeldungen siehe [Kapitel 7.3 Defini](#page-74-0)[tionen von Warnungen und Alarmen für Frequenzumrichter](#page-74-0) oder [Kapitel 7.4 Definitionen von Warnungen und Alarmen –](#page-83-0) [Active Filter](#page-83-0).

Danfoss

# 6 Anwendungsbeispiele

# 6.1 Einführung

Die Beispiele in diesem Abschnitt sollen als Schnellreferenz für häufige Anwendungen dienen.

- **•** Parametereinstellungen sind die regionalen Werkseinstellungen, sofern nicht anders angegeben (in Parameter 0-03 Ländereinstellungen ausgewählt).
- **•** Neben den Zeichnungen sind die Parameter für die Klemmen und ihre Einstellungen aufgeführt.
- **•** Wenn Schaltereinstellungen für die analogen Klemmen A53 und A54 erforderlich sind, werden diese ebenfalls dargestellt.

## **HINWEIS**

**Um den Frequenzumrichter mit der optionalen Funktion Safe Torque Off (STO) in Werkseinstellung zu betreiben, benötigen Sie ggf. Drahtbrücken zwischen Klemme 12 (oder 13) und Klemme 37.**

# **HINWEIS**

**Die folgenden Beispiele beziehen sich nur auf die Steuerkarte des Frequenzumrichters (rechtes LCP), nicht das Filter.**

### 6.2 Anwendungsbeispiele

#### 6.2.1 Drehzahl

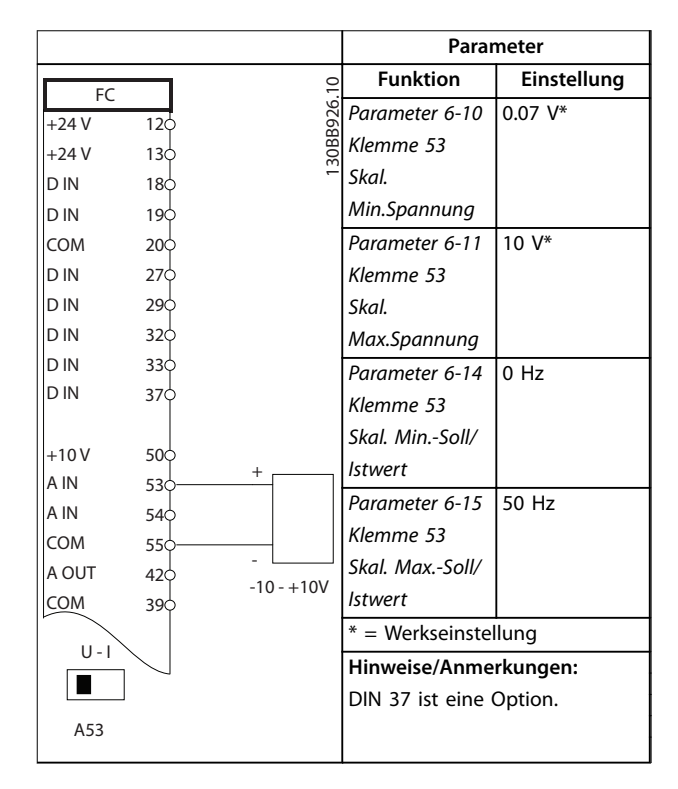

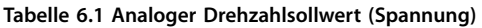

#### **Anwendungsbeispiele VLT**® **HVAC Drive FC 102 Low Harmonic Drive**

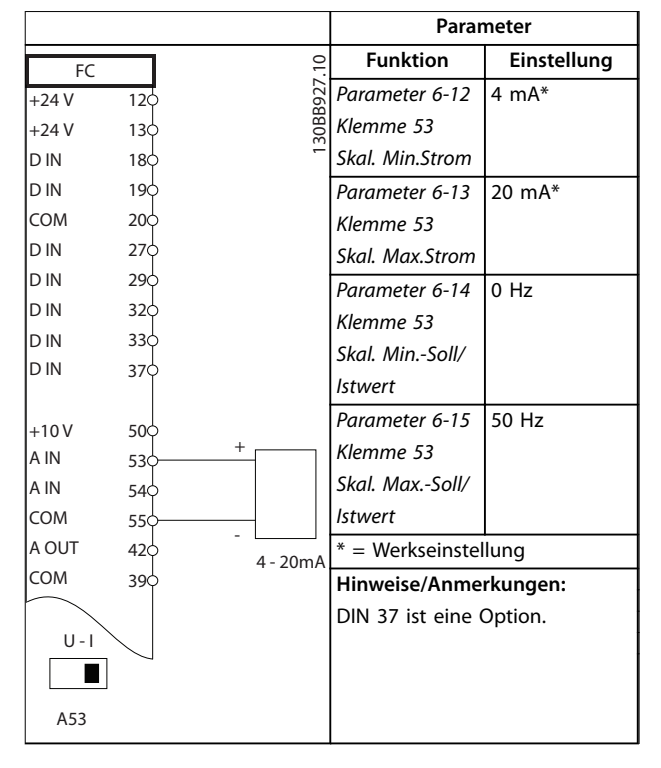

**Tabelle 6.2 Analoger Drehzahlsollwert (Strom)**

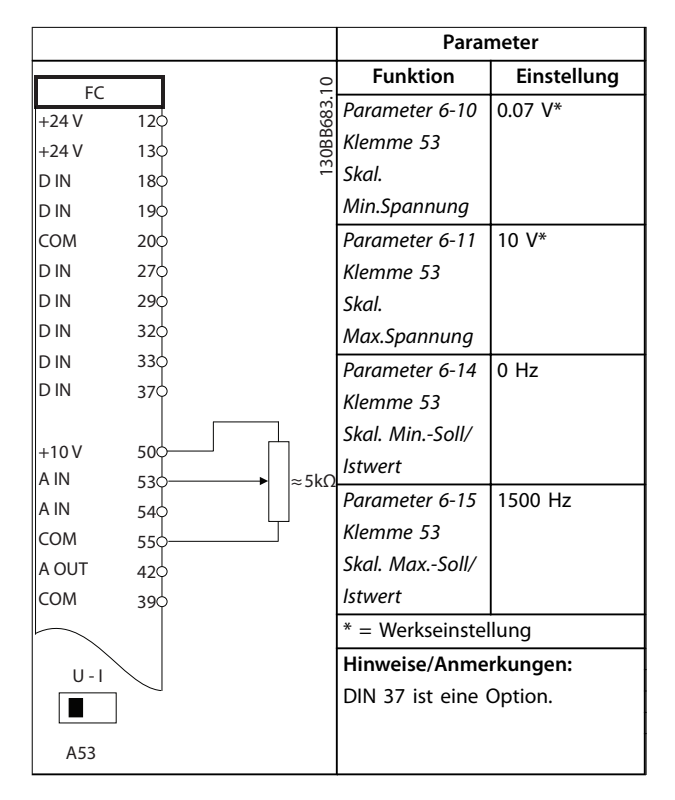

**Tabelle 6.3 Potenziometer**

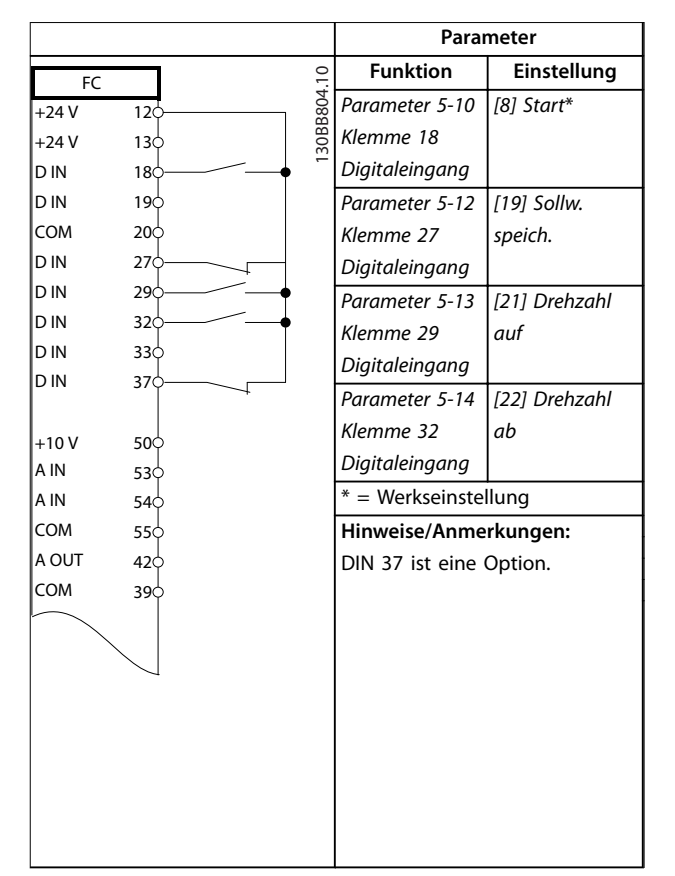

**Tabelle 6.4 Drehzahl auf/Drehzahl ab**

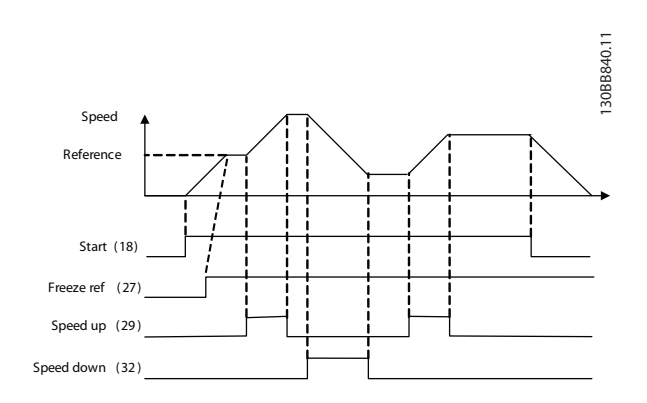

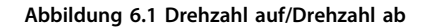

**6 6**

# 6.2.2 Start/Stopp

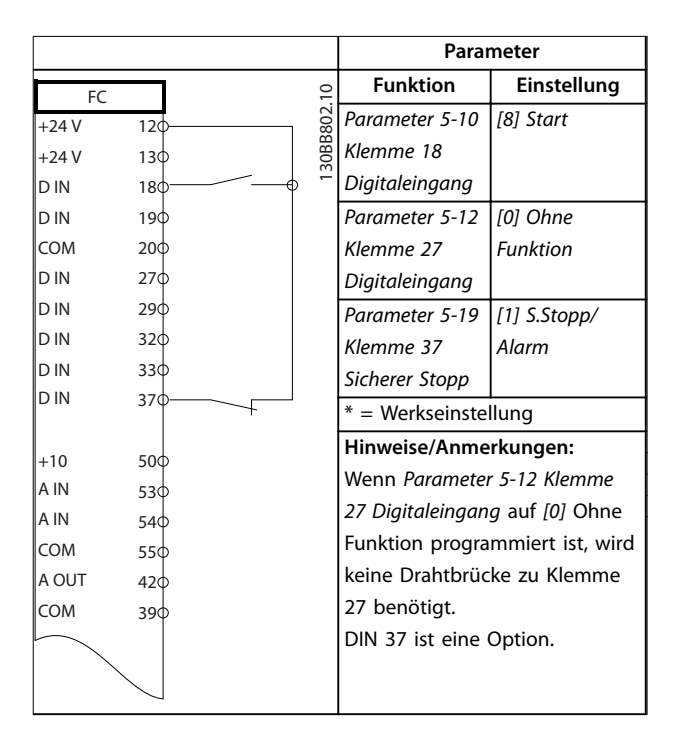

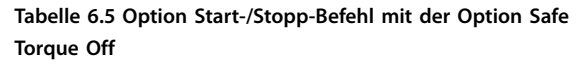

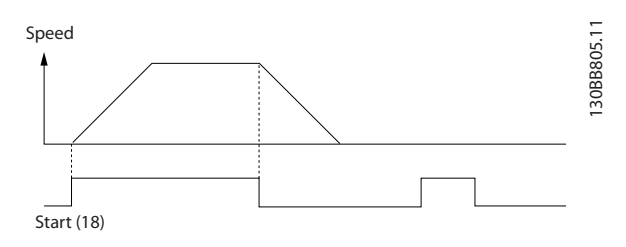

**Abbildung 6.2 Start-/Stopp-Befehl mit Safe Torque Off**

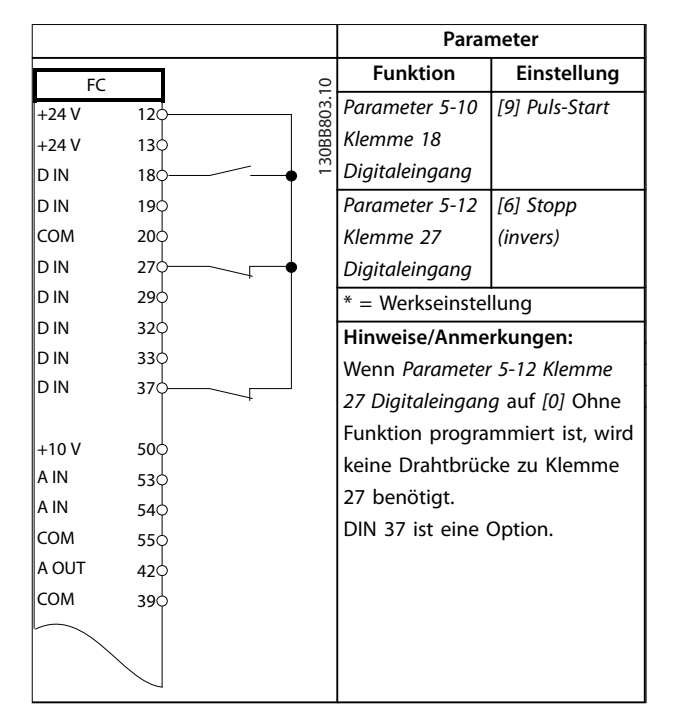

**Tabelle 6.6 Puls-Start/Stopp**

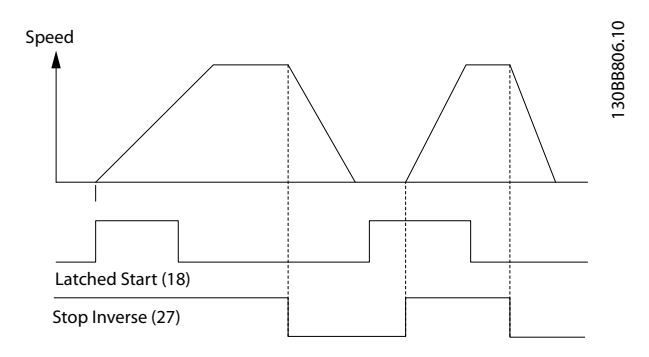

**Abbildung 6.3 Puls-Start/Stopp invers**

#### **Anwendungsbeispiele VLT**® **HVAC Drive FC 102 Low Harmonic Drive**

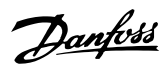

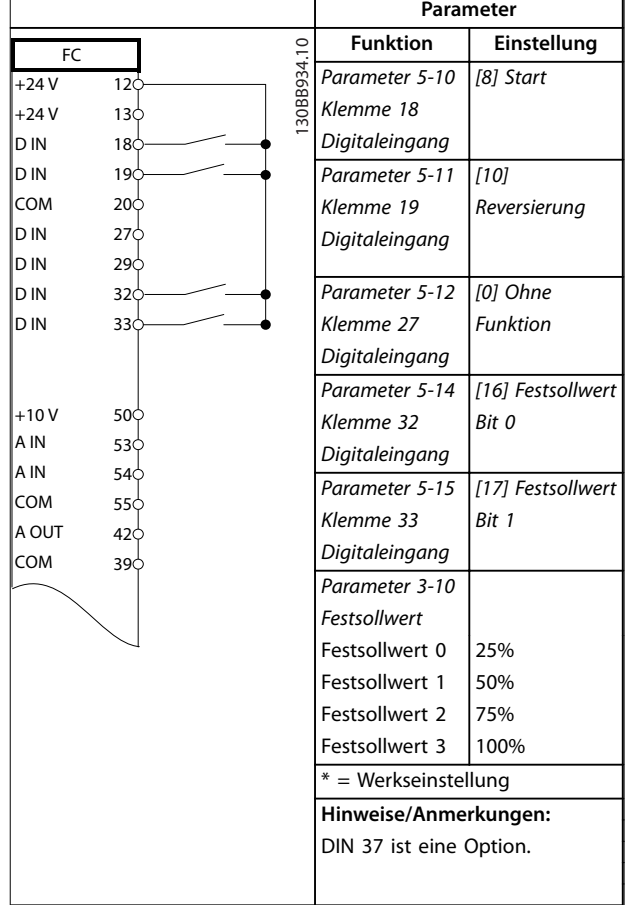

**Tabelle 6.7 Start/Stopp mit Reversierung und 4 Festdrehzahlen**

## 6.2.3 Externe Alarmquittierung

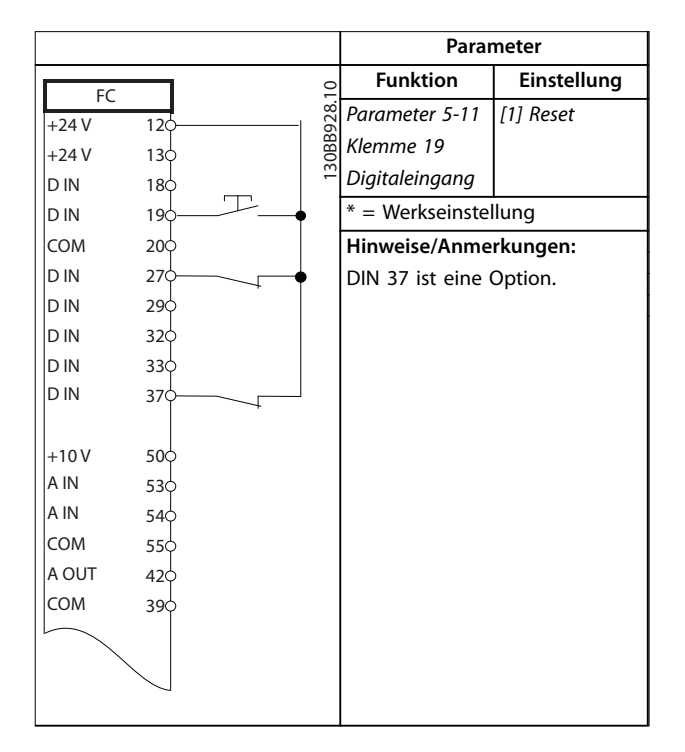

**Tabelle 6.8 Externe Alarmquittierung**

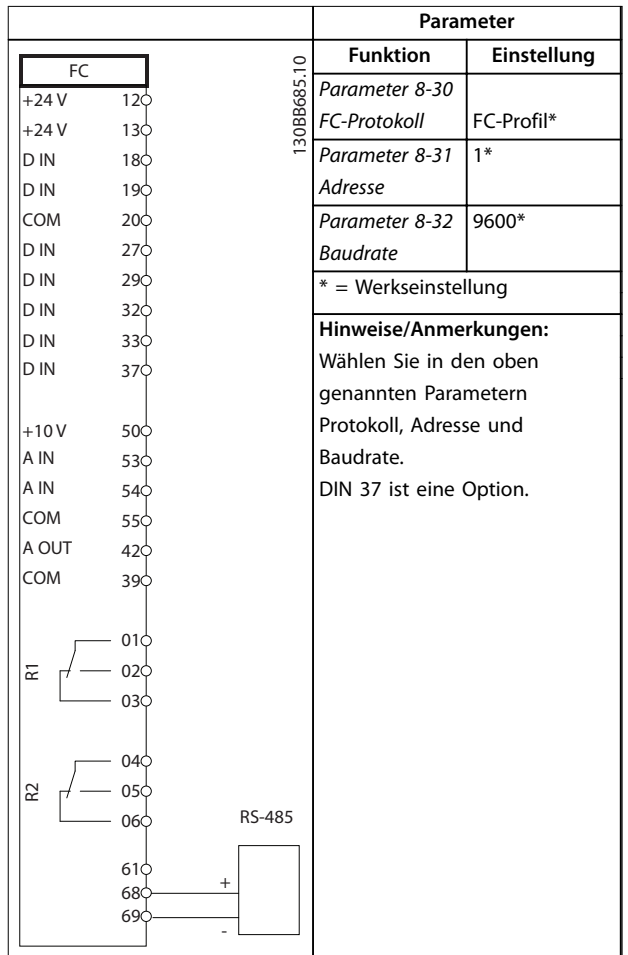

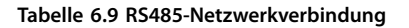
## 6.2.5 Motorthermistor

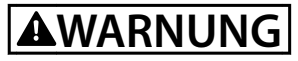

#### **THERMISTORISOLIERUNG**

**Gefahr von Personenschäden oder Sachschäden!**

**• Thermistoren müssen verstärkt oder zweifach isoliert werden, um die PELV-Anforderungen zu erfüllen.**

|            |                                     |          | Parameter                      |                 |
|------------|-------------------------------------|----------|--------------------------------|-----------------|
| <b>VLT</b> |                                     | $\sim$   | <b>Funktion</b>                | Einstellung     |
| $+24V$     | 120                                 |          | Parameter 1-90                 | [2] Thermistor- |
| $+24V$     | 130                                 | 30BB686. | Thermischer                    | Abschalt.       |
| D IN       | 180                                 |          | Motorschutz                    |                 |
| D IN       | 190                                 |          | Parameter 1-93                 | [1] Analog-     |
| COM        | 200                                 |          | Thermistoran-                  | eingang 53      |
| D IN       | 27¢                                 |          | schluss                        |                 |
| D IN       | 290                                 |          | $*$ = Werkseinstellung         |                 |
| D IN       | 320                                 |          |                                |                 |
| D IN       | 330                                 |          | Hinweise/Anmerkungen:          |                 |
| D IN       | 37¢                                 |          | Wenn Sie nur eine Warnung      |                 |
|            |                                     |          | wünschen, programmieren Sie    |                 |
| $+10V$     | 50 <sup>c</sup>                     |          | Parameter 1-90 Thermischer     |                 |
| A IN       | 53¢                                 |          | Motorschutz auf [1] Thermistor |                 |
| A IN       | 540                                 |          |                                |                 |
| COM        | 55 <sup><math>\Diamond</math></sup> |          | Warnung.                       |                 |
| A OUT      | 420                                 |          | DIN 37 ist eine Option.        |                 |
| COM        | 39¢                                 |          |                                |                 |
|            |                                     |          |                                |                 |
| $U - I$    |                                     |          |                                |                 |
|            |                                     |          |                                |                 |
| A53        |                                     |          |                                |                 |
|            |                                     |          |                                |                 |

**Tabelle 6.10 Motorthermistor**

Danfoss

# 7 Diagnose und Fehlersuche

#### 7.1 Zustandsmeldungen

Wenn sich der Frequenzumrichter im Zustandsmodus befindet, erzeugt er automatisch Zustandsmeldungen und zeigt diese im unteren Bereich des Displays an (siehe Abbildung 7.1). Nähere Informationen zu den angezeigten Statusmeldungen finden Sie im VLT® HVAC Drive FC 102- Programmierhandbuch.

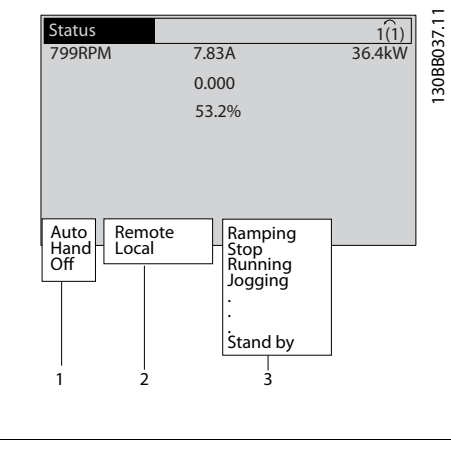

| <u>IIDCURDJAIL</u> |
|--------------------|
| 2 Sollwertvorgabe  |
| 3   Betriebsstatus |

**Abbildung 7.1 Zustandsanzeige**

1 Botrichcart

#### 7.2 Warnungs- und Alarmtypen

Der Frequenzumrichter überwacht den Zustand seiner Eingangsspannung, seines Ausgangs und der Motorkenngrößen sowie andere Messwerte der Systemleistung. Eine Warnung oder ein Alarm zeigt nicht unbedingt ein Problem am Frequenzumrichter selbst an.

In vielen Fällen zeigt es Fehlerbedingungen an aufgrund von:

- **•** Eingangsspannung
- **•** Motorbelastung
- **•** Motortemperatur
- **•** Externen Signalen
- **•** Andere Bereiche, die durch die interne Logik überwacht werden.

Untersuchen Sie diese Bereiche entsprechend dem Alarm oder der Warnung.

#### 7.2.1 Warnungen

Der Frequenzumrichter gibt eine Warnung aus, wenn ein Alarmzustand bevorsteht oder ein abnormer Betriebszustand vorliegt, der zur Ausgabe eines Alarms durch den Frequenzumrichter führen kann. Eine Warnung wird automatisch quittiert, wenn Sie die abnorme Bedingung beseitigen.

#### 7.2.2 Alarm (Abschaltung)

Das Display zeigt einen Alarm, wenn der Frequenzumrichter abgeschaltet hat, d. h. der Frequenzumrichter unterbricht seinen Betrieb, um Schäden an sich selbst oder am System zu verhindern. Der Motor stoppt im Freilauf, falls sich die Alarmabschaltung an der Frequenzumrichterseite befindet. Die Steuerung des Frequenzumrichters ist weiter funktionsfähig und überwacht den Zustand des Frequenzumrichters. Quittieren Sie nach Behebung des Fehlerzustands die Alarmmeldung des Frequenzumrichters. Dieser ist danach wieder betriebsbereit.

Es gibt 4 Möglichkeiten, eine Abschaltung zu quittieren:

- **•** Drücken Sie auf [Reset] am LCP.
- **•** Über einen Digitaleingang mit der Funktion "Reset".
- **•** Über serielle Schnittstelle.
- **•** Automatisches Quittieren.

#### 7.2.3 Alarm (Abschaltblockierung)

Bei einem Alarm, der zur Abschaltblockierung des Frequenzumrichters führt, müssen Sie die Eingangsspannung ausund wiedereinschalten. Der Motor stoppt im Freilauf, falls sich die Alarmabschaltung an der Frequenzumrichterseite befindet. Die Steuerung des Frequenzumrichters ist weiter funktionsfähig und überwacht den Zustand des Frequenzumrichters. Entfernen Sie die Eingangsspannung zum Frequenzumrichter und beheben Sie die Ursache des Fehlers. Stellen Sie anschließend die Netzversorgung wieder her. Dies versetzt den Frequenzumrichter in einen Abschaltzustand wie in Kapitel 7.2.2 Alarm (Abschaltung) beschrieben und lässt sich auf eine der 4 genannten Arten quittieren.

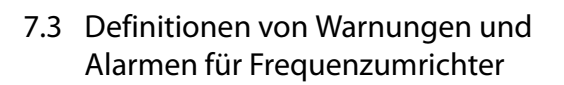

Die folgenden Warn-/Alarminformationen beschreiben den Warn-/Alarmzustand, geben die wahrscheinliche Ursache des Zustands sowie Einzelheiten zur Abhilfe und zu den entsprechenden Verfahren zur Fehlersuche und -behebung an.

#### **WARNUNG 1, 10 Volt niedrig**

Die Spannung von Klemme 50 an der Steuerkarte ist <10 Volt.

Die 10-Volt-Versorgung ist überlastet. Verringern Sie die Last an Klemme 50. Maximal 15 mA oder min. 590 Ω.

Ein Kurzschluss in einem angeschlossenen Potenziometer oder eine falsche Verkabelung des Potenziometers können diesen Zustand verursachen.

#### **Fehlersuche und -behebung**

**•** Entfernen Sie das Kabel an Klemme 50. Wenn der Frequenzumrichter die Warnung nicht mehr anzeigt, liegt ein Problem mit der Verkabelung vor. Zeigt er die Warnung weiterhin an, tauschen Sie die Steuerkarte aus.

#### **WARNUNG/ALARM 2, Signalfehler**

Der Frequenzumrichter zeigt diese Warnung oder diesen Alarm nur an, wenn Sie dies in Parameter 6-01 Signalausfall Funktion programmiert haben. Das Signal an einem der Analogeingänge liegt unter 50 % des Mindestwerts, der für diesen Eingang programmiert ist. Dieser Zustand kann durch ein gebrochenes Kabel oder ein defektes Gerät, das das Signal sendet, verursacht werden.

#### **Fehlersuche und -behebung**

- **•** Prüfen Sie die Anschlüsse an allen Analognetzklemmen:
	- **-** Steuerkartenklemmen 53 und 54 für Signale, Klemme 55 Masse.
	- **-** VLT® Universal-E/A-Option MCB 101 Klemmen 11 und 12 für Signale, Klemme 10 Masse.
	- **-** VLT® Analog-E/A-Option MCB 109 Klemmen 1, 3 und 5 für Signale, Klemmen 2, 4 und 6 Masse.
- **•** Prüfen Sie, ob die Programmierung des Frequenzumrichters und Schaltereinstellungen mit dem Analogsignaltyp übereinstimmen.
- **•** Prüfen Sie das Signal an den Eingangsklemmen.

#### **WARNUNG/ALARM 3, Kein Motor**

Am Ausgang des Frequenzumrichters ist kein Motor angeschlossen.

#### **WARNUNG/ALARM 4, Netzasymmetrie**

Versorgungsseitig fehlt eine Phase, oder die Unsymmetrie in der Netzspannung ist zu hoch. Diese Meldung erscheint im Falle eines Fehlers im Eingangsgleichrichter. Sie können die Optionen in Parameter 14-12 Netzphasen-Unsymmetrie programmieren.

#### **Fehlersuche und -behebung**

**•** Kontrollieren Sie die Versorgungsspannung und die Versorgungsströme zum Frequenzumrichter.

#### **WARNUNG 5, DC-Zwischenkreisspannung hoch**

Die Zwischenkreisspannung (DC) liegt oberhalb der Überspannungswarnungsgrenze des Steuersystems. Die Grenze ist abhängig von der Nennspannung des Frequenzumrichters. Das Gerät bleibt aktiv.

#### **WARNUNG 6, DC-Zwischenkreisspannung niedrig**

Die Zwischenkreisspannung (DC) liegt unter dem Spannungsgrenzwert des Steuersystems. Die Grenze ist abhängig von der Nennspannung des Frequenzumrichters. Das Gerät bleibt aktiv.

#### **WARNUNG/ALARM 7, DC-Überspannung**

Überschreitet die Zwischenkreisspannung den Grenzwert, schaltet der Frequenzumrichter nach einiger Zeit ab.

#### **Fehlersuche und -behebung**

- **•** Schließen Sie einen Bremswiderstand an.
- **•** Verlängern Sie die Rampenzeit.
- **•** Ändern Sie den Rampentyp.
- **•** Aktivieren Sie die Funktionen in Parameter 2-10 Bremsfunktion.
- **•** Erhöhen Sie Parameter 14-26 WR-Fehler Abschaltverzögerung.
- **•** Wenn der Alarm/die Warnung während eines Spannungsbruchs auftritt, verwenden Sie den kinetischen Speicher (Parameter 14-10 Netzausfall-Funktion).

#### **WARNUNG/ALARM 8, DC-Unterspannung**

Wenn die DC-Zwischenkreisspannung unter die Unterspannungsgrenze fällt, überprüft der Frequenzumrichter, ob eine externe 24 V DC-Versorgung angeschlossen ist. Wenn keine externe 24 V DC-Versorgung angeschlossen ist, schaltet der Frequenzumrichter nach einer festgelegten Zeitverzögerung ab. Die Zeitverzögerung hängt von der Gerätgröße ab.

#### **Fehlersuche und -behebung**

- **•** Prüfen Sie, ob die Versorgungsspannung mit der Spannung des Frequenzumrichters übereinstimmt.
- **•** Prüfen Sie die Eingangsspannung.
- **•** Prüfen Sie die Vorladekreisschaltung.

#### **WARNUNG/ALARM 9, WR-Überlast**

Der Frequenzumrichter wurde zu lange Zeit mit mehr als 100 % Ausgangsstrom belastet und steht vor der Abschaltung. Der Zähler für das elektronisch thermische Überlastrelais gibt bei 98 % eine Warnung aus und schaltet bei 100 % mit einem Alarm ab. Sie können den Frequenzumrichter erst dann quittieren, bis der Zähler unter 90 % fällt.

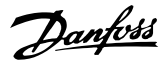

#### **Fehlersuche und -behebung**

- **•** Vergleichen Sie den angezeigten Ausgangsstrom auf der LCP mit dem Nennstrom des Frequenzumrichters.
- **•** Vergleichen Sie den auf der LCP angezeigten Ausgangsstrom mit dem gemessenen Motorstrom.
- **•** Lassen Sie die thermische Last des Frequenzumrichters auf der LCP anzeigen und überwachen Sie den Wert. Bei Betrieb des Frequenzumrichters über dem Dauer-Nennstrom sollte der Zählerwert steigen. Bei Betrieb unter dem Dauer-Nennstrom des Frequenzumrichters sollte der Zählerwert sinken.

#### **WARNUNG/ALARM 10, Motortemp. ETR**

Die ETR-Funktion (elektronischer Wärmeschutz) hat eine thermische Überlastung des Motors errechnet. Wenn Sie in Parameter 1-90 Thermischer Motorschutz Thermistor Warnung eingestellt haben, gibt der Frequenzumrichter eine Warnung oder einen Alarm aus, wenn der Zähler >90 % erreicht, haben Sie in Parameter 1-90 Thermischer Motorschutz Thermistor Abschalt. eingestellt, schaltet der Frequenzumrichter ab, wenn der Zähler 100 % erreicht. Der Fehler tritt auf, wenn der Motor zu lange durch über 100 % überlastet wird.

#### **Fehlersuche und -behebung**

- **•** Prüfen Sie den Motor auf Überhitzung.
- **•** Prüfen Sie, ob der Motor mechanisch überlastet ist.
- **•** Prüfen Sie die Einstellung des richtigen Motorstroms in Parameter 1-24 Motornennstrom.
- **•** Vergewissern Sie sich, dass die Motordaten in den Parametern 1-20 bis 1-25 korrekt eingestellt sind.
- **•** Wenn ein externer Lüfter verwendet wird, stellen Sie in Parameter 1-91 Fremdbelüftung sicher, dass er ausgewählt ist.
- **•** Das Ausführen einer AMA in Parameter 1-29 Autom. Motoranpassung stimmt den Frequenzumrichter genauer auf den Motor ab und reduziert die thermische Belastung.

#### **WARNUNG/ALARM 11, Motor Thermistor Übertemp.**

Der Thermistor ist ggf. getrennt. Wählen Sie in Parameter 1-90 Thermischer Motorschutz, ob der Frequenzumrichter eine Warnung oder einen Alarm ausgeben soll.

#### **Fehlersuche und -behebung**

- **•** Prüfen Sie den Motor auf Überhitzung.
- **•** Prüfen Sie, ob der Motor mechanisch überlastet ist.
- **•** Prüfen Sie, ob der Thermistor korrekt zwischen Klemme 53 oder 54 (Analogspannungseingang) und Klemme 50 (+10-Volt-Versorgung) angeschlossen ist. Prüfen Sie auch, ob der

Schalter für Klemme 53 oder 54 auf Spannung eingestellt ist. Überprüfen Sie, dass Parameter 1-93 Thermistoranschluss auf Klemme 53 oder 54 eingestellt ist.

- **•** Prüfen Sie bei Verwendung der Digitaleingänge 18 oder 19, ob der Thermistor korrekt zwischen Klemme 18 oder 19 (nur Digitaleingang PNP) und Klemme 50 angeschlossen ist.
- **•** Wenn ein KTY-Sensor benutzt wird, prüfen Sie, ob der Anschluss zwischen Klemme 54 und 55 korrekt ist.
- **•** Prüfen Sie bei Verwendung eines Thermoschalters oder Thermistors, ob Parameter 1-93 Thermistoranschluss der Sensorverkabelung entspricht.
- **•** Prüfen Sie bei Verwendung eines KTY-Sensors, ob die Programmierung von Parameter 1-95 KTY-Sensortyp, Parameter 1-96 KTY-Sensoranschluss und Parameter 1-97 KTY-Schwellwert mit der Sensorverkabelung übereinstimmt.

#### **WARNUNG/ALARM 12, Drehmomentgrenze**

Das Drehmoment ist höher als der Wert in Parameter 4-16 Momentengrenze motorisch oder der Wert in Parameter 4-17 Momentengrenze generatorisch. In Parameter 14-25 Drehmom.grenze Verzögerungszeit können Sie einstellen, ob der Frequenzumrichter bei dieser Bedingung nur eine Warnung ausgibt oder ob ihr ein Alarm folgt.

#### **Fehlersuche und -behebung**

- **•** Wenn das System die motorische Drehmomentgrenze während Rampe-Auf überschreitet, verlängern Sie die Rampe-Auf Zeit.
- **•** Wenn das System die generatorische Drehmomentgrenze während der Rampe Ab überschreitet, verlängern Sie die Rampe-Ab Zeit.
- **•** Wenn die Drehmomentgrenze im Betrieb auftritt, erhöhen Sie ggf. die Drehmomentgrenze. Stellen Sie dabei sicher, dass das System mit höherem Drehmoment sicher arbeitet.
- **•** Überprüfen Sie die Anwendung auf zu starke Stromaufnahme vom Motor.

#### **WARNUNG/ALARM 13, Überstrom**

Die Spitzenstromgrenze des Wechselrichters (ca. 200 % des Nennstroms) ist überschritten. Die Warnung dauert ca. 1,5 s. Danach schaltet der Frequenzumrichter ab und gibt einen Alarm aus. Diesen Fehler können eine Stoßbelastung oder eine schnelle Beschleunigung mit hohen Trägheitsmomenten verursachen. Er kann ebenfalls nach kinetischem Speicher erscheinen, wenn die Beschleunigung während der Rampe auf zu schnell ist.

Bei Auswahl der erweiterten mechanischen Bremssteuerung können Sie die Abschaltung extern quittieren.

#### **Fehlersuche und -behebung**

- **•** Entfernen Sie die Netzversorgung und prüfen Sie, ob die Motorwelle gedreht werden kann.
- **•** Kontrollieren Sie, ob die Motorgröße mit dem Frequenzumrichter übereinstimmt.
- **•** Prüfen Sie die Richtigkeit der Motordaten in den Parametern 1-20 bis 1-25.

#### **ALARM 14, Erdschluss**

Es wurde ein Erdschluss zwischen einer Ausgangsphase und Erde festgestellt, entweder zwischen Frequenzumrichter und Motor oder direkt im Motor.

#### **Fehlersuche und -behebung**

- **•** Schalten Sie den Frequenzumrichter aus und beheben Sie den Erdschluss.
- **•** Prüfen Sie, ob Erdschlüsse im Motor vorliegen, indem Sie mit Hilfe eines Megaohmmeters den Widerstand der Motorkabel und des Motors zur Masse messen.
- **•** Führen Sie einen Stromwandlertest durch.

#### **ALARM 15, Inkompatible Hardware**

Ein eingebautes Optionsmodul ist mit der aktuellen Hardware oder Software der Steuerkarte nicht kompatibel.

Notieren Sie den Wert der folgenden Parameter und wenden Sie sich an Danfoss:

- **•** Parameter 15-40 FC-Typ.
- **•** Parameter 15-41 Leistungsteil.
- **•** Parameter 15-42 Nennspannung.
- **•** Parameter 15-43 Softwareversion.
- **•** Parameter 15-45 Typencode (aktuell).
- **•** Parameter 15-49 Steuerkarte SW-Version.
- **•** Parameter 15-50 Leistungsteil SW-Version.
- **•** Parameter 15-60 Option installiert.
- **•** Parameter 15-61 SW-Version Option (für alle Optionssteckplätze).

#### **ALARM 16, Kurzschluss**

Es liegt ein Kurzschluss im Motor oder in den Motorkabeln vor.

#### **Fehlersuche und -behebung**

**•** Schalten Sie den Frequenzumrichter ab und beheben Sie den Kurzschluss.

#### **WARNUNG/ALARM 17, Steuerwort-Timeout**

Es besteht keine Kommunikation zum Frequenzumrichter. Die Warnung ist nur aktiv, wenn Sie

Parameter 8-04 Steuerwort Timeout-Funktion nicht auf [0] Aus programmiert haben.

Wenn Parameter 8-04 Steuerwort Timeout-Funktion auf [2] Stopp und [26] Abschaltung eingestellt ist, wird zuerst eine Warnung angezeigt und dann fährt der Frequenzumrichter bis zur Abschaltung mit Ausgabe eines Alarms herunter.

#### **Fehlersuche und -behebung**

- **•** Überprüfen Sie die Anschlüsse am Kabel der seriellen Schnittstelle.
- **•** Erhöhen Sie Parameter 8-03 Steuerwort Timeout-Zeit.
- **•** Überprüfen Sie die Funktion der Kommunikationsgeräte.
- **•** Überprüfen Sie auf EMV-gerechte Installation.

#### **WARNUNG/ALARM 22, Mech. Bremse**

Der Wert dieser Warnung/dieses Alarms zeigt den Typ der Warnung/des Alarms an.

0 = Drehmomentsollwert wurde nicht vor dem Timeout erreicht (Parameter 2-27 Drehmoment Rampenzeit).

1 = erwarteter Bremsenistwert vor dem Timeout nicht empfangen (Parameter 2-23 Mech. Bremse Verzögerungszeit, Parameter 2-25 Bremse lüften Zeit).

#### **WARNUNG 23, Interne Lüfter**

Die Lüfterwarnfunktion ist eine zusätzliche Schutzfunktion, die prüft, ob der Lüfter läuft bzw. installiert ist. Sie können die Lüfterwarnung in Parameter 14-53 Lüfterüberwachung ([0] Deaktiviert) deaktivieren.

#### **Fehlersuche und -behebung**

- **•** Prüfen Sie den Lüfterwiderstand.
- **•** Prüfen Sie die Vorladesicherungen.

#### **WARNUNG 24, Fehler externer Lüfter**

Die Lüfterwarnfunktion ist eine zusätzliche Schutzfunktion, die prüft, ob der Lüfter läuft bzw. installiert ist. Sie können die Lüfterwarnung in Parameter 14-53 Lüfterüberwachung ([0] Deaktiviert) deaktivieren.

#### **Fehlersuche und -behebung**

- **•** Prüfen Sie den Lüfterwiderstand.
- **•** Prüfen Sie die Vorladesicherungen.

#### **WARNUNG 25, Bremswiderstand Kurzschluss**

Der Frequenzumrichter überwacht den Bremswiderstand während des Betriebs. Ein Kurzschluss bricht die Bremsfunktion abgebrochen und verursacht eine Warnung. Sie können den Frequenzumrichter weiterhin betreiben, allerdings ohne Bremsfunktion.

#### **Fehlersuche und -behebung**

**•** Schalten Sie den Frequenzumrichter aus und tauschen Sie den Bremswiderstand aus (siehe Parameter 2-15 Bremswiderstand Test).

#### **WARNUNG/ALARM 26, Bremswiderstand Leistungsgrenze**

Die auf den Bremswiderstand übertragene Leistung wird als Mittelwert für die letzten 120 s berechnet. Die Berechnung erfolgt anhand der Zwischenkreisspannung und des in Parameter 2-16 AC-Bremse max. Strom eingestellten Bremswiderstandswerts. Die Warnung ist aktiv, wenn die übertragene Bremsleistung höher als 90 % der Bremswiderstandsleistung ist. Ist [2] Abschaltung in Parameter 2-13 Bremswiderst. Leistungsüberwachung gewählt, schaltet der Frequenzumrichter mit einem Alarm ab, wenn die übertragene Bremsleistung 100 % erreicht.

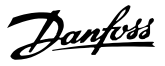

# **AWARNUNG**

**Wenn der Bremstransistor kurzgeschlossen ist, besteht die Gefahr, dass erhebliche Leistung zum Bremswiderstand übertragen wird.**

#### **WARNUNG/ALARM 27, Bremschopperfehler**

Dieser Alarm bzw. diese Warnung könnte auch auftreten, wenn der Bremswiderstand überhitzt. Klemmen 104 und 106 sind als Klixon-Schaltereingänge für Bremswiderstände verfügbar.

## **HINWEIS**

**Dieser Signalistwert wird vom LHD zur Überwachung der Temperatur der HI-Drossel verwendet. Dieser Fehler zeigt an, dass der Klixon-Schalter an der HI-Drossel an der Active Filter-Seite geöffnet ist.**

#### **WARNUNG/ALARM 28, Bremswiderstandstest fehlgeschlagen**

Der Bremswiderstand ist nicht angeschlossen oder funktioniert nicht.

#### **Fehlersuche und -behebung**

**•** Prüfen Sie Parameter 2-15 Bremswiderstand Test.

#### **ALARM 29, Kühlkörpertemp**

Der Kühlkörper überschreitet seine maximal zulässige Temperatur. Sie können den Temperaturfehler erst dann quittieren, wenn die Temperatur eine definierte Kühlkörpertemperatur wieder unterschritten hat. Die Abschalt- und Quittiergrenzen basieren auf der Leistungsgröße des Frequenzumrichters.

#### **Fehlersuche und -behebung**

Mögliche Ursachen:

- **•** Umgebungstemperatur zu hoch.
- **•** Zu lange Motorleitungen
- **•** Falsche Freiräume zur Luftzirkulation über und unter dem Frequenzumrichter.
- **•** Blockierte Luftzirkulation des Frequenzumrichters.
- **•** Beschädigter Kühlkörperlüfter
- **•** Verschmutzter Kühlkörper.

Bei den Frequenzumrichtern der Baugröße D, E und F beruht dieser Alarm auf der vom in den IGBT-Modulen eingebauten Kühlkörpersensor gemessenen Temperatur. Bei den Baugrößen F kann der Thermosensor im Gleichrichtermodul ebenfalls diesen Alarm verursachen.

#### **Fehlersuche und -behebung**

- **•** Prüfen Sie den Lüfterwiderstand.
- **•** Prüfen Sie die Vorladesicherungen.
- **•** Überprüfen Sie den IGBT-Thermosensor.

#### **ALARM 30, Motorphase U fehlt**

Motorphase U zwischen dem Frequenzumrichter und dem Motor fehlt.

#### **Fehlersuche und -behebung**

**•** Schalten Sie den Frequenzumrichter aus und prüfen Sie Motorphase U.

#### **ALARM 31, Motorphase V fehlt**

Motorphase V zwischen dem Frequenzumrichter und dem Motor fehlt.

#### **Fehlersuche und -behebung**

**•** Schalten Sie den Frequenzumrichter aus und prüfen Sie Motorphase V.

#### **ALARM 32, Motorphase W fehlt**

Motorphase W zwischen dem Frequenzumrichter und dem Motor fehlt.

#### **Fehlersuche und -behebung**

**•** Schalten Sie den Frequenzumrichter aus und prüfen Sie Motorphase W.

#### **ALARM 33, Einschaltstrom-Fehler**

Zu viele Einschaltungen (Netz-Ein) haben innerhalb zu kurzer Zeit stattgefunden.

#### **Fehlersuche und -behebung**

**•** Lassen Sie den Frequenzumrichter auf Betriebstemperatur abkühlen.

#### **WARNUNG/ALARM 34, Feldbus-Fehler**

Der Feldbus auf der Kommunikations-Optionskarte funktioniert nicht.

#### **WARNUNG/ALARM 36, Netzausfall**

Diese Warnung bzw. dieser Alarm ist nur aktiv, wenn die Versorgungsspannung zum Frequenzumrichter nicht vorhanden ist und Parameter 14-10 Netzausfall nicht auf [0] Ohne Funktion programmiert ist.

#### **Fehlersuche und -behebung**

**•** Prüfen Sie die Sicherungen zum Frequenzumrichter und die Netzversorgung zum Gerät.

#### **ALARM 38, Interner Fehler**

Wenn ein interner Fehler auftritt, wird eine in [Tabelle 7.1](#page-78-0) definierte Artikelnummer angezeigt.

#### **Fehlersuche und -behebung**

- **•** Schalten Sie die Stromversorgung aus und wieder ein.
- **•** Stellen Sie sicher, dass die Optionen richtig montiert sind.
- **•** Prüfen Sie, ob lose Anschlüsse vorliegen oder Anschlüsse fehlen.

Wenden Sie sich ggf. an Ihren Danfoss-Service oder den Lieferanten. Notieren Sie zuvor die Artikelnummer, um weitere Hinweise zur Fehlersuche und -behebung zu erhalten.

<span id="page-78-0"></span>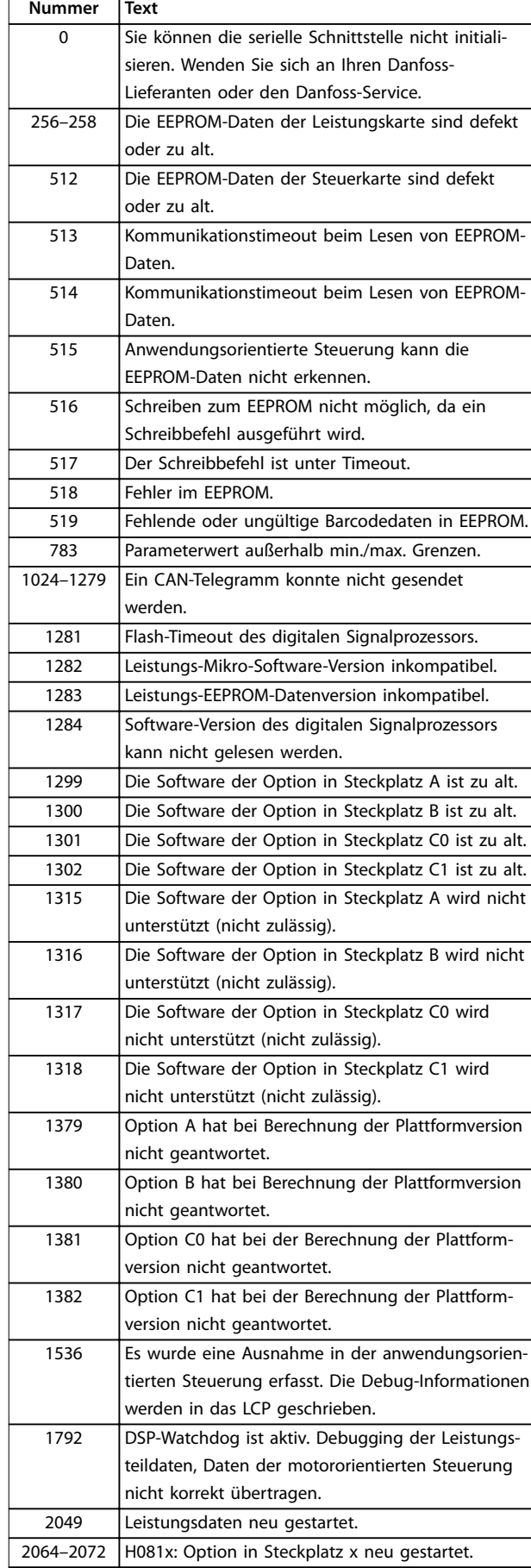

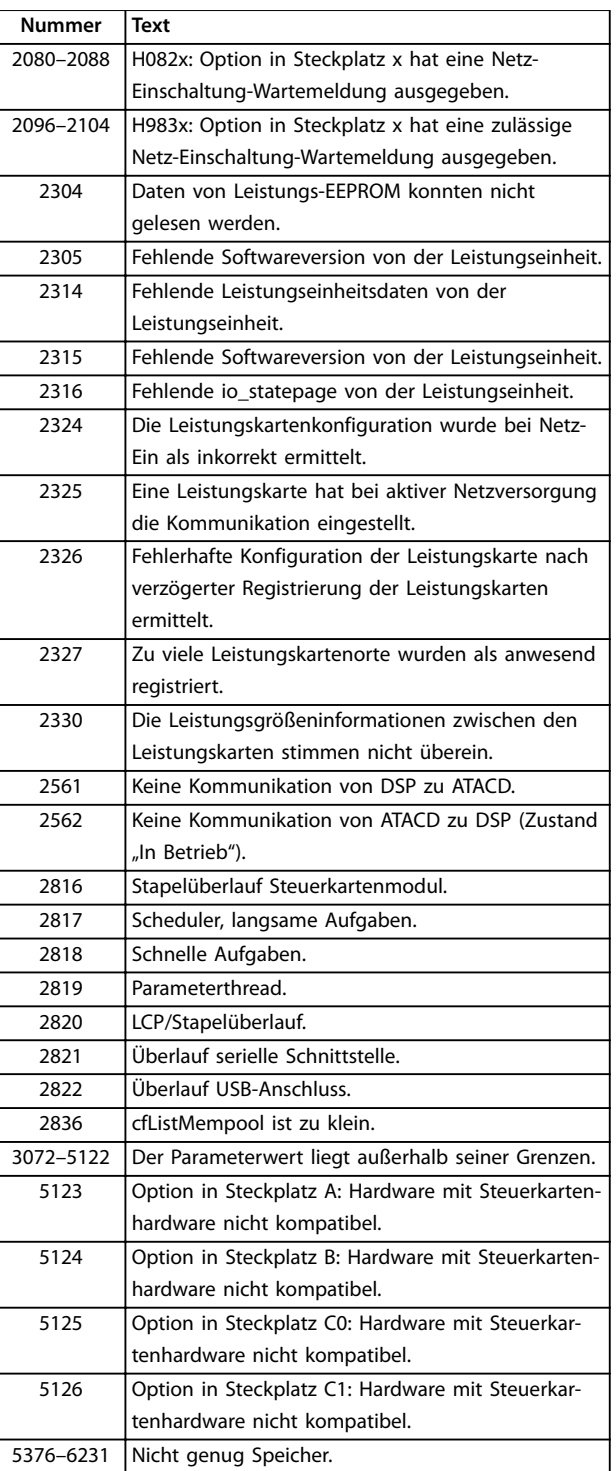

**Tabelle 7.1 Interner Fehler, Codenummern**

#### **ALARM 39, Kühlkörpersensor**

Kein Istwert vom Kühlkörpertemperatursensor.

Das Signal vom thermischen IGBT-Sensor steht an der Leistungskarte nicht zur Verfügung. Es könnte ein Problem mit der Leistungskarte, der IGBT-Ansteuerkarte oder der Flachbandleitung zwischen der Leistungskarte und der Gate-Ansteuerkarte vorliegen.

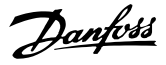

**WARNUNG 40, Digitalausgangsklemme 27 ist überlastet** Prüfen Sie die Last an Klemme 27 oder beseitigen Sie den Kurzschluss. Prüfen Sie Parameter 5-00 Schaltlogik und Parameter 5-01 Klemme 27 Funktion.

#### **WARNUNG 41, Digitalausgangsklemme 29 ist überlastet**

Prüfen Sie die Last an Klemme 29 oder beseitigen Sie den Kurzschluss. Prüfen Sie auch Parameter 5-00 Schaltlogik und Parameter 5-02 Klemme 29 Funktion.

#### **WARNUNG 42, Digitalausgang X30/6 oder X30/7 ist überlastet**

Prüfen Sie für Klemme X30/6 die Last, die an Klemme X30/6 angeschlossen ist, oder entfernen Sie die Kurzschlussverbindung. Prüfen Sie auch die Parameter 5-32 Klemme X30/6 Digitalausgang (VLT® Universal-E/A-Option MCB 101).

Prüfen Sie für Klemme X30/7 die Last, die an Klemme X30/7 angeschlossen ist, oder entfernen Sie die Kurzschlussverbindung. Prüfen Sie auch die Parameter 5-33 Klemme X30/7 Digitalausgang (VLT® Universal-E/A-Option MCB 101).

#### **ALARM 45, Erdschluss 2** Erdschluss.

#### **Fehlersuche und -behebung**

- **•** Prüfen Sie, ob Frequenzumrichter und Motor richtig geerdet und alle Anschlüsse fest angezogen sind.
- **•** Prüfen Sie, ob der korrekte Kabelquerschnitt verwendet wurde.
- **•** Prüfen Sie die Motorkabel auf Kurzschlüsse oder Ableitströme.

#### **ALARM 46, Stromversorgung Leistungskarte**

Die Stromversorgung der Leistungskarte liegt außerhalb des Bereichs.

Das Schaltnetzteil SMPS auf der Leistungskarte erzeugt drei Spannungsversorgungen: 24 V, 5 V und ±18 V. Bei einer Versorgungsspannung von 24 V DC bei der Option MCB 107 werden nur die Spannungen 24 V und 5 V überwacht. Bei Versorgung mit dreiphasiger Netzspannung überwacht er alle drei Versorgungsspannungen.

#### **WARNUNG 47, 24-V-Versorgung niedrig**

Die Stromversorgung der Leistungskarte liegt außerhalb des Bereichs.

Das Schaltnetzteil (SMPS) auf der Leistungskarte erzeugt drei Spannungsversorgungen:

- **•** 24 V.
- **•** 5 V.
- **•** <sup>±</sup>18 V.

#### **Fehlersuche und -behebung**

**•** Überprüfen Sie, ob die Leistungskarte defekt ist.

#### **WARNUNG 48, 1,8V Versorgung Fehler**

Die 1,8 V DC-Versorgung der Steuerkarte liegt außerhalb des Toleranzbereichs. Die Spannungsversorgung wird an der Steuerkarte gemessen.

#### **Fehlersuche und -behebung**

- **•** Überprüfen Sie, ob die Steuerkarte defekt ist.
- **•** Wenn eine Optionskarte eingebaut ist, prüfen Sie, ob eine Überspannungsbedingung vorliegt.

#### **WARNUNG 49, Drehzahlgrenze**

Die Warnung wird angezeigt, wenn die Drehzahl außerhalb des Bereichs in Parameter 4-11 Min. Drehzahl [UPM] und Parameter 4-13 Max. Drehzahl [UPM] liegt. Wenn die Drehzahl unter der Grenze in Parameter 1-86 Min. Abschaltdrehzahl [UPM] liegt (außer beim Starten oder Stoppen), schaltet der Frequenzumrichter ab.

#### **ALARM 50, AMA-Kalibrierungsfehler**

Wenden Sie sich an Ihren Danfoss-Lieferanten oder den Danfoss-Service.

#### **ALARM 51, AMA-Motordaten überprüfen**

Die Einstellung von Motorspannung, Motorstrom und/oder Motorleistung ist vermutlich falsch.

#### **Fehlersuche und -behebung**

**•** Überprüfen Sie die Einstellungen in den Parametern 1-20 bis 1-25.

#### **ALARM 52, AMA Motornennstrom überprüfen** Der Motorstrom ist zu niedrig.

#### **Fehlersuche und -behebung**

**•** Überprüfen Sie die Einstellungen in Parameter 1-24 Motornennstrom.

#### **ALARM 53, AMA Motor zu groß**

Der Motor ist für die Durchführung der AMA zu groß.

#### **ALARM 54, AMA Motor zu klein**

Der Motor ist für das Durchführen der AMA zu klein.

#### **ALARM 55, AMA-Daten außerhalb des Bereichs**

Die AMA lässt sich nicht ausführen, da die Parameterwerte des Motors außerhalb des zulässigen Bereichs liegen.

#### **ALARM 56, AMA Abbruch**

Die AMA wurde manuell unterbrochen.

#### **ALARM 57, AMA Interner Fehler**

Versuchen Sie einen Neustart der AMA, bis die AMA durchgeführt wird.

### **HINWEIS**

**Wiederholter Betrieb kann zu einer Erwärmung des Motors führen, was wiederum eine Erhöhung der Widerstände Rs und Rr bewirkt. Dieses Verhalten ist jedoch in der Regel nicht kritisch.**

#### **ALARM 58, AMA-Interner Fehler**

Setzen Sie sich mit dem Danfoss -Lieferanten in Verbindung.

#### **WARNUNG 59, Stromgrenze**

Der Strom ist höher als der Wert in Parameter 4-18 Stromgrenze. Vergewissern Sie sich, dass die Motordaten in den Parametern 1-20 bis 1-25 korrekt eingestellt sind. Erhöhen Sie bei Bedarf die Stromgrenze. Achten Sie darauf, dass das System sicher mit einer höheren Grenze arbeiten kann.

#### **WARNUNG 60, Externe Verriegelung**

Die externe Verriegelung wurde aktiviert. Zur Wiederaufnahme des normalen Betriebs legen Sie 24 V DC an die Klemme an, die für externe Verriegelung programmiert ist und quittieren Sie den Frequenzumrichter (über Bus, Klemme oder Drücken der Taste [Reset]).

#### **WARNUNG/ALARM 61, Drehg. Abw.**

Der Frequenzumrichter hat eine Abweichung zwischen der berechneten Drehzahl und der Drehzahlmessung vom Istwertgeber festgestellt. Die Funktion Warnung/Alarm/ Deaktivieren ist in Parameter 4-30 Drehgeberüberwachung Funktion eingestellt. Stellen Sie die akzeptierte Abweichung in Parameter 4-31 Drehgeber max. Fehlabweichung und in Parameter 4-32 Drehgeber Timeout-Zeit die Zeit ein, wie lange der Drehzahlfehler überschritten sein muss. Während der Inbetriebnahme könnte die Funktion wirksam sein.

#### **WARNUNG 62, Ausgangsfrequenz Grenze**

Die Ausgangsfrequenz überschreitet den in Parameter 4-19 Max. Ausgangsfrequenz eingestellten Wert.

#### **ALARM 63, Mechanische Bremse zu niedrig**

Der Motorstrom hat "Bremse öffnen bei Motorstrom" innerhalb des Zeitfensters für die Verzögerungszeit nicht überschritten.

#### **ALARM 64, Motorspannung Grenze**

Die Last- und Drehzahlverhältnisse erfordern eine höhere Motorspannung als die aktuelle Zwischenkreisspannung zur Verfügung stellen kann.

#### **WARNUNG/ALARM 65, Steuerkarte Übertemperatur**

Die Abschalttemperatur der Steuerkarte beträgt 85 °C.

#### **Fehlersuche und -behebung**

- **•** Stellen Sie sicher, dass Umgebungs- und Betriebstemperatur innerhalb der Grenzwerte liegen.
- **•** Prüfen Sie, ob Filter verstopft sind.
- **•** Prüfen Sie die Lüfterfunktion.
- **•** Prüfen Sie die Steuerkarte.

#### **WARNUNG 66, Kühlkörpertemperatur zu niedrig**

Die Temperatur des Frequenzumrichters ist zu kalt für den Betrieb. Diese Warnung basiert auf den Messwerten des Temperaturfühlers im IGBT-Modul.

Erhöhen Sie die Umgebungstemperatur der Einheit. Sie können den Frequenzumrichter zudem durch Einstellung von Parameter 2-00 DC-Halte-/Vorwärmstrom auf 5 % und Parameter 1-80 Funktion bei Stopp mit einem Erhaltungsladestrom versorgen lassen, wenn der Motor gestoppt ist.

#### **Fehlersuche und -behebung**

Die Kühlkörpertemperatur wird als 0 °C gemessen. Möglicherweise ist der Temperatursensor defekt. Die Lüfterdrehzahl erhöht sich auf das Maximum. Wenn das Sensorkabel zwischen dem IGBT und der IGBT-Ansteuerkarte getrennt ist, zeigt der Frequenzumrichter diese Warnung an. Überprüfen Sie auch den IGBT-Thermosensor.

Danfoss

#### **ALARM 67, Optionsmodulkonfiguration hat sich geändert**

Sie haben seit dem letzten Netz-Aus eine oder mehrere Optionen hinzugefügt oder entfernt. Überprüfen Sie, ob die Konfigurationsänderung absichtlich erfolgt ist, und quittieren Sie das Gerät.

#### **ALARM 68, Sicherer Stopp aktiviert**

STO wurde aktiviert. Legen Sie zum Fortsetzen des Normalbetriebs 24 V DC an Klemme 37 an, und senden Sie dann ein Quittiersignal (über Bus, Klemme oder durch Drücken der Taste [Reset].

#### **ALARM 69, Umrichter Übertemperatur**

Der Temperaturfühler der Leistungskarte erfasst entweder eine zu hohe oder eine zu niedrige Temperatur.

#### **Fehlersuche und -behebung**

- **•** Prüfen Sie den Betrieb der Türlüfter.
- **•** Prüfen Sie, ob die Filter der Türlüfter nicht verstopft sind.
- **•** Prüfen Sie, ob das Bodenblech bei IP21/IP54- Frequenzumrichtern richtig montiert ist.

#### **ALARM 70, Ungültige FC-Konfiguration**

Die aktuelle Kombination aus Steuerkarte und Leistungskarte ist ungültig. Wenden Sie sich mit dem Typencode vom Typenschild und den Teilenummern der Karten an den Danfoss-Lieferanten, um die Kompatibilität zu überprüfen.

#### **ALARM 71, PTC 1 Safe Torque Off**

STO wurde von der VLT® PTC-Thermistorkarte MCB 112 aktiviert (Motor zu warm). Sie können den Normalbetrieb fortsetzen, wenn die VLT® PTC-Thermistorkarte MCB 112 wieder 24 V DC an Klemme 37 anlegt (wenn die Motortemperatur akzeptabel ist) und wenn der Digitaleingang von der VLT® PTC-Thermistorkarte MCB 112 deaktiviert wird. Wenn dies geschieht, muss ein Reset-Signal (über Bus, Digitalein-/-ausgang oder durch Drücken der Reset-Taste) gesendet werden.

#### **HINWEIS**

**Wenn automatischer Wiederanlauf aktiviert ist, könnte der Motor nach Behebung des Fehlers starten.**

#### **ALARM 72, Gefährlicher Fehler**

STO mit Abschaltblockierung. Unerwartete Signalniveaus am Eingang für Safe Torque Off und Digitaleingang von der VLT® PTC-Thermistorkarte MCB 112.

#### **WARNUNG 73, Sicherer Stopp Autom. Wiederanlauf**

STO ist aktiviert. Wenn automatischer Wiederanlauf aktiviert ist, kann der Motor nach Behebung des Fehlers starten.

#### **WARNUNG 76, Konfiguration Leistungseinheit**

Die benötigte Zahl von Leistungsteilen stimmt nicht mit der erfassten Anzahl aktiver Leistungsteile überein.

Beim Austausch eines Moduls in Baugröße F tritt diese Warnung auf, wenn leistungsspezifische Daten in der Leistungskarte des Moduls nicht mit dem Rest des Frequenzumrichters übereinstimmen.

#### **Fehlersuche und -behebung**

**•** Bestätigen Sie, dass die Bestellnummer des Ersatzteils und seiner Leistungskarte übereinstimmen.

#### **WARNUNG 77, Reduzierter Leistungsmodus**

Der Frequenzumrichter arbeitet im reduzierten Leistungsmodus (mit weniger als der erlaubten Anzahl von Wechselrichterabschnitten). Diese Warnung wird bei einem Aus- und Einschaltzyklus erzeugt, wenn der Frequenzumrichter auf den Betrieb mit weniger Wechselrichtern eingestellt wird und eingeschaltet bleibt.

#### **ALARM 79, Ung. LT-Konfig.**

Die Bestellnummer der Skalierungskarte ist falsch oder sie ist nicht installiert. Der Anschluss MK102 ist auf der Leistungskarte ggf. nicht installiert.

#### **ALARM 80, Initialisiert**

Ein manueller Reset hat den Frequenzumrichter mit Werkseinstellungen initialisiert. Führen Sie einen Reset des Frequenzumrichters durch, um den Alarm zu beheben.

#### **ALARM 81, CSIV beschädigt**

Die Syntax der CSIV-Datei ist fehlerhaft.

#### **ALARM 82, CSIV-Par.-Fehler** CSIV-Fehler bei Parameterinitialisierung.

#### **ALARM 85, Gefährl. F. PB**

PROFIBUS/PROFIsafe-Fehler.

#### **WARNUNG/ALARM 104, Fehler Zirkulationslüfter**

Der Lüfter arbeitet nicht. Die Lüfterüberwachung überprüft, ob der Lüfter bei Netz-Einschaltung des Frequenzumrichters oder bei Einschalten des Mischlüfters läuft. Sie können den Zirkulationslüfterfehler in Parameter 14-53 Lüfterüberwachung als Warnung oder eine

Abschaltung bei Alarm konfigurieren.

#### **Fehlersuche und -behebung**

**•** Schalten Sie den Frequenzumrichter aus und wieder ein, um zu sehen, ob die Warnung bzw. der Alarm zurückkehrt.

#### **ALARM 243, Brems-IGBT**

Dieser Alarm gilt nur für Frequenzumrichter der Gerätegröße F. Er entspricht Alarm 27.

Der Berichtwert im Fehlerspeicher gibt an, welches Leistungsmodul den Alarm erzeugt hat:

1 = Wechselrichtermodul ganz links

2 = mittleres Wechselrichtermodul bei Baugrößen F12 oder F13.

2 = rechtes Wechselrichtermodul bei Baugrößen F10 oder F11.

2 = zweiter Frequenzumrichter vom linken Wechselrichtermodul bei Baugröße F14.

3 = rechtes Wechselrichtermodul bei Baugrößen F12 oder F13.

3 = drittes Wechselrichtermodul von links bei Baugröße F14 oder F15.

4 = Wechselrichtermodul ganz rechts bei Baugröße F14.

5 = Gleichrichtermodul.

6 = rechtes Gleichrichtermodul bei Baugröße F14 oder F15.

#### **ALARM 244, Kühlkörpertemperatur**

Dieser Alarm gilt nur für Frequenzumrichter der Baugröße F. Er entspricht Alarm 29.

Der Berichtwert im Fehlerspeicher gibt an, welches Leistungsmodul den Alarm erzeugt hat:

1 = Wechselrichtermodul ganz links

2 = mittleres Wechselrichtermodul bei Baugröße F12 oder F13.

2 = rechtes Wechselrichtermodul bei Baugröße F10 oder F11.

2 = zweiter Frequenzumrichter vom linken Wechselrichtermodul bei Baugröße F14 oder F15.

3 = rechtes Wechselrichtermodul bei Baugrößen F12 oder F13.

3 = drittes Wechselrichtermodul von links bei Baugröße F14 oder F15.

4 = Wechselrichtermodul ganz rechts bei Baugröße F14 oder F15.

5 = Gleichrichtermodul.

6 = rechtes Gleichrichtermodul bei Baugröße F14 oder F15.

#### **ALARM 245, Kühlkörpersensor**

Dieser Alarm gilt nur für Frequenzumrichter der Gerätegröße F. Er entspricht Alarm 39.

Der Berichtwert im Fehlerspeicher gibt an, welches Leistungsmodul den Alarm erzeugt hat:

1 = Wechselrichtermodul ganz links

2 = mittleres Wechselrichtermodul bei Baugrößen F12 oder F13.

2 = rechtes Wechselrichtermodul bei Baugrößen F10 oder F11.

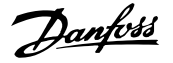

2 = zweiter Frequenzumrichter vom linken Wechselrichtermodul bei Baugröße F14 oder F15.

3 = rechtes Wechselrichtermodul bei Baugrößen F12 oder F13.

3 = drittes Wechselrichtermodul von links bei Baugröße F14 oder F15.

4 = Wechselrichtermodul ganz rechts bei Baugröße F14 oder F15.

5 = Gleichrichtermodul.

6 = rechtes Gleichrichtermodul bei Baugröße F14 oder F15.

Der 12-Puls-Frequenzumrichter kann diese Warnung/diesen Alarm ausgeben, wenn einer der Trenn- oder Hauptschalter bei eingeschalteter Einheit geöffnet wird.

#### **ALARM 246, Stromversorgung Leistungskarte**

Dieser Alarm gilt nur für Frequenzumrichter der Gerätegröße F. Er entspricht Alarm 46.

Der Berichtwert im Fehlerspeicher gibt an, welches Leistungsmodul den Alarm erzeugt hat:

1 = Wechselrichtermodul ganz links

2 = mittleres Wechselrichtermodul bei Baugrößen F12 oder F13.

2 = rechtes Wechselrichtermodul bei Baugrößen F10 oder F11.

2 = zweiter Frequenzumrichter vom linken Wechselrichtermodul bei Baugröße F14 oder F15.

3 = rechtes Wechselrichtermodul bei Baugrößen F12 oder F13.

3 = drittes Wechselrichtermodul von links bei Baugröße F14 oder F15.

4 = Wechselrichtermodul ganz rechts bei Baugröße F14 oder F15.

5 = Gleichrichtermodul.

6 = rechtes Gleichrichtermodul bei Baugröße F14 oder F15.

#### **ALARM 247, Leistungskartentemperatur** Dieser Alarm gilt nur für Frequenzumrichter der

Gerätegröße F. Er entspricht Alarm 69.

Der Berichtwert im Fehlerspeicher gibt an, welches Leistungsmodul den Alarm erzeugt hat:

 $1 =$  Wechselrichtermodul ganz links

2 = mittleres Wechselrichtermodul bei Baugrößen F12 oder F13.

2 = rechtes Wechselrichtermodul bei Baugrößen F10 oder F11.

2 = zweiter Frequenzumrichter vom linken Wechselrichtermodul bei Baugröße F14 oder F15.

3 = rechtes Wechselrichtermodul bei Baugrößen F12 oder F13.

3 = drittes Wechselrichtermodul von links bei Baugröße F14 oder F15.

4 = Wechselrichtermodul ganz rechts bei Baugröße F14 oder F15.

5 = Gleichrichtermodul.

6 = rechtes Gleichrichtermodul bei Baugröße F14 oder F15.

#### **ALARM 248, Ung. LT-Konfig.**

Dieser Alarm gilt nur für Frequenzumrichter der Gerätegröße F. Er entspricht Alarm 79.

Der Berichtwert im Fehlerspeicher gibt an, welches Leistungsmodul den Alarm erzeugt hat:

1 = Wechselrichtermodul ganz links

2 = mittleres Wechselrichtermodul bei Baugrößen F12 oder F13.

2 = rechtes Wechselrichtermodul bei Baugrößen F10 oder F11.

2 = zweiter Frequenzumrichter vom linken Wechselrichtermodul bei Baugröße F14 oder F15.

3 = rechtes Wechselrichtermodul bei Baugrößen F12 oder F13.

3 = drittes Wechselrichtermodul von links bei Baugröße F14 oder F15.

4 = Wechselrichtermodul ganz rechts bei Baugröße F14 oder F15.

5 = Gleichrichtermodul.

6 = rechtes Gleichrichtermodul bei Baugröße F14 oder F15.

#### **WARNUNG 250, Neues Ersatzteil**

Sie haben die Leistungs-/SMPS-Karte (Schaltnetzteil) ausgetauscht. Sie müssen den Typencode des Frequenzumrichters im EEPROM wiederherstellen. Wählen Sie den korrekten Typencode in Parameter 14-23 Typencodeeinstellung gemäß dem Schild am Frequenzumrichter aus. Denken Sie daran, abschließend "In EEPROM speichern" auszuwählen.

#### **WARNUNG 251, Typencode neu**

Die Leistungskarte oder andere Bauteile werden ausgetauscht und der Typencode wurde geändert.

# Danfoss

# 7.4 Definitionen von Warnungen und Alarmen – Active Filter

# **HINWEIS**

**Nach manuellem Quittieren über die [Reset]-Taste müssen Sie die Taste [Auto on] oder [Hand on] drücken, um das Gerät neu zu starten.**

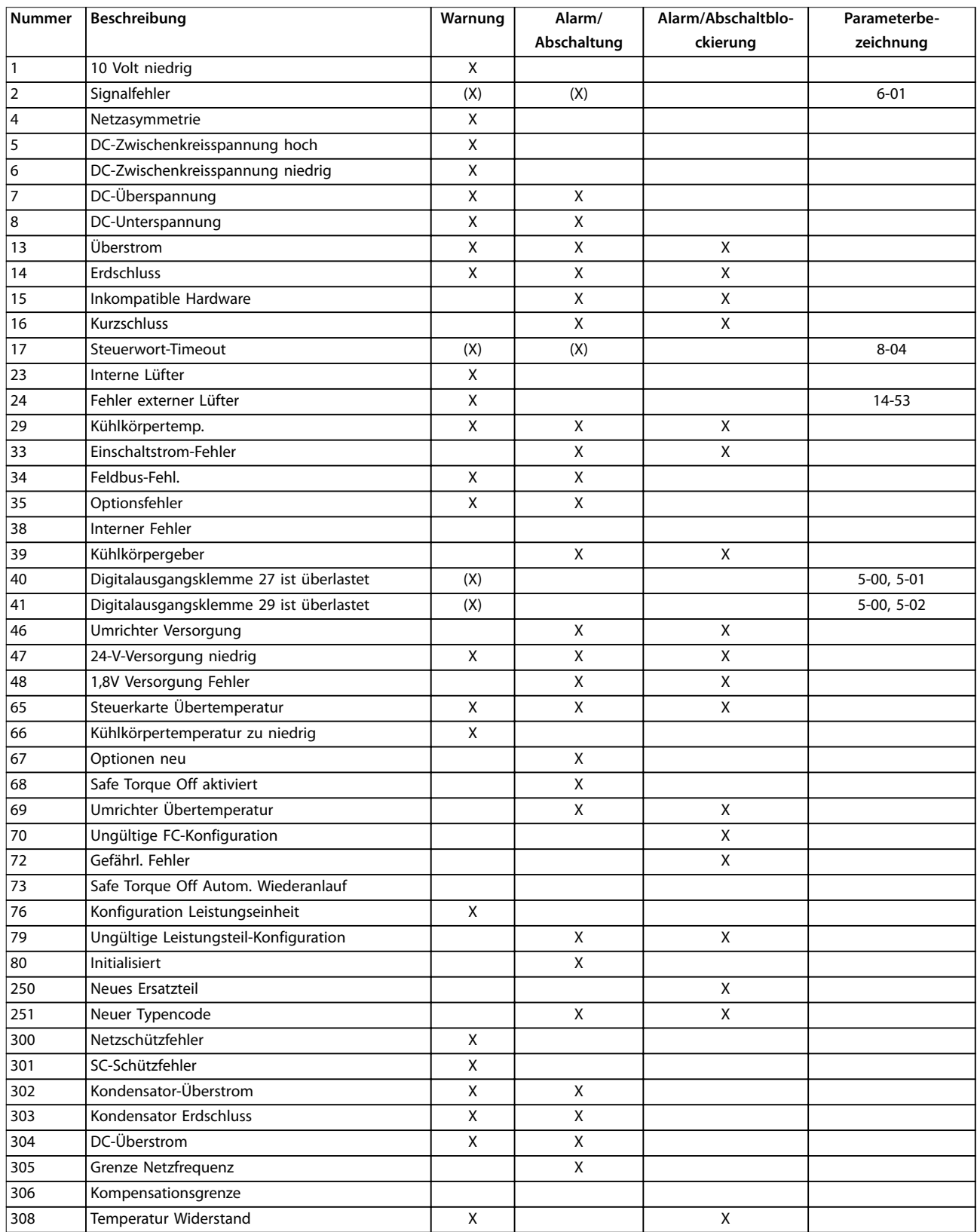

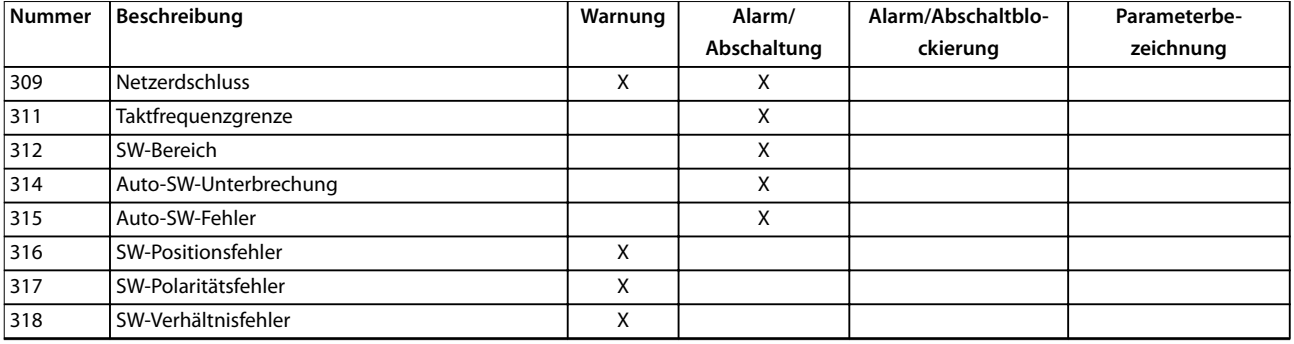

#### **Tabelle 7.2 Liste der Alarm-/Warncodes**

Das Auftreten eines Alarms leitet eine Abschaltung ein. Die Abschaltung führt zu einer Deaktivierung des aktiven Filters. Diese Deaktivierung können Sie durch Drücken der Taste [Reset] oder mit einem Reset über einen Digitaleingang (Parametergruppe 5-1\* Digitaleingänge [1] Alarm quittieren) zurücksetzen. Die Ursache des Alarms kann den aktiven Filter nicht beschädigen und keine gefährlichen Situationen herbeiführen. Eine Abschaltblockierung tritt auf, wenn ein Alarm angezeigt wird, der das aktive Filter oder angeschlossene Teile beschädigen könnte. Sie können eine Abschaltblockierung nur durch einen Aus- und Einschaltzyklus des Frequenzumrichters quittieren.

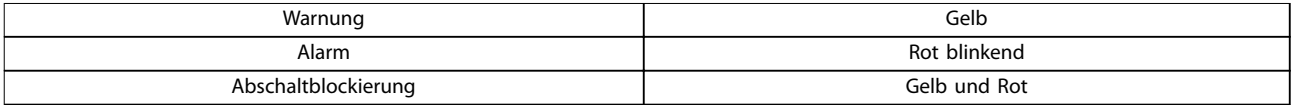

#### **Tabelle 7.3 LED-Kontrollleuchten**

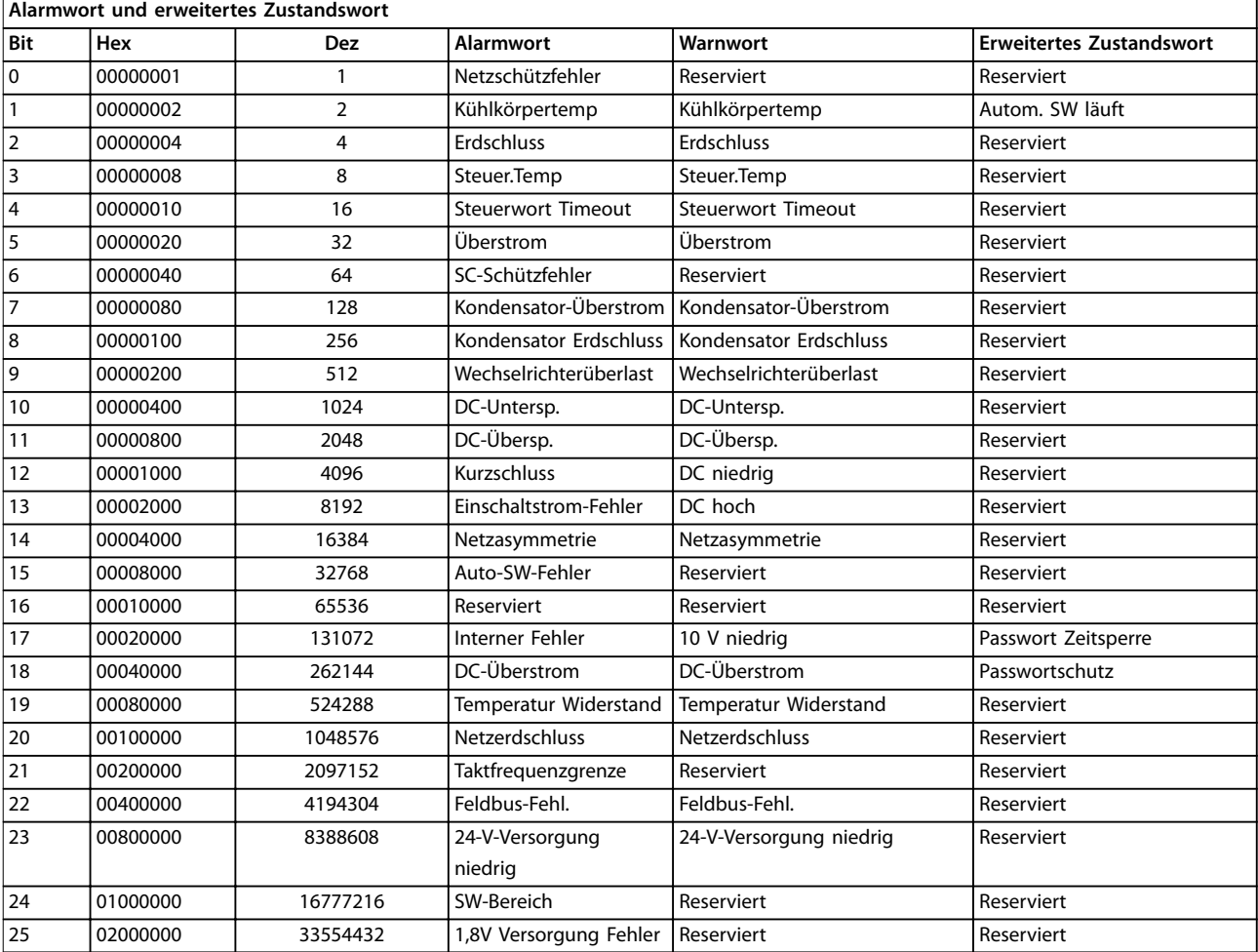

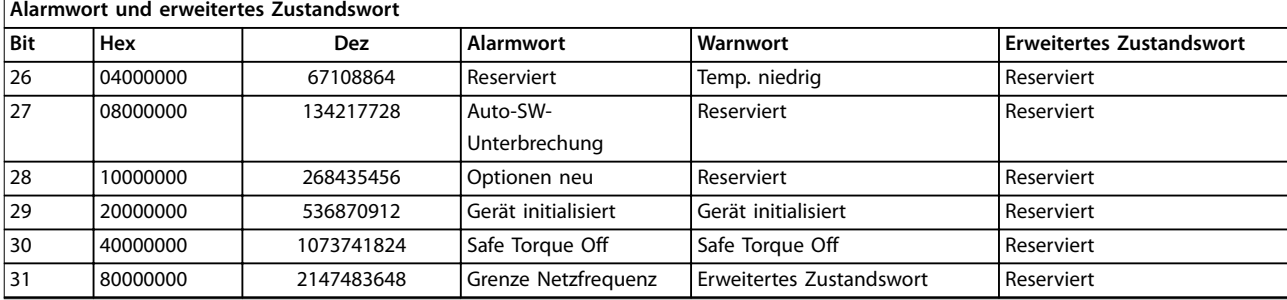

#### **Tabelle 7.4 Beschreibung des Alarmworts, Warnworts und erweiterten Zustandsworts**

Sie können die Alarmwörter, Warnwörter und erweiterten Zustandswörter zur Diagnose über die serielle Schnittstelle oder den optionalen Feldbus auslesen. Siehe auch Parameter 16-90 Alarmwort, Parameter 16-92 Warnwort und Parameter 16-94 Erw. Zustandswort. Reserviert bedeutet, dass nicht gewährleistet ist, dass das Bit einen bestimmten Wert hat. Sie dürfen reservierte Bits für keinen anderen Zweck verwenden.

#### 7.4.1 Fehlermeldungen für das aktive Filter

#### **WARNUNG 1, 10 Volt niedrig**

Die Spannung von Klemme 50 an der Steuerkarte ist unter 10 Volt.

Die 10-Volt-Versorgung ist überlastet. Verringern Sie die Last an Klemme 50. Maximal 15 mA oder min. 590 Ω.

#### **WARNUNG/ALARM 2, Signalfehler**

Das Signal an den Klemmen 53 oder 54 entspricht weniger als 50 % des eingestellten Werts in:

- **•** Parameter 6-10 Klemme 53 Skal. Min.Spannung.
- **•** Parameter 6-12 Klemme 53 Skal. Min.Strom.
- **•** Parameter 6-20 Klemme 54 Skal. Min.Spannung.
- **•** Parameter 6-22 Klemme 54 Skal. Min.Strom.

#### **WARNUNG 4, Netzasymmetrie**

Versorgungsseitig fehlt eine Phase, oder die Unsymmetrie in der Netzspannung ist zu hoch.

#### **WARNUNG 5, DC-Zwischenkreisspannung hoch**

Die Zwischenkreisspannung (DC) liegt oberhalb der Überspannungswarnungsgrenze des Steuersystems. Das Gerät bleibt aktiv.

#### **WARNUNG 6, DC-Zwischenkreisspannung niedrig**

Die Zwischenkreisspannung (DC) liegt unter dem Spannungsgrenzwert des Steuersystems. Das Gerät bleibt aktiv.

#### **WARNUNG/ALARM 7, DC-Überspannung**

Überschreitet die Zwischenkreisspannung den Grenzwert, schaltet das Gerät ab.

#### **WARNUNG/ALARM 8, DC-Unterspannung**

Wenn die Zwischenkreisspannung (DC-Zwischenkreis) unter den Unterspannungsgrenzwert sinkt, prüft der Filter, ob eine externe 24-V-DC-Versorgung angeschlossen ist. Ist dies nicht der Fall, schaltet der Filter ab. Prüfen Sie, ob die Netzspannung mit der Spannung auf dem Typenschild übereinstimmt.

#### **WARNUNG/ALARM 13, Überstrom**

Die Spitzenstromgrenze des Wechselrichters ist überschritten.

#### **ALARM 14, Erdschluss**

Der Summenstrom der Stromwandler des IGBT ist ungleich 0. Prüfen Sie, ob der Widerstand einer Phase zu Masse einen niedrigen Wert hat. Prüfen Sie sowohl vor als auch nach dem Netzschütz. Stellen Sie sicher, dass IGBT-Stromwandler, Anschlusskabel und Anschlüsse in Ordnung sind.

#### **ALARM 15, Inkomp. Hardware**

Eine montierte Option ist mit der aktuellen Steuerkarten-SW/HW inkompatibel.

#### **ALARM 16, Kurzschluss**

Im Ausgang liegt ein Kurzschluss vor. Schalten Sie das Gerät aus und beheben Sie den Fehler.

#### **WARNUNG/ALARM 17, Steuerwort-Timeout**

Es besteht keine Kommunikation zum Gerät. Die Warnung ist nur aktiv, wenn Sie Parameter 8-04 Steuerwort Timeout-Funktion nicht auf AUS programmiert haben. Mögliche Abhilfemaßnahmen: Erhöhen Sie Parameter 8-03 Steuerwort Timeout-Zeit. Ändern Sie Parameter 8-04 Steuerwort Timeout-Funktion.

#### **WARNUNG 23, Interne Lüfter**

Interne Lüfter sind aufgrund defekter Hardware oder nicht montierter Lüfter ausgefallen.

#### **WARNUNG 24, Externer Lüfterfehler**

Externe Lüfter sind aufgrund defekter Hardware oder nicht montierter Lüfter ausgefallen.

#### **ALARM 29, Kühlkörpertemp.**

Der Kühlkörper überschreitet seine maximal zulässige Temperatur. Sie können den Temperaturfehler erst dann quittieren, wenn die Temperatur eine definierte Kühlkörpertemperatur wieder unterschritten hat.

#### **ALARM 33, Einschaltstrom-Fehler**

Prüfen Sie, ob eine externe 24-V-DC-Versorgung angeschlossen ist.

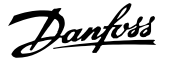

#### **WARNUNG/ALARM 34, Feldbus-Kommunikationsfehler**

Der Feldbus auf der Kommunikations-Optionskarte funktioniert nicht.

**WARNUNG/ALARM 35, Optionsfehler:** Wenden Sie sich an Danfoss oder den Lieferanten.

**ALARM 38, Interner Fehler** Wenden Sie sich an Danfoss oder den Lieferanten.

**ALARM 39, Kühlkörpertemperaturgeber** Kein Istwert vom Kühlkörpertemperatursensor.

**WARNUNG 40, Digitalausgangsklemme 27 ist überlastet** Prüfen Sie die Last an Klemme 27 oder beseitigen Sie den Kurzschluss.

**WARNUNG 41, Digitalausgangsklemme 29 ist überlastet** Prüfen Sie die Last an Klemme 29 oder beseitigen Sie den Kurzschluss.

#### **ALARM 46, Umr.Versorgung**

Die Stromversorgung der Leistungskarte liegt außerhalb des Bereichs.

#### **WARNUNG 47, 24V Fehler**

Wenden Sie sich an Danfoss oder den Lieferanten.

#### **WARNUNG 48, 1,8V Fehler**

Wenden Sie sich an Danfoss oder den Lieferanten.

#### **WARNUNG/ALARM/ABSCHALTUNG 65, Steuerkarte Übertemperatur**

Steuerkartenübertemperatur: Die Abschalttemperatur der Steuerkarte beträgt 80 °C.

#### **WARNUNG 66, Temperatur Kühlkörper zu niedrig**

Diese Warnung basiert auf den Messwerten des Temperaturfühlers im IGBT-Modul.

#### **Fehlersuche und -behebung**

Die Kühlkörpertemperatur wird als 0 °C gemessen. Möglicherweise ist der Temperatursensor defekt. Die Lüfterdrehzahl erhöht sich auf das Maximum. Wenn das Sensorkabel zwischen dem IGBT und der IGBT-Ansteuerkarte getrennt ist, zeigt der Frequenzumrichter diese Warnung an. Überprüfen Sie auch den IGBT-Thermosensor.

#### **ALARM 67, Optionsmodulkonfiguration geändert**

Sie haben seit dem letzten Netz-Aus eine oder mehrere Optionen hinzugefügt oder entfernt.

#### **ALARM 68, Safe Torque Off (STO) aktiviert**

Safe Torque Off (STO) wurde aktiviert. Legen Sie zum Fortsetzen des Normalbetriebs 24 V DC an Klemme 37 an, und senden Sie dann ein Quittiersignal (über Bus, Klemme oder durch Drücken der Taste [Reset]). Siehe Parameter 5-19 Klemme 37 Sicherer Stopp.

#### **ALARM 69, Umrichter Übertemperatur**

Der Temperaturfühler der Leistungskarte erfasst entweder eine zu hohe oder eine zu niedrige Temperatur.

#### **ALARM 70, Ungültige FC-Konfiguration:**

Tatsächliche Kombination aus Steuerkarte und Leistungskarte ist ungültig.

#### **ALARM 79, Ungültige Leistungsteilkonfiguration**

Die Bestellnummer der Skalierkarte ist falsch oder sie ist nicht installiert. Außerdem ist der Anschluss MK102 auf der Leistungskarte ggf. nicht installiert.

#### **ALARM 80, Gerät auf Werkseinstellung initialisiert**

Ein manueller Reset hat den Frequenzumrichter mit Werkseinstellungen initialisiert.

#### **ALARM 247, Umrichter Übertemperatur**

Leistungskarte Übertemperatur. Ein Berichtwert zeigt die Quelle des Alarms an (von links): 1–4 Wechselrichter. 5–8 Gleichrichter.

#### **ALARM 250, Neues Ersatzteil**

Sie haben die Leistungs-/SMPS-Karte (Schaltnetzteil) ausgetauscht. Stellen Sie den Filtertypencode im EEPROM wieder her. Wählen Sie den richtigen Typencode in Parameter 14-23 Typencodeeinstellung gemäß dem Schild auf dem Gerät aus. Denken Sie daran, abschließend In EEPROM speichern auszuwählen.

#### **ALARM 251, Neuer Typencode**

Der Filter hat einen neuen Typencode.

#### **ALARM 300, Netzschütz Störung**

Der Istwert vom Netzschütz stimmte nicht innerhalb des zulässigen Zeitrahmens mit dem erwarteten Wert überein. Wenden Sie sich an Danfoss oder den Lieferanten.

#### **ALARM 301, Vorladeschütz Störung**

Der Istwert vom Vorladekreisschütz stimmte nicht innerhalb des zulässigen Zeitrahmens mit dem erwarteten Wert überein. Wenden Sie sich an Danfoss oder den Lieferanten.

#### **ALARM 302. Kond. Überstrom**

Zu hoher Strom durch AC-Kondensatoren erkannt. Wenden Sie sich an Danfoss oder den Lieferanten.

#### **ALARM 303, Kond. Erdschluss**

Ein Erdschluss wurde durch die AC-Kondensatorströme erkannt. Wenden Sie sich an Danfoss oder den Lieferanten.

#### **ALARM 304, DC-Überstrom**

Zu hoher Strom durch die Zwischenkreiskondensatorbatterie wurde erkannt. Wenden Sie sich an Danfoss oder den Lieferanten.

#### **ALARM 305, Netzfreq. grenze**

Die Netzfrequenz lag außerhalb der Grenzwerte. Vergewissern Sie sich, dass die Netzfrequenz innerhalb der Produktspezifikation liegt.

#### **ALARM 306, Kompensationsgrenze**

Der benötigte Kompensationsstrom überschreitet die Leistungsfähigkeit des Geräts. Das Gerät läuft mit vollständiger Kompensation.

#### **ALARM 308, Widerstandstemp.**

Zu hohe Kühlkörpertemperatur des Widerstands erkannt.

#### **ALARM 309, Netzerdschluss**

Es wurde ein Erdschluss in den Netzströmen erkannt. Überprüfen Sie das Netz auf Kurzschlüsse und einen Ableitstrom.

#### **ALARM 310, RTDC-Puffer voll**

Wenden Sie sich an Danfoss oder den Lieferanten.

#### **ALARM 311, Takt freq. grenze**

Die durchschnittliche Taktfrequenz des Geräts überschreitet die Grenze. Stellen Sie sicher, dass Parameter 300-10 Active Filter Nominal Voltage und Parameter 300-22 CT Nominal Voltage richtig eingestellt sind. Wenden Sie sich in diesem Fall an Danfoss oder den Lieferanten.

#### **ALARM 312, SW-Bereich**

**7 7**

Messbegrenzung des Transformators wurde erkannt. Stellen Sie sicher, dass die verwendeten Stromwandler ein geeignetes Verhältnis haben.

#### **ALARM 314, Auto-SW-Unterbrechung**

Automatische Stromwandlererkennung wurde unterbrochen.

#### **ALARM 315, Auto-SW-Fehler**

Während der automatischen Stromwandlererkennung wurde ein Fehler erkannt. Wenden Sie sich an Danfoss oder den Lieferanten.

#### **WARNUNG 316, SW-Positionsfehler**

Die automatische Stromwandlerfunktion konnte die richtige Lage der Stromwandler nicht ermitteln.

#### **WARNUNG 317, SW-Polaritätsfehler**

Die automatische Stromwandlerfunktion konnte die korrekte Polarität der Stromwandler nicht ermitteln.

#### **WARNUNG 318, SW-Verhältnisfehler**

Die automatische Stromwandlerfunktion konnte den richtigen Primärnennwert der Stromwandler nicht ermitteln.

# 7.5 Fehlersuche und -behebung

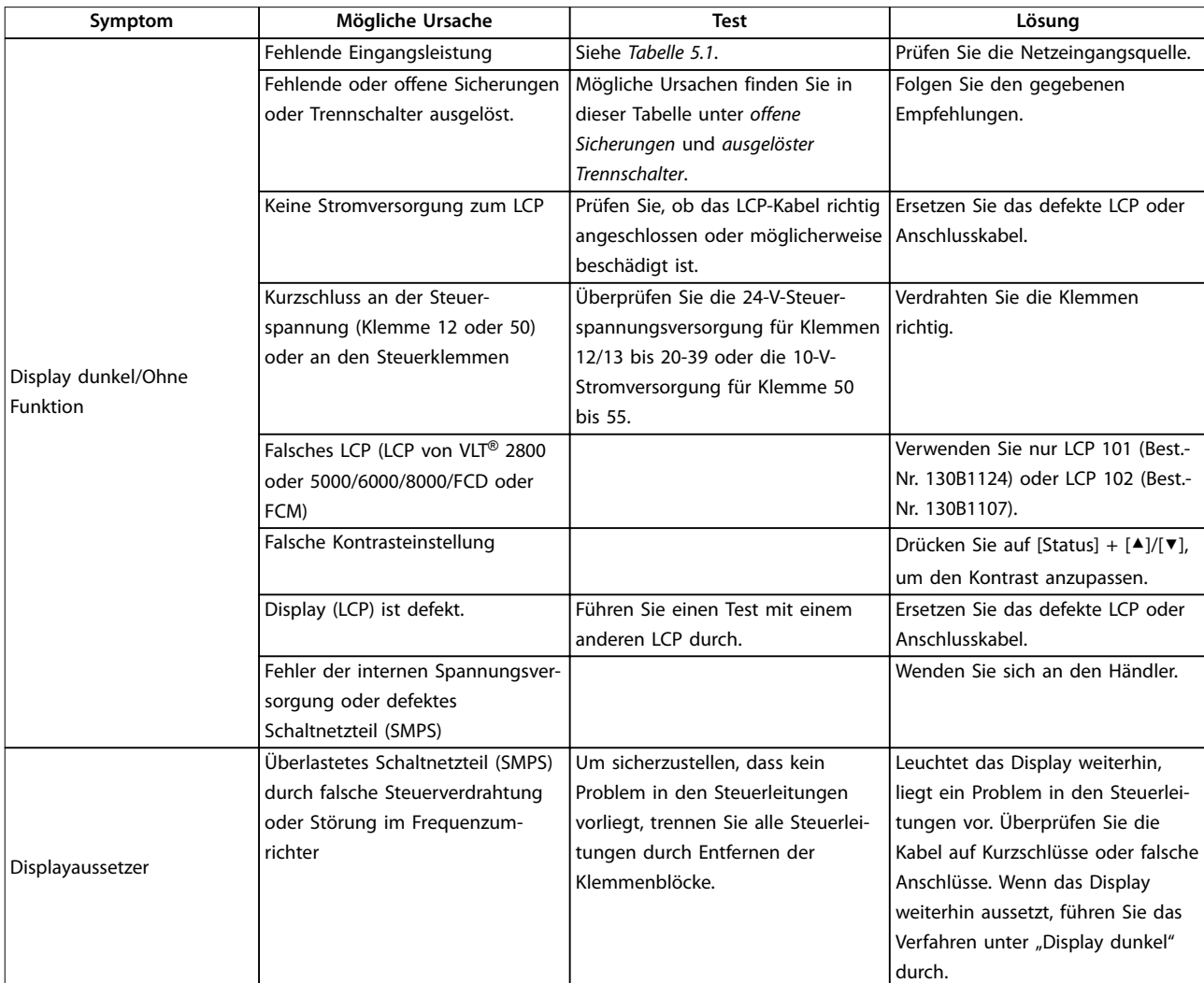

#### **Diagnose und Fehlersuche VLT**® **HVAC Drive FC 102 Low Harmonic Drive**

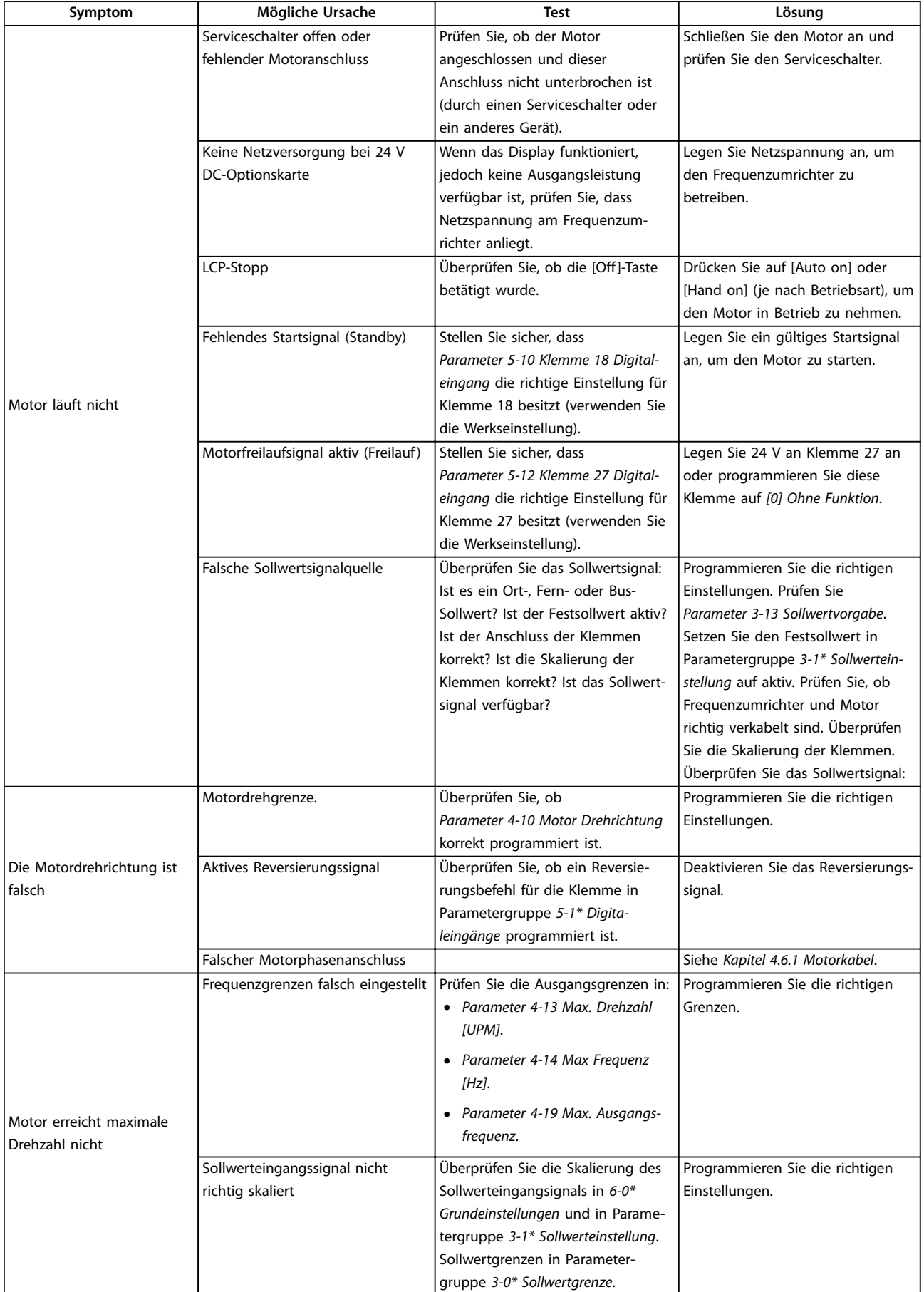

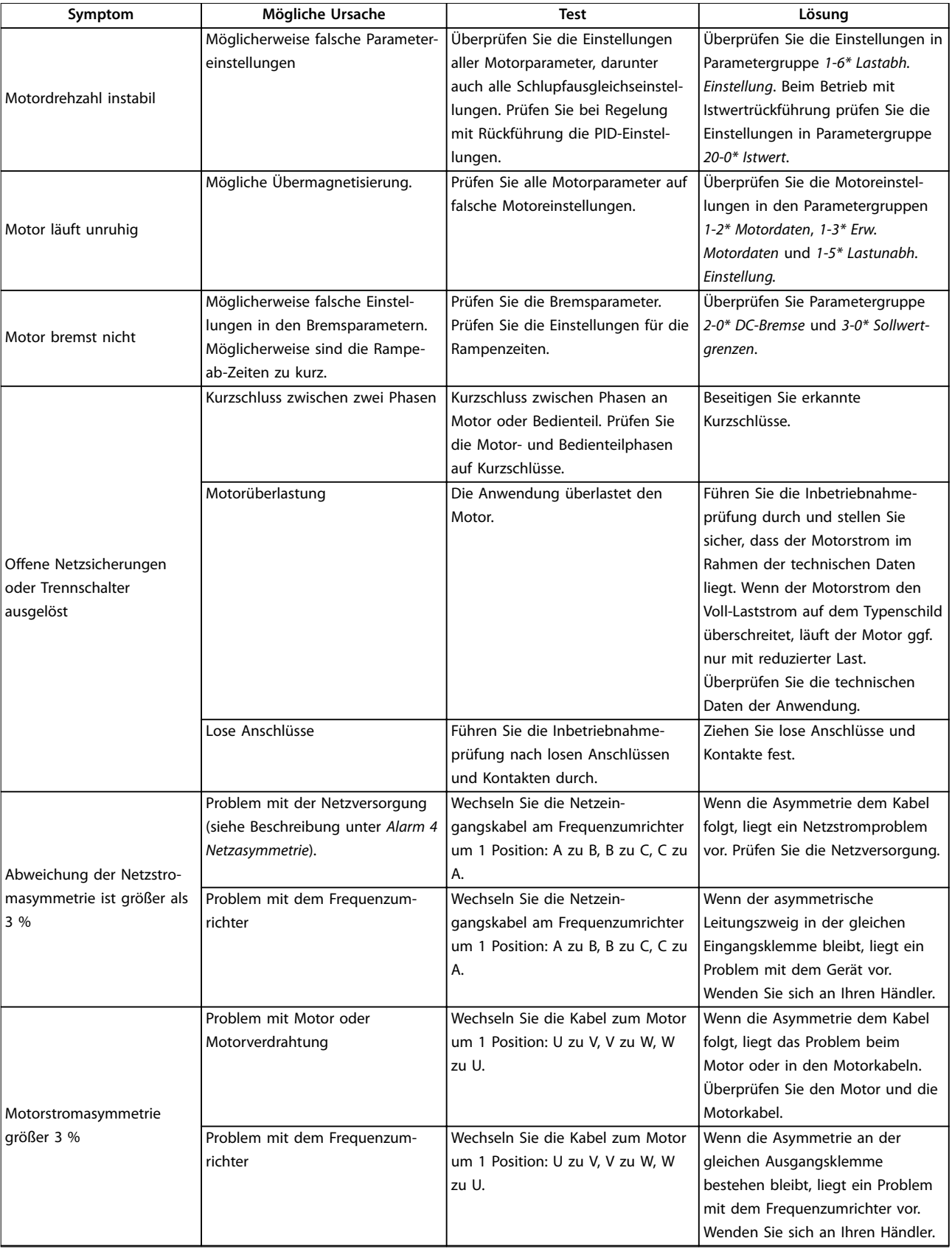

**7 7**

Danfoss

#### **Diagnose und Fehlersuche VLT**® **HVAC Drive FC 102 Low Harmonic Drive**

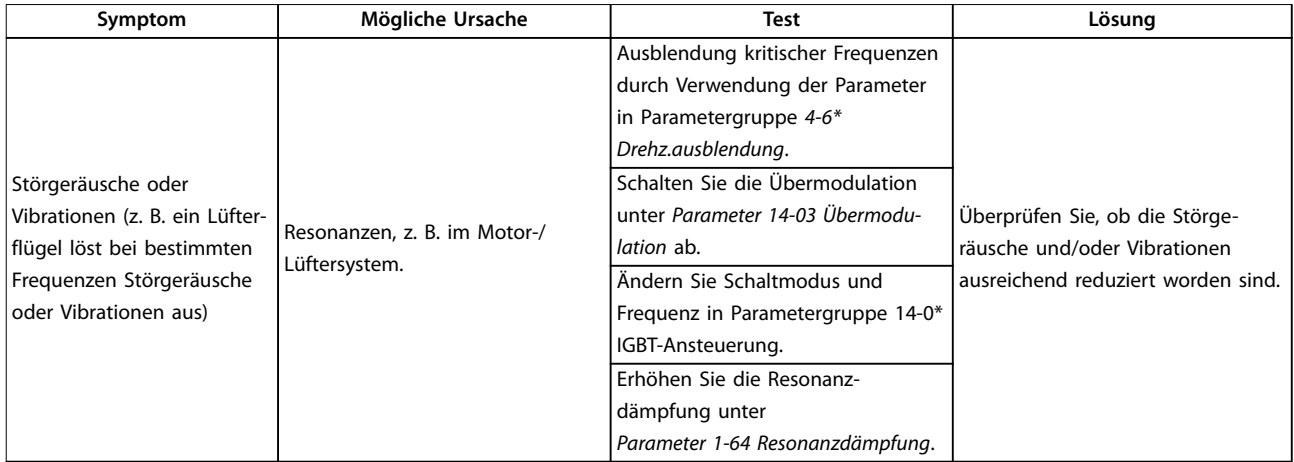

**Tabelle 7.5 Fehlersuche und -behebung**

Danfoss

# <span id="page-92-0"></span>8 Technische Daten

# 8.1 Leistungsabhängige technische Daten

# 8.1.1 Netzversorgung 3 x 380–480 V AC

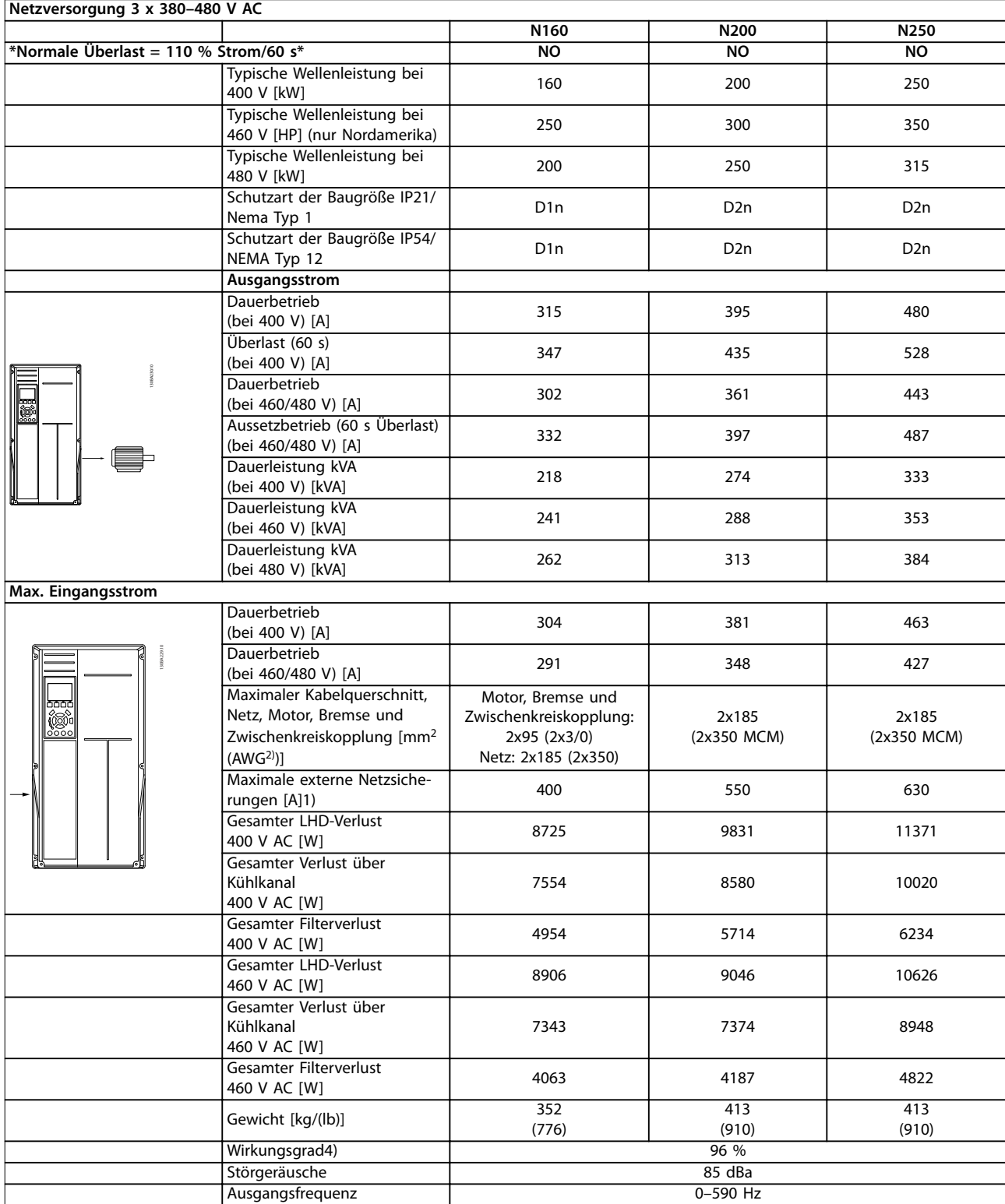

 $\overline{1}$ 

#### **Technische Daten VLT**® **HVAC Drive FC 102 Low Harmonic Drive**

**Netzversorgung 3 x 380–480 V AC**

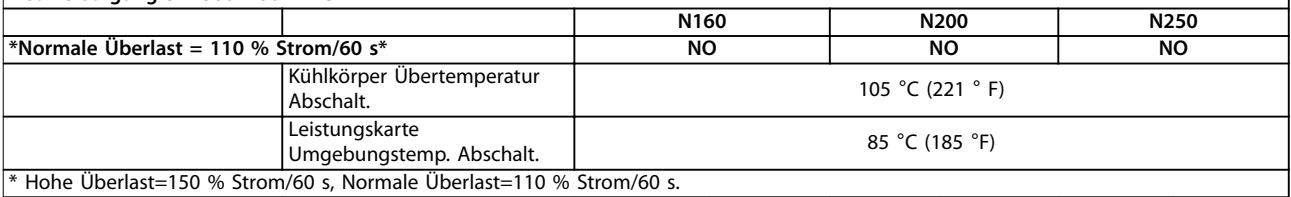

**Tabelle 8.1 Spezifikationen Baugröße D**

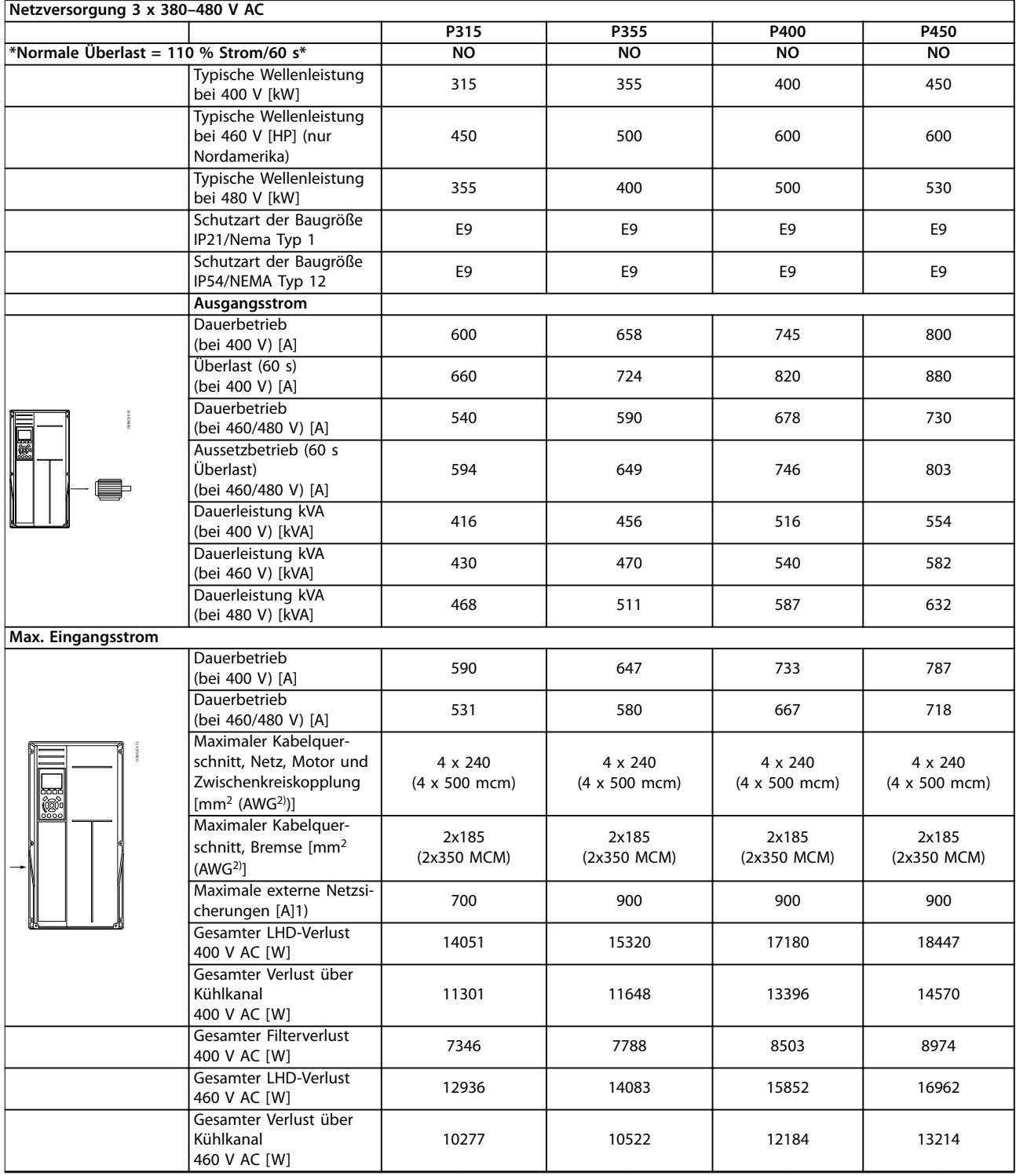

#### Technische Daten **Produkthandbuch**

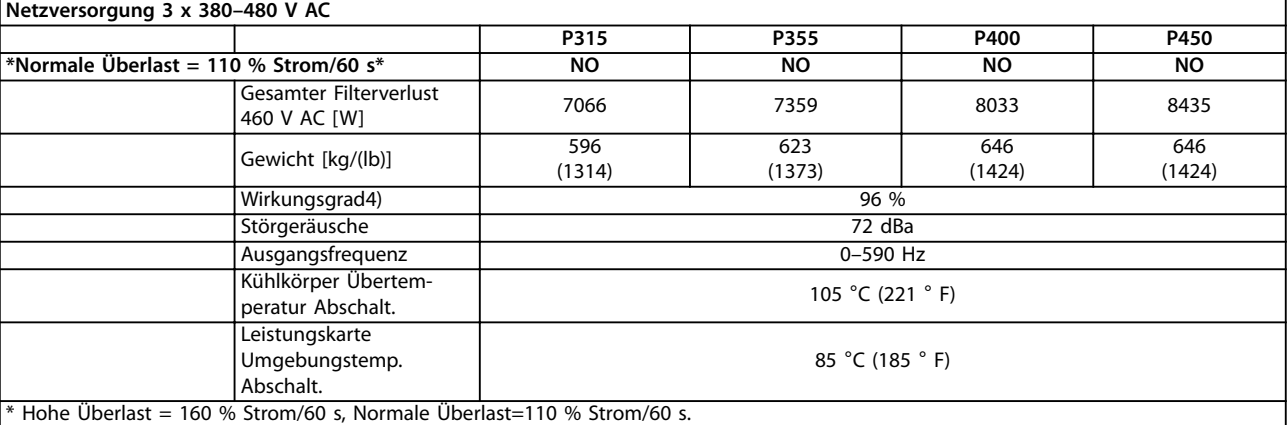

#### **Tabelle 8.2 Spezifikationen Baugröße E**

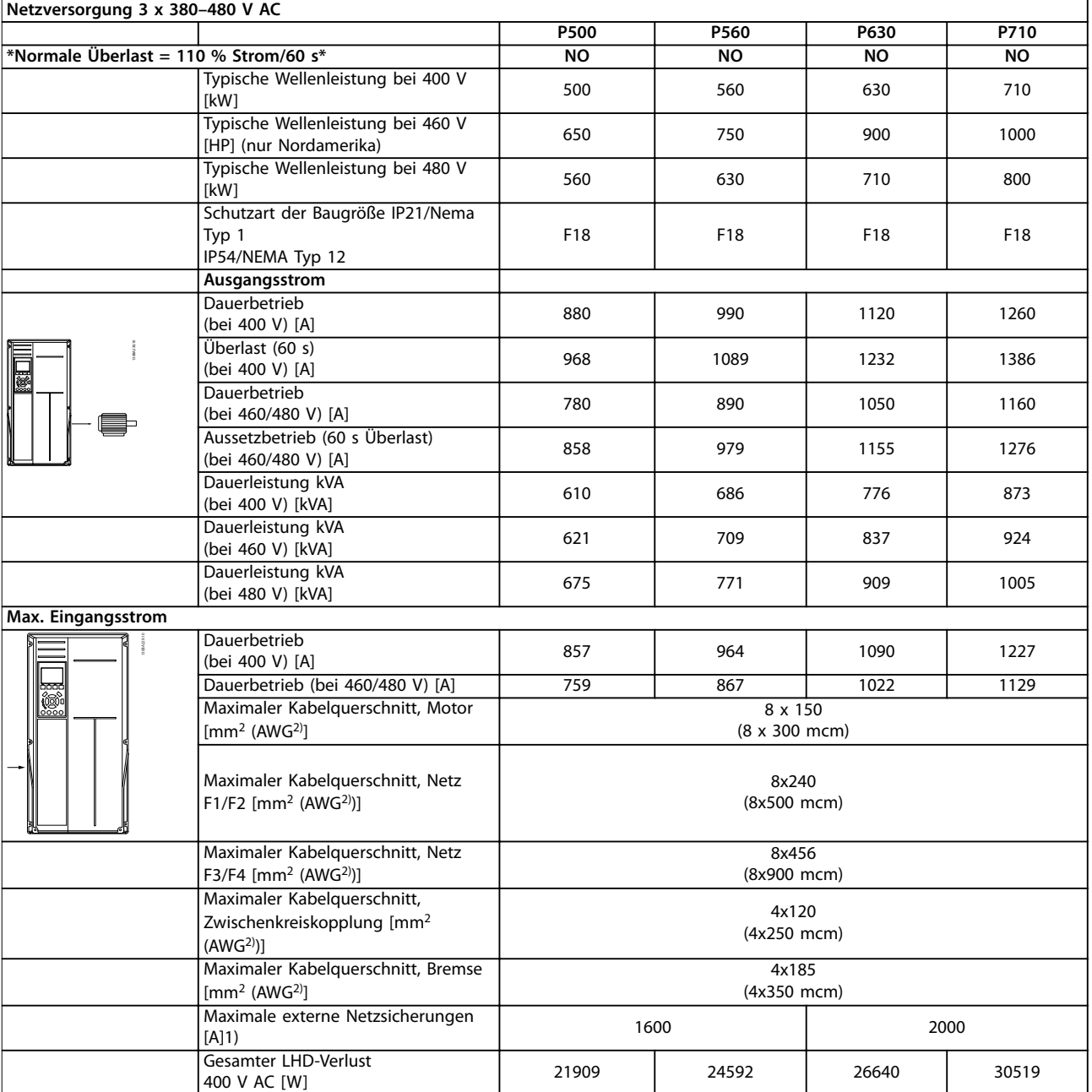

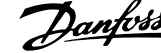

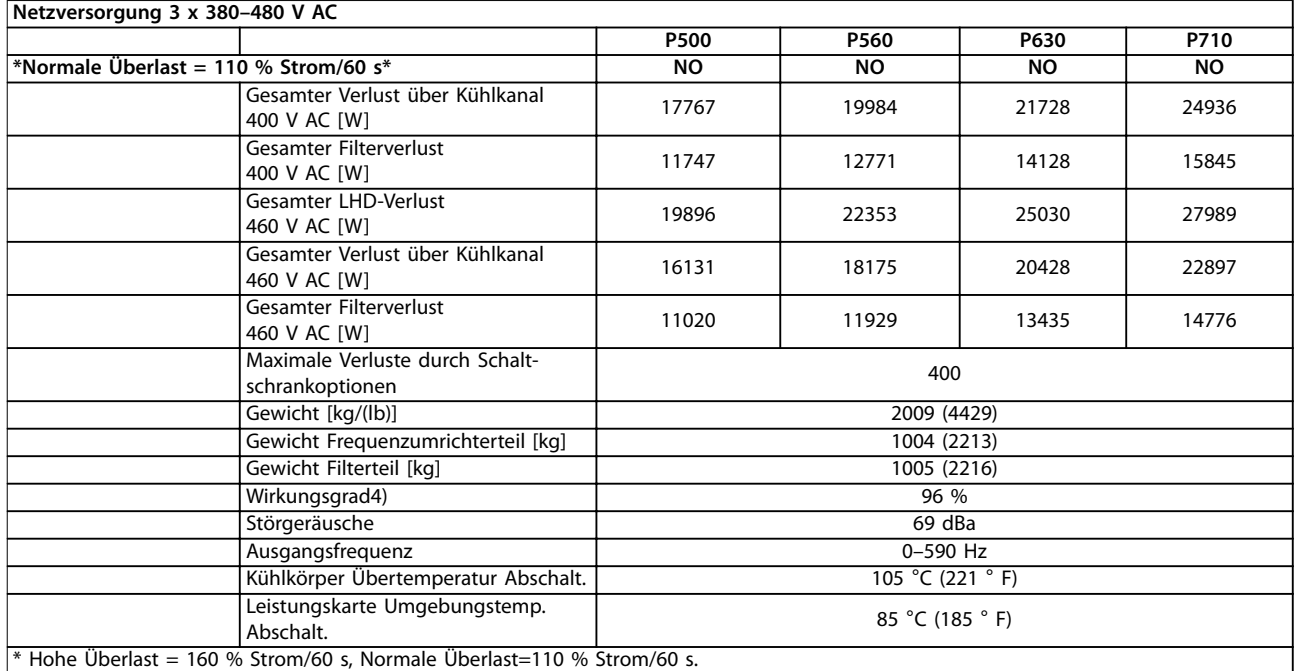

#### **Tabelle 8.3 Spezifikationen Baugröße F**

- 1) Zum Sicherungstyp siehe Kapitel 8.4.1 Sicherungen.
- 2) American Wire Gauge.
- 3) Gemessen mit 5 m abgeschirmten Motorkabeln bei Nennlast und Nennfrequenz.

4) Die typische Verlustleistung gilt für Nennlastbedingungen und sollte innerhalb von ±15 % liegen (Toleranz bezieht sich auf variierende Spannungs- und Kabelbedingungen). Werte basieren auf einem typischen Motorwirkungsgrad (Grenzlinie Wirkgrad2/Wirkgrad3). Motoren mit niedrigerem Wirkungsgrad erhöhen ebenfalls die Verlustleistung im Frequenzumrichter und umgekehrt. Gilt für die Dimensionierung der Kühlung des Frequenzumrichters. Wenn die Schaltfrequenz im Vergleich zur Werkseinstellung erhöht wird, kann die Verlustleistung bedeutend steigen. Die Leistungsaufnahme der LCP und typischer Steuerkarten sind eingeschlossen. Verlustleistungsdaten gemäß EN 50598-2 finden Sie unter www.danfoss.com/vltenergyefficiency.

Weitere Optionen und Anschlusslasten können die Verluste um bis zu 30 W erhöhen (typisch sind allerdings nur 4 W zusätzlich, bei einer vollständig belasteten Steuerkarte oder Optionen für jeweils Steckplatz A oder B). Obwohl Messungen mit Geräten nach dem neuesten Stand der Technik erfolgen, müssen Sie geringe Messungenauigkeiten berücksichtigen (±5 %).

Bei Nennstrom gemessener Wirkungsgrad: Die Energieeffizienzklasse finden Sie unter [Kapitel 8.3 Allgemeine](#page-100-0) [technische Daten](#page-100-0). Für Teillastverluste siehe www.danfoss.com/vltenergyefficiency.

Danfoss

## <span id="page-96-0"></span>8.1.2 Leistungsreduzierung wegen Temperatur

Der Frequenzumrichter reduziert automatisch die Taktfrequenz, den Schalttyp oder Ausgangsstrom unter bestimmten Belastungs- oder Umgebungsbedingungen wie nachstehend beschrieben. Abbildung 8.1, Abbildung 8.2, Abbildung 8.3 und Abbildung 8.4 zeigen die Leistungsreduzierungskurve für die Schaltmodi SFAWM und 60 AVM.

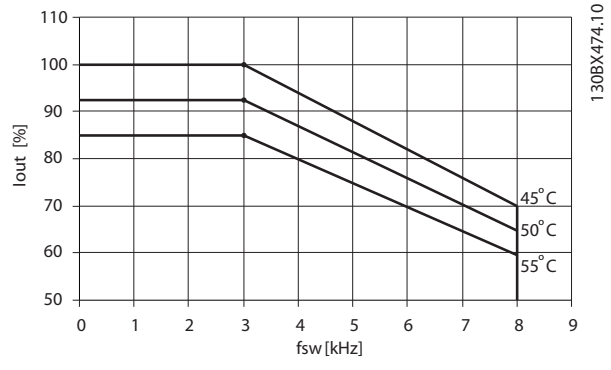

**Abbildung 8.1 Leistungsreduzierung Baugröße D, N160 bis N250 380-480 V (T5) Normale Überlast 110%, 60 AVM**

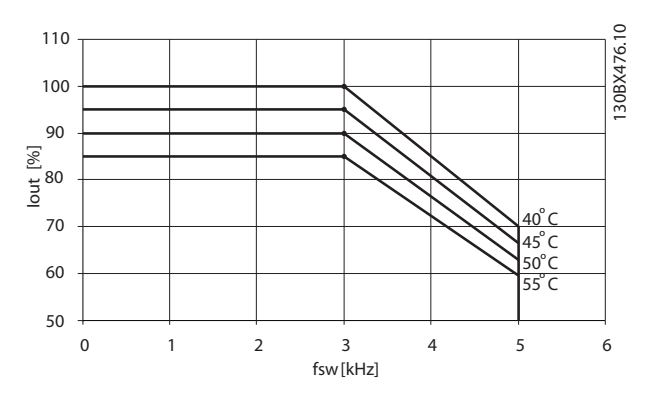

**Abbildung 8.2 Leistungsreduzierung Baugröße D, N160 bis N250 380-480 V (T5) Normale Überlast 110%, SFAVM**

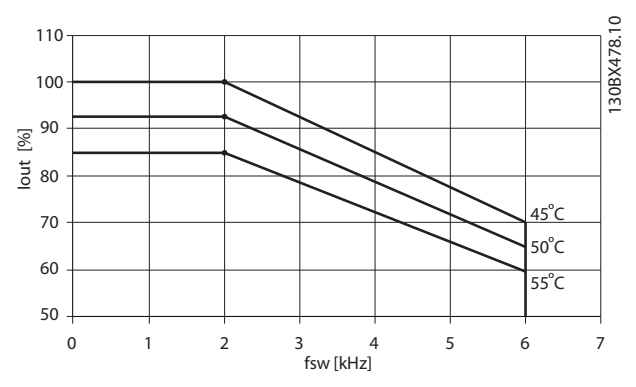

**Abbildung 8.3 Leistungsreduzierung Baugrößen E und F, P315 bis P710 380-480 V (T5) Normale Überlast 110%, 60 AVM**

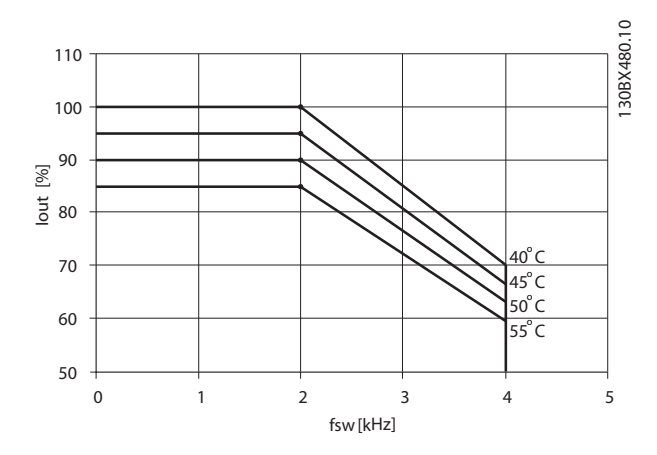

**Abbildung 8.4 Leistungsreduzierung Baugrößen E und F, P315 bis P710 380-480 V (T5) Normale Überlast 110%, SFAVM**

# Danfoss

## 8.2 Mechanische Abmessungen

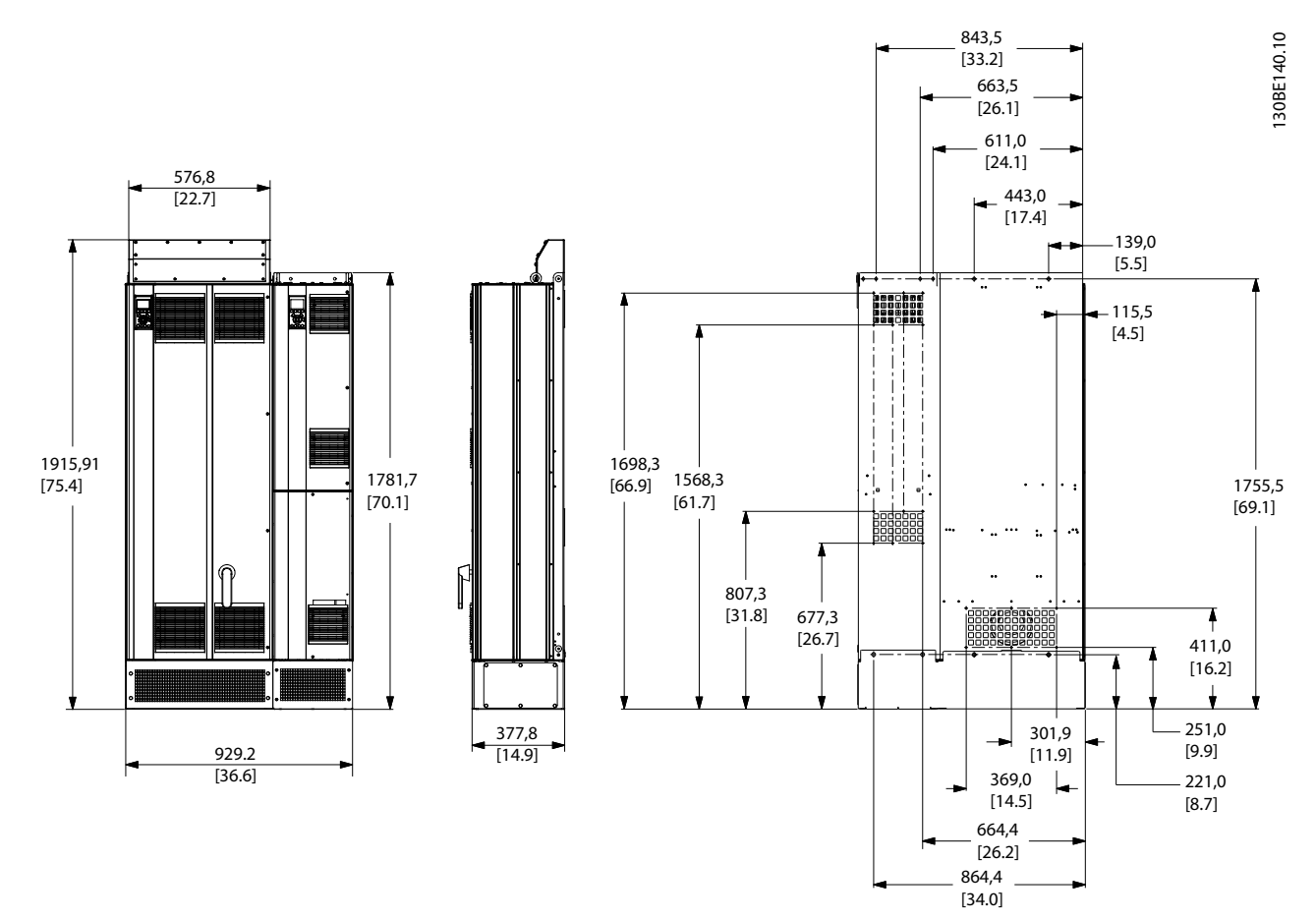

**Abbildung 8.5 Baugröße D1n**

Danfoss

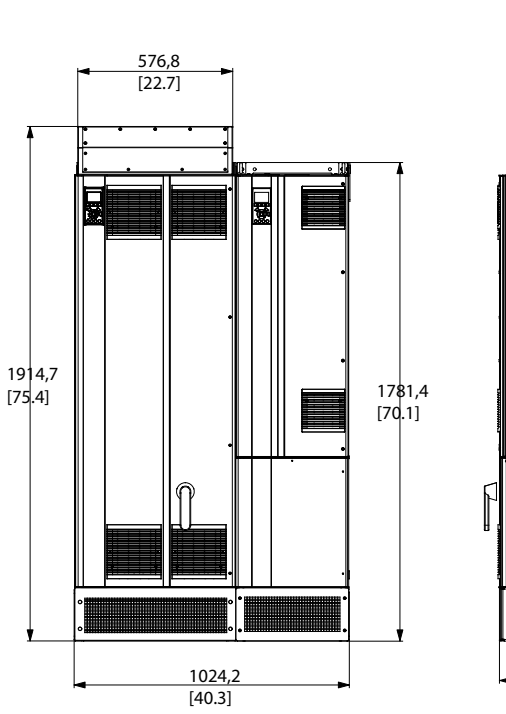

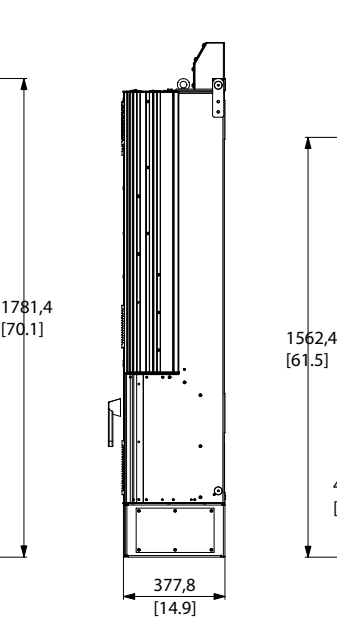

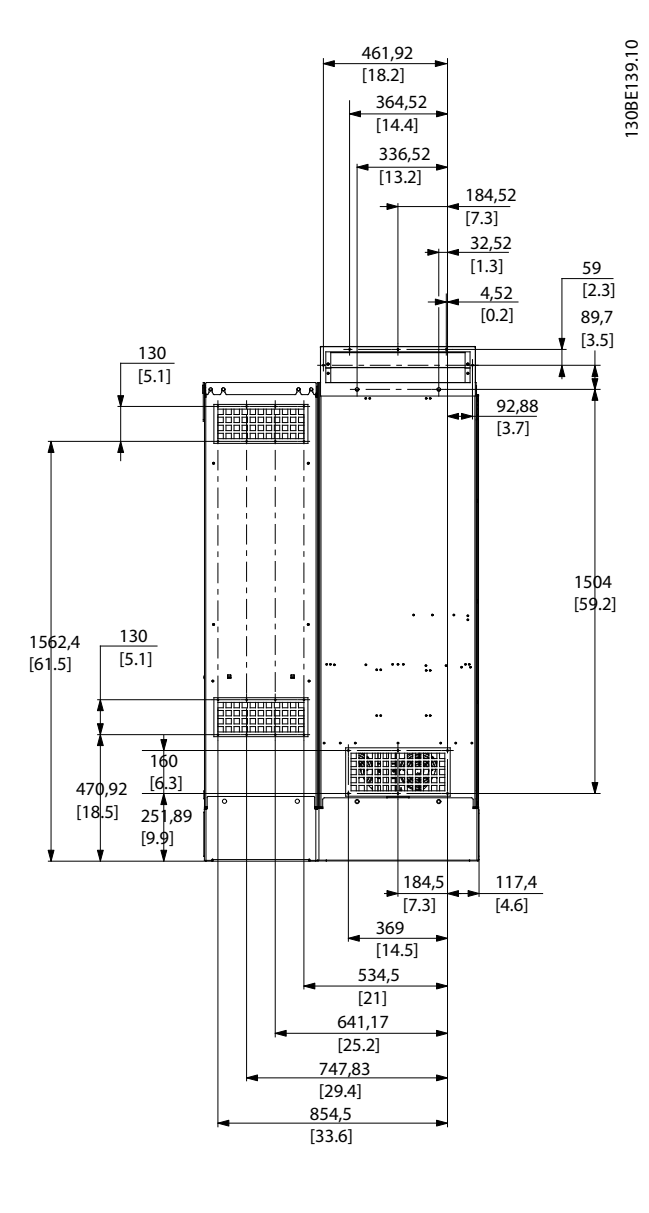

**Abbildung 8.6 Baugröße D2n**

Danfoss

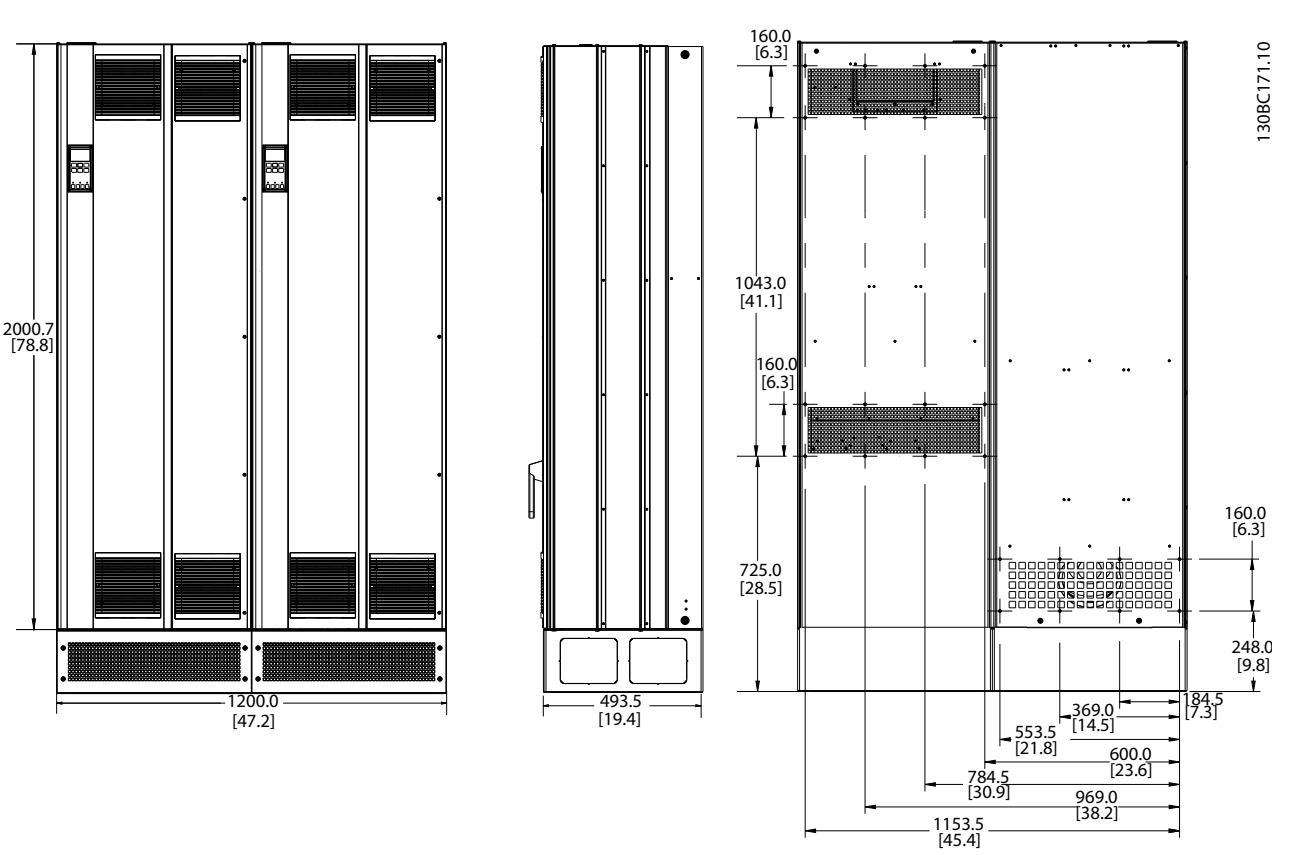

**8 8**

**Abbildung 8.7 Baugröße E9**

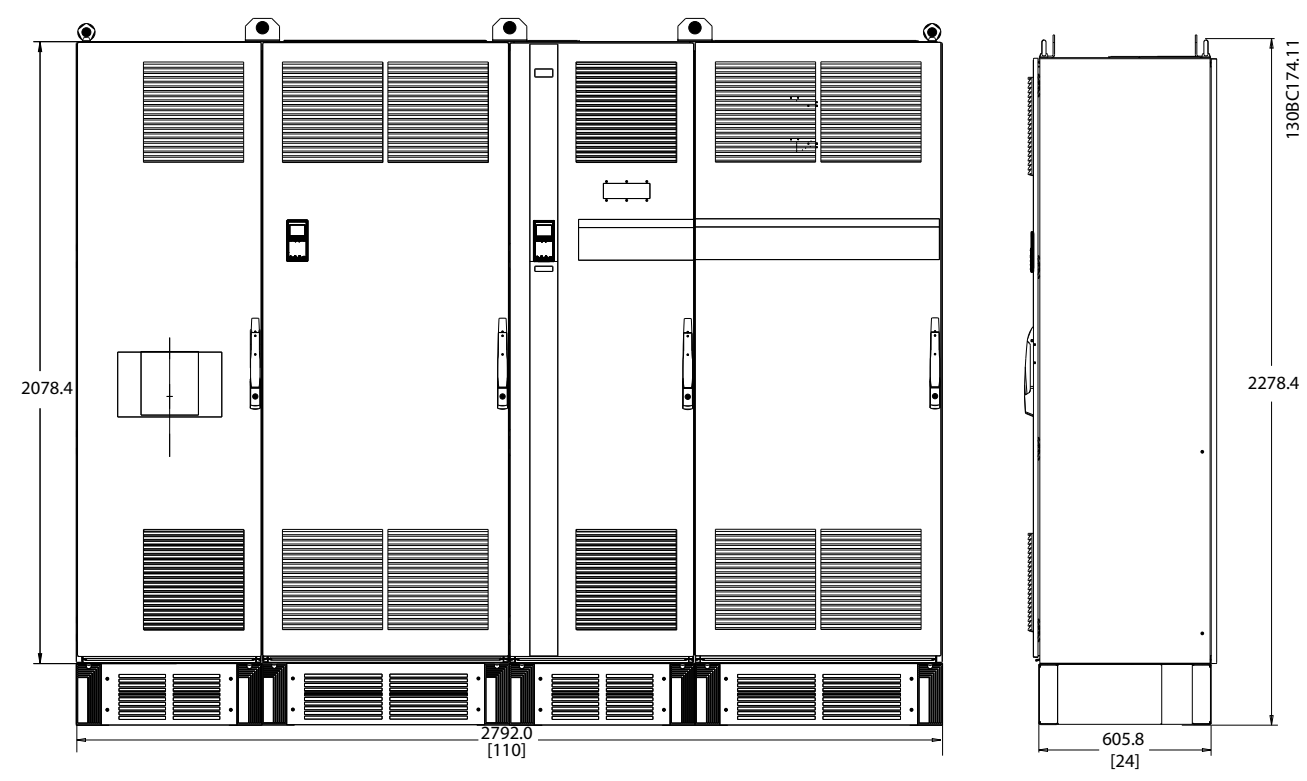

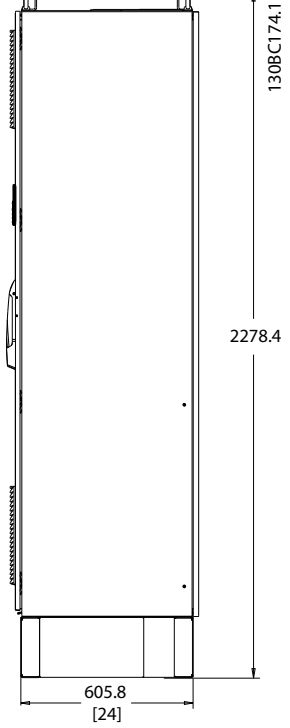

**Abbildung 8.8 Baugröße F18, Vorder- und Seitenansicht**

## <span id="page-100-0"></span>8.3 Allgemeine technische Daten

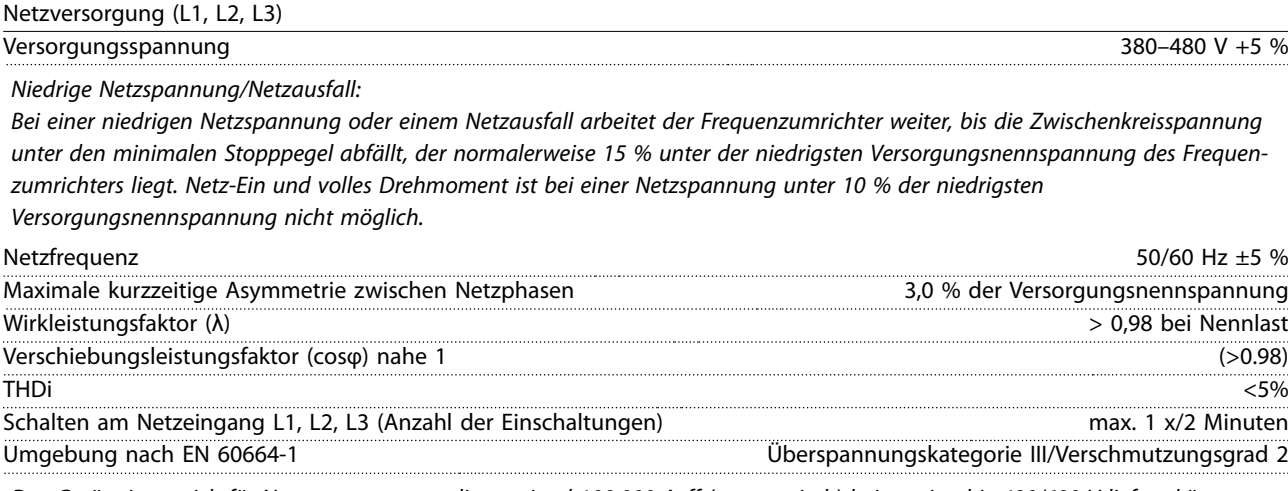

Das Gerät eignet sich für Netzversorgungen, die maximal 100.000 Aeff (symmetrisch) bei maximal je 480/690 V liefern können.

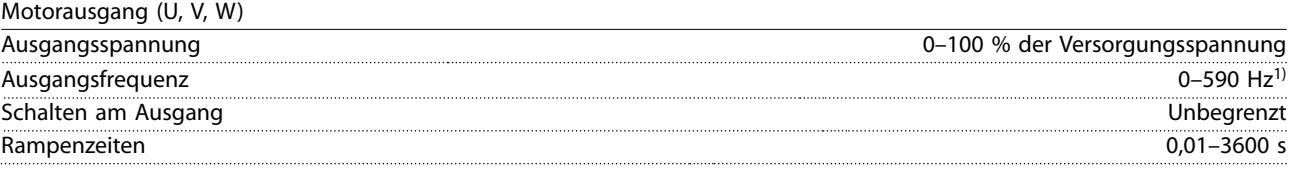

1) Spannungs- und leistungsabhängig

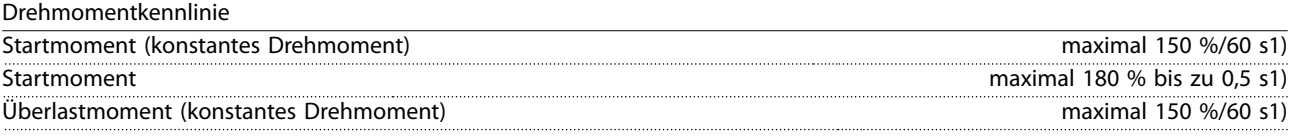

1) Prozentwert bezieht sich auf das Nenndrehmoment des Geräts.

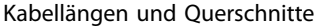

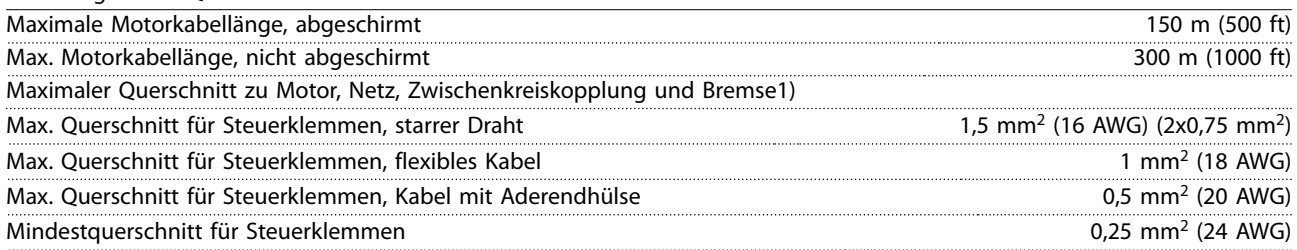

1) Weitere Informationen finden Sie unter [Kapitel 8.1.1 Netzversorgung 3 x 380–480 V AC.](#page-92-0)

Digitaleingänge

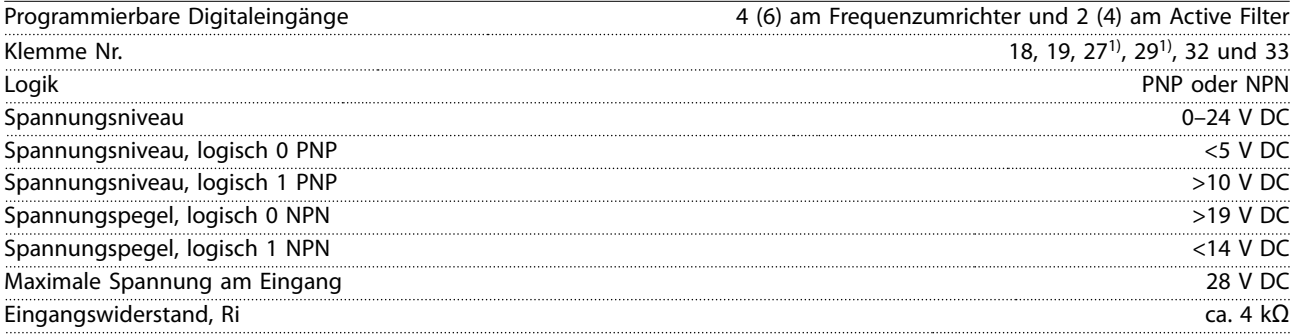

Alle Digitaleingänge sind von der Versorgungsspannung (PELV) und anderen Hochspannungsklemmen galvanisch getrennt. 1) Sie können die Klemmen 27 und 29 auch als Ausgang programmieren.

Danfoss

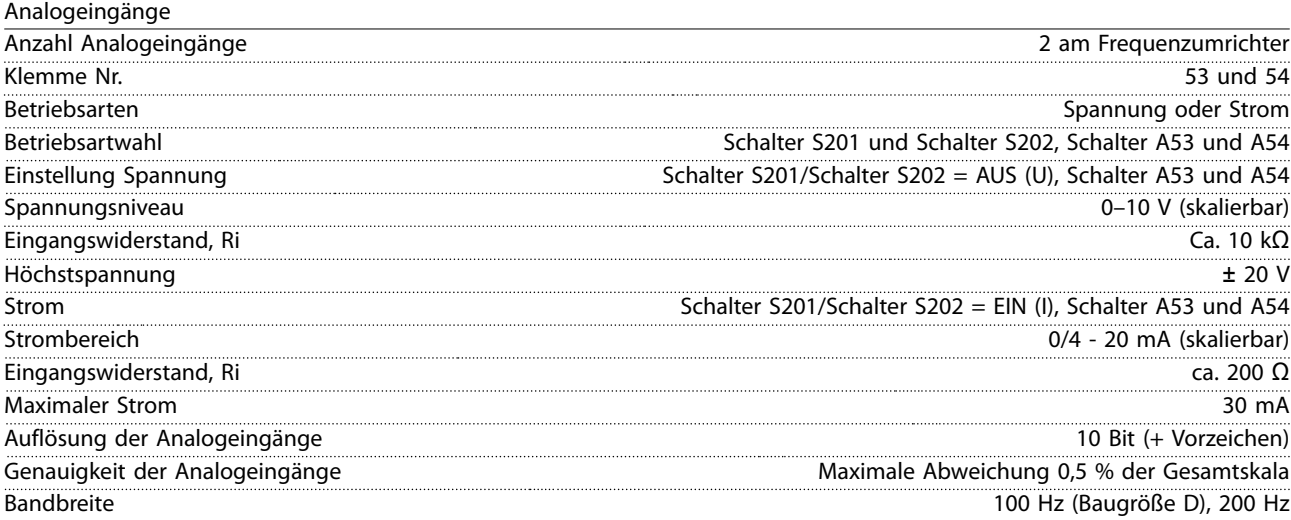

Die Analogeingänge sind galvanisch von der Versorgungsspannung (PELV = Protective extra low voltage/Schutzkleinspannung) und anderen Hochspannungsklemmen getrennt.

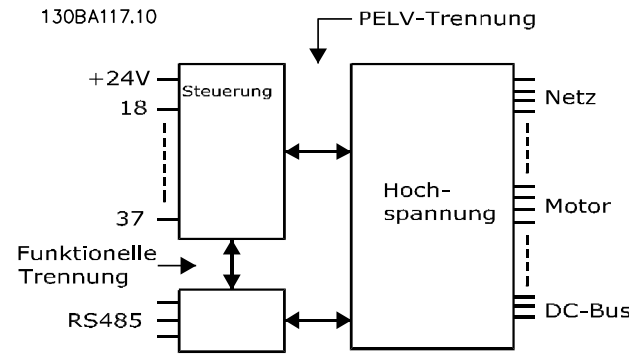

**Abbildung 8.9 PELV-Trennung von Analogeingängen**

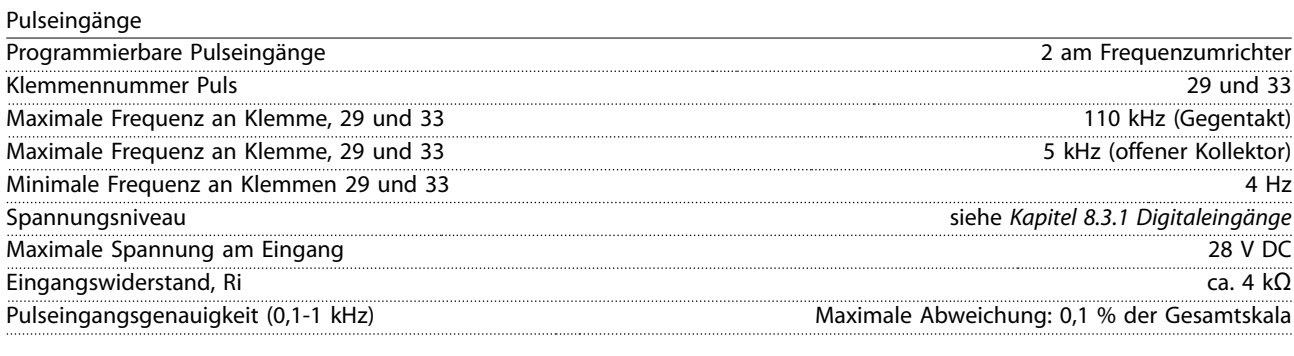

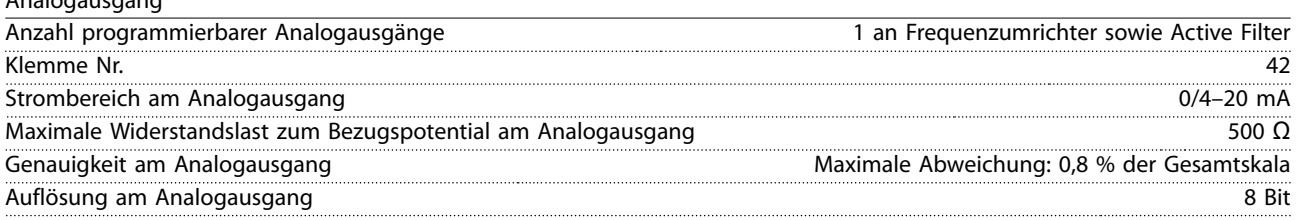

Der Analogausgang ist galvanisch von der Versorgungsspannung (PELV – Schutzkleinspannung, Protective extra low voltage) und anderen Hochspannungsklemmen getrennt.

Analogausgang

Danfoss

Steuerkarte, RS485 serielle Schnittstelle

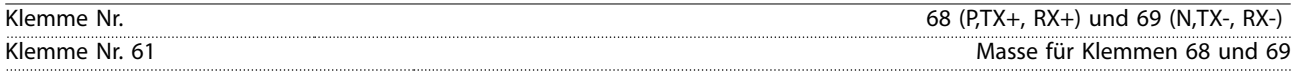

Die serielle RS485-Kommunikationsschnittstelle ist von anderen zentralen Stromkreisen funktional und von der Versorgungsspannung (PELV) galvanisch getrennt.

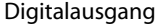

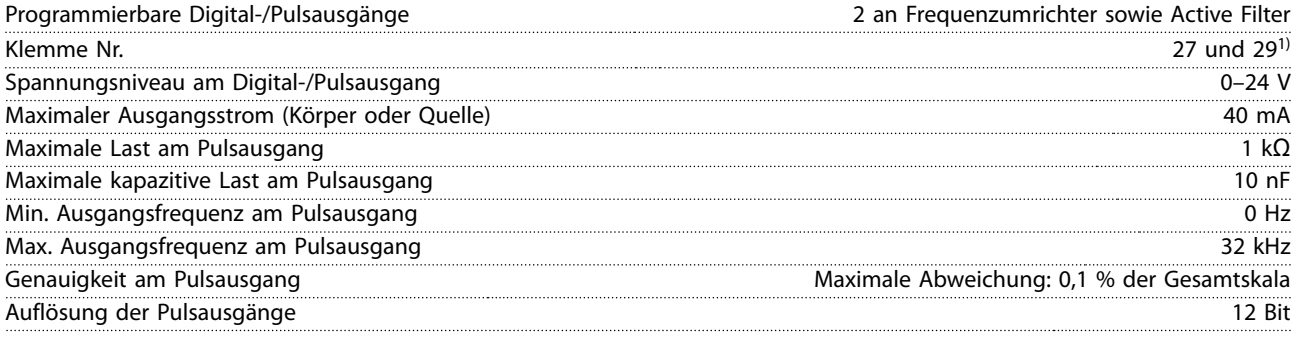

1) Sie können die Klemmen 27 und 29 auch als Eingang programmieren.

Der Digitalausgang ist von der Versorgungsspannung (PELV) und anderen Hochspannungsklemmen galvanisch getrennt.

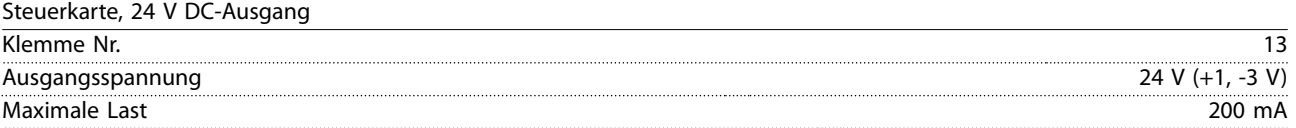

Die 24-V-DC-Versorgung ist galvanisch von der Versorgungsspannung (PELV) getrennt, hat jedoch das gleiche Potential wie die analogen und digitalen Ein- und Ausgänge.

Relaisausgang

| Programmierbare Relaisausgänge                                                                                           | 2 nur am Frequenzumrichter                      |
|----------------------------------------------------------------------------------------------------|-------------------------------------------------|
| Klemmennummer Relais 01 (Baugröße D)                                                                                     | 1-3 (öffnen), 1-2 (schließen)                   |
| Maximaler Belastungsstrom der Klemme (AC-1) <sup>1)</sup> auf 1-2 (NO/Schließer) (ohmsche Last) <sup>2)3)</sup>          | 400 V AC, 2 A                                   |
| Maximaler Belastungsstrom der Klemme (AC-15) <sup>1)</sup> auf 1-2 (NO/Schließer) (induktive Last bei cos $\varphi$ 0,4) | 240 V AC, 0,2 A                                 |
| Maximaler Belastungsstrom der Klemme (DC-1) <sup>1)</sup> auf 1-2 (NO/Schließer) (ohmsche Last)                          | 80 V DC, 2 A                                    |
| Maximaler Belastungsstrom der Klemme (DC-13) <sup>1)</sup> auf 1-2 (NO/Schließer) (induktive Last)                       | 24 V DC, 0,1 A                                  |
| Maximaler Belastungsstrom der Klemme (AC-1) <sup>1)</sup> auf 1-3 (NC/Öffner) (ohmsche Last)                             | 240 V AC, 2 A                                   |
| Maximaler Belastungsstrom der Klemme (AC-15) <sup>1)</sup> auf 1-3 (NC/Öffner) (induktive Last bei cos $\varphi$ 0,4)    | 240 V AC, 0,2 A                                 |
| Maximaler Belastungsstrom der Klemme (DC-1) <sup>1)</sup> auf 1-3 (NC/Öffner) (ohmsche Last)                             | 50 V DC, 2 A                                    |
| Maximaler Belastungsstrom der Klemme (DC-13) <sup>1)</sup> an 1-3 (NC/Öffner) (induktive Last)                           | 24 V DC, 0,1 A                                  |
| Minimaler Belastungsstrom der Klemme an 1-3 (NC/Öffner), 1-2 (NO/Schließer)                                              | 24 V DC 10 mA, 24 V AC 2 mA                     |
| Umgebung nach EN 60664-1                                                                                                 | Überspannungskategorie III/Verschmutzungsgrad 2 |
| Klemmennummer Relais 01 (Baugrößen E und F)                                                                              | 1-3 (öffnen), 1-2 (schließen)                   |
| Maximaler Belastungsstrom der Klemme (AC-1) <sup>1)</sup> auf 1-3 (NC/Öffner), 1-2 (NO/Schließer) (ohmsche Last)         | 240 V AC, 2 A                                   |
| Maximaler Belastungsstrom der Klemme (AC-15) <sup>1)</sup> (induktive Last bei cos $\varphi$ 0,4)                        | 240 V AC, 0,2 A                                 |
| Maximaler Belastungsstrom der Klemme (DC-1) <sup>1)</sup> auf 1-2 (NO/Schließer), 1-3 (NC/Öffner) (ohmsche Last)         | 60 V DC, 1 A                                    |
| Maximaler Belastungsstrom der Klemme (DC-13) <sup>1)</sup> (induktive Last)                                              | 24 V DC, 0,1 A                                  |
| Klemmennummer Relais 02                                                                                                  | 4-6 (öffnen), 4-5 (schließen)                   |
| Maximaler Belastungsstrom der Klemme (AC-1) <sup>1)</sup> auf 4-5 (NO/Schließer) (ohmsche Last) <sup>2)3)</sup>          | 400 V AC, 2 A                                   |
| Maximaler Belastungsstrom der Klemme (AC-15) <sup>1)</sup> auf 4-5 (NO/Schließer) (induktive Last bei cos $\varphi$ 0,4) | 240 V AC, 0,2 A                                 |
| Maximaler Belastungsstrom der Klemme (DC-1) <sup>1)</sup> auf 4-5 (NO/Schließer) (ohmsche Last)                          | 80 V DC, 2 A                                    |
| Maximaler Belastungsstrom der Klemme (DC-13) <sup>1)</sup> auf 4-5 (NO/Schließer) (induktive Last)                       | 24 V DC, 0,1 A                                  |
| Maximaler Belastungsstrom der Klemme (AC-1) <sup>1)</sup> auf 4-6 (NC/Öffner) (ohmsche Last)                             | 240 V AC, 2 A                                   |
| Maximaler Belastungsstrom der Klemme (AC-15) <sup>1)</sup> auf 4-6 (NC/Öffner) (induktive Last bei cos $\varphi$ 0,4)    | 240 V AC, 0,2 A                                 |
| Maximaler Belastungsstrom der Klemme (DC-1) <sup>1)</sup> auf 4-6 (NC/Öffner) (ohmsche Last)                             | 50 V DC, 2 A                                    |
| Maximaler Belastungsstrom der Klemme (DC-13) <sup>1)</sup> an 4-6 (NC/Öffner) (induktive Last)                           | 24 V DC, 0,1 A                                  |
|                                                                                                    |                                                 |

Danfoss

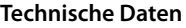

#### **Technische Daten VLT**® **HVAC Drive FC 102 Low Harmonic Drive**

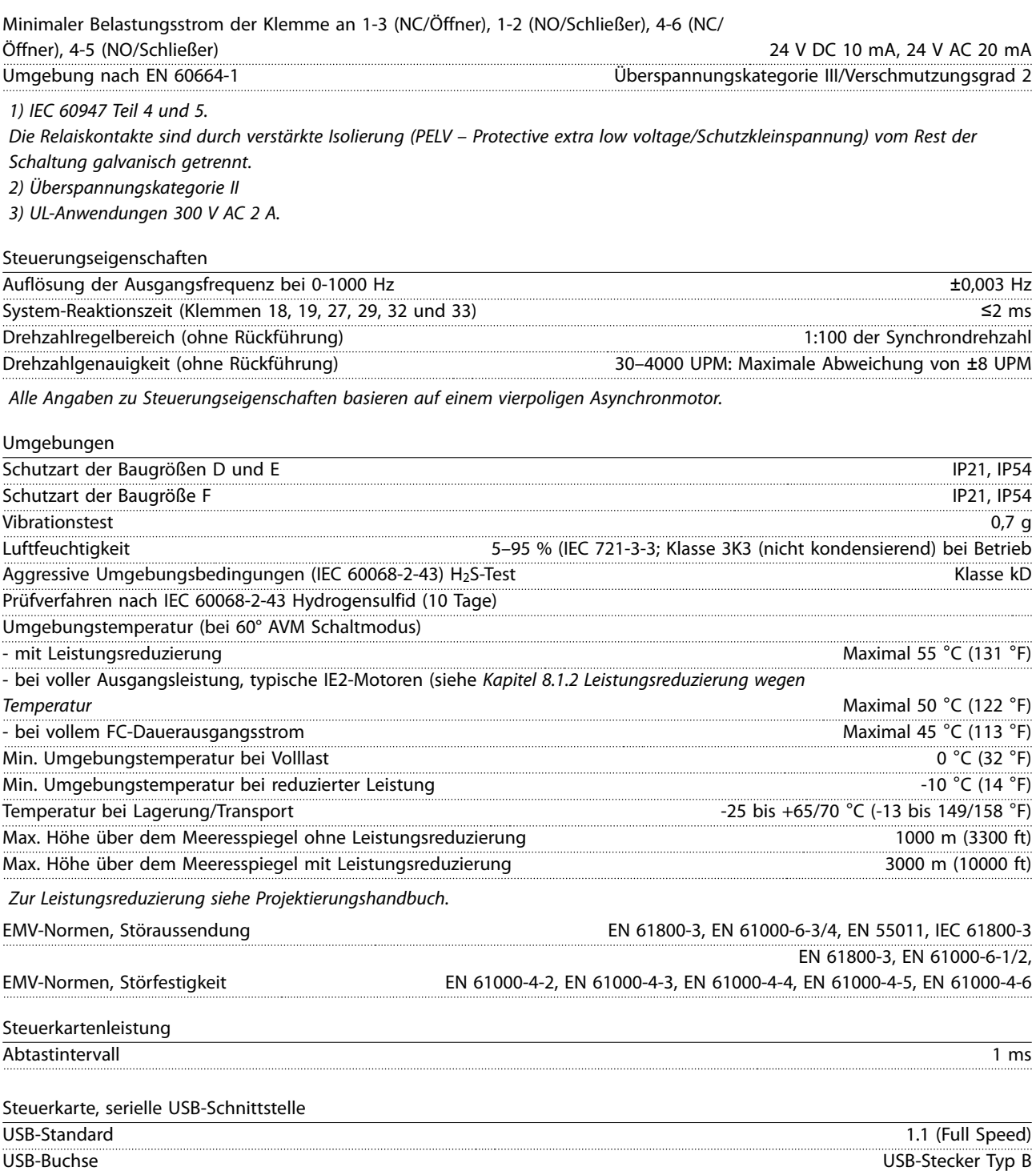

# **HINWEIS**

**Der Anschluss an einen PC erfolgt über ein standardmäßiges USB-Kabel.**

**Die USB-Verbindung ist galvanisch von der Versorgungsspannung (PELV, Schutzkleinspannung) und anderen Hochspannungsklemmen getrennt.**

**Der USB-Anschluss ist nicht galvanisch vom Schutzleiter getrennt. Verwenden Sie ausschließlich einen isolierten Laptop/PC als Anschluss für den USB-Anschluss am Frequenzumrichter oder ein isoliertes USB-Kabel bzw. einen isolierten USB-Konverter.**

**Schutz und Funktionen:**

- **•** Elektronischer thermischer Motorüberlastschutz
- **•** Die Temperaturüberwachung des Kühlkörpers stellt sicher, dass der Frequenzumrichter abschaltet, wenn die Temperatur einen vordefinierten Wert erreicht. Sie können eine Überlastabschaltung durch hohe Temperatur erst zurücksetzen, nachdem die Kühlkörpertemperatur wieder unter die zulässigen Werte gesunken ist.
- **•** Der Frequenzumrichter ist gegen Kurzschlüsse an den Motorklemmen U, V, W geschützt.
- **•** Bei fehlender Netzphase schaltet der Frequenzumrichter ab oder gibt eine Warnung aus (je nach Last).
- **•** Die Überwachung der Zwischenkreisspannung stellt sicher, dass das Frequenzumrichter abschaltet, wenn die Zwischenkreisspannung zu niedrig oder zu hoch ist.
- **•** Der Frequenzumrichter ist an den Motorklemmen U, V und W gegen Erdschluss geschützt.

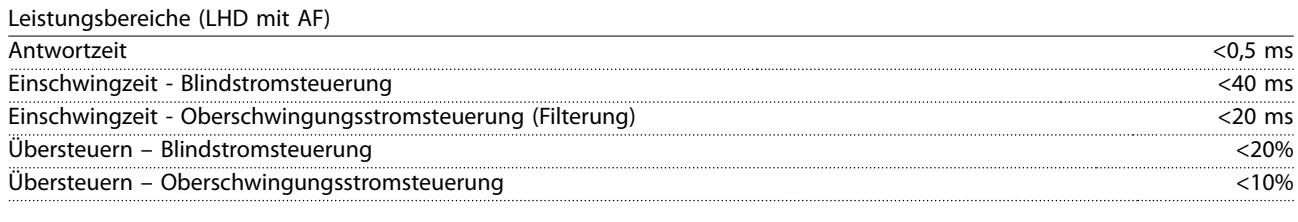

Netzbedingungen

Versorgungsspannung 380–480 V, -10 % zu +5 %

Niedrige Netzspannung/Netzausfall:

Während einer niedrigen Netzspannung oder eines Netzausfalls arbeitet der Filter weiter, bis die Zwischenkreisspannung unter den minimalen Stopppegel abfällt, der 15 % unter der niedrigsten Versorgungsnennspannung des Filters liegt. Volle Kompensation kann bei einer Netzspannung unter 10 % der niedrigsten Versorgungsnennspannung des Filters nicht erwartet werden. Wenn die Netzspannung die höchste Netzspannung des Filters überschreitet, arbeitet der Filter weiter, die Oberschwingungsreduzierungsleistung wird jedoch reduziert. Der Filter schaltet erst ab, wenn die Netzspannungen 580 V überschreiten.

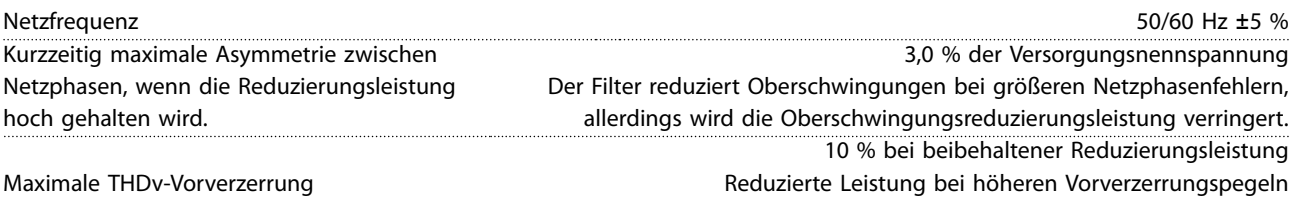

Oberschwingungsreduzierungsleistung

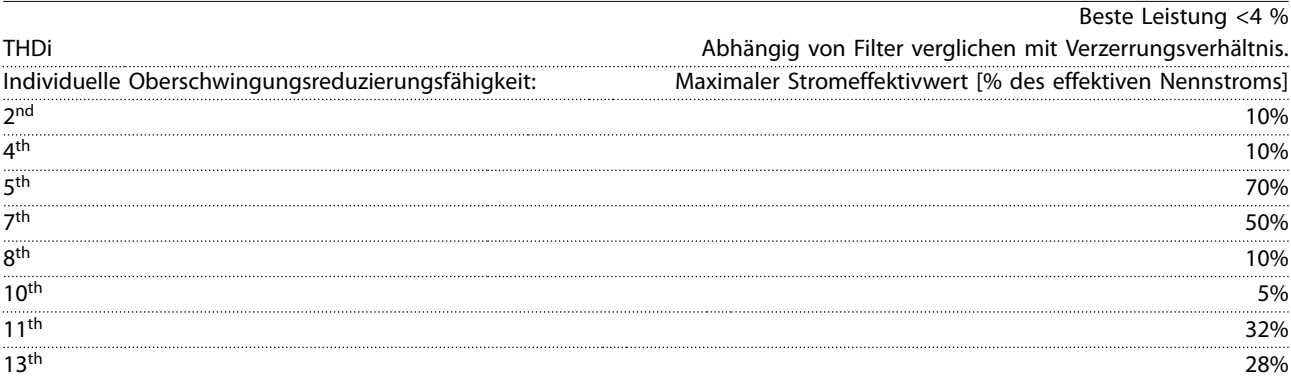

Danfoss

#### **Technische Daten VLT**® **HVAC Drive FC 102 Low Harmonic Drive**

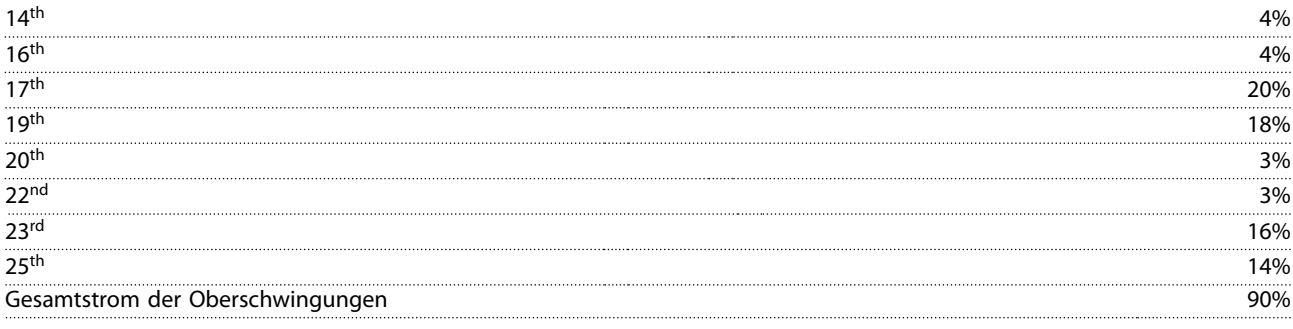

Die Filterleistung wurde bis zur 40. Ordnung geprüft.

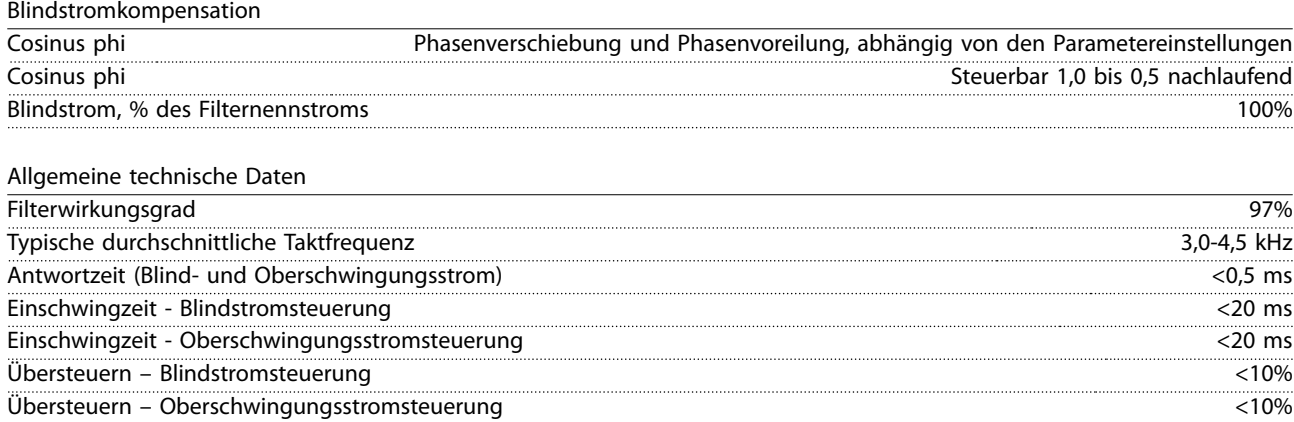

## 8.3.1 Leistungsreduzierung aufgrund von niedrigem Luftdruck

Bei niedrigerem Luftdruck nimmt die Kühlfähigkeit der Luft ab.

Unterhalb einer Höhe von 1000 m über NN ist keine Leistungsreduzierung erforderlich. Oberhalb einer Höhe von 1000 m muss die Umgebungstemperatur (TAMB) oder der max. Ausgangsstrom (lout) entsprechend Abbildung 8.10 reduziert werden.

Eine Alternative ist die Reduzierung der Umgebungstemperatur und die Sicherstellung von 100 % Ausgangsstrom bei großen Höhen.n Zur Veranschaulichung, wie sich die Grafik lesen lässt, wird die Situation bei 2000 m Höhe dargestellt. Bei einer Temperatur von 45 °C (113 °F) (TAMB, MAX - 3,3 K) sind 91 % des Ausgangsnennstroms verfügbar. Bei einer Temperatur von 41,7 °C (107 °F) sind 100% des Ausgangsnennstroms verfügbar.

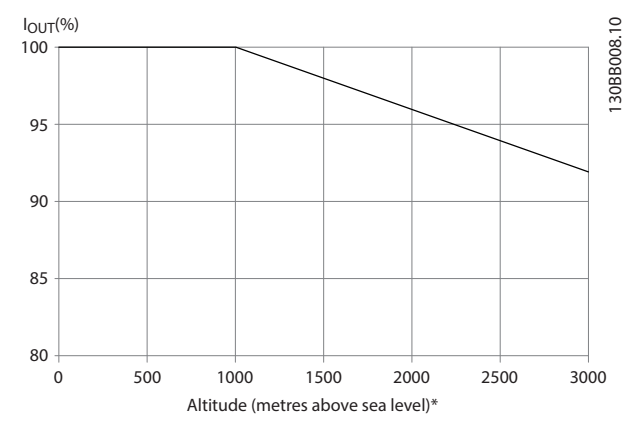

**Abbildung 8.10 Höhenabhängige Leistungsreduzierung**

Technische Daten **Produkthandbuch** 

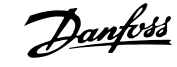

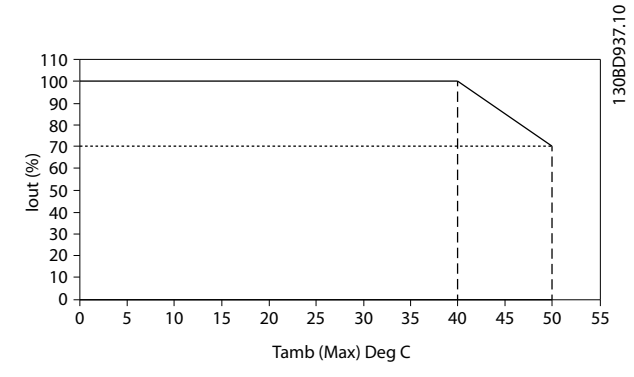

**Abbildung 8.11 Eingang/Ausgang vs. Maximale Umgebungstemperatur**

#### 8.4 Sicherungen

Danfoss empfiehlt, versorgungsseitig Sicherungen und/oder Trennschalter als Schutz für den Fall einer Bauteilstörung im Inneren des Frequenzumrichters zu verwenden (erster Fehler).

### **HINWEIS**

**Die Verwendung von Sicherungen bzw. Trennschaltern gewährleistet Übereinstimmung mit IEC 60364 für CE oder NEC 2009 für UL.**

#### **Schutz des Abzweigkreises**

Zum Schutz der Installation vor elektrischen Gefahren und Bränden müssen alle Abzweigkreise in einer Installation, in Getrieben, Maschinen usw. gemäß nationalen und internationalen Richtlinien vor Kurzschluss und Überstrom geschützt sein.

#### **HINWEIS**

**Die Empfehlungen behandeln nicht den Schutz des Abzweigkreises zur Erfüllung der UL-Anforderungen.**

#### **Kurzschlussschutz**

Danfoss empfiehlt die Verwendung der in Kapitel 8.4.2 Sicherungstabellen aufgeführten Sicherungen/Trennschalter zum Schutz von Wartungspersonal und Gegenständen im Falle einer Bauteilstörung im Frequenzumrichter.

#### 8.4.1 Keine UL-Konformität

#### **Keine UL-Konformität**

Wenn keine Übereinstimmung mit der UL/cUL-Zulassung bestehen muss, empfiehlt Danfoss die Wahl der Sicherungen in Tabelle 8.4, , um Konformität mit EN 50178 sicherzustellen:

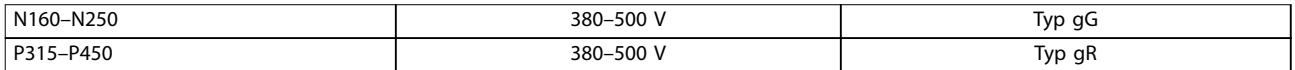

**Tabelle 8.4 Empfohlene Sicherungen für Nicht-UL-Anwendungen**

#### 8.4.2 Sicherungstabellen

#### **UL-Konformität**

#### **380–480 V, Baugrößen D, E und F**

Die Sicherungen unten sind für einen Kurzschlussstrom von max. 100000 Aeff (symmetrisch) geeignet. Mit der korrekten Sicherung liegt der Kurzschluss-Nennstrom (SCCR) des Frequenzumrichters bei 100.000 Aeff.

# Danfoss

#### **Technische Daten VLT**® **HVAC Drive FC 102 Low Harmonic Drive**

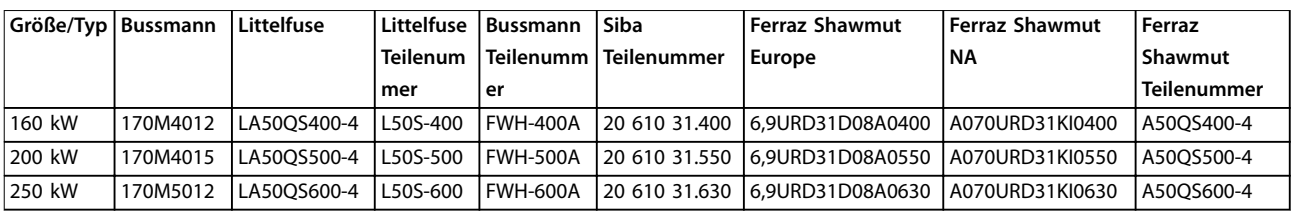

**Tabelle 8.5 Baugröße D, Netzsicherungen, 380–480 V**

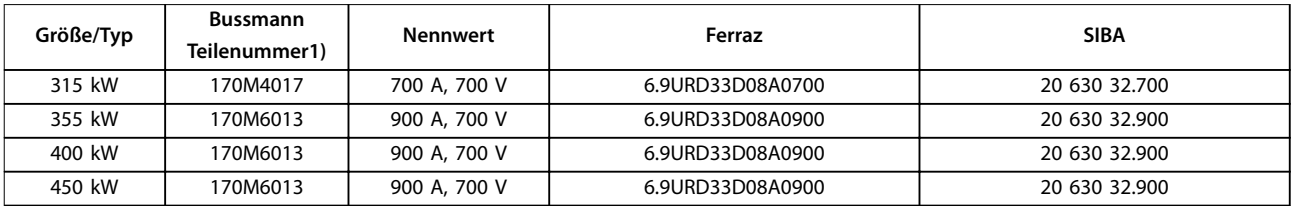

**Tabelle 8.6 Baugröße E, Netzsicherungen, 380–480 V**

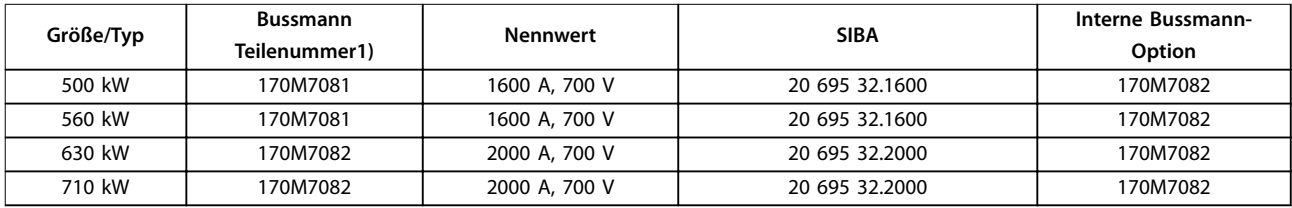

**Tabelle 8.7 Baugröße F, Netzsicherungen, 380–480 V**

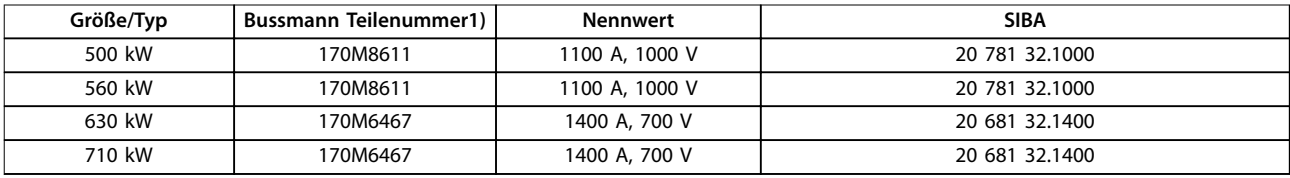

#### **Tabelle 8.8 Baugröße F, Wechselrichtermodul Zwischenkreissicherungen, 380-480 V**

1) Die dargestellten 170M-Sicherungen von Bussmann verwenden den optischen -/80-Kennmelder. Sie können die Kennmeldersicherungen –TN/80 Typ T, -/110 oder TN/110 Typ T derselben Größe und Stromstärke ersetzen.

### 8.4.3 Ergänzende Sicherungen

#### **Zusatzsicherungen**

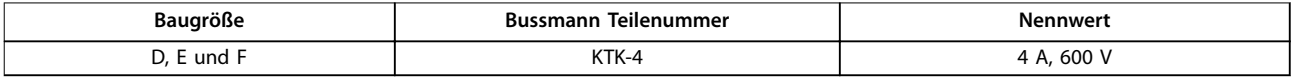

#### **Tabelle 8.9 Schaltnetzteilsicherung**

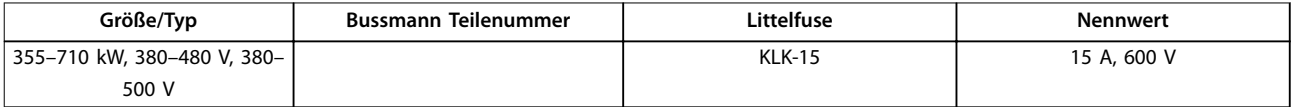

**Tabelle 8.10 Lüftersicherungen**
Danfoss

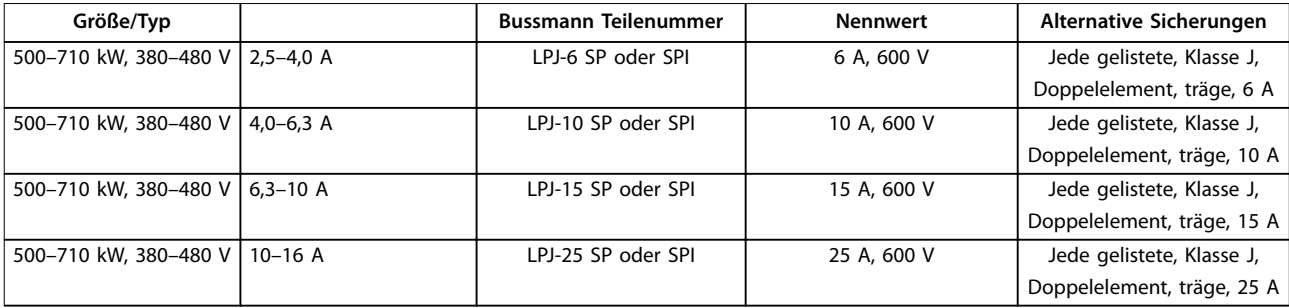

**Tabelle 8.11 Sicherungen für manuelle Motorsteller**

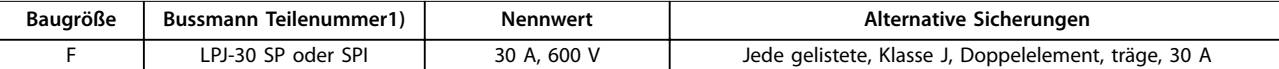

**Tabelle 8.12 Abgesicherte 30-A-Klemmensicherung**

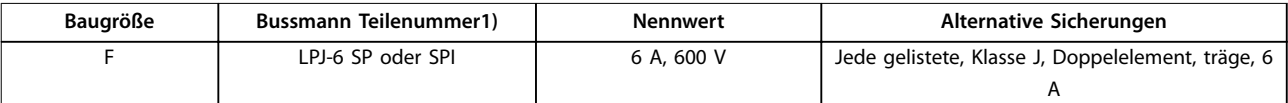

#### **Tabelle 8.13 Steuertransformatorsicherung**

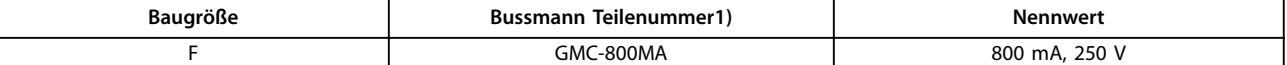

**Tabelle 8.14 NAMUR-Sicherung**

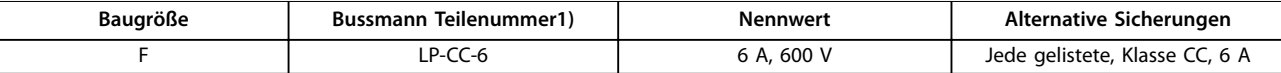

**Tabelle 8.15 Sicherheitsrelais-Spulensicherung mit PILZ-Relais**

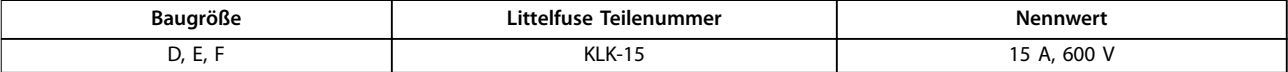

**Tabelle 8.16 Netzsicherungen (Leistungskarte)**

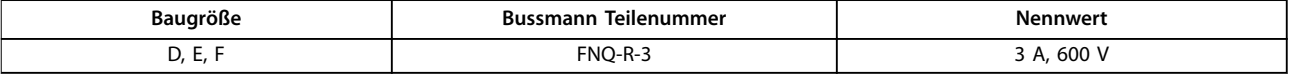

**Tabelle 8.17 Transformatorsicherung (Netzschütz)**

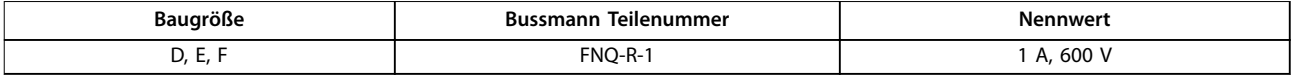

#### **Tabelle 8.18 Vorladesicherungen**

1) Die dargestellten 170M-Sicherungen von Bussmann verwenden den optischen -/80-Kennmelder. Sie können die Kennmeldersicherungen –TN/80 Typ T, -/110 oder TN/110 Typ T derselben Größe und Stromstärke ersetzen.

### 8.5 Allgemeine Anzugsmomente

Verwenden Sie für in diesem Handbuch beschriebene Befestigungselemente die Drehmomentwerte in Tabelle 8.19. Diese Werte sind nicht zur Befestigung von IGBTs bestimmt. Die richtigen Werte finden Sie in der Anleitung im Lieferumfang der Ersatzteile.

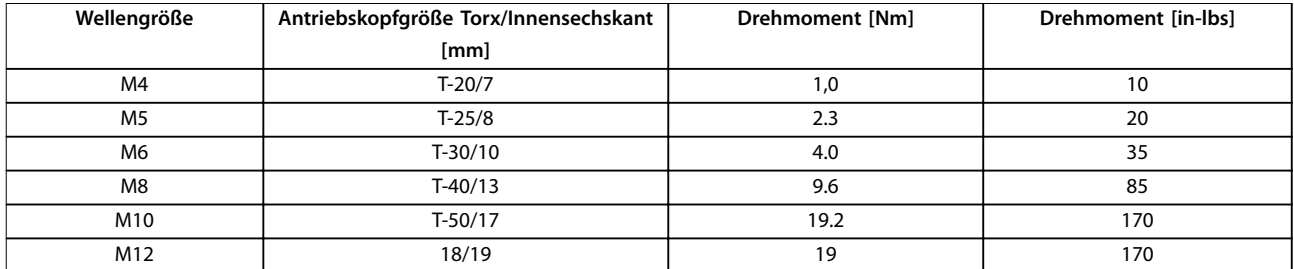

**Tabelle 8.19 Drehmomentwerte**

Danfoss

# 9 Anhang A - Parameter

#### 9.1 Beschreibung der Parameter

#### 9.1.1 Hauptmenü

Das Hauptmenü enthält alle verfügbaren Parameter im Frequenzumrichter. Alle Parameter sind nach Namen gruppiert und zeigen die Funktion der Parametergruppe an. Alle Parameter in diesem Handbuch sind nach Name und Nummer aufgelistet.

#### 9.2 Frequenzumrichter-Parameterlisten

<span id="page-111-0"></span>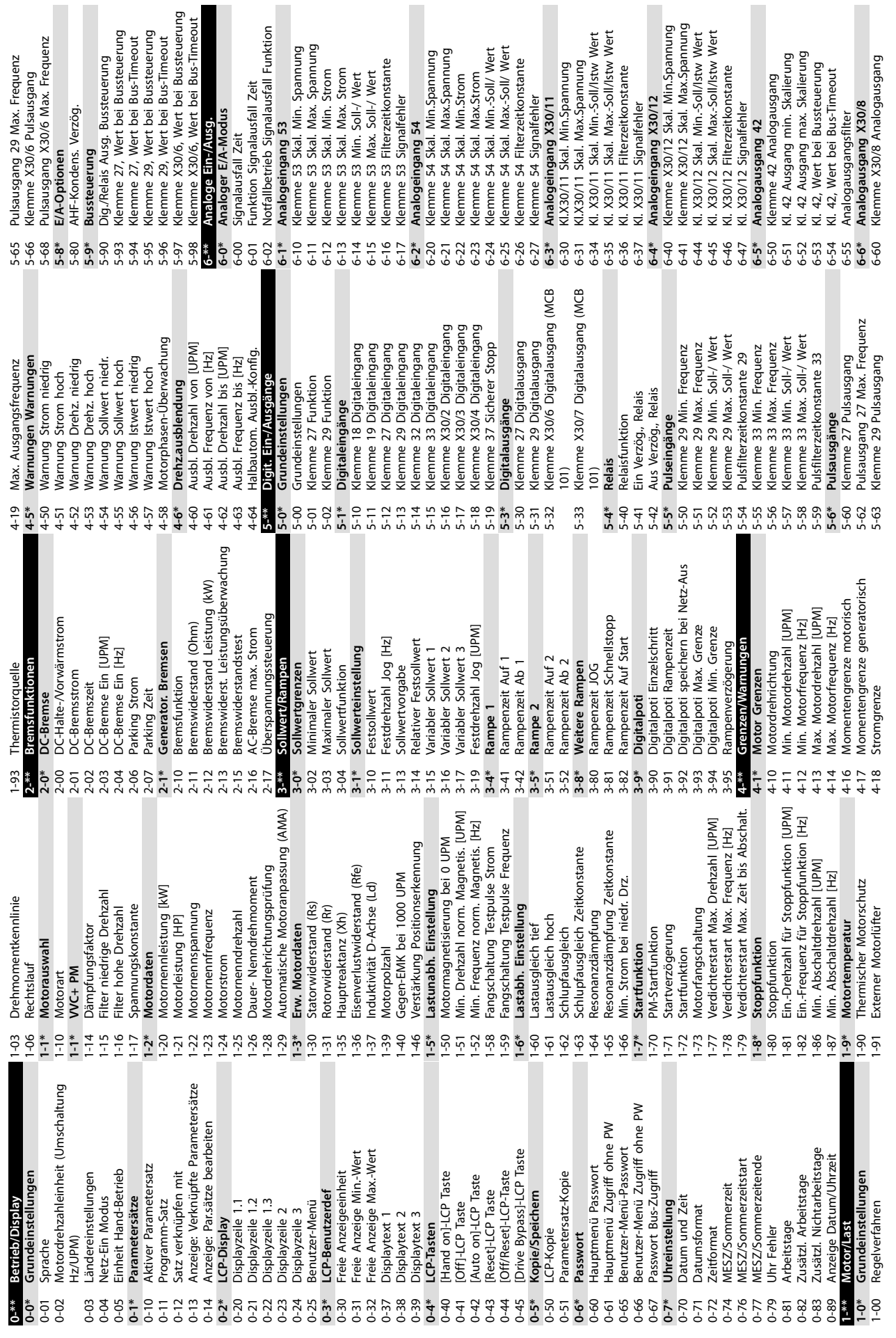

**9 9**

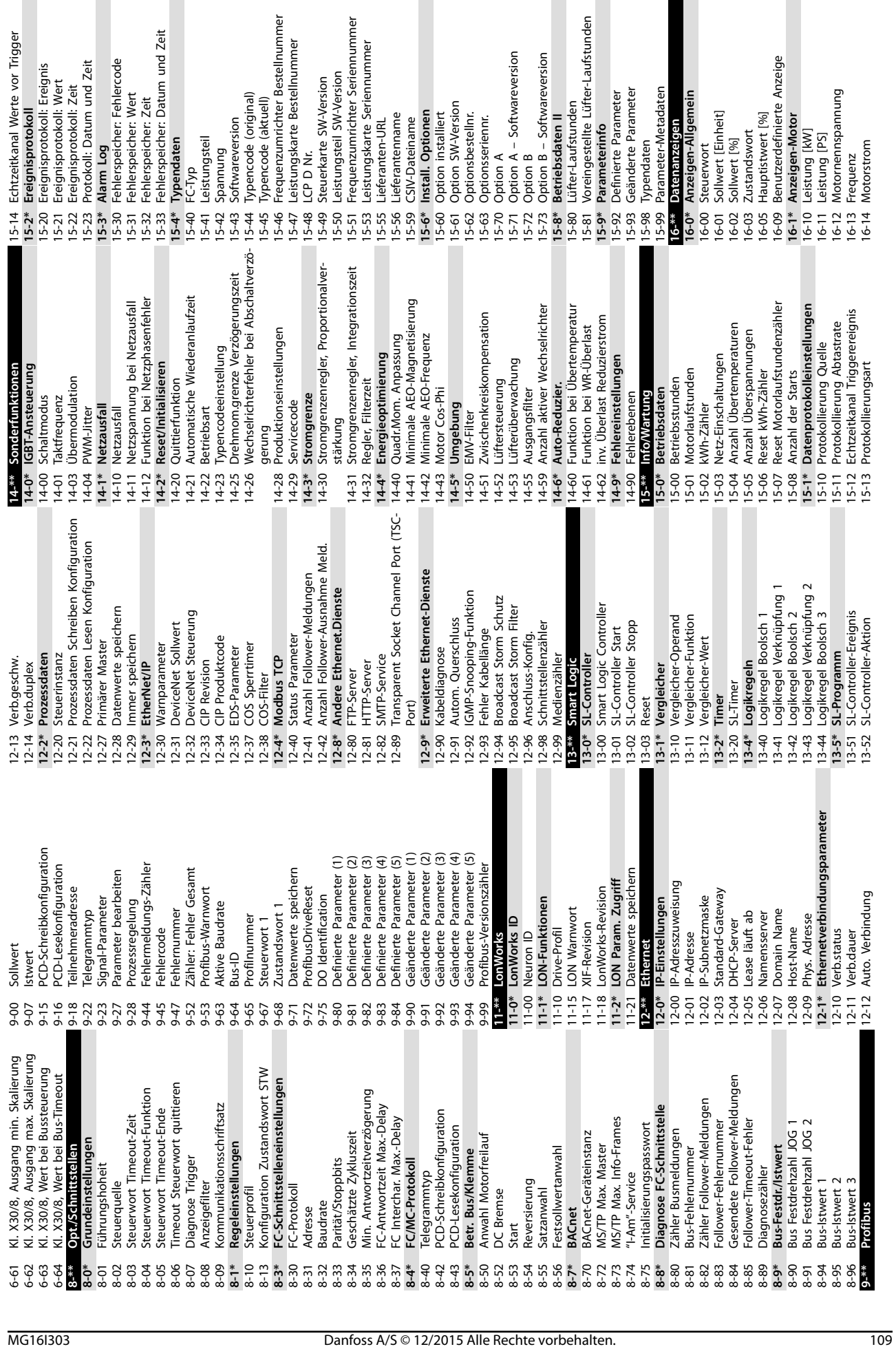

Anhang A - Parameter **Produkthandbuch** 

I

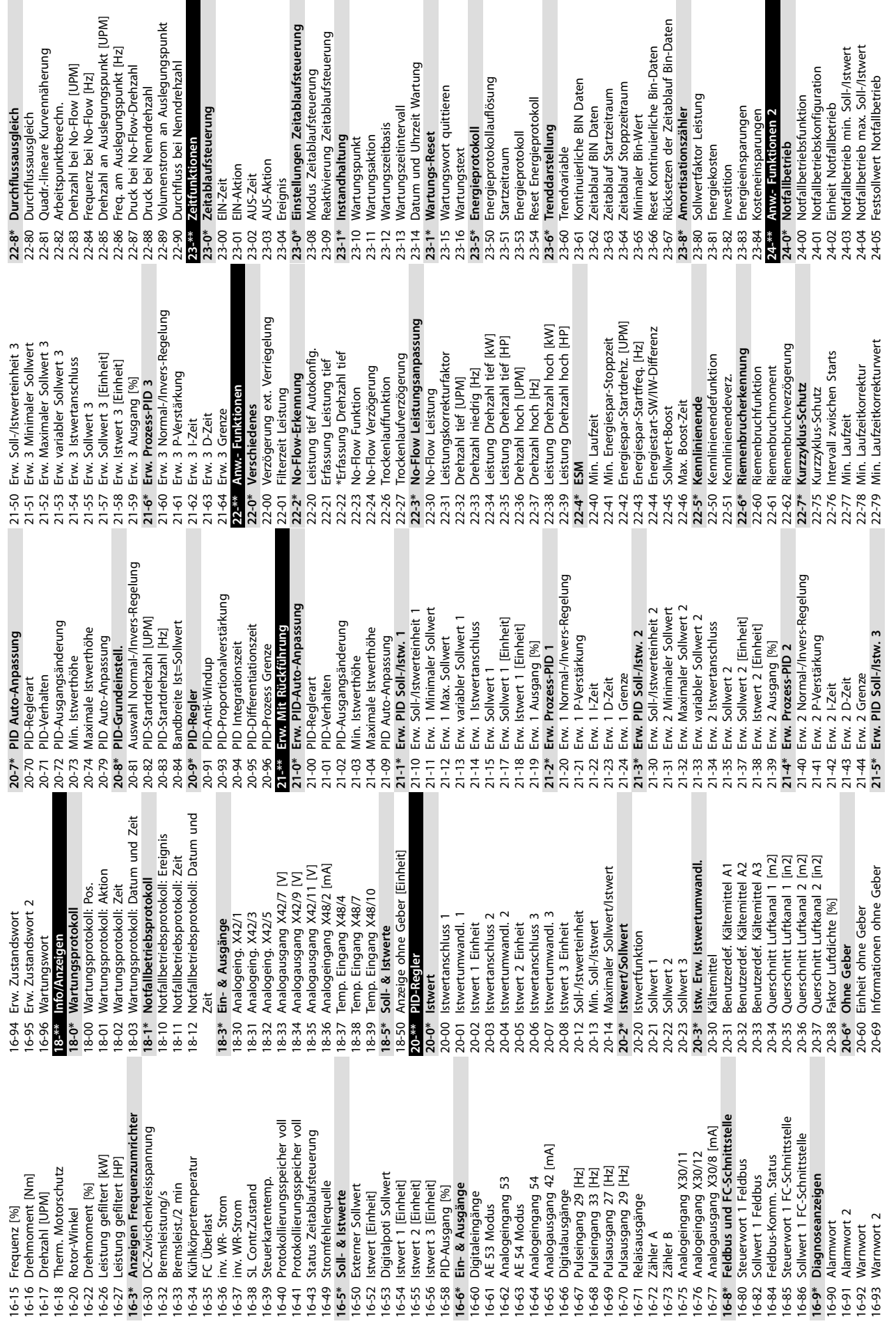

l<br>gn

**Anhang A - Parameter VLT**® **HVAC Drive FC 102 Low Harmonic Drive**

V Daten

eitraum

ler<br>tung

 $rac{5}{2}$  $\overline{\mathbf{c}}$ 

traum

 $\overline{5}$ 

Danfoss

**9 9**

24-09  $24-1*$  $24-10$  $24-9*$ 24-90 24-92 24-93 24-95 24-96

**24-1\* FU-Bypass** 24-10 FU-Bypass-Funktion 24-11 Verzögerungszeit FU-Bypass **24-9\* Lastverhalten bei** 24-90 Funktion Motor fehlt 24-91 Motor fehlt Koeffizient 1 24-92 Motor fehlt Koeffizient 2 24-93 Motor fehlt Koeffizient 3 24-94 Motor fehlt Koeffizient 4 24-95 Funktion blockierter Rotor 24-96 Blockierter Rotor Koeffizient 1 24-97 Blockierter Rotor Koeffizient 2 24-98 Blockierter Rotor Koeffizient 3 24-99 Blockierter Rotor Koeffizient 4

FU-Bypass

FU-Bypass-Funktion

Verzögerungszeit FU-Bypass

 $24-11$ 

Motor fehlt Koeffizient 1

24-91

Funktion Motor fehlt

Lastverhalten bei

**25-\*\* Kaskadenregler 25-0\* Systemeinstellungen** 25-00 Kaskadenregler 25-02 Motorstart 25-04 Pumpenrotation 25-05 Feste Führungspumpe 25-06 Anzahl der Pumpen **25-2\* Bandbreiteneinstellungen** 25-20 Schaltbandbreite 25-21 Schaltgrenze

 $25 -$ \*\*

24-99

24-98

Kaskadenregler

Systemeinstellungen

**Kaskadenregler** 

25-00 25-02 25-04 25-05 25-06  $25 - 20$ 25-22 25-24 25-25 25-26 25-28 25-29  $25 - 30$  $25 - 40$ 

 $25 - 0*$ 

Motorstart

Blockierter Rotor Koeffizient 2<br>Blockierter Rotor Koeffizient 3 Blockierter Rotor Koeffizient 1

24-97

Funktion blockierter Rotor

Motor fehlt Koeffizient 4 Motor fehlt Koeffizient 2 Motor fehlt Koeffizient 3

24-94

Blockierter Rotor Koeffizient 4

35-1\* Temp. Eingang X48/4<br>35-14 KI. X48/4 Filterzeitkonstante<br>35-15 KI. X48/4 Temp. Überwachung<br>35-17 KI. X48/4 Max. Wegbegrenzung<br>35-17 KI. X48/4 Max. Wegbegrenzung

Temperaturfühler Alarmfunktion

35-06

**26-1\* Analogeing. X42/1**<br>26-10 KIX42/1 Skal. Min.Spannung<br>26-11 KIX42/1 Skal. Max.Spannung<br>26-15 KI. X42/1 Skal. Max.-Soll Wert<br>26-15 KI. X42/1 Skal. Max.-Soll Wert

35-04 Kl. X48/10 Temp. Einheit

Klemme X42/3 Funktion Klemme X42/5 Funktion Klemme X42/1 Funktion

26-02

26-00 26-01

Analoger E/A-Modus

26-\*\* Analog-E/A-Option

35-05 Kl. X48/10 Eingangstyp

35-02 Kl. X48/7 Temp. Einheit

35-01 Kl. X48/4 Eingangstyp 35-03 Kl. X48/7 Eingangstyp

 $35 - 00$ 

 $35-0*$ 

24-06 Sollwertquelle Notfallbetrieb 24-07 Istwertquelle Notfallbetrieb 24-09 Alarmhandhabung Notfallbetrieb

24-06

24-07

Istwertquelle Notfallbetrieb

Sollwertquelle Notfallbetrieb

Alarmhandhabung Notfallbetrieb

25-83 Relais Zustand 25-84 Pumpe EIN-Zeit 25-85 Relais EIN-Zeit

25-83<br>25-84 25-85 25-86

Pumpe EIN-Zeit Relais Zustand Relais EIN-Zeit

31-03 Testbetriebaktivierung 31-10 Bypass-Zustandswort 31-11 Bypass-Laufstunden 31-19 Remote-Bypassaktivierung **35-\*\* Fühlereingangsoption 35-0\* Temp. Eingangsmodus** 35-00 Kl. X48/4 Temp. Einheit 35-01 Kl. X48/4 Eingangstyp 35-02 Kl. X48/7 Temp. Einheit 35-03 Kl. X48/7 Eingangstyp 35-04 Kl. X48/10 Temp. Einheit 35-05 Kl. X48/10 Eingangstyp 35-06 Temperaturfühler Alarmfunktion **35-1\* Temp. Eingang X48/4** 35-14 Kl. X48/4 Filterzeitkonstante 35-15 Kl. X48/4 Temp. Überwachung 35-16 Kl. X48/4 Min. Wegbegrenzung 35-17 Kl. X48/4 Max. Wegbegrenzung **35-2\* Temp. Eingang X48/7** 35-24 Kl. X48/7 Filterzeitkonstante 35-25 Kl. X48/7 Temp. Überwachung 35-26 Kl. X48/7 Min. Wegbegrenzung 35-27 Kl. X48/7 Max. Wegbegrenzung **35-3\* Temp. Eingang X48/10** 35-34 Kl. X48/10 Filterzeitkonstante 35-35 Kl. X48/10 Temp. Überwachung 35-36 Kl. X48/10 Min. Wegbegrenzung 35-37 Kl. X48/10 Max. Wegbegrenzung **35-4\* Analogeingang X48/2** 35-42 Kl. X48/2 Skal. Min. Strom 35-43 Kl. X48/2 Skal. Max. Strom 35-44 Kl. X48/2 Skal. Min. Wert 35-45 Kl. X48/2 Skal. Max. Wert 35-46 Kl. X48/2 Filterzeitkonstante 35-47 Kl. X48/2 Signalfehler

 $31 - 10$ 

 $31 - 03$ 

Testbetriebaktivierung Bypass-Zustandswort Bypass-Laufstunden Remote-Bypassaktivierung

Temp. Eingangsmodus KI. X48/4 Temp. Einheit

35-\*\* Fühlereingangsoption

25-86 Rücksetzen des Relaiszählers

Rücksetzen des Relaiszählers

**25-9\* Service**

 $25 - 9*$ 25-90

Service

25-90 Pumpenverriegelung 25-91 Manueller Wechsel **26-\*\* Analog-E/A-Option 26-0\* Analoger E/A-Modus** 26-00 Klemme X42/1 Funktion 26-01 Klemme X42/3 Funktion 26-02 Klemme X42/5 Funktion **26-1\* Analogeing. X42/1** 26-10 Kl.X42/1 Skal. Min.Spannung 26-11 Kl.X42/1 Skal. Max.Spannung 26-14 Kl. X42/1 Skal. Min.-Soll Wert 26-15 Kl. X42/1 Skal. Max.-Soll Wert 26-16 Kl. X42/1 Filterzeit 26-17 Kl. X42/1 Signalfehler **26-2\* Analogeing. X42/3** 26-20 Kl.X42/3 Skal. Min. Spannung 26-21 Kl.X42/3 Skal. Max.Spannung 26-24 Kl. X42/3 Skal. Min.-Soll Wert 26-25 Kl. X42/3 Skal. Max.-Soll Wert 26-26 Kl. X42/3 Filterzeit 26-27 Kl. X42/3 Signalfehler **26-3\* Analogeing. X42/5** 26-30 Kl.X42/5 Skal. Min.Spannung 26-31 Kl.X42/5 Skal. Max.Spannung 26-34 Kl. X42/5 Skal. Min.-Soll Wert 26-35 Kl. X42/5 Skal. Max.-Soll Wert 26-36 Kl. X42/5 Filterzeit 26-37 Kl. X42/5 Signalfehler **26-4\* Analogausgang X42/7** 26-40 Kl. X42/7 Ausgang

Manueller Wechsel

 $75-91$ -0\*<br>26-0

Pumpenverriegelung

No-Flow Abschaltung

Schaltverzögerung

Zuschaltfunktionszeit Abschaltfunktionszeit

Zuschaltfunktion Abschaltfunktion

 $25 - 27$ 

26-41 Kl. X42/7, Ausgang min. Skalierung 26-42 Kl. X42/7 Ausgang max. Skalierung 26-43 Kl. X42/7, Wert bei Bussteuerung 26-44 Kl. X42/7, Wert bei Bus-Timeout **26-5\* Analogausgang X42/9** 26-50 Kl. X42/9 Ausgang

Analogausgang X42/7

Kl. X42/7 Ausgang

26-40  $26-43$ 

 $26 - 42$ 

Kl. X42/5 Signalfehler

Kl. X42/5 Filterzeit

Kl. X42/7, Ausgang min. Skalierung

Kl. X42/7 Ausgang max. Skalierung

Kl. X42/7, Wert bei Bussteuerung

26-44 Kl. X42/7, Wert bei Bus-Timeout<br>26-5\* Analogausgang X42/9

Rampe-auf-Verzögerung

Zuschaltschwelle Abschaltschwelle

 $25 - 41$ 

Rampe-ab-Verzögerung

Zuschalteinstell.

 $25 - 4*$ 

Kl. X48/2 Filterzeitkonstante<br>Kl. X48/2 Signalfehler

35-46  $35 - 47$ 

 $35 - 44$ 

Kl. X42/5 Skal. Max.-Soll Wert

1<br>26-31<br>26-34<br>26-35<br>26-37<br>26-4\*

Kl. X42/5 Skal. Min.-Soll Wert

Kl.X42/5 Skal. Max.Spannung

Kl.X42/5 Skal. Min.Spannung

Kl. X42/3 Signalfehler

Kl. X42/3 Filterzeit

 $26-24$   $26-25$   $26-26$   $26-27$   $26-3*$ 

Bandbreiteneinstellungen

 $25 - 2*$ 

Schaltbandbreite

Schaltgrenze

 $25 - 21$ 

Feste Führungspumpe

Pumpenrotation

Anzahl der Pumpen

Analogeing. X42/5

 $35 - 45$ 

Kl. X48/2 Skal. Max. Wert Kl. X48/2 Skal. Min. Wert

> 26-51 Kl. X42/9, Ausgang min. Skalierung 26-52 Kl. X42/9 Ausgang max. Skalierung 26-53 Kl. X42/9, Wert bei Bussteuerung 26-54 Kl. X42/9, Wert bei Bus-Timeout **26-6\* Analogausgang X42/11** 26-60 Kl. X42/11 Ausgang

Kl. X42/9 Ausgang

26-50

26-52 26-53

 $26 - 51$ 

Kl. X42/9, Ausgang min. Skalierung

Kl. X42/9 Ausgang max. Skalierung<br>Kl. X42/9, Wert bei Bussteuerung

26-61 Kl. X42/11, Ausgang min. Skalierung 26-62 Kl. X42/11 Ausgang max. Skalierung 26-63 Kl. X42/11, Wert bei Bussteuerung 26-64 Kl. X42/11, Wert bei Bus-Timeout

26-61 26-62 26-63 26-64  $30^{**}$  $30 - 2*$  $30 - 22$  $30 - 23$ <br> $31 - 44$ 

Führungspumpen-Wechsel

Abschaltdrehzahl [UPM]

Zuschaltdrehzahl [Hz]

Abschaltfrequenz [Hz]

 $25 - 47$ 

Wechseleinstell. Wechselereignis

Zuschaltdrehzahl [UPM]

 $25-44$  $25-45$ 25-46  $25 - 5*$  $05 - 50$ 

26-54 Kl. X42/9, Wert bei Bus-Timeout<br>**26-6\* Analogausgang X42/11**<br>26-60 Kl. X42/11 Ausgang

Kl. X42/11, Wert bei Bussteuerung

KI. X42/11, Wert bei Bus-Timeout

Kl. X42/11, Ausgang min. Skalierung Kl. X42/11 Ausgang max. Skalierung

**30-\*\* Sonderfunktionen 30-2\* Erw. Startanpassung** 30-22 Erkennung blockierter Rotor 30-23 Erkennungszeit blockierter Rotor [s]

Sonderfunktionen

Erw. Startanpassung

**31-\*\* Bypassoption** 31-00 Bypassmodus

**Bypassoption Bypassmodus** 

Erkennungszeit blockierter Rotor [s]

Erkennung blockierter Rotor

Verzögerung Nächste Pumpe

Verzögerung Netzbetrieb

25-59

Zuschaltmodus bei Wechsel Wechselzeit/Festwechselzeit

Wechsel bei Last <50 %

25-55

Wechselzeitintervallgeber

Wechselzeitintervall

25-52 25-53 25-54 25-56 25-58

 $25 - 51$ 

31-01 Bypass-Startzeitverzögerung 31-02 Bypass-Abschaltzeitverzögerung

31-00 E<br>31-01 E<br>31-02 E

Führungspumpe

Pumpenstatus

25-81<br>25-82

Bypass-Startzeitverzögerung

Bypass-Abschaltzeitverzögerung

**9 9**

25-22 Feste Drehzahlbandbreite 25-23 SBB Zuschaltverzögerung 25-24 SBB Abschaltverzögerung 25-25 Schaltverzögerung 25-26 No-Flow Abschaltung 25-27 Zuschaltfunktion 25-28 Zuschaltfunktionszeit 25-29 Abschaltfunktion 25-30 Abschaltfunktionszeit **25-4\* Zuschalteinstell.** 25-40 Rampe-ab-Verzögerung 25-41 Rampe-auf-Verzögerung 25-42 Zuschaltschwelle 25-43 Abschaltschwelle 25-44 Zuschaltdrehzahl [UPM] 25-45 Zuschaltdrehzahl [Hz] 25-46 Abschaltdrehzahl [UPM] 25-47 Abschaltfrequenz [Hz] **25-5\* Wechseleinstell.** 25-50 Führungspumpen-Wechsel 25-51 Wechselereignis 25-52 Wechselzeitintervall 25-53 Wechselzeitintervallgeber 25-54 Wechselzeit/Festwechselzeit 25-55 Wechsel bei Last <50 % 25-56 Zuschaltmodus bei Wechsel 25-58 Verzögerung Nächste Pumpe 25-59 Verzögerung Netzbetrieb **25-8\* Status** 25-80 Kaskadenstatus 25-81 Pumpenstatus 25-82 Führungspumpe

Feste Drehzahlbandbreite SBB Abschaltverzögerung

SBB Zuschaltverzögerung

 $25 - 23$ 

Kl. X48/10 Max. Wegbegrenzung 35-36 Kl. X48/10 Min. Wegbegrenzung

KI. X48/2 Skal. Max. Strom

Kl. X48/2 Skal. Min. Strom

Analogeingang X48/2

 $35 - 4*$  $35 - 43$ 

 $35 - 42$ 

 $35 - 37$ 

Kl. X48/10 Temp. Überwachung

KI. X48/10 Filterzeitkonstante

 $35-34$  $35 - 35$ 

 $35 - 3*$ 

Kl. X42/3 Skal. Max.-Soll Wert

Kl. X42/3 Skal. Min.-Soll Wert

Temp. Eingang X48/10

Kl. X48/7 Max. Wegbegrenzung Kl. X48/7 Min. Wegbegrenzung Kl. X48/7 Temp. Überwachung

Kl. X48/7 Filterzeitkonstante

 $35 - 24$ 35-25<br>35-26<br>35-27

Kl.X42/3 Skal. Min. Spannung

26-2\* Analogeing. X42/3<br>26-20 Kl.X42/3 Skal. Min. 9

KI. X42/1 Signalfehler

Kl. X42/1 Filterzeit

26-16 26-17 KI.X42/3 Skal. Max.Spannung

26-21

 $35 - 2*$ 

Temp. Eingang X48/7

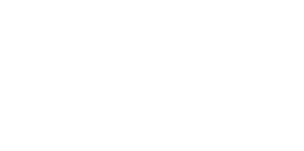

Anhang A - Parameter **Produkthandbuch** 

Danfoss

# Danfoss

### <span id="page-115-0"></span>9.3 Active Filter-Parameterlisten

#### 9.3.1 Werkseinstellungen

#### **Änderungen während des Betriebs:**

Wahr bedeutet, dass Sie den Parameter während des Betriebs des aktiven Filters ändern können; Falsch bedeutet, dass Sie das Gerät stoppen müssen, um Änderungen vorzunehmen.

#### **4-Set-up (4-Par. Sätze):**

All set-up (Alle Parametersätze): Der Parameter kann einzeln in jedem der 4 Parametersätze eingestellt werden, d. h., ein einzelner Parameter kann 4 verschiedene Datenwerte haben.

1 set-up (1 Parametersatz): der Datenwert ist in allen Parametersätzen gleich.

#### **SR:**

Größenabhängig (Size-related, SR).

#### **N/A:**

Keine Werkseinstellung verfügbar.

#### **Konvertierungsindex:**

Zeigt den Faktor, mit dem bei Lesen oder Schreiben über ein aktives Filter der entsprechende Wert multipliziert werden muss, um den tatsächlichen Parameterwert zu erhalten.

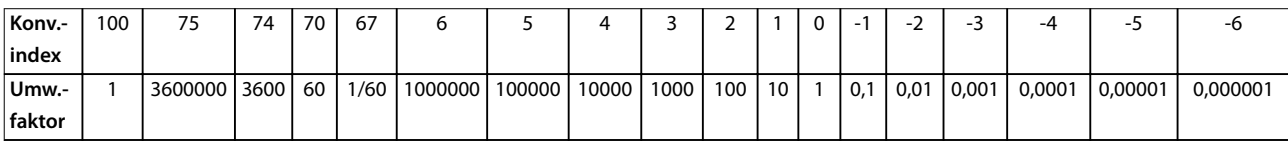

#### **Tabelle 9.1 Umrechnungsindex**

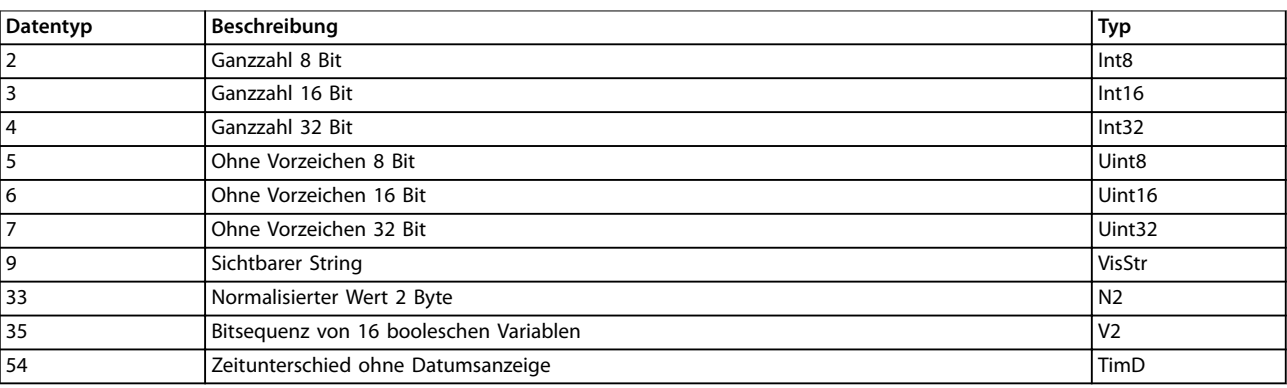

**Tabelle 9.2 Datentyp und Beschreibung**

# 9.3.2 0-\*\* Betrieb/Display

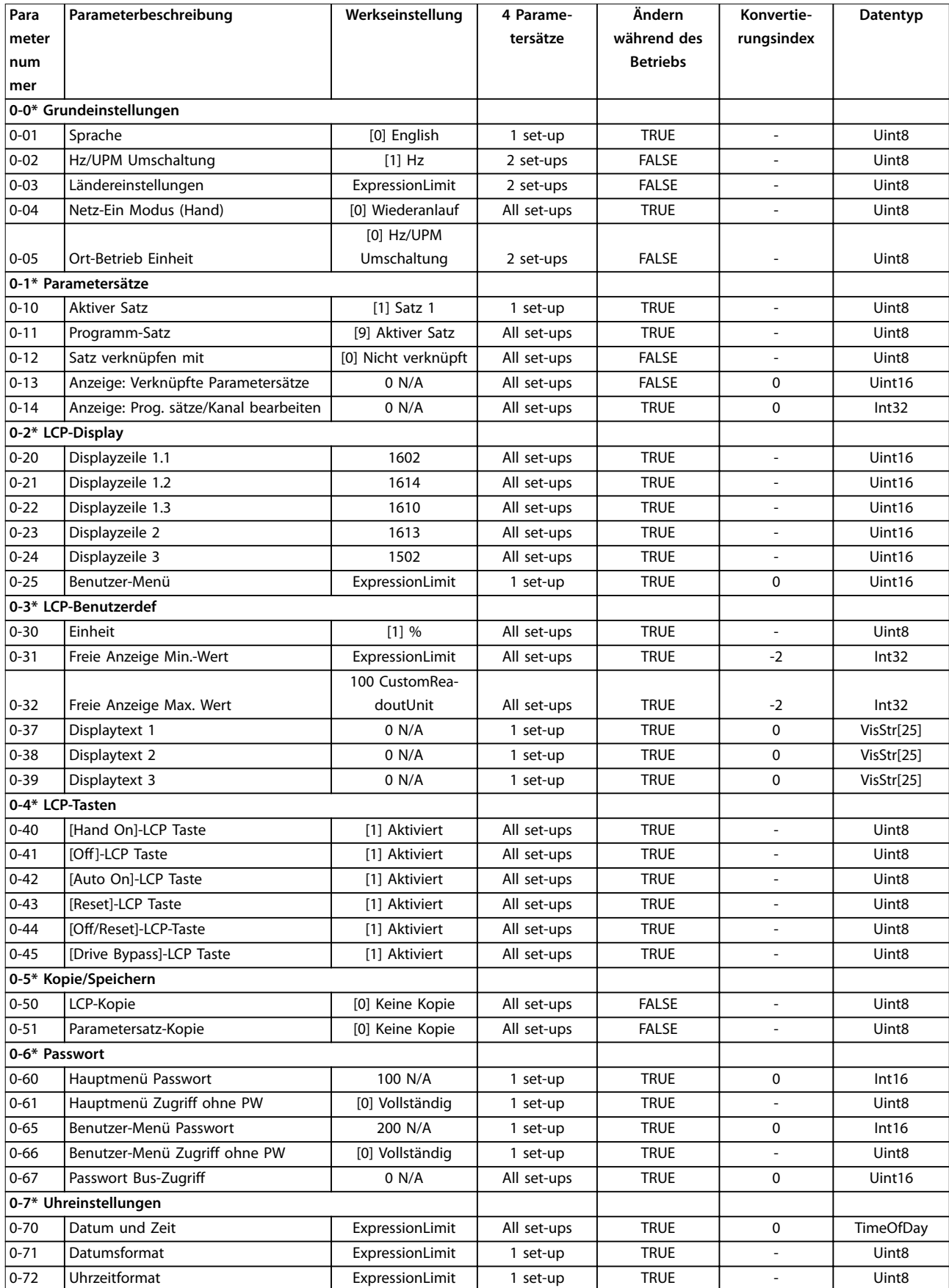

Danfoss

#### **Anhang A - Parameter VLT**® **HVAC Drive FC 102 Low Harmonic Drive**

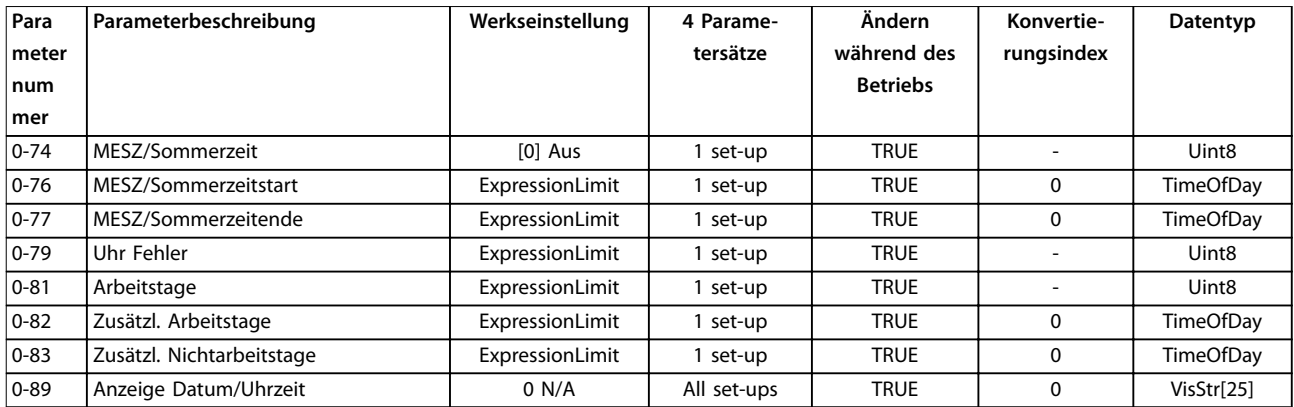

# 9.3.3 5-\*\* Digit. Ein-/Ausgänge

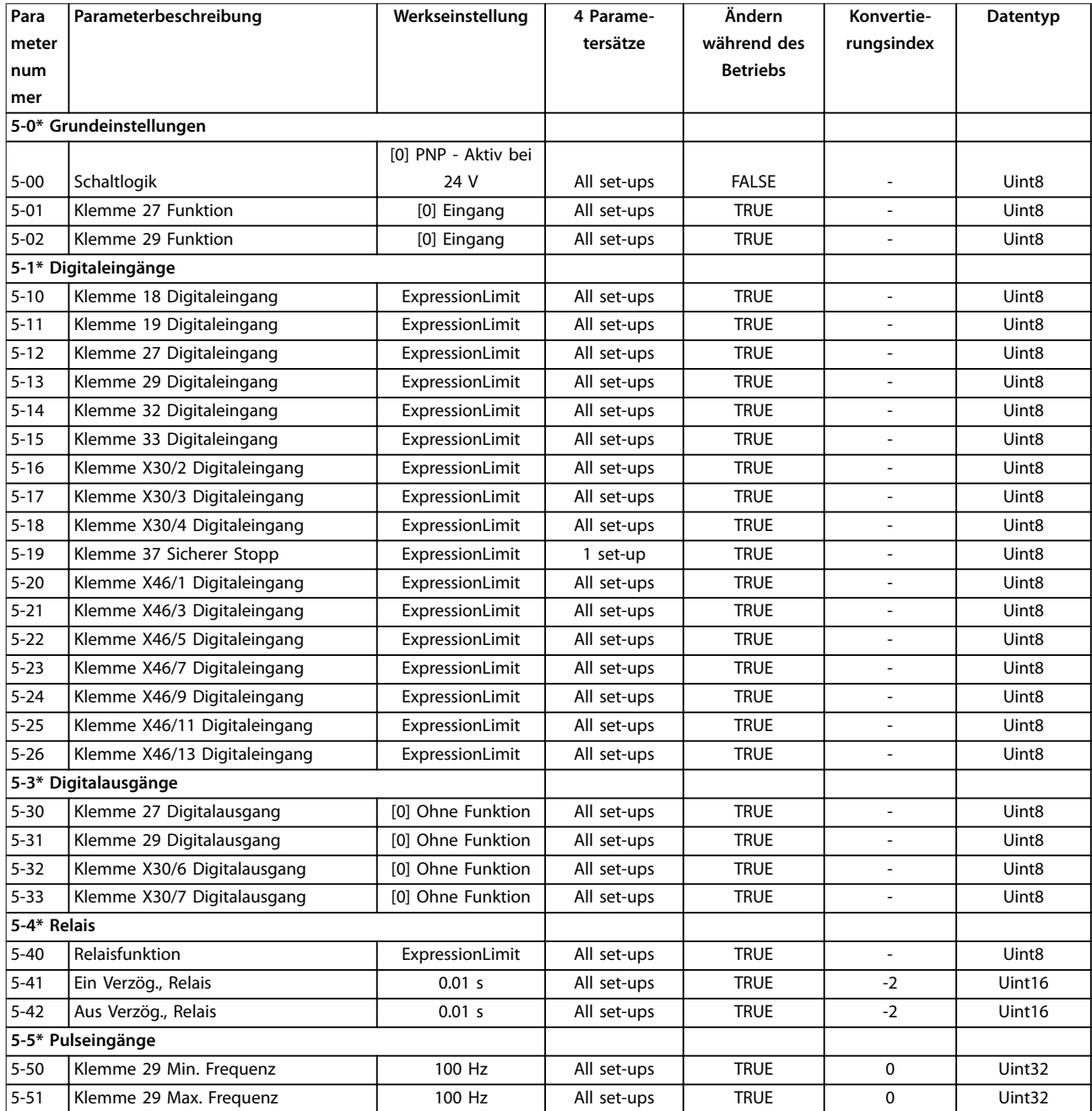

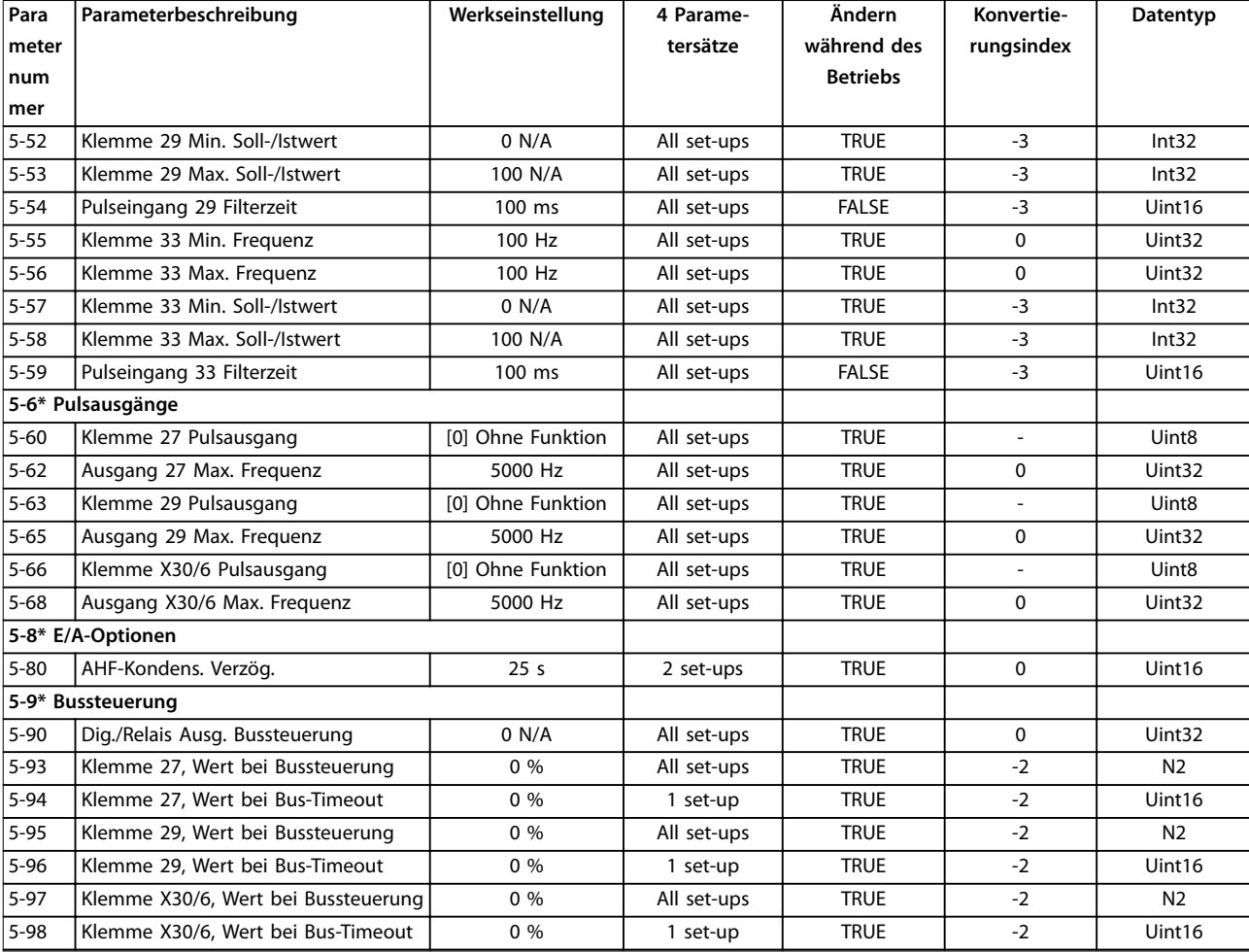

# 9.3.4 8-\*\* Opt./Schnittstellen

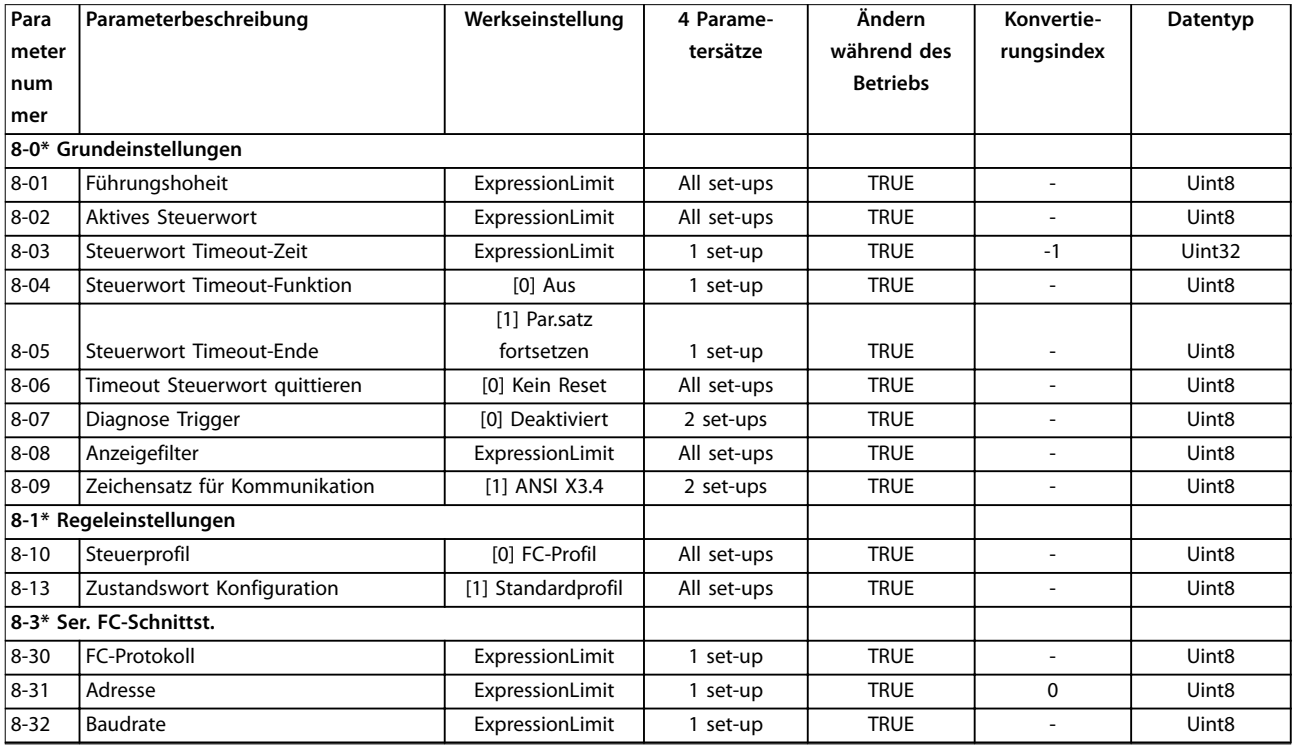

Danfoss

#### **Anhang A - Parameter VLT**® **HVAC Drive FC 102 Low Harmonic Drive**

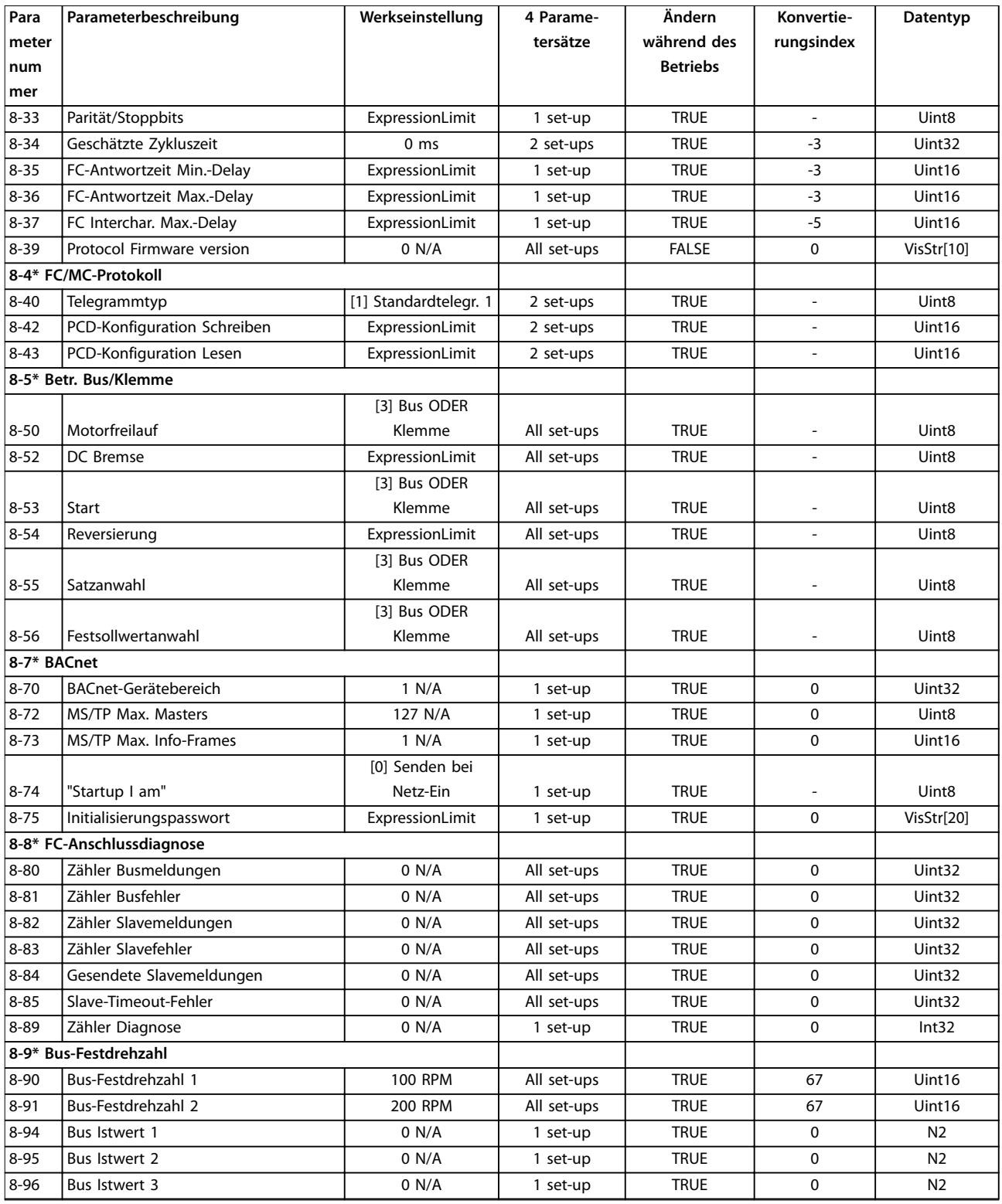

# 9.3.5 14-\*\* Sonderfunktionen

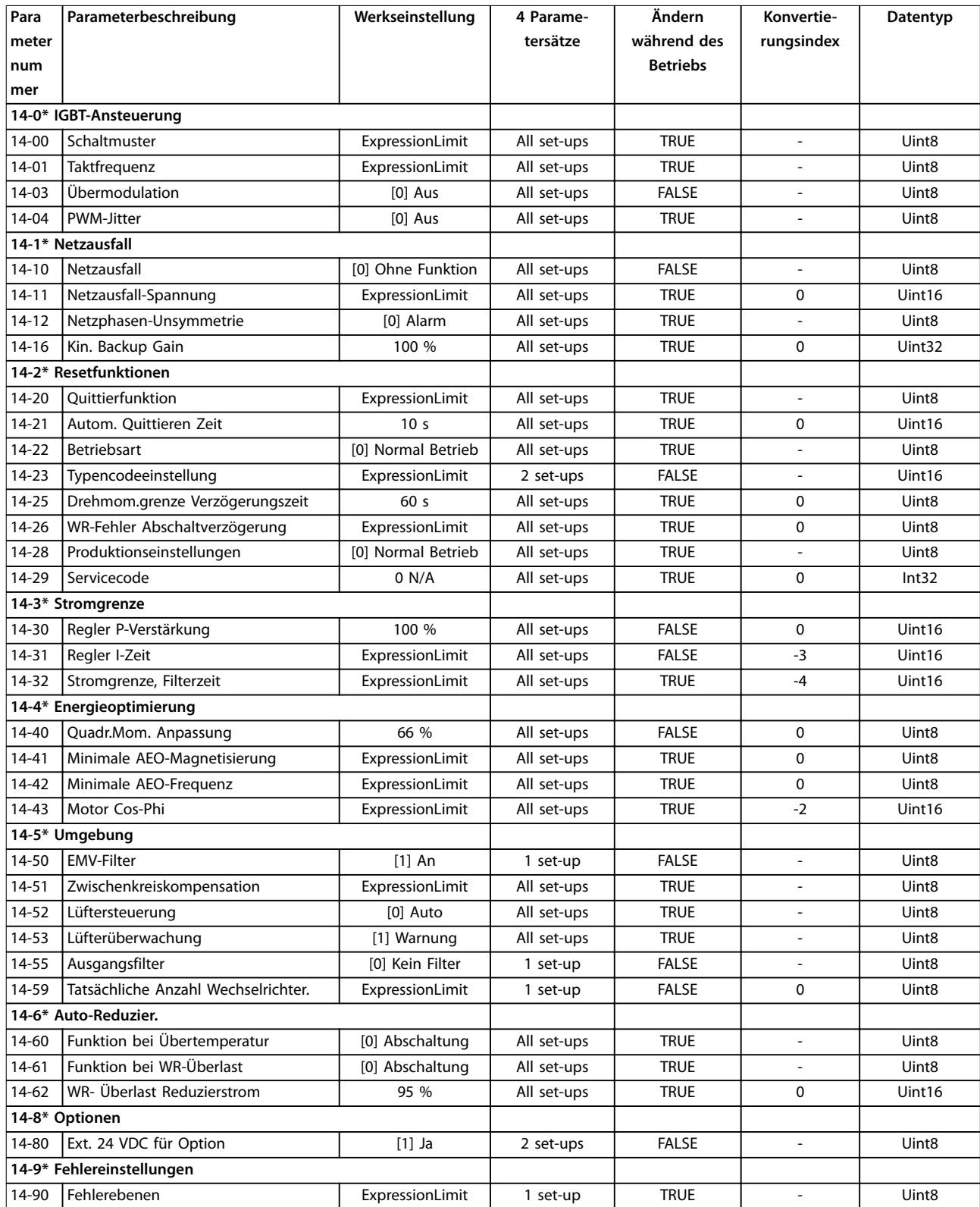

# 9.3.6 15-\*\* Info/Wartung

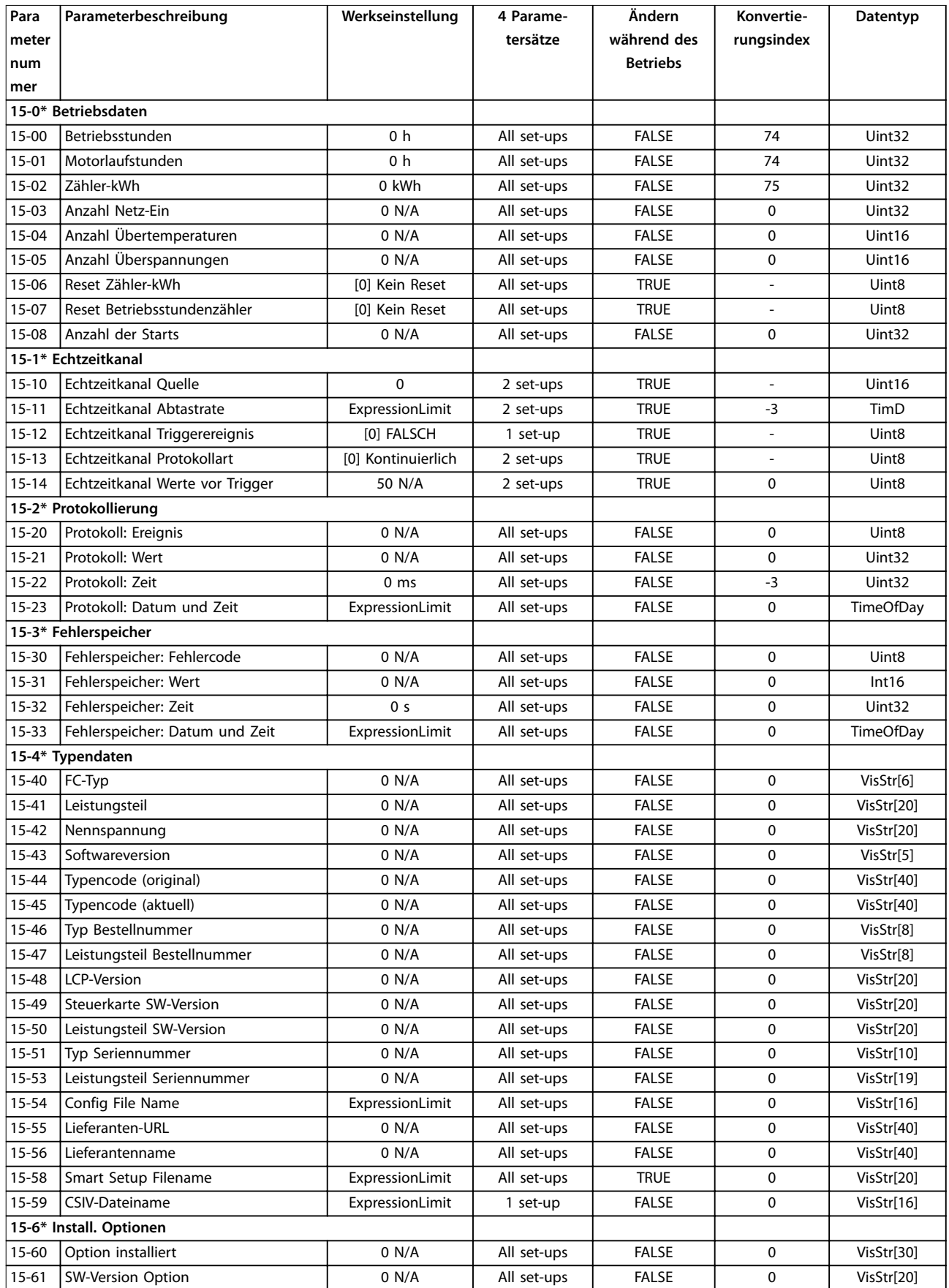

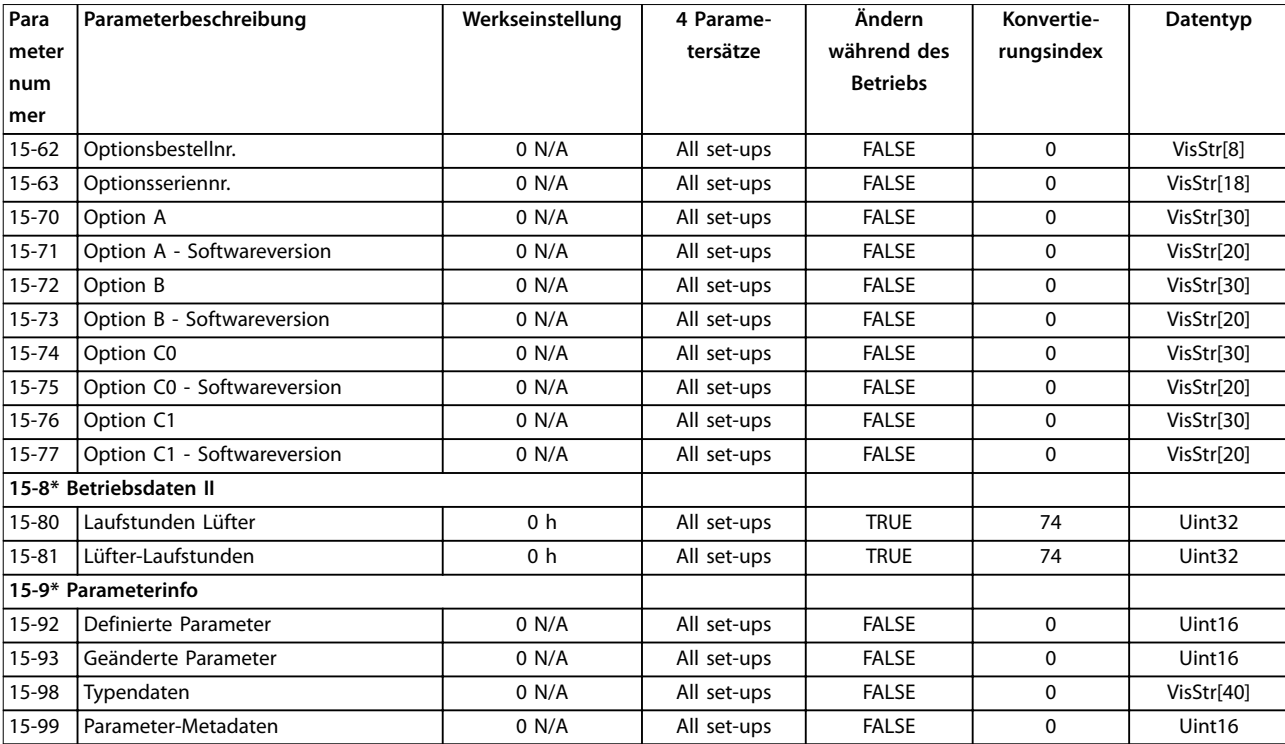

# 9.3.7 16-\*\* Datenanzeigen

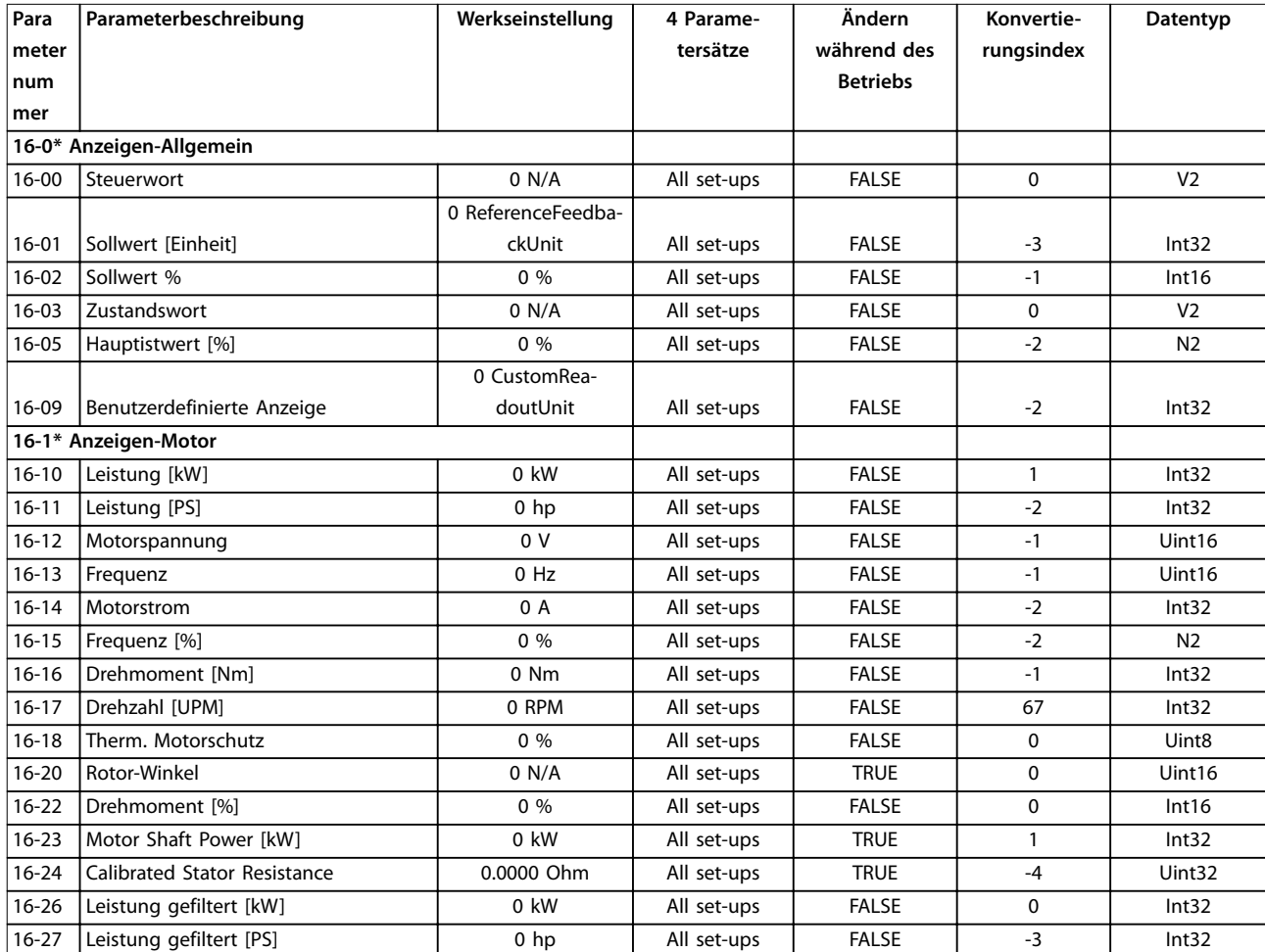

Danfoss

#### **Anhang A - Parameter VLT**® **HVAC Drive FC 102 Low Harmonic Drive**

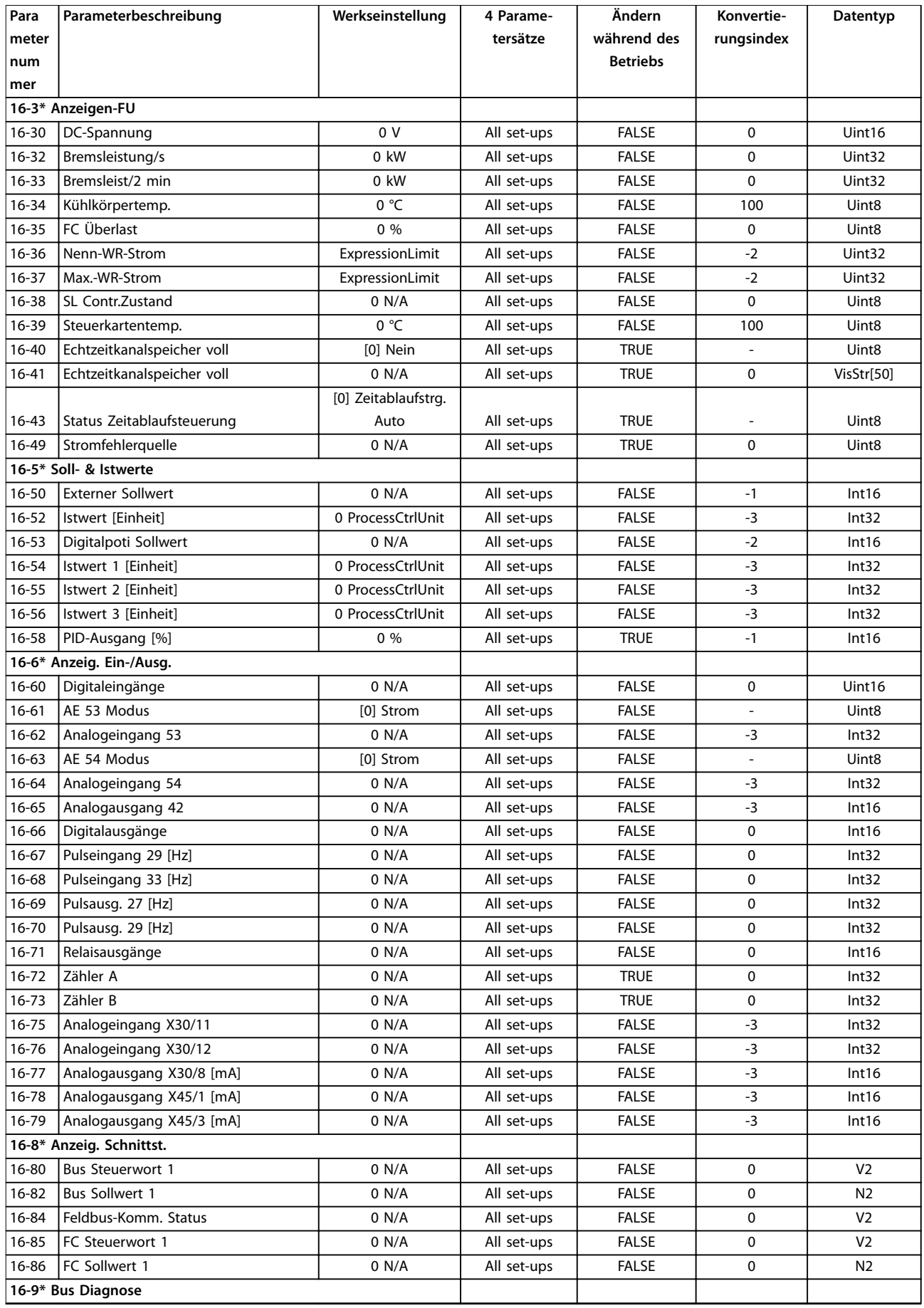

Danfoss

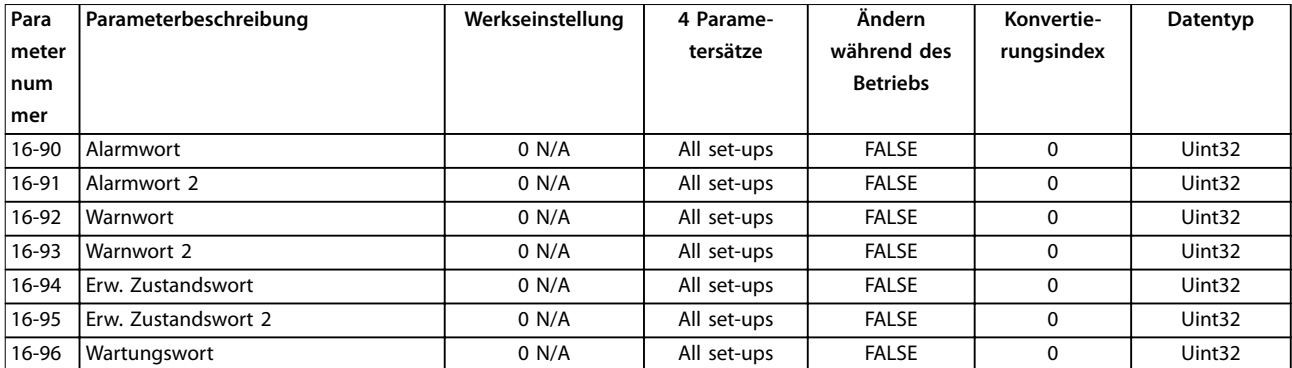

# 9.3.8 300-\*\* AF-Einstellungen

# **HINWEIS**

**Abgesehen von Parameter 300-10 Active Filter Nominal Voltage wird nicht empfohlen, die Einstellungen in dieser Parametergruppe zu ändern.**

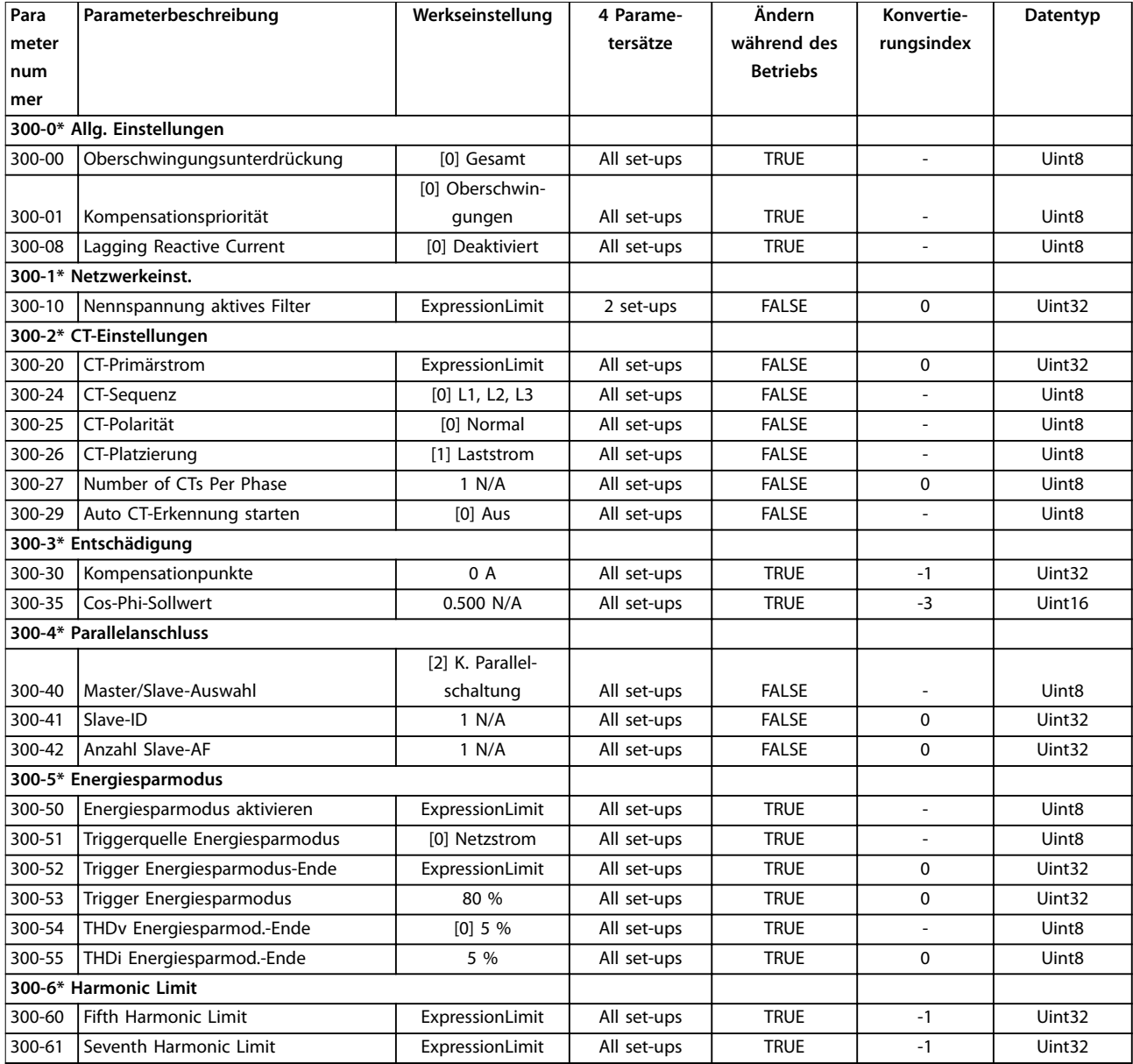

Danfoss

#### **Anhang A - Parameter VLT**® **HVAC Drive FC 102 Low Harmonic Drive**

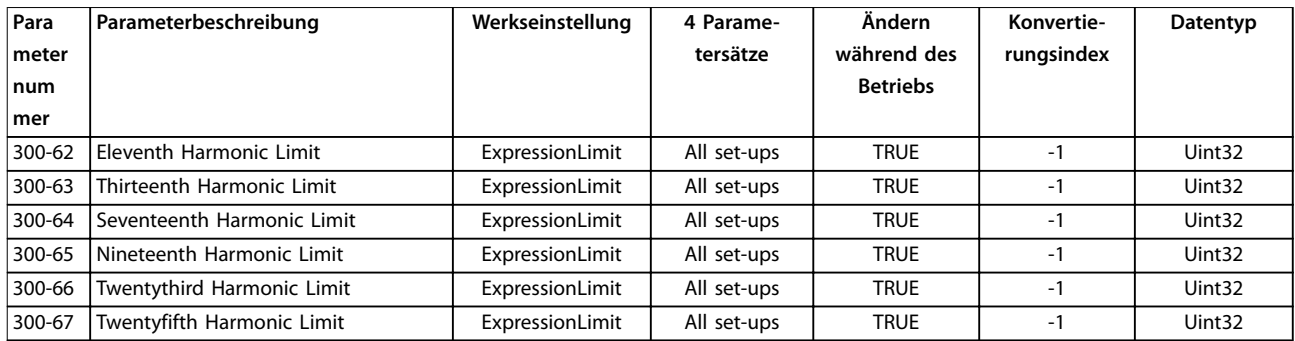

# 9.3.9 301-\*\* AF-Anzeigen

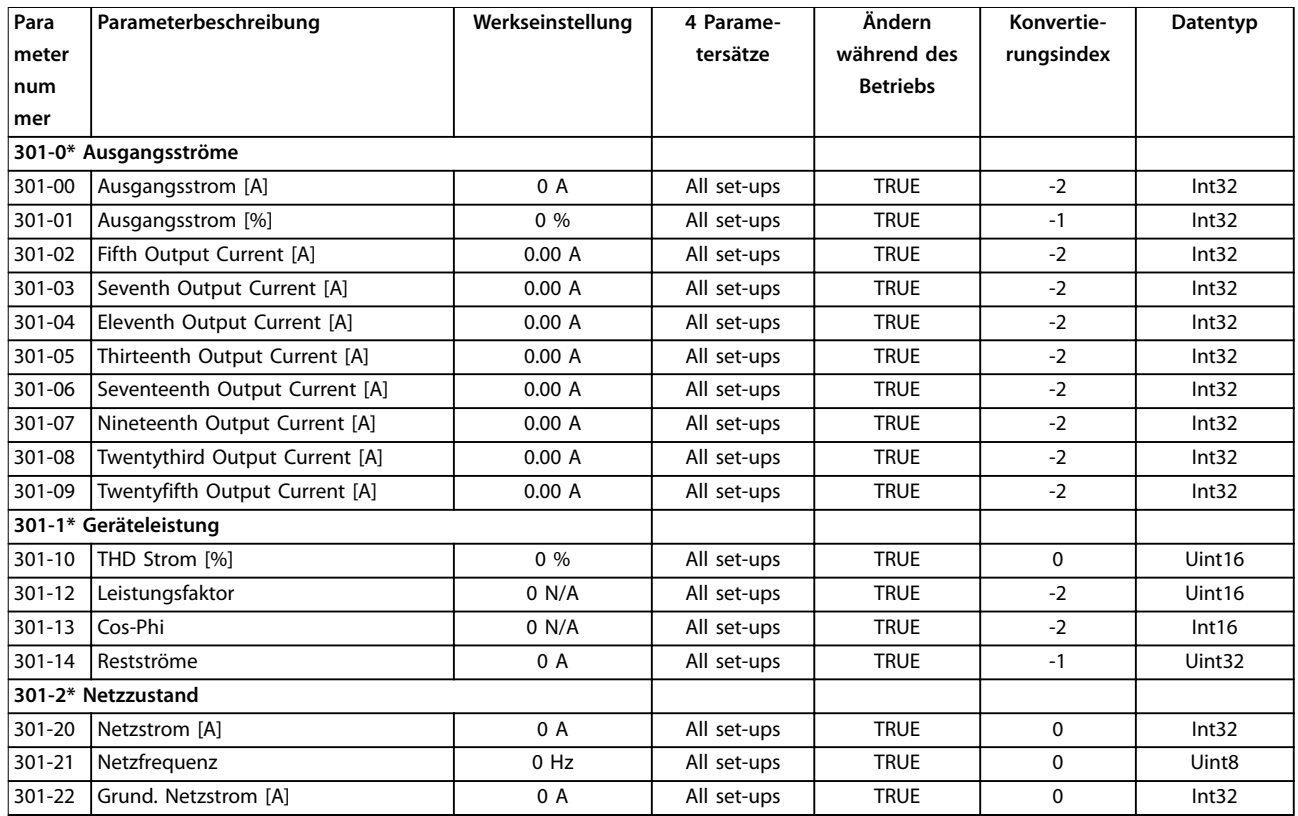

Danfoss

# <span id="page-126-0"></span>10 Anhang B

### 10.1 Abkürzungen und Konventionen

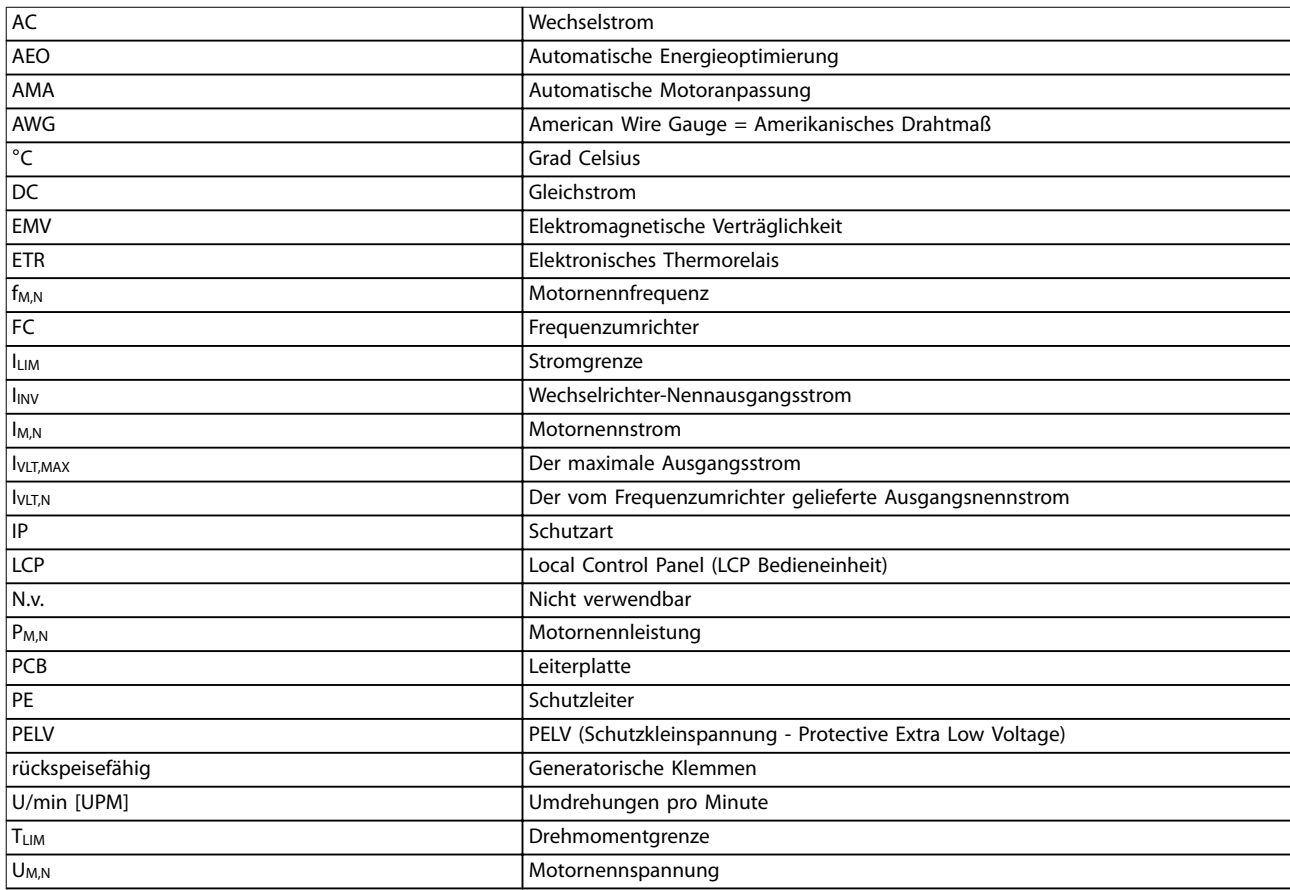

#### **Tabelle 10.1 Abkürzungen**

#### **Konventionen**

Nummerierte Listen zeigen Vorgehensweisen. Aufzählungslisten zeigen weitere Informationen und Beschreibung der Abbildungen.

Kursivschrift bedeutet:

- **•** Querverweise.
- **•** Link.
- **•** Fußnoten.
- **•** Parameternamen, Parametergruppennamen, Parameteroptionen.

#### VLT® HVAC Drive FC 102 Low Harmonic Drive

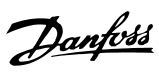

### Index

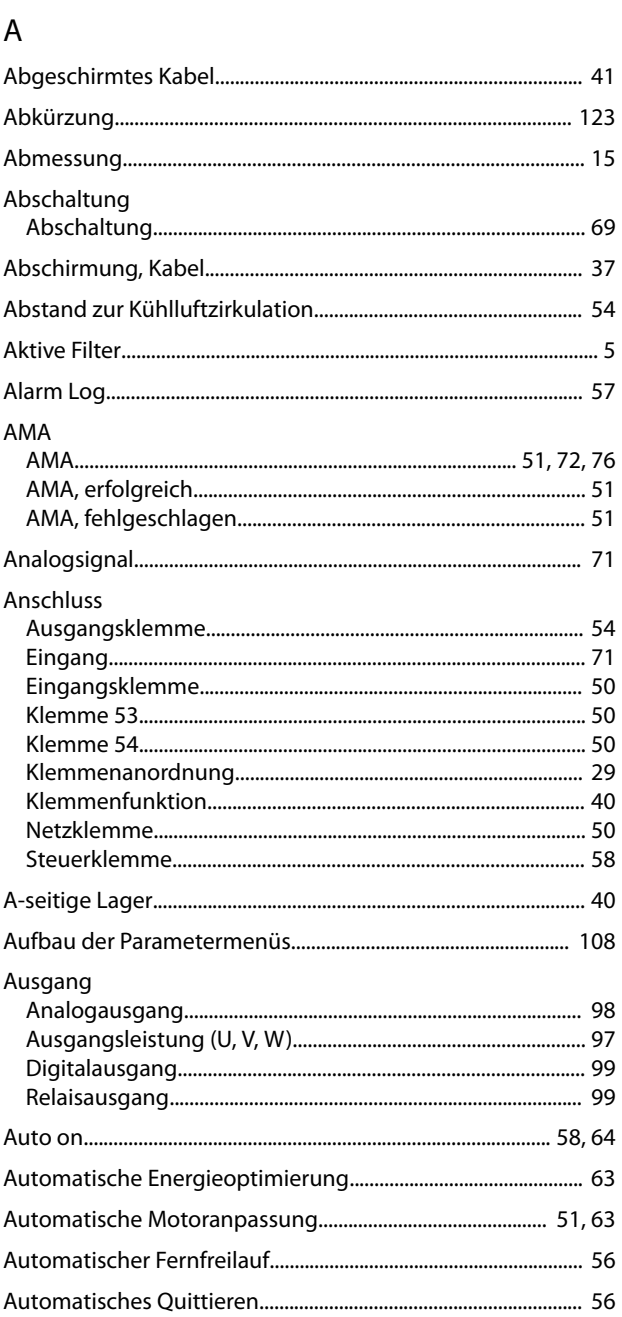

# $\overline{B}$

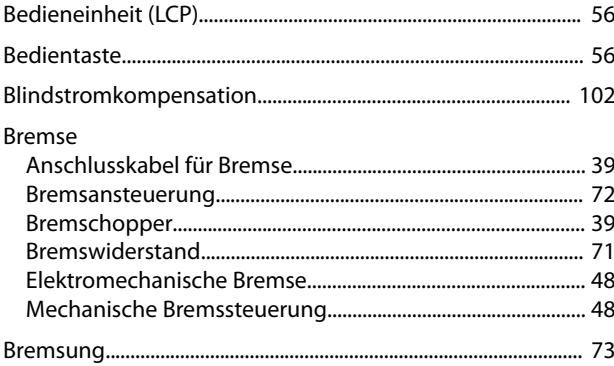

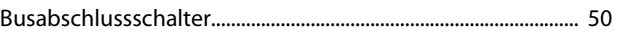

# $\mathsf{D}$

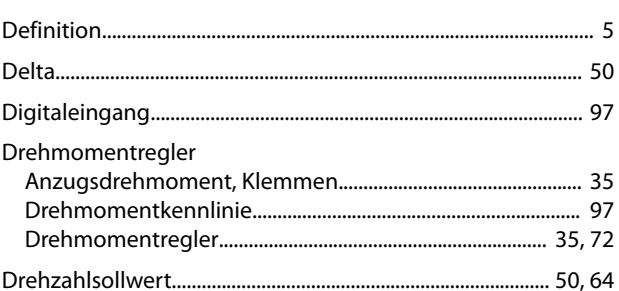

#### $\mathsf E$

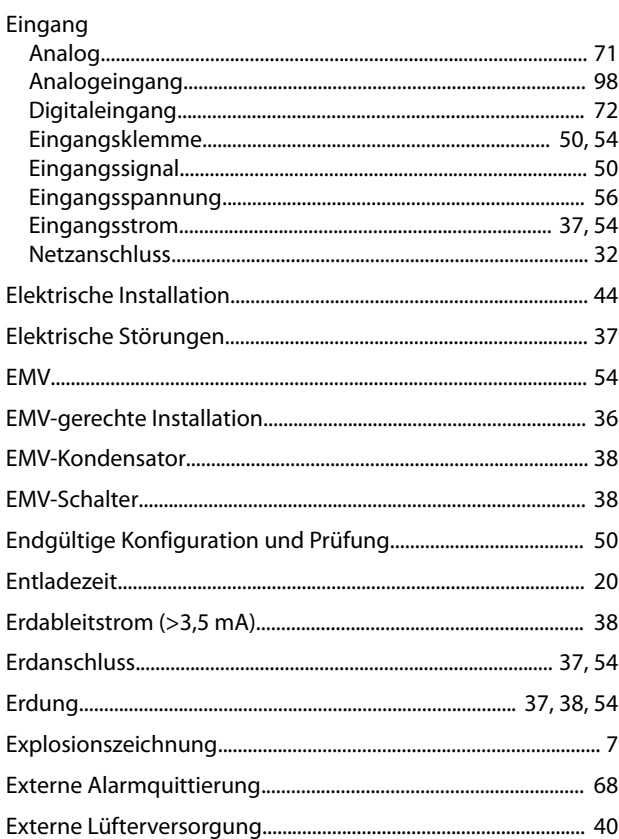

### $\overline{F}$

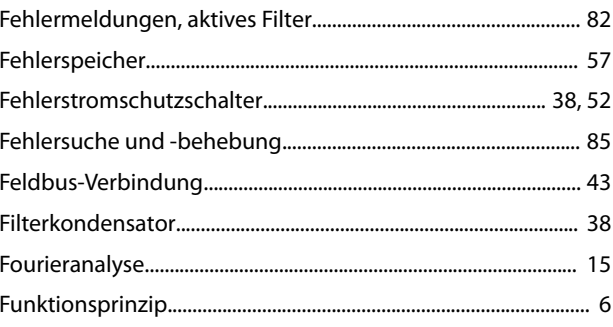

# G

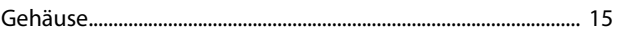

#### Produkthandbuch

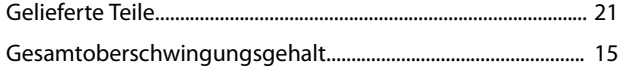

### $\overline{H}$

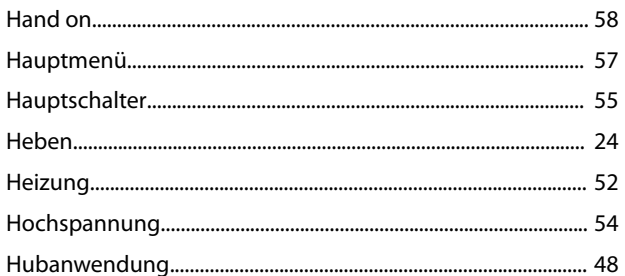

### $\overline{1}$

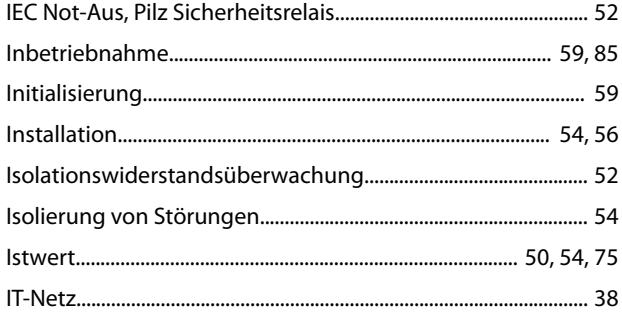

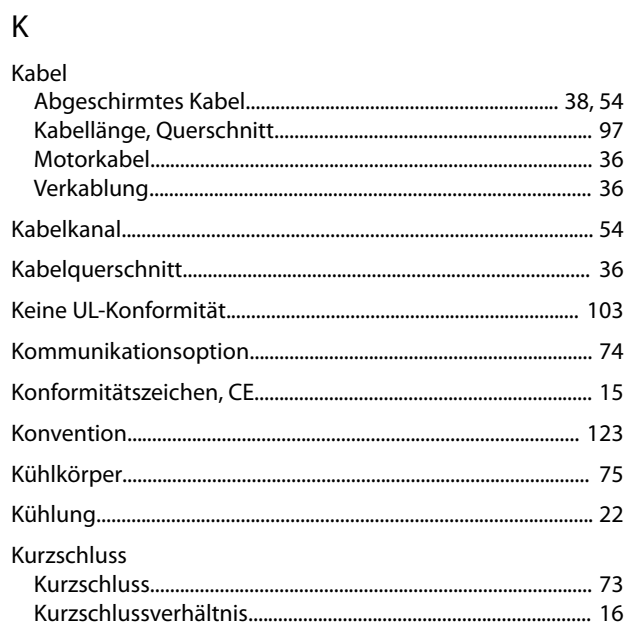

# $\overline{\mathsf{L}}$

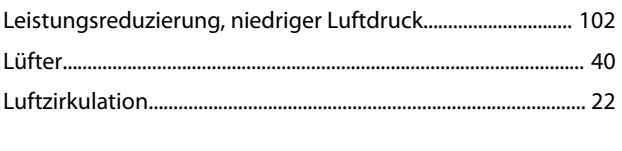

### $\overline{M}$

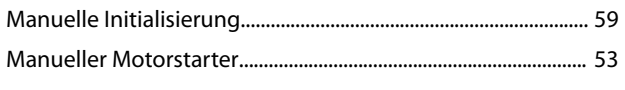

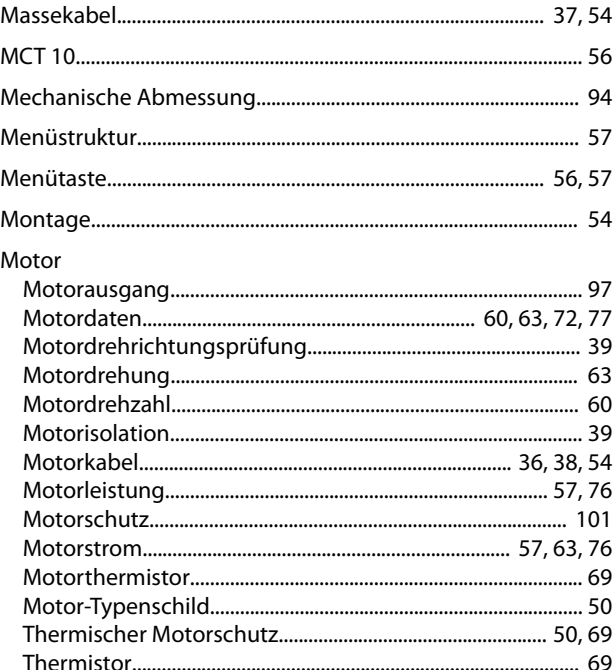

## $\overline{\mathsf{N}}$

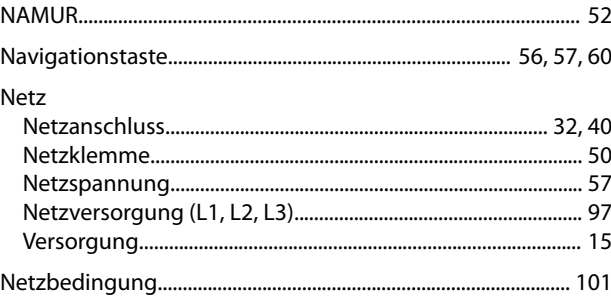

# $\circ$

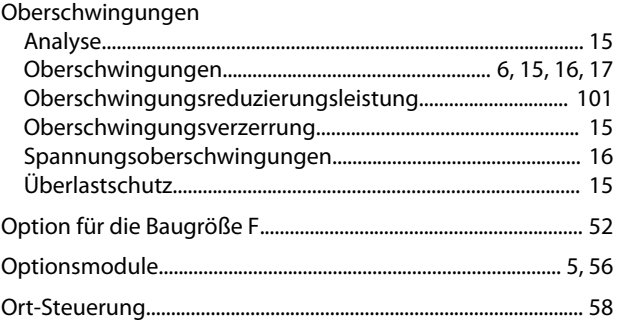

### $\mathsf{P}$

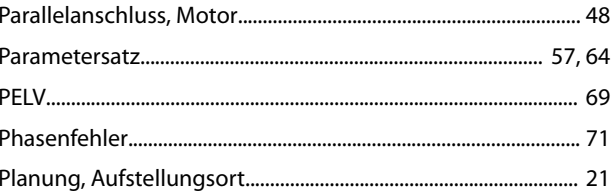

#### VLT® HVAC Drive FC 102 Low Harmonic Drive

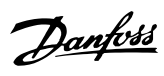

#### Power

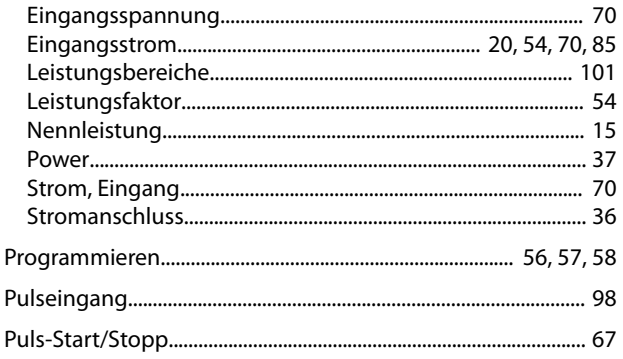

# $\overline{Q}$

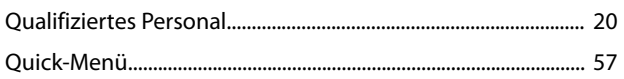

### ${\sf R}$

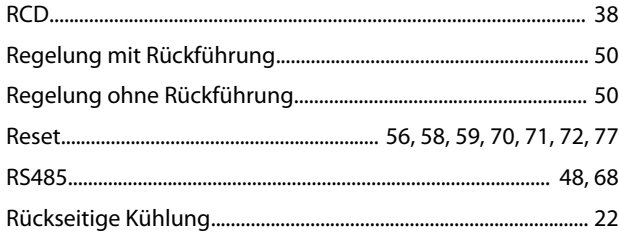

# $\sf S$

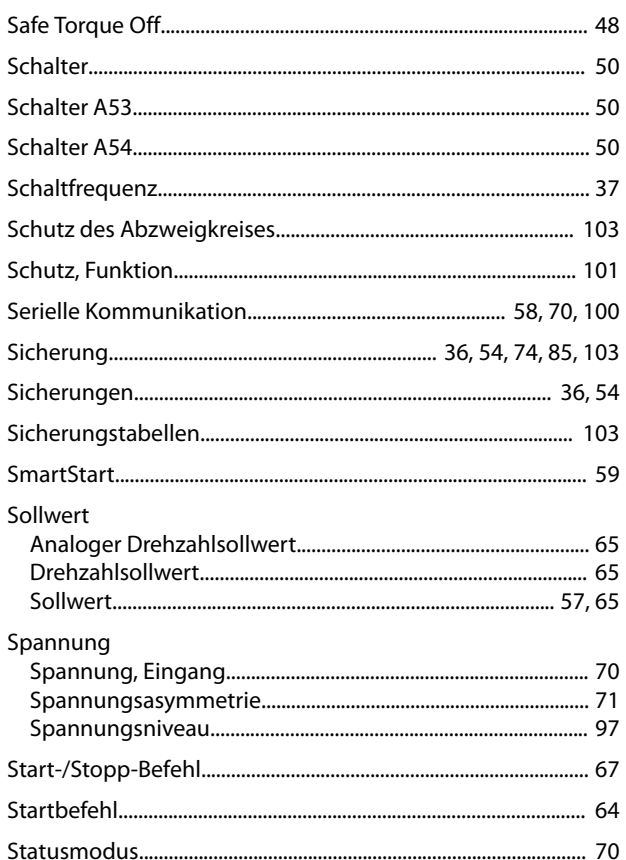

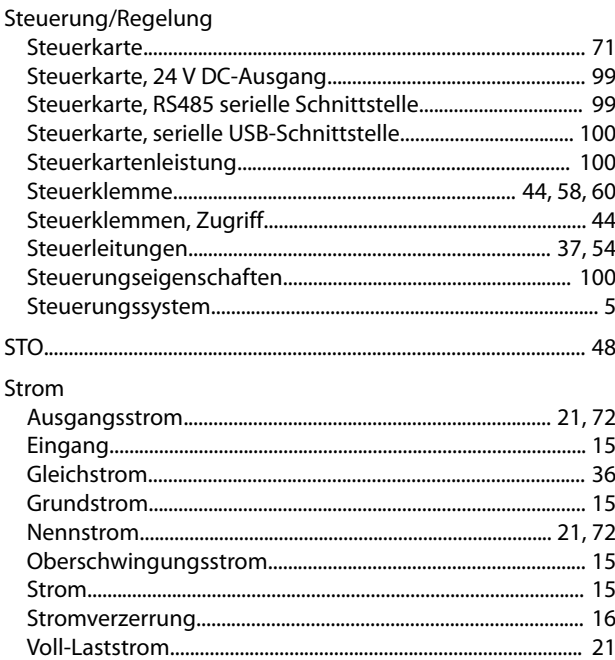

#### $\mathsf T$

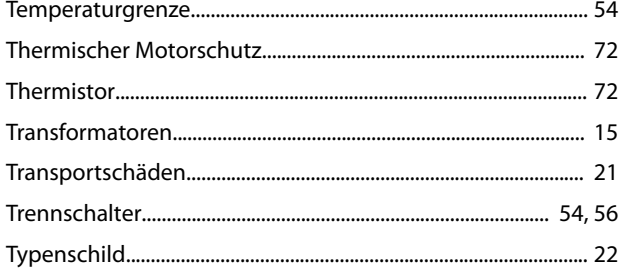

## Ü

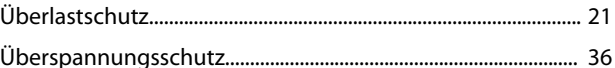

### $\cup$

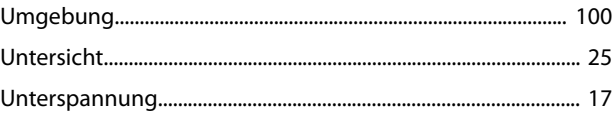

#### $\vee$

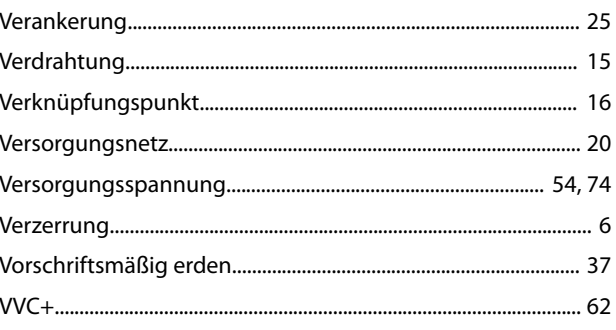

Danfoss

#### W

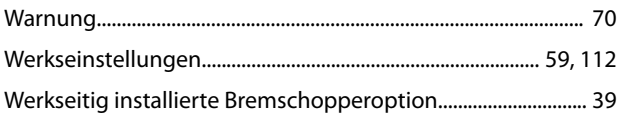

# $\mathsf Z$

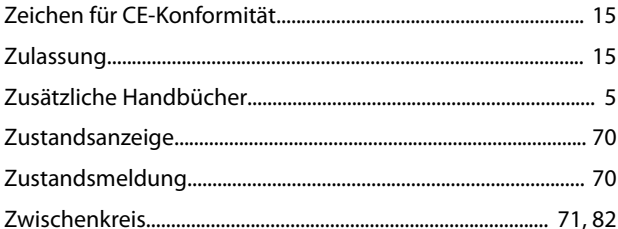

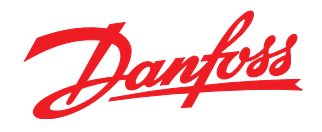

Die in Katalogen, Prospekten und anderen schriftlichen Unterlagen, wie z.B. Zeichnungen und Vorschlägen enthaltenen Angaben und technischen Daten sind vom Käufer vor Übernahme und<br>Anwendung zu prüfen. Der Käufer kann aus d vorsätzlich oder grob fahrlässig gehandelt haben. Danfoss behält sich das Recht vor, ohne vorherige Bekanntmachung im Rahmen der angemessenen und zumutbaren Änderungen an seinen<br>Produkten – auch an bereits in Auftrag genom

Danfoss A/S Ulsnaes 1 DK-6300 Graasten [vlt-drives.danfoss.com](http://vlt-drives.danfoss.com)

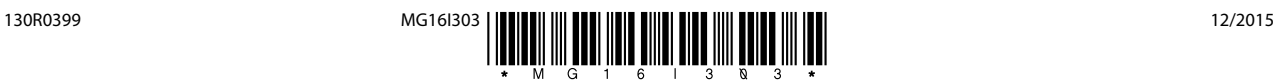